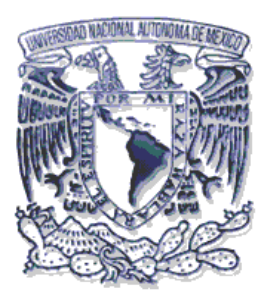

## **UNIVERSIDAD NACIONAL AUTÓNOMA DE MÉXICO**

### **FACULTAD DE INGENIERÍA**

### **SISTEMA DE ADMINISTRACIÓN Y CONTROL DEL DEPARTAMENTO DE PUBLICACIONES DE LA FACULTAD DE INGENIERÍA**

## **TESIS**

QUE PARA OBTENER EL TÍTULO DE:

**INGENIERA EN COMPUTACIÓN** 

PRESENTAN:

**INÉS MICAELA JARA ALONSO IRENE REYES MARTÍNEZ** 

**DIRECTOR DE TESIS:** 

**M. en I. AURELIO SÁNCHEZ VACA** 

 **Cd. UNIVERSITARIA, D.F., MARZO 2006** 

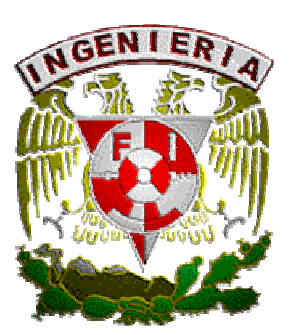

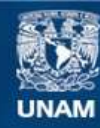

Universidad Nacional Autónoma de México

**UNAM – Dirección General de Bibliotecas Tesis Digitales Restricciones de uso**

#### **DERECHOS RESERVADOS © PROHIBIDA SU REPRODUCCIÓN TOTAL O PARCIAL**

Todo el material contenido en esta tesis esta protegido por la Ley Federal del Derecho de Autor (LFDA) de los Estados Unidos Mexicanos (México).

**Biblioteca Central** 

Dirección General de Bibliotecas de la UNAM

El uso de imágenes, fragmentos de videos, y demás material que sea objeto de protección de los derechos de autor, será exclusivamente para fines educativos e informativos y deberá citar la fuente donde la obtuvo mencionando el autor o autores. Cualquier uso distinto como el lucro, reproducción, edición o modificación, será perseguido y sancionado por el respectivo titular de los Derechos de Autor.

#### **AGRADECIMIENTOS**

Hoy que se a cumplido una de nuestras metas es para mi muy importante agradecer a todas las personas que siempre han estado conmigo y gracias a este acompañamiento hicieron que esto fuera posible.

En primer lugar quiero agradecer **A DIOS** por que gracias a el pude comenzar cada día con una nueva actitud y mucha gratitud, por guiarme para hacer lo mejor de cada día, por darme la fortaleza para vencer todos mis miedos y debilidades, por hacerme levantar la cabeza cuando miraba hacia abajo y por darme lo mas importante que tengo mi Familia.

**A MI MADRE ENRIQUETA** por tu esfuerzo y dedicación , siempre que te necesito estas conmigo me cuidas, me consientes y me quieres a pesar de todo lo pueda hacer o dejar de hacer, gracias por que tu ejemplo me ha inspirado a salir adelante y motivado para luchar por todos mis sueños, por todas las noches de insomnio que te hice pasar cuando niña, gracias por ser Padre y Madre a la vez se que fue difícil por esto y mucho mas eres lo mejor que tengo en la vida, madre siéntete muy orgullosa de tu hijos por lo que hemos logrado ya que todo ha sido gracias a ti, te quiero mucho y estoy muy orgullosa de ti, este logro es totalmente tuyo.

**A MI HERMANO MANUEL** por tus consejos y palabras de aliento, por tu ejemplo de perseverancia, por tu a poyo incondicional me enseñaste a dar siempre lo mejor de mi y conseguir todo aquello que uno se propone en la vida, gracias por quererme como me quieres , por ser mi hermano mayor , gracias Nel por cuidarme cuando mama tenia que trabajar se que no te dejaba hacer tu tarea y que no fue nada fácil hacerte responsable a los 8 años de un bebe que tenia 1 año , gracias por jugar en mi vida un papel que no te correspondía y del cual nunca renegaste Padre y Hermano a la vez, te quiero mucho. Gracias Betty por formar parte de mi familia y por amar a mi hermano

**A MI TIO WENCES** por todas tus enseñanzas, por estar a mi lado, gracias por dedicarme tu tiempo, por quererme, gracias por haberme enseñado matemáticas y a jugar cartas y también por traer a esta vida a dos personitas que quiero mucho Andrés y Fernando, tío Wen eres parte fundamental en mi vida de ti he aprendido muchas cosas y te quiero mucho. Gracias Tía Miriam por cuidarlo y formar una familia los quiero mucho.

**A TOÑO** por no dejarme claudicar en el camino y darme la fuerza necesaria para seguir adelante, por que siempre que te necesito estas presente, me guías apoyas y cuidas todo el tiempo, por enseñarme a entregarme en todo lo que hago, por formar parte de mi vida, el haberte conocido ha sido lo mejor que me ha pasado, gracias por compartir conmigo todo este arduo camino, se que no ha sido fácil, pero el tiempo que nos robo ha valido la pena, gracias por apoyarme en mis decisiones y a cumplir esta meta, por tu amor y todo el apoyo que me has brindado desde que nos conocimos se que a veces soy muy difícil por esto y mucho mas TE AMO......por cierto se me antoja otro helado de chochitos!!.

**A LETY** por ser el mas claro ejemplo de que todo lo que te propones lo logras y no le tienes miedo a nada, por ser mi amiga desde que entramos a la facultad, hemos tenido momentos difíciles pero los hemos superado y nuestra amistad sigue y espero que siga muchos años más.

**A IRENE** por brindarme tu amistad todo este tiempo, hemos compartido muchas cosas juntas buenas y malas desde una fiesta hasta una materia reprobada pero siempre salimos bien libradas, por enseñarme a que todo es posible y aventarme al ruedo sin mirar atrás y por compartir este momento conmigo, nos ha costado mucho trabajo pero al fin amiguita lo logramos!!

**A LA UNIVERSIDAD** por los conocimientos obtenidos durante mi estancia, por permitirme formar parte de esta gran casa de estudios que sin duda es la mejor, y por que en mi haber queda la responsabilidad de llevar el nombre de la Universidad Nacional Autónoma de México muy en alto.

**Inés M. Jara Alonso** 

#### **AGRADECIMIENTOS**

**A DIOS,** al creador y dador de vida, a Jesucristo Hijo único, mi maestro y ejemplo de vida, al Espíritu Santo que derrama sobre mí sus dones, a Dios Único y Trino, a Maria Virgen, mujer de oración y espera en quien tengo el ejemplo mas eficaz de conducta, en particular a la Virgen de Guadalupe y la Virgen de Juquila, advocaciones que mi devoción han llevado mas presentes a lo largo de mi vida.

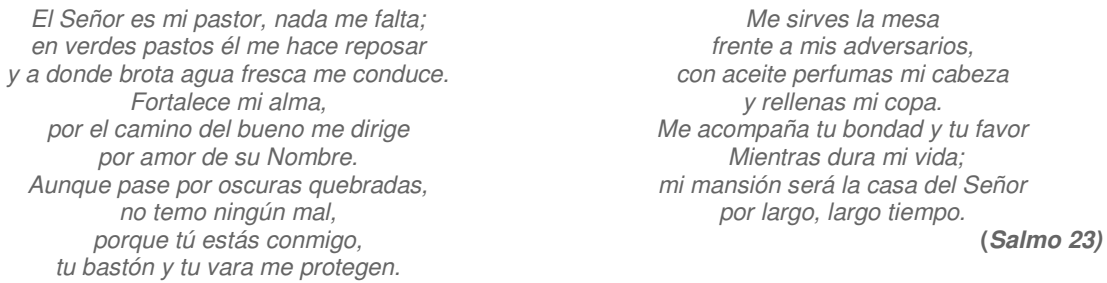

**A MIS PADRES:** María y Félix, por el amor incondicional que me han dado, esto es fruto suyo, resultado de noches de desvelo, días de cansancio, de consejos por demás atinados y llenos de ciencia y sabiduría reflejo de sus experiencias, a los dos por ser el testimonio vivo de que el amor existe, que la tolerancia se cultiva y que la justicia es una constante lucha que nunca hay que abandonar.Gracias mamá, por que de ti aprendí a negociar, a luchar a arriesgar y a vencer; a amar la vida con sus insabores y simplezas, y a perdonar al amigo y enemigo.Gracias papá, por creer en mí, por tu comprensión, confianza y solidaridad, por el cuidado que siempre has tenido para nosotros, por ser el mejor padre.

**A MIS HEMANOS:** Humberto, Fausto y Francisco, por levantarme cuando me caía, por estar en las buenas y en las malas, por darme el ejemplo y consejo más invaluable de todos: la perseverancia por alcanzar los sueños.

A Betis: por tener confianza en mí, por no sentirte defraudado, por la ayuda económica, pero sobre todo por el apoyo moral que me has brindado, por ser el testimonio de: lucha sin desfallecer, de búsqueda ardua, y más aún, gracias por ese espíritu aventurero que he cultivado de ti.

A Faustis: Esto te lo debo, ten por seguro que la oportunidad que tuve de estudiar y crecer lo aprendí de ti, siéntete parte de esto, por enseñarme que el conocimiento y la ciencia nos abren un sin fin de oportunidades, pero también nos hace participes de una gran responsabilidad.

A Paco: Amigo, compañero y hermano inseparable, gracias por dejarme vivir contigo toda esta aventura hacia el conocimiento no solo de la vida sino también de la ciencia, por cuidarme y acompañarme desde la infancia, por enseñarme la diversidad de esta gran Universidad, gracias por caminar conmigo.

Al Chu, por hacerme sentir la gran tranquilidad de estar en familia cuando la adversidad asechaba, por esos tacos en Texcoco, por esos viajes gratuitos.

A Alberto Regino Por amar y querer a mi hermana, por el ejemplo y ayuda que me has dado.

**A MIS HERMANAS:** Lucia, Jovita y Cristina, que me ayudaron a darme cuenta que el amor y la amistad no solo son conceptos, sino entrega noble y desinteresada.

A Luci: Por haber abierto camino para mi superación con la suya misma, por ser ejemplo de perseverancia y tenacidad, por esas horas de platica y consejos, por enseñarme el valor de ser mujer.

A Jovis: por luchar conmigo, por dejar que aprendiéramos juntas el valor de la tolerancia, por enseñarme el verdadero significado de la hermandad, por aguantar: "anda en sus cambios".

A la Pez,: por dejarme ser su compañera universitaria y hermana, por despertarme cuando el sueño vencía, por compartir conmigo los momentos más cotidianos de la vida, por esas profundas y largas platicas de Copilco hacia C.U, por los descansos en Zapata, porque en ocasiones su palabra mas adecuada estaba en el silencio, por todo eso gracias viejita.

A Mimi: por tan atinada decisión de pertenecer a mi familia por difícil que fuera la decisión, por el acompañamiento en el crecimiento personal, por engrandar a esas personitas que tanto quiero y enseñarles a seguirme.

A Eva: por ser una más de mis tan queridas hermanas, por todas las atenciones que me has dado, por la retroalimentación que hemos tenido, más aún por ser una gran persona con mi familia y darme la oportunidad de enseñar y amar a tus hijos.

A Elena: Por amar y querer a mi hermano, por la ayuda que me has dado.

**A FELIX,** gracias por amarme a pesar de todo lo que pueda hacer o dejar de hacer, por ser mi apoyo y sostén, por vivir conmigo la experiencia más hermosa de mi vida, por quedarte para siempre, por contar conmigo y dejar poder contar contigo y no solo hasta diez sino contar el uno para el otro y viceversa, te amo.

**A MI ABUELITA LUISA (+)** Ahora entiendo, que solo la muerte se interpone en la lucha por nuestras metas. Por enseñarme a ser fieles a nuestros principios y creencias, por compartir un poco de tu conocimiento y sabiduría, por estar cada día conmigo porque ni la muerte es capaz de borrar tu ejemplo.

**A LA BANDA DE LOS AMIGUITOS**: Carlos, Jesús, Luís, Valeria, Ismael, Miguel, Laura, Karen y Mónica. Por permitirme estar con ellos en su crecimiento, pero sobre todo por enseñarme a no olvidar los juegos de infancia, las ilusiones de adolescencia; al recordarlos en cada tarde de verano, en cada juego de mesa, en las cascaritas de los domingos, en las profundas discusiones trepados sobre un pirú, gracias.

Al Flaco: Por enseñarme que la dedicación y perseverancia en lo que nos interesa supera cualquier discapacidad o dificultad que se tenga.

Al Cachuchongas: Por la audacia que solo él tiene por participarme de su vida, por admitirme regaños, consejos y sugerencias, por no dejar que olvide mis experiencias de adolescencia por permitirme escucharlo, entenderlo y ayudarlo en todo, porque con eso el hace lo mismo por mi.

Al Amiguito: Por las críticas hechas tan desinteresadamente, por esas muestras de cariño que más de una vez me han reanimado a seguir caminando, por el abrazo jamás negado, por el bezo más franco que puedo buscar, por ser el mejor amiguito de mi vida.

Al Pacharro: Por la nobleza más pura y amorosa que me has regalado, por las clases de girar trompo, las de ingles, por las invitaciones a tu escuela y por acordarte me mí en los momentos importantes de tu vida.

Al Mostró, Por ser la pimienta de nuestras vidas, por esas libretas rayadas y esos aparatos descompuestos, por recordarme que tengo una gran responsabilidad con la sociedad y en particular con las nuevas generaciones.

A Karen y Moni: Por llegar a la vida de mi hermano y hacerlo feliz, por futuras aventuras juntas.

**A MI GRAN AMIGA,** Inés por compartir conmigo la etapa más completa de mi vida, por darme su apoyo y consejos, por dejar que esto lo viviéramos juntas, por la paciencia y conocimientos compartidos, por la pesadilla hecha sueño, o al revés, lo logramos viejita!!, pero sobre todo por ser una gran amiga, y permitir que lo seamos desde el inicio de la carrera.

**A MIS AMIGOS,** Lety**,** Edgar, Gris, Daniel, Viky, Carina, Jimena, Eric, Myrna, por su amistad, comprensión, cariño y ayuda a concluir este trabajo.

**A MIS NIÑOS DEL CATE,** por instruirme que la mejor doctrina que puedo dar es el testimonio que Dios esta en mi vida, por consentir que deje un recuerdo en ustedes, por aprenderme aunque sea un poco

**A MIS VIEJITAS,** Sra. Alicia, Sra, Lucha, Sra. Celia, Sra. Goyita, Sra. Margarita, Olivia, Sra. Magdalena, Sra. Otilia, por entender que el término de esto es parte del testimonio que puedo dar y no por eso dejo de dar importancia a las retroalimentaciones que hacemos juntas.

**A LETY.** Gracias por tus consejos, por enseñarme que a pesar de nuestros contrastes la amistad es lo que vale.

**AL CINE CLUB,** por la oportunidad que me dio para conocer y apreciar el séptimo arte, por dejarme formar parte de él, por la posibilidad que me dio de conocer a grandes amigos como: Myrna, Alejandro, Zamira, Hersón, Eric, pero sobre todo por abrirme las puertas para empezar, desarrollar y concluir este gran logro.

**A LA UNIVERSIDAD,** mi segunda casa, cuna de éxitos, vivencias y experiencias, por permitirme el gran orgullo de ser universitaria y de llevar ese titulo muy en alto.

**Irene Reyes Martínez** 

#### **Queremos agradecer de forma especial :**

**A KARINA Y VIRGINIA** por formar parte de las experiencias obtenidas en el transcurso de la carrera, por brindarnos su amistad y ayudarnos cuando lo necesitábamos y aunque ustedes tenían mil cosas que hacer nunca nos dijeron que no, al contrario siempre estaban ahí para apoyarnos en lo que quisiéramos.

 **A DANIEL** por darnos el apoyo y empuje que necesitábamos para seguir en el camino, por formar parte de este trabajo, por los consejos que siempre llevamos a cabo pero sobre todo por brindarnos tu amistad.

**AL DEPARTAMENTO DE PUBLICACIONES** Sr. Mario, Sra. Silvia, Sr. Gabriel, Sr. Juan que tan amablemente nos abrió las puertas para compartirnos sus conocimientos y desarrollar esta aplicación, por brindarnos las facilidades para comenzar este trabajo y porque a cada pregunta aunque fuese la misma siempre la respondían.

**AL M.I. AURELIO SÁNCHEZ VACA** por darnos el apoyo, las facilidades y la paciencia para la realización este trabajo, por confiar en nosotras para llevarlo a cabo, por comprometerse en este trabajo.

**AL CINE CLUB,** por la oportunidad que nos dio para conocer una de las tantas posibilidades de conocimiento, por dejarnos formar parte de él, por la posibilidad que nos dio de conocer a grandes personas, pero en especial por darnos la posibilidad para empezar, desarrollar y concluir este gran logro.

#### **CONTENIDO**

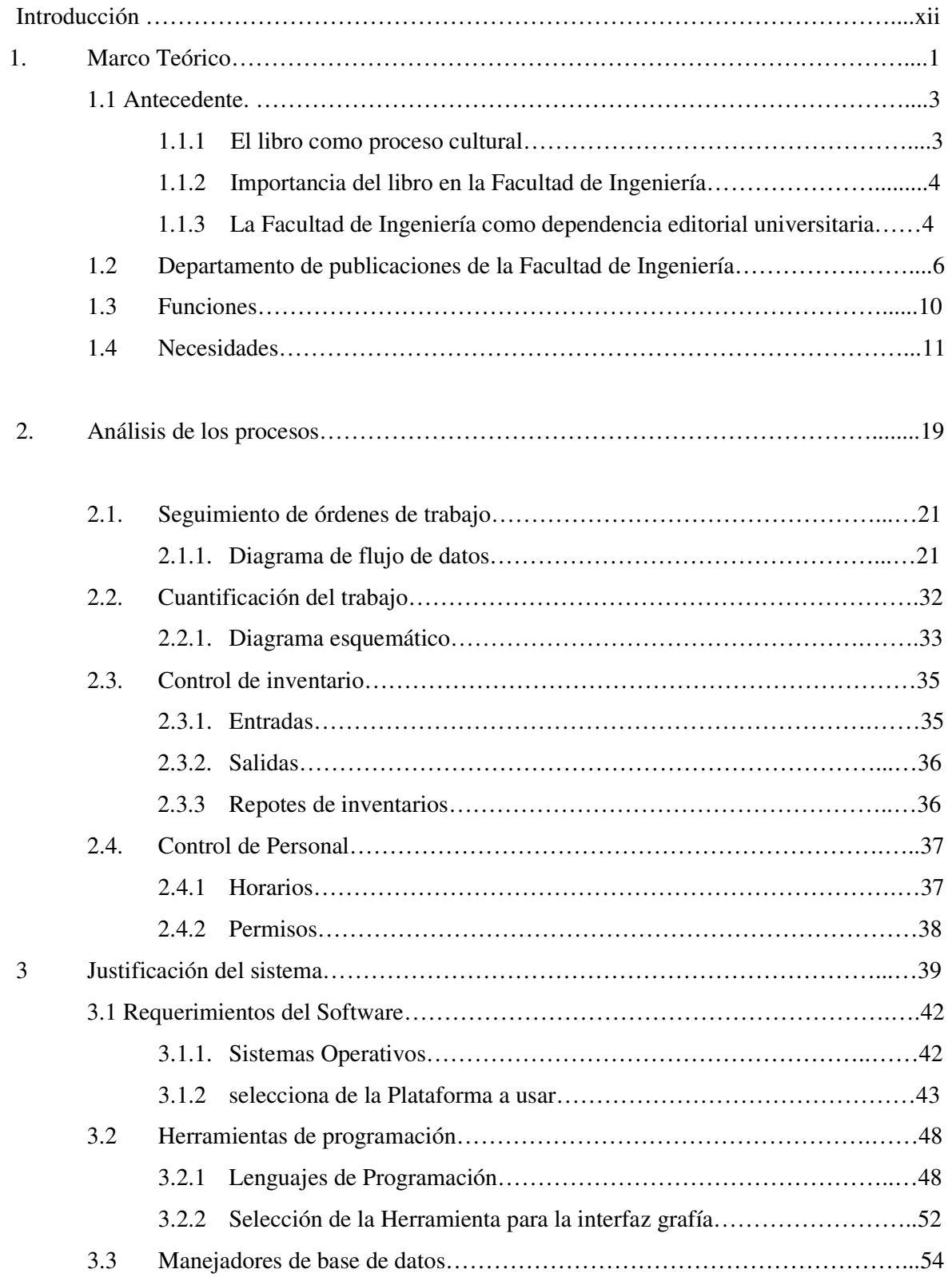

#### *SISTEMA DE ADMINISTRACIÓN Y CONTROL DEL DEPARTAMENTO DE PUBLICACIONES*

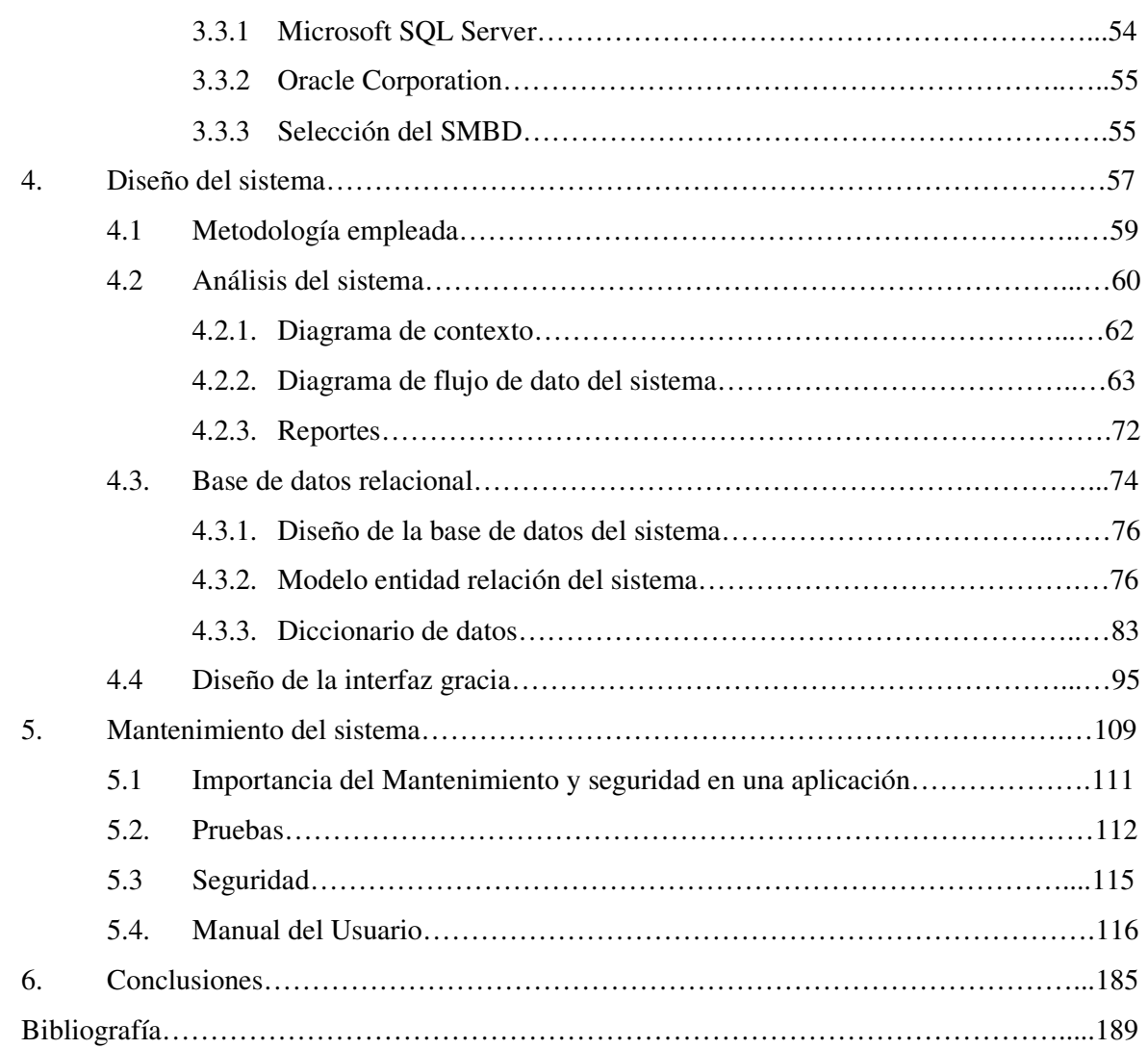

### **INTRODUCCIÓN**

Las primeras líneas de este trabajo, menciona la historia y antecedentes del libro y la importancia que tiene el proceso cultural, enfocado principalmente en la difusión del conocimiento y desarrollo tecnológico. El primer capítulo hace referencia al quehacer editorial en torno a la Universidad Nacional Autónoma de México, particularmente en el Departamento de Publicaciones de la Facultad de Ingeniería, con el objetivo que el lector se situé en el ambiente de partida.

Por su parte, en el capítulo 2 y 3 engloba los aspectos técnicos que fueron considerados para involucrarse en la problemática, analizar, descartar o considerar las diferentes formas viables de abordar el problema. En el desarrollo de estos capítulos se bosquejan los procesos y diagramas correspondientes, desarrollados en el Departamento de Publicaciones de la Facultad de Ingeniería, de igual forma, se plantean los requerimientos mínimos solicitados por el Departamento de Publicaciones, de está manera, se justifica el software desarrollado e implementado para cubrir estos mismos requerimientos.

En el capítulo 4, se desarrolla la metodología empleada para desarrollar el sistema propuesto por el Departamento, al igual, se demuestra la utilidad de una base de datos que como función tenga entre otras la de robustecer el sistema y darle seguridad, aquí, se menciona la utilidad de la creación de la interfaz gráfica, que tiene el compromiso de hacer mas amigable y funcional el sistema o cualquier modulo que esta integrado al sistema, al usuario final.

Con respecto al capítulo 5, se usan y desarrollan las etapas del mantenimiento del software, sometiéndolo a diferentes pruebas, con esto, se pretende conocer e nivel de seguridad que tiene la aplicación, buscando su mejoramiento y fortalecimiento. También es desplegado el manual del usuario, que sirve como referencia o ayuda a las personas que van a usar el sistema implementado.

Para finalizar, se expone las conclusiones de todo el proceso aplicado a la implementación y desarrollo del software (SACDPFI).

## **1. Marco teórico**

#### **1.1 Antecedentes**

#### **1.1.1 El libro como proceso cultural**

Como antecedentes del libro, se puede considerar los conjuntos de pensamientos ordenados y estructurados, transmitidos oralmente. Cuando surge la escritura ideográfica da permanencia a los mensajes con el uso de signos que representaban ideas. Primitivamente, el primer libro aparece elaborado en hojas, cortezas, rocas, piedra, hueso madera; se plasman símbolos que representan sílabas y palabras (jeroglíficos). La invención de la escritura permite preservar y trasmitir textos.

El libro como vínculo con el pasado, recoge los mensajes que cada generación deja a la siguiente. La historia del libro se divide en dos grandes periodos: libro manuscrito y libro impreso.

#### **Libro manuscrito**

Aparece en Egipto y barca desde la antigüedad hasta mediados del siglo XV. Los materiales usados eran papiro, tablilla de arcilla, cera y pergamino. La reproducción del texto era realizada por amanuenses. Según su forma y materiales usados, se conoce como volumen o códice.

Los pictogramas se redijeron a fonemas y originaron la escritura alfabética, haciendo más accesible la lectura que se extendió notablemente. El papel se inventa en China. Los árabes lo introdujeron en el norte África y en Europa por España. Se crean grandes bibliotecas y crece el número de lectores. Surge la necesidad de crear un método más cómodo y barato de producir libros.

#### **Libros impresos**

En el siglo XV, Gutenberg inventó la imprenta. Se satisface la necesidad de reproducir libros a gran escala y se reducen los costos de producción. La primera imprenta funcionaba con la utilización de caracteres móviles de metal fundido, tinta grasa y prensa. Este método fue adoptado en toda Europa. El libro deja de ser propiedad exclusiva de la iglesia y de la nobleza para convertirse en patrimonio común de la burguesía y de la clase media. Hasta mediados del siglo XIX se introducen las clases populares. El libro se populariza y contribuye a las grandes transformaciones sociales y políticas universales.

#### **El libro electrónico**

Se puede pensar que estamos en los inicios de un tercer periodo. Es posible que el libro actual se transforme y llegue a un libro "nuevo", sin papel, en pantallas, imágenes o audios. Enciclopedias, diccionarios y demás textos disponibles en discos compactos.

#### **El libro en la actualidad**

Compite con los medios masivos de comunicación .sin embargo, la lectura significa en ejercicio de libertad. El libro al alcance de la mano, permanece al lado, disponible. Al objetivar la memoria, materializándola, el libro la hace ilimitada.

#### **1.1.2 Importancia del libro en la Facultad de Ingeniería**

La importancia del libro como recurso didáctico radica en su posibilidad de brindar conocimientos, facilitar su comprensión, propiciar su aplicación, proporcionar elementos para el análisis y la síntesis, y estimular la reflexión y la crítica. Más que informar o ilustrar, el libro debe llevar al alumno a reflexionar o a investigar. Incluso, ser reflector de motivación para que incursione en otras fuentes de información

Por otra parte, los avances tecnológicos han permitido el uso de diversos recursos de apoyo para el aprendizaje; que a pesar de las ventajas, requiere de aulas especiales y aparatos que se necesitan para ello. El libro, en este sentido, es independiente,; no necesita de ningún otro recurso para usarlo. Es la voluntad del estudiante lo que se requiere para abrirlo.

Los profesores de la Facultad elaboran su propio material, recurriendo a su experiencia personal como docentes, teniendo como base los programas de las asignaturas que imparten y tomando en cuenta el perfil del alumno a quien va destinado. Para cada tipo de asignatura o necesidad específica de aprendizaje es posible contar con un material didáctico escrito que la apoye o responda a ella: apuntes o notas, series de ejercicios, cuadernos de trabajo o problemarios, prácticas de laboratorio, manuales, glosarios de términos, fascículos, guías de estudio.

Es aquí donde radica la innovación y la creatividad con respecto a l libro. Porque si bien, en cuanto objeto, ha sido seguirá siendo el mismo, la elaboración del libro de carácter didáctico requiere de una continua investigación sobre las formas de estructurar y presentar su contenido; sobre la inclusión de elementos de apoyo: gráficos, ejemplos, reseñas, apéndices, anexos, ejercicios; y sobre el diseño del formatos que es en sí mismo otro recurso didáctico.

#### **1.1.3 La Facultad de Ingeniería como dependencia editorial universitaria**

Los antecedentes de la producción editorial de la Facultad de Ingeniería, el libro tiene ya una historia. Tradicionalmente, los profesores han tenido como una de sus tareas la de elaborar material didáctico escrito de apoyo a las asignaturas que imparten. Y la Facultad, por su parte, ha desarrollado una labor significativa como dependencia editorial universitaria.

En 1979 la Facultad creó la Unidad de Apoyo Editorial como un esfuerzo para sistematizar la producción editorial y brindar a los profesores apoyo didáctico y editorial.

La Facultad participo en el Programa del Libro de Texto Universitarios, durante la administración del rector Rivero Serrano, con diversas obras, entre ellas varias de la División de de Ciencias Básicas, que fueron dictaminadas favorablemente y tuvieron tirajes muy amplios (10,000 ejemplares).

Bajo la dirección del Dr. Reséndiz, la Facultad firmó dos convenios de coedición con trillas y Limusa. Se realizaron tanto ediciones preliminares o preediciones como ediciones definitivas.

Durante la gestión del Ing. Covarrubias, se constituyó en 1996, el Comité Editorial de la Facultad, como órgano colegiado, indispensable para avalar la calidad de las obras que se producen en la Facultad. El Comité decide, con base en dictámenes técnicos, la publicación de las obras autorizadas reimpresiones o reediciones.

#### **Conceptualización de las publicaciones universitarias**

Uno de los fines sustantivos de nuestra Universidad es la difusión de la cultura y la preservación del conocimiento, y uno de los medios fundamentales para el logro de este fin ha sido la labor editorial.

"Las publicaciones universitarias son un instrumento indispensable para que la Universidad cumpla con sus fines de docencia, investigación y difusión del conocimiento, mediante ellas transmite la cultura universitaria y se enlaza el quehacer universitario con los sectores de la sociedad mexicana, a la vez que se muestra una imagen permanente, y en desarrollo, de nuestro país en el extranjero".

"La mejor capacitación de las publicaciones universitarias se ha de lograr en razón del valor cultural de su contenido, calidad de edición y amplia difusión. Por ello, es necesario estimular la profesionalización del trabajo editorial universitario en sus distintas etapas, especialmente los actos y actividades de las fases de producción editorial: diseño gráfico, impresión, así como lo correspondientes al proceso de distribución: canje, donación y venta".

#### **Disposiciones y acuerdos que norman el proceso editorial en la UNAM**

En 1986 el rector Jorge Carpizo emitió una serie de disposiciones y acuerdos que norman y regulan la labor editorial universitaria, y emprendió la reestructuración de la política editorial de la UNAM.

- Acuerdo por el que se crea el Consejo Asesor del Patrimonio Editorial (Gaceta, 20 de marzo de 1986). Dicho Consejo, órgano que estuvo vigente hasta mayo de 2003, tuvo como función determinar las características contractuales, criterios de coedición, adquisición de derechos editoriales y comercialización de las obras.
- Acuerdo por el que se delegan facultades a los directores de escuelas, facultades, institutos y centros, para firmar contratos en material editorial. (Gaceta, 14 de agosto de 1986). La actividad editorial se descentraliza en la UNAM en cuanto a la suscripción de convenios y contratos.
- Disposiciones generales a las que se sujetan los procesos editoriales y de distribución de las publicaciones de la UNAM (Gaceta, 4 de septiembre de 1986). Se estableció un marco legal para regular el funcionamiento de la actividad editorial universitaria.
- Recientemente, se expidió el Acuerdo por el que se constituye el registro universitario de la propiedad intelectual (Gaceta, 7 de febrero de 2002) para proteger las creaciones intelectuales generadas por la comunidad universitaria y resguardar sus derechos patrimoniales.
- El 26 de mayo de 2003, apareció publicado en Gaceta el acuerdo por el que se crea el Consejo Editorial de la Universidad Nacional Autónoma de México, el cual sustituye al Consejo Asesor de Patrimonio Editorial, creado el 20 de marzo de 1986.

El Consejo Editorial de la UNAM tiene como propósito regular y difundir la actividad editorial universitaria y contribuir a extender los beneficios de la cultura. Entre sus funciones está la de dar seguimiento a la integración, funcionamiento, proyectos y evaluación de los comit´rs editoriales de las entidades académicas y dependencias editoras.

#### **Principales organismos participantes en el proceso editorial universitario**

El proceso editorial universitario está normado y en su dirección participan organismos creados para tal fin:

- Dependencias editoriales
- Dirección General de Asuntos Jurídicos
- Dirección General de Publicaciones y Fomento Editorial
- Consejo Editorial de la UNAM

#### **1.2 Departamento de publicaciones de la Facultad de Ingeniería**

La primera imprenta quedó establecida en México en el año de 1539 con el apoyo del primer obispo de la Nueva España Fray Juan de Zumárraga y del primer Virrey, don Antonio de Mendoza, este taller tipográfico laboró hasta 1560 y fue establecido en el edificio conocido popularmente como "Casa de las Campanas". El primer impresor fue el italiano Juan Plablos, que celebró un contrato con el impresor alemán Juan Cronberger, establecido en la ciudad de Sevilla. Se cree que el primer libro impreso fue la Escala Espiritual de San Juan Clímaco, traducida por Fray Juan de Estrada.

Durante el periodo de gestión del Ingeniero Valentín Gama como director de La Facultad de Ciencias Físicas y Matemáticas de Ingenieros, actualmente conocida como Facultad de Ingeniería de la Universidad Nacional Autónoma de México, el Ingeniero Ignacio Avilez Serna, en su papel de fundador y presidente de la revista: "Revista Mexicana de Ingeniería y Arquitectura", notó la urgencia que tenía la facultad de contar con una imprenta que facilitara la difusión de la información, para así involucrar a la comunidad estudiantil no sólo en su campo de estudio sino también en el entorno cultural, por lo que planeó la creación de la imprenta con el laboratorio de fotolito y es considerado fundador de este taller tipográfico.

Posteriormente, con la llegada del Ingeniero Manuel Paulín como director de la Facultad de Ingeniería hubo cambios administrativos, la imprenta y el laboratorio de fotolito no fueron la excepción, dando lugar a la creación de la Unidad de Difusión que cubriría estas dos actividades y sus instalaciones fueron reubicadas conjuntamente. La recién creada Unidad de Difusión contaba con las siguientes áreas: imprenta, laboratorio de fotolito, fotocomposición y comunicación (radio y televisión), por tal razón el número de personal que laboraba en esa unidad fue incrementado.

El objetivo principal de la Unidad de Difusión fue imprimir manuales básicos, revistas estudiantiles para el aprovechamiento académico de los alumnos, dar difusión y actualización a las investigaciones científicas del personal docente, por ejemplo, el Semanario de la Facultad de Ingeniería y la realización de los folletos para las diferentes actividades realizadas en la Facultad con el fin de ampliar los conocimientos científicos y culturales. Así la Unidad de Difusión tenía la tarea de dar a conocer temas de interés tanto a los estudiantes como a los profesores y al público en general. A medida que fue creciendo esta demanda, las actividades del personal fueron en aumento; sin embargo, la falta de tecnología que en su mayoría eran maquinas para procesos en específicos provocaba que el tiempo en elaborarse y concluirse fuera demasiado largo.

Con el avance constante en la Universidad Nacional Autónoma de México y particularmente en la Facultad de Ingeniería las necesidades crecieron y fue necesario diseñar la forma de difundir el conocimiento y con esto aumentó la audiencia para las diferentes conferencias impartidas, la demanda para los manuales y los apuntes fue mayor así que la Unidad de Difusión tuvo un auge de crecimiento tanto de instalaciones como de equipo y personal.

Al llegar el Ingeniero Javier Jiménez Spriú, a la dirección de la Facultad de Ingeniería, dio inicio una nueva etapa a la Unidad de Difusión ahora conocida como el Departamento de Publicaciones de la Facultad de Ingeniería, así los requerimientos de esta área fueron creciendo tanto en la calidad de sus impresiones como en la demanda para la elaboración de su material, gracias a la calidad de los trabajos realizados se lograron donativos que en su mayoría fueron equipo de computó para optimizar los procesos.

Así el Departamento de Publicaciones fue reorganizado, en él laboran 19 personas distribuidas en tres áreas: diseño, fotolito e impresión. Estas áreas son primordiales para la realización de cualquier servicio, y cada una de ellas tiene actividades específicas que se encuentran íntimamente relacionadas. Este departamento cuenta con un coordinador de actividades encargado de distribuir el trabajo, supervisar y planear todas las tareas que se desarrollan en ellas, en él recae la responsabilidad de llevar a cabo todos los procesos necesarios para realizar el trabajo solicitado, la evaluación del costo de recuperación que el terminado va a tener y la supervisión de la calidad del trabajo a realizarse en cada área, algunas de las actividades realizadas por el coordinador son:

- Toma de decisión de cuál trabajo tendrá la prioridad de realizarse de acuerdo con la urgencia solicitada y las necesidades requeridas para aplicar una jerarquización de actividades.
- Administrar recursos con los que cuenta el Departamento de Publicaciones para llevar un control de la materia prima que está siendo utilizada y conocer el tipo de material que hace falta, qué cantidades se tiene y llevar a término el trabajo solicitado.
- Realiza las cotizaciones de los múltiples trabajos solicitados (invitaciones, carteles, folletos, volantes, apuntes, libros y cualquier otro), tanto de apoyo docente como científico o cultural, considerando el tipo de material utilizado, trabajo de diseño y tiempo de encuadernación o engrapado.
- Realiza una revisión de los trabajos y cualquier tipo de terminado que salga de este departamento tomando en cuenta cuestiones como: el terminado en detalle del corte, tintas, diseño y la visión del color entre otros puntos, con la única finalidad de elevar la calidad de los trabajos realizados.
- También realiza un catálogo de proveedores en el que lleva una lista de materiales, precios y los posibles descuentos que se pueden obtener de ellos.

Como ya se mencionó el Departamento de Publicaciones se encarga de dar apoyo a cualquier división o área de la Facultad de Ingeniería que lo requiera y está integrada por tres áreas, las cuales explicaremos a detalle.

**Área de diseño**: Cuenta con tres personas que se encargan de diseñar, capturar y formar los trabajos para su impresión. El diseño está orientado a los carteles, trípticos, dícticos, volantes, etcétera. También está encargada de dar diferentes formatos al trabajo solicitado como lo requiera el cliente o la modificación que resulte necesaria para dar una excelente presentación y calidad. Para el trabajo realizado en la elaboración de los libros se crea el diseño del encabezado, se cuida que los párrafos no tengan frases cortadas y se verifica la separación de las palabras de acuerdo con su morfología y lograr una buena presentación. Se hace una revisión del formato de la página para observar donde es adecuado colocar una fotografía o imagen y dónde no. Se manejan varias actividades de diseño como son:

- Dar forma y presentación a los trípticos y verificar el tipo de información que va hacer colocada para que el formato no pierda su elegancia.
- Diseñar varios boletines, entre los cuales se encuentra el boletín de apoyo docente, a este tipo de trabajo se le verifica la forma de las líneas, el tipo de figuras que se van a colocar, se diseñan las formas de las tablas y se acomoda los párrafos verificando que no estén separados.
- El diseño también comprende la búsqueda y la realización de imágenes para cualquier trabajo solicitado, la creatividad para la distribución de la hoja de trabajo y se crean diferente muestras para que el solicitante los elija.

Los procedimientos fotomecánicos dieron la solución al problema de la ilustración de libros y periódicos, anteriormente limitados al texto. La fotografía ha hecho posible la rápida y fiel ilustración del texto científico o artístico. Los continuos perfeccionamientos de la maquinaria de reproducción fotográfica y de la técnica empleada, el estudio y el hallazgo de nuevos productos, permiten un progreso constante. La fotografía a colores y la fotocomposición, que han sido desarrolladas, han abierto infinitas posibilidades a la foto reproducción y al arte gráfico en general, por ello esta área es de suma importancia en una imprenta.

**Área de fotolito**: Está formado por cuatro personas que tienen la función de preparar los negativos y las láminas para realizar los trabajos de impresión.

Aunque los fotolitos pueden obtenerse de cualquier tipo original, incluso los producidos por tipografía, en la actualidad se obtienen a través de la unidad fotografiadora o fotográfica, bien sea como último paso de la fotocomposición o como resultado de la autoedición. En el área de fotolito se llevan a cabo las siguientes actividades:

- La máquina llamada filmadora imprime sobre un soporte transparente llamado fotolito, toda la información de cada una de las páginas compaginadas del impreso. El fotolito puede ser impreso en positivo o en negativo dependiendo básicamente del sistema de impresión que se va a utilizar y de los grafismos/contra grafismos que posea, para que posteriormente sean revelados.
- En la actividad de imposición se deberá decidir la disposición de los fotolitos con las páginas del impreso, para ser reproducidas en la Forma Impresora, de tal manera que una vez impresas en el pliego de impresión, éste pueda doblarse quedando la numeración de cada página (folio) correlativa. Se ha de tener en cuenta el tamaño de la forma impresora y el tamaño del pliego de impresión.
- $\triangleright$  Con los fotolitos y la imposición elegido por el diseñador, se procede a imponerlos durante la actividad de montaje. La película en positivo o negativo se va adhiriendo sobre un hoja soporte transparente llamada astralón. Para la exacta colocación de los fotolitos, en dicha hoja, se pone debajo una hoja de papel con el trazado que indica la posición exacta de cada una de las páginas del impreso.
- Cada astralón obtenido en la actividad anterior, se coloca sobre la forma impresora y se procede a realizar la insolación para los cuales se utilizará una insoladora (equipo integrado fundamentalmente por una fuente de luz y una prensa de vacío). Las formas impresoras tienen en su superficie una emulsión fotosensible que reacciona químicamente cuando se expone a la luz de la insoladota. Si los fotolitos montados en el astralón son negativos la luz incide en los grafismos, pero si son positivos, la luz incide en los contra grafismos, en ambos casos se obtiene la imagen a reproducir sobre la forma impresora.

**Área de impresión**: compuesta por nueve personas, cinco de ellas tienen a su cargo la tarea de hacer el trabajo de impresión en los diferentes equipos con que cuenta el Departamento; cuatro personas que están encargadas de hacer la compaginación, encuadernación, y dar el refine final de los trabajos.

Por último dos personas más que dan apoyo a las tres áreas, pero en particular auxilian en los trabajos de fotocopiado, compaginado, engargolado y engrapado.

Estampar o imprimir es la reproducción repetida de imágenes o grafismos sobre un soporte partiendo de una forma impresora mediante una sustancia colorante o también en seco, reproducción que se obtiene generalmente ejerciendo una presión. Para efectuar la reproducción en numerosos ejemplares idénticos es necesario que la imagen de la forma sea fácilmente transferible en papel, que es el soporte más difundido. Esta transferencia de la imagen de la forma al soporte se efectúa mediante dos operaciones sucesivas: el entintado y el contacto mediante presión entre el soporte y la forma. Para los procesos de impresión se requiere de tres pasos principales:

- $\triangleright$  La preparación de una superficie en la cual se identifican las áreas que deben transmitir tinta de las que deben permanecer sin tinta (forma impresora).
- $\triangleright$  Aplicación de la tinta a las áreas de imagen.
- Transferencia de la película de tinta hacia el papel o hacia otra superficie a imprimir, normalmente mediante una aplicación de presión.

La reproducción impresa múltiple de un texto o de una ilustración cualquiera exige, de antemano, la creación de un molde, forma o matriz a propósito para el procedimiento de impresión que se ha de utilizar. Existen seis tipos principales de impresión:

- $\triangleright$  Tipografía
- $\triangleright$  Flexografía
- Huecograbado
- $\triangleright$  Serigráfia
- > Offset
- $\triangleright$  Impresión digital

Las tres etapas básicas para realizar los impresos son las que se muestran en el siguiente esquema:

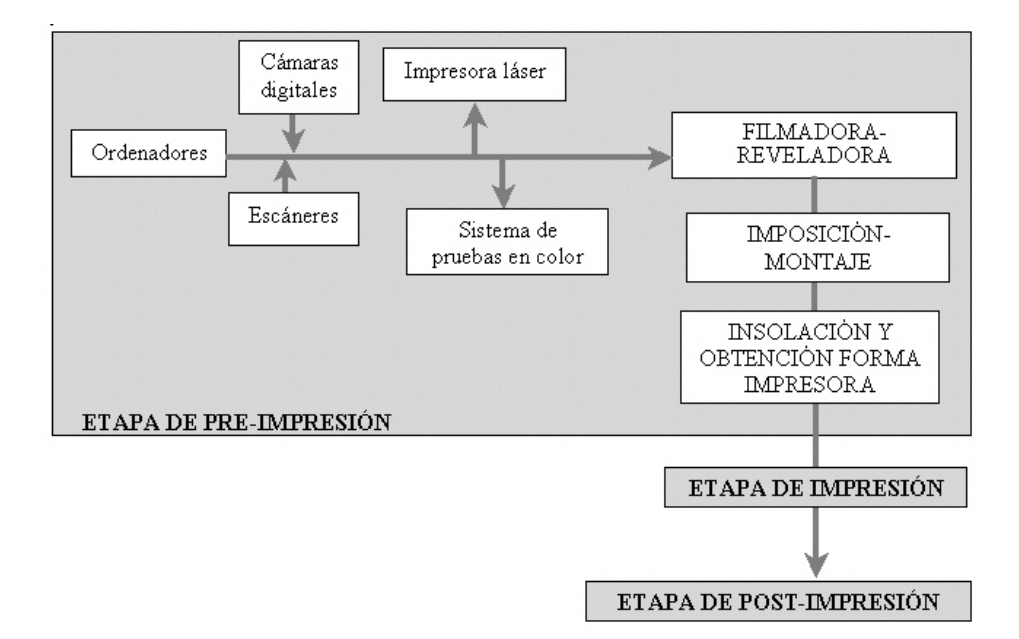

#### **1.3 Funciones**

En la actualidad el Departamento de Publicaciones se da a la tarea de distribuir la evolución de las investigaciones del personal docente y dar a conocer las diferentes actividades científicas y culturales realizadas en la Facultad de Ingeniería. El Departamento, produce y suministra cualquier tipo de material impreso solicitado por los diferentes organismos, distribuye papelería necesaria y requerida en los diferentes procesos y trámites realizados en éstos, diseña e imprime material creativo con la finalidad de ser utilizado en las diferentes actividades, convocatorias o anuncios dentro y fuera de la Facultad; todo esto con el único objetivo de brindar apoyo a la comunidad de la Facultad de Ingeniería y cuidar la calidad del material elaborado.

Suministra de papelería necesaria a las diferentes divisiones de la facultad que lo soliciten, por ejemplo, lleva a cabo la solicitud de hojas membretadas para acuses, cartas, informes, reportes, órdenes de tareas, solicitud de servicio, etc, realiza un inventario para tener un control del material en existencia y saber la cantidad y tipo del material faltante y en este caso solicitarlo y adquirirlo a los proveedores, para poder concluir este trabajo.

Se encarga de la elaboración de propaganda para las diferentes actividades culturales que se realizan en la dependencia y se extienden a otras facultades, haciendo uso de la capacidad creativa del personal que labora en este departamento y utilizando los recursos disponibles para cubrir en su mayoría las necesidades de los solicitantes, por lo cual trabaja en la elaboración de variados materiales gráficos para la difusión de algunos de sus eventos como pueden ser cinematográficos, carteles, conciertos, exhibiciones, conferencias, también se encarga de elaborar las invitaciones, ya sea a comidas, cenas, homenajes que forman parte de los eventos especiales realizados por la comunidad de la Facultad, canalizadas al Departamento de Publicaciones de la Facultad de Ingeniería.

Elabora los productos impresos inherentes a los programas académicos que la Facultad desarrolla y produce, se encarga de realizar diferentes ediciones, procesa los apuntes que los profesores y coordinaciones documentan en diferentes materias, para que éstos a su vez se pongan en venta a los alumnos y puedan contar con una guía básica de los temarios establecidos en los planes de estudio de las diferentes carreras impartidas en la dependencia; por ejemplo, tenemos la impresión de la Revista Quincenal de Ingeniería, folletos, órgano oficial, boletines, y secuencialmente, encuadernación y engrapado de éstos y material de apoyo docente, como son algunas de las investigaciones científicas, realizado en ocasiones conjuntamente con otros organismos como por ejemplo la corrección de estilo y pruebas impresas de las publicaciones.

Realiza el proceso de fotocopiado para diferentes fines por ejemplo; copias para carteles tamaño doble carta, solicitada por las diferentes áreas, copias para las variadas actividades de la Facultad de Ingeniería, copias de trípticos, dípticos o cualquier folleto informativo brindándolo como apoyo a las diferentes sociedades estudiantiles y académicas de la Facultad de Ingeniería y también participa en la elaboración de éstos.

Asimismo, elabora los diplomas de reconocimientos que son utilizados en los eventos que forman parte del calendario de actividades de la oficina de laSecretaría de Administración Escolar departamento de servicios escolares como son los eventos deportivos de la Facultad, los cursos impartidos por su comunidad y eventos artísticos y culturales.

#### **1.4 Necesidades**

En la actualidad, los procesos de creación y elaboración de textos para revistas, libros, folletos, etc. se llevan a efecto, no sólo en las imprentas, sino también en los departamentos de edición de las empresas.

El uso de la computadora y determinados programas ha hecho posible simplificar el proceso de publicación e impresión, ya que ha surgido el fenómeno de autoedición. La autoedición es un término que se aplica a las publicaciones compuesta en una computadora y cuyo procesos termina con la impresión de la misma en una impresora (láser o de inyección a tinta) o en una filmadora para obtener el fotolito correspondiente, y después de compaginar obtener la forma impresa.

En el Departamento referido a estas actividades es de suma importancia contar con una cantidad muy variada de papel, que es el material básico e indispensable para cualquier tipo de trabajo u orden que se va a realizar.

Cabe mencionar que para llevar a buen fin y obtener un terminado con calidad, las diferentes áreas que conforman el Departamento, tienen variadas necesidades, éstas a su vez dependen del tipo de trabajo a realizarse, así como el tipo de proceso que se llevará a cabo en cada área.

Para el área de diseño, es importante tener gente con una gran capacidad creativa sin dejar de lado los materiales y equipo necesario para desarrollar los procesos que aquí se hacen, como por ejemplo, computadora personal (Macintosh o PC) usando tres tipos de programas básicos como un procesador textos, un programa de dibujo o diseño grafico y programa de maquetación; a continuación ampliamos las definiciones de sus necesidades para las tres áreas.

*Procesador de textos.* Se utiliza para escribir el texto rápidamente, sin adjudicar tipo de letras especiales, alineaciones o cualquier otra función de las que ofrece este tipo de programas. Este programa, en realidad debe ser usado como una máquina de escribir, con la diferencia que la información se almacena en un disquete o en el disco duro de la computadora personal para poder recuperarla posteriormente desde el programa de maquetación.

Los procesadores de texto son programas que permiten realizar todas las operaciones necesarias para crear texto, permite mover, borrar, modificar, etc., tanto letras, palabras o párrafos tantas veces como sea necesario.

El programa actual que permite llevar a cabo la captura de textos y que es el más utilizado en la industria gráfica es el procesador de textos Microsoft Office Word, válido para Macintosh y PC.

*Programas de diseño gráfico.* Aquí se realizan los dibujos y las imágenes de la publicación. El equipo se puede completar con un scáner para recuperar imágenes impresas en papel. Estos programas permiten el retoque de las imágenes para adecuarlas a las necesidades de la impresión.

Las herramientas que se utilizan para este tipo de trabajo en el Departamento de Publicaciones son:

- $\triangleright$  Para dibujos: Corel Draw
- Para imágenes: Photoshop

*Programas de maquetación.* Es el más importante, ya que se utiliza para componer páginas, combinando textos e ilustraciones para conseguir distintos tipos de impresiones: folletos, revistas, catálogos, trípticos, dípticos, carteles, diplomas y reconocimientos, etc.

La compaginación tradicional se elabora montando sobre un astralón los distintos fotolitos obtenidos para el texto y para las ilustraciones, es decir, se realizaron unos trazados sobre los que se disponía el astralón y sobre el que se pegaban los fotolitos de acuerdo con un diseño. El programa de maquetación básicamente realiza las mismas operaciones, pero todo ello se hace directamente en pantalla.

Área de fotolito**,** con respecto a esta área se hacen los negativos para posteriormente elaborar la placa para enviarla al área de impresión, y sus necesidades son:

*Computadora personal*.

*Una unidad del Scáner* profesional, que permite escasear las imágenes (b/n o color) para digitalizarlas y realizar el posterior tratamiento de éstas.

*Cámara digital,* que pueden capturar las imágenes al natural para luego ser convertidas en un fichero digital compatible con el software de la computadora y ser manejadas.

*Impresora láser* o una impresora láser de pruebas a tamaño, ya que es necesario imprimir el trabajo realizado bien sea por hojas individuales (mediante una impresora láser de gran formato y resolución relativamente baja: 300 ppp o 600 ppp) o toda la imposición para lo cual se precisa la impresora a tamaño que permitirá ver la disposición correcta de las paginas.

*Sistema para pruebas de color,* que permita simular el resultado final de las imágenes a color y permita al solicitante dar su visto bueno.

*Filmadora- reveladora***,** que permite, una vez aprobado por el solicitante las pruebas de color, obtener los fotolitos compaginados y revelados, bien por páginas o folios individuales o bien, impuestos según la maqueta. En este segundo caso, se precisara un programa de imposición digital de páginas que permita disponer en la pantalla de la computadora personal como han de quedar impuestos los folios. De esta manera, se obtiene un solo fotolito con todos los folios que han de ser impresos en el mismo pliego de impresión.

*Mesas luminosas***,** está constituida por una mesa cuyo plano está formado por un cristal iluminado por debajo que facilita el montaje de los fotolitos sobre el astralón.

*Insoladora,* aparato que permite exponer a la luz una forma impresora que tenga en contacto directo un astralón en el cual se ha realizado un montaje. Además de la fuente de luz, las insoladotas tienen un temporalizador que desconecta automáticamente la fuente de iluminación y una prensa de vacío que asegura el contacto directo entre la forma y el fotolito.

*Reveladora de la forma impresora,* **t**ambién llamadas procesadoras de planchas que permiten de forma automatizada realizar el revelado de la forma impresora.

Dependiendo del tamaño de la película que tenga la filmadora y del formato del trabajo que se esté realizando, será posible o no, la obtención de la forma impuesta. Si por razones de espacio no se puede obtener la forma impuesta, se `pueden obtener las paginas compaginadas y el montador realizar el montaje de forma manual. Es entonces cuando el operario realiza la insolación y procesado de las planchas o formas impresas. Finalmente, las planchas se montan en la máquina de imprimir donde tras ajustar el registro, equilibrar la relación agua-tinta (en offset) y regular el tintaje, comienza la impresión.

Área de impresión, tenemos que la característica de la superficie de impresión precisamente confiere una identidad propia a los impresos obtenidos en cada proceso y supone también un conjunto de exigencias sobre los materiales, los métodos y las máquinas. En definitiva, este conjunto de características definirá, directa o indirectamente, cuál es el proceso más adecuado para realizar la impresión de un trabajo.

*Tipografía,* es el proceso más antiguo y tradicional. La imagen está en relieve y compuesta por tipos móviles o por grabados individuales, de manera que la transmisión de la tinta a las superficies de impresión se realiza por un puro contacto mediante rodillo.

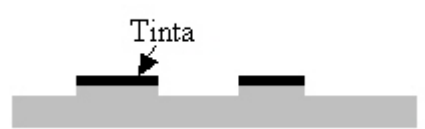

Los tipos de grabado debidamente entintados transfieren directamente la película de tinta a papel por contacto bajo presión. Las imágenes en relieve deberán ser inversas, ya que se trata de un sistema de impresión directo. Inicialmente la tipografía utilizaba tipos tallados en madera. Pronto se pasó a la utilización de los tipos metálicos, todavía utilizados hoy en día.

*Flexografía***,** es un proceso de impresión en relieve y directo, parecido a la tipografía, pero en el que se utiliza una plancha en la que la imagen a imprimir se encuentra en una pieza y la superficie impresora está constituida por un material relativamente flexible, razón por la cual se ha adoptado este nombre.

*Huecograbado***,** se emplean formas en hueco que están constituidas por planchas o cilindros metálicos que tiene la superficie exterior destinada a no imprimir, es decir, a no retener la tinta por lo que está pulimentada. Por lo contrario las partes que deben imprimir están constituidas por un grabado más o menos profundo practicado en está superficies planas o cilíndricas.

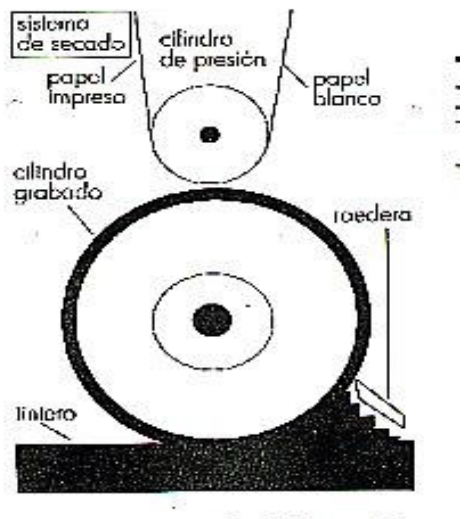

Esquema de la impresión en huecograbado

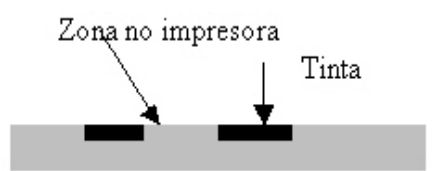

*Serigrafía***,** la imagen a imprimir consiste en un tejido como de tamiz. La zonas impresoras de la imagen están abiertas (son permeables a la tinta) y las zonas no impresoras están obturadas (son impermeables a la tinta). Por este motivo también se le denomina permeografía.

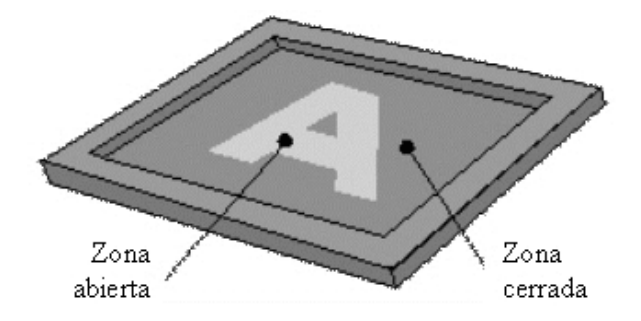

*Offset***,** se caracteriza porque en su forma impresora ambas zonas, grafismos y contragrafismos, están en la plancha a la misma altura, por está razón se dice que el sistema es planográfico. La diferencia entre ambas zonas se consigue haciendo los cambios físicos y químicos necesarios de cada una de las zonas. Si una plancha está bien hecha cuando se coloca en la offset, los rodillos mojadores mantendrán las zonas de no imagen (contragrafismos) húmedas, de modo que no acepten la tinta. Los rodillos entintadores transmitirán de este modo la tinta tan sólo a las zona de imagen (grafismos). Es un sistema de impresión indirecto debido a que la forma impresora transmite la imagen a un cilindro intermedio llamado mantilla y esté al cilindro impresor que contiene el soporte a imprimir.

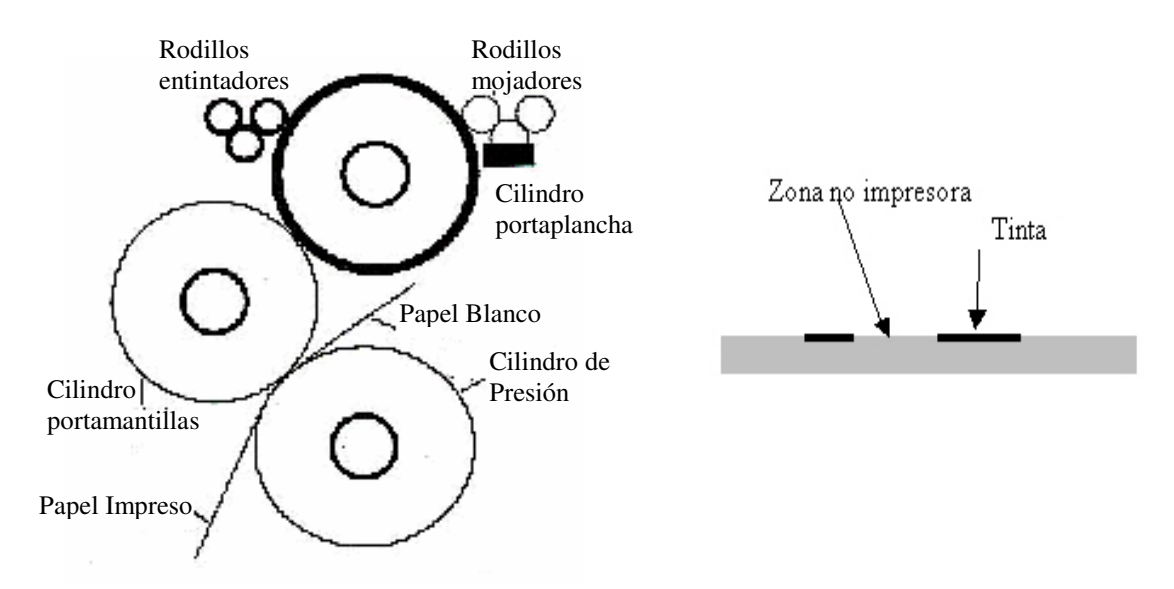

*Digital,* permite imprimir directamente desde la estación de trabajo computadora personal, partiendo de datos digitales, sin necesidad de ningún tipo de manipulado o intervención manual intermedia. Los sistemas de impresión son dispositivos con potentes cabezales de filmación láser, con nuevos materiales retransferencia de imagen que sustituye a las formas impresora tradicionales, que hacen posible un a nueva tecnología. Son sistemas controlados totalmente por la computadora personal y totalmente automatizados que permiten tiradas desde uno hasta mil ejemplares, en b/n, y a color y en cualquier tipo de papel.

Etapa de post-impresión, está etapa es la última en los procesos llevados a cabo en el área de impresión, donde normalmente, el producto impreso consta de una serie de páginas que se habrán de agrupar de tal forma que constituyan un documento único. A las distintas operaciones que se llevan a cabo para este fin se llama acabado.

*Operación de doblado o plegado*, sería la primera operación de ciclo de acabado. A este pliego de impresión doblado se llama cuadernillo o signatura.

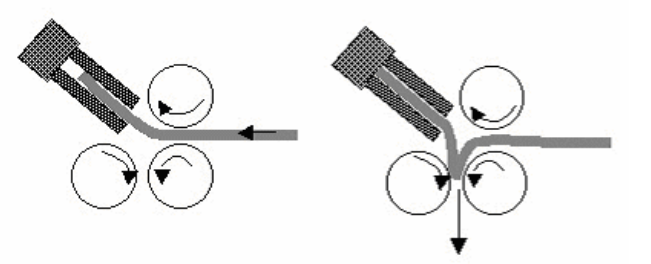

*Alzado*, es la ordenación colocando los cuadernillos u hojas sueltas unos encima de otros. Para trabajos simples esta operación se realiza manualmente, pero para grandes tirajes o publicaciones de importancia son máquinas las encargadas de hacerlo.

*Encuadernación,* viene determinada por la forma en que se haya planificado la sujeción de las distintas páginas de impreso. La forma más simple de encuadernación para publicaciones extensas o para libros prácticos es la encuadernación a la americana o encuadernación en colada por el lomo y con tapa blanda, que resulta a la vez fácil de hacer y suficientemente resistente. Pero la encuadernación más sólida y clásica es la que va cosida con hilo, su tapadura y su redondeado en este caso la encuadernación es llamada en cartoné.

A la hora de decir cuál es el tipo de encuadernación más adecuada para un determinado impreso, el diseñador ha de tener en cuenta algunas consideraciones:

- El contenido: No es lo mismo una novela que un tratado de química. En el primer caso basta una encuadernación en rústica, y en el segundo puede ser aconsejable una tapa dura.
- El formato: Los libros muy voluminosos y grandes precisan con más razón que los pequeños, una encuadernación sólida y resistente. Si el libro está destinado a permanecer de pie en una estantería, con mayor razón debe elegirse ene este caso una encuadernación en tapa.
- El uso: Los libros de mayor uso deben encuadernarse de forma que resistan mejor los vaivenes del uso.
- El precio: Un libro que haya que venderse barato no puede encuadernarse con tapa, ya que esta forma de encuadernación es una de las partidas más caras de la confección del libro.

*Guillotinado,* una vez terminada la encuadernación, se acostumbra a cortar los bordes del documento o publicación para igualarlos y ofrecer una mejor de una mejor presentación.

*Troquelado y hendido,* el troquelado consiste en dar al impreso un perfil determinado. Se emplea en estuchería para dejar la forma de la caja desplegada, en cuentos infantiles donde se les da a las hojas formas especiales, en impresos con ventanas, etc. Para llevar a cabo está operación, se fabrican elementos cortantes con la forma deseada y mediante presión se realizan los cortes. Cuando en vez de cortar se pretende sólo marcar para obtener un dobles, el elemento cortante es romo con lo cual no corta pero si deja la hendidura.

Con base en lo expuesto anteriormente se puede observar que las actividades que se realizan dentro del Departamento son múltiples y variadas, resultando indispensable el uso de un sistema de administración y control que auxilie a la planeación, distribución y seguimiento de los trabajos que se desarrollan. Este sistema abordará desde una consulta hasta la administración y control de todas las tareas y actividades que en el departamento se llevan a cabo para cubrir las necesidades y peticiones de los solicitantes, para lo cual el uso de las herramientas de cómputo se hacen imprescindibles dados los constantes avances tecnológicos, ya que las actividades desarrolladas por el departamento son aparentemente sencillas; sin embargo, se deben llevar a cabo con orden y cuidando la calidad en el servicio que se ofrece, desde que se recibe la orden de trabajo hasta la entrega del producto terminado.

Las actividades realizadas por el Departamento son desarrolladas por un grupo de trabajo que se encuentra distribuidas en tres áreas, es necesario que las tareas realizadas por cada uno de ellos sean analizadas y programadas, sin perder de vista y como único objetivo optimizar los tiempos de entrega; los tiempos de los procesos referidos a cada tarea; los conformados por los recursos humanos y materiales. Así mismo el sistema administrará y controlará el seguimiento a las órdenes de trabajo dentro de este organismo, podrá cuantificar el costo del trabajo; realizará el inventario físico del material que se encuentre en el almacén; admitirá el registro de asistencia del personal que labora dentro de éste para concluir con la elaboración de los reportes para la toma de decisiones correspondiente.

## **2. Análisis de los procesos**

En este capítulo se analizan a detalle cada uno de los procesos realizados en el Departamento de Publicaciones de la Facultad de Ingeniería, buscando con esto su justificación y aplicación en el desarrollo de este sistema, para lo cual es necesario tener una secuencia lógica de actividades que fundamenten los mecanismos mismos que van a ser utilizados y con esto llegar a la culminación y alcance de las metas definidas.

Un proceso (función o transformación), generalmente viene representado por un círculo o por una burbuja, y son acciones que se toman sobre los datos, por ejemplo, calcular, comparar, imprimir, señalar, marcar, autorizar, almacenar, validar, informar, producir, u otros. Los procesos muestran una parte del sistema que transforma entradas en salidas, esto es, muestra cómo es que una o varias entradas se convierten en una o varias salidas.

Para llevar acabo el análisis de los procesos es necesario realizar un filtro ascendente cuidando el desarrollo de las siguientes fases:

- 1. Construcción del DFD (Diagrama de Flujo de Datos) compuesto por un sólo proceso que representa todo el sistema, las entidades externas que participan en él y los flujos de entrada y salida.
- 2. Descomposición de cada proceso en los subsiguientes niveles de DFD, hasta conseguir todos los niveles primitivos (aquellos que ya no se pueden seguir descomponiendo).
- 3. Descripción de todos los elementos obtenidos en el diccionario de datos.

#### **2.1 Seguimiento de órdenes de trabajo**

Para cubrir cualquier servicio del departamento de publicaciones se lleva una serie de procesos en donde es importante el seguimiento de las tareas y para esto, se elabora una orden de trabajo que posteriormente se someterá a ser analizada y canalizada por el personal correspondiente.

Es necesario tener una idea concreta de la trayectoria a la que se somete la orden de trabajo hasta ser realizada, esto es, un análisis detallado en el cual se desarrollará un modelo objetivo que consiste básicamente en un diagrama que identifica los datos de entrada, describe brevemente los procesos internos y enumera las salidas, con base a esto se debe llegar a un diagrama general del sistema. Para definir la estructura del departamento de publicaciones se realizara un análisis de las áreas que lo componen y la forma de cómo están integrados y organizados cada uno de los elementos que lo constituyen. De esta forma, estaremos realizando un modelo conceptual del sistema que ilustra el flujo de la información a través de él.

#### **2.1.1 Diagrama de flujo de datos**

Un diagrama de flujo representa la esquematización gráfica de un algoritmo. En realidad muestra gráficamente los pasos o procesos a seguir para alcanzar la solución de un problema. Su correcta construcción es sumamente importante porque, a partir del mismo se escribe un programa en algún lenguaje de programación. Si el diagrama de flujo está completo y correcto, el paso del mismo a un lenguaje de programación es relativamente simple y directo.

Un diagrama de flujo de datos es una representación pictórica de los pasos en un proceso, útil para determinar cómo funciona realmente el proceso para producir un resultado. El resultado puede ser un producto, un servicio, información o una combinación de las tres. Al examinar los diferentes pasos en un proceso y la relación que guardan entre si, se puede descubrir con frecuencia las fuentes de problemas potenciales. Los diagramas de flujo datos se pueden aplicar a cualquier aspecto del proceso desde el flujo de materiales hasta los pasos para hacer la venta u ofrecer un producto. Los diagramas de flujo de datos detallados describen la mayoría de los pasos en un proceso. Con frecuencia este nivel de detalle se agrega según sea necesario durante el proyecto.

El funcionamiento de un proceso completo con frecuencia revela problemas potenciales tales como: cuellos de botella en el sistema, pasos innecesarios y círculos de duplicación del trabajo. Algunas aplicaciones comunes son:

#### **Definición de proyectos:**

- $\triangleright$  Identificar oportunidades de cambios en el proceso.
- Desarrollar estimados de costos.
- Identificar departamentos o secretarias que deben estar representadas en el equipo.
- Desarrollar una base común de conocimiento para los nuevos miembros del equipo.
- $\triangleright$  Involucrar a trabajadores en los esfuerzos de resolución de problemas para reducir la resistencia futura al cambio.

#### **Identificación de las causas principales:**

- **Desarrollar planes para reunir datos.**
- $\triangleright$  Generar teorías sobre las causas principales.
- $\triangleright$  Discutir las formas de estrategia de los datos para el análisis que permita identificar las causas principales.
- Examinar el tiempo requerido para las diferentes vías del proceso.

#### **Diseño de soluciones:**

- Describir los cambios potenciales en el proceso y sus efectos potenciales.
- $\triangleright$  Identificar las áreas que serán afectadas por los cambios propuestos.

#### **Aplicación de soluciones:**

- Explicar a otros el proceso actual y la solución propuesta.
- $\triangleright$  Superar la resistencia al cambio demostrando cómo los cambios propuestos simplificarán el proceso.

#### **Control (retener las ganancias):**

- Revisar y establecer controles y monitoreo al proceso.
- $\triangleright$  Auditar el sistema periódicamente para asegurar que se están siguiendo los nuevos procedimientos.
- $\triangleright$  Entrenar a nuevos empleados.

La metodología para preparar un Diagrama de Flujo de Datos es:

- 1. *Propósito*: Analizar cómo se pretende utilizar el Diagrama de Flujo de Datos.
- 2. *Determinar el nivel de detalle requerido*.
- 3. *Definir los límites*: Después de establecer los límites del proceso, enumerar los resultados y los clientes en el extremo derecho del diagrama.
- 4. *Utilizar símbolos apropiados*: Utilizando los símbolos apropiados para el Diagrama de Flujo de Datos, presentar las respuestas como los primeros pasos en el diagrama.
- 5. *Hacer preguntas*: Para cada entrada hacer preguntas, como por ejemplo:
	- $\geq$  *i*. Qué recibe la entrada?
	- $\geq$  *i*. Qué es lo primero que se hace con la entrada?
- 6. *Documentar*: Documentar cada paso en la secuencia, empezando con el primer (o último paso). Para cado paso, hacer preguntas como:
	- $\geq$  *i*. Qué produce este paso?
	- $\geq$  *i*. Quién recibe este resultado?
	- $\geq$  *i*. Qué pasa después?
	- $\triangleright$  *i*. Algunos de los pasos requiere entradas que actualmente no se muestran?
- 7. *Completar*: Continuar con la construcción del diagrama hasta que se conecte todos los resultados (salidas) definidos en el extremo derecho del diagrama.
- 8. *Revisión*: Preguntar
	- $\triangleright$  *i*. Todos los flujos de información encajan en las entradas y salidas del proceso?
	- $\geq$  *i*. El Diagrama muestra la naturaleza serial y paralela de los pasos?
	- $\triangleright$  ¿El Diagrama capta de forma exacta lo que realmente ocurrió a diferencia de la forma cómo se piensa que las cosas deberían pasar o cómo fueron realmente diseñadas originalmente?
- 9. *Determinar oportunidades.*

Debemos recordar que un diagrama de flujo de datos es una representación gráfica del flujo lógico de datos que se utilizarán en la formulación del problema y debe ilustrar los pasos o procesos a seguir para alcanzar la solución del sistema. El diagrama de flujo lleva a detalle cada proceso involucrado en el Departamento de Publicaciones para que sea mejor comprendido y abordado el problema. Los símbolos presentados, colocados adecuadamente, permiten crear una estructura gráfica flexible que ilustra los pasos a seguir para alcanzar un resultado específico.

Los símbolos más utilizados y la función que realizan son los siguientes:

#### **SÍMBOLOS PRINCIPALES** FUNCIÓN

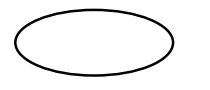

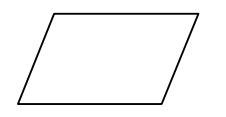

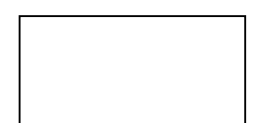

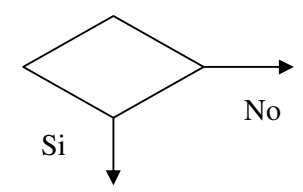

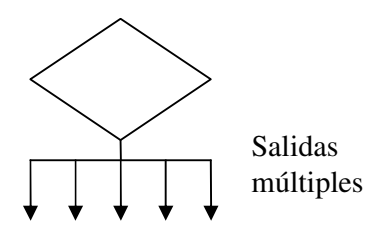

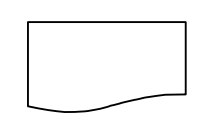

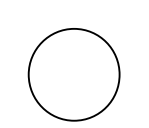

#### INICIO/FIN.

Representa el comienzo "inicio" y el final, "fin", de un programa. Puede representar una parada o una interrupción programada.

#### ENTRADA/SALIDA.

Este símbolo representa cualquier operación de entrada o salida, como LECTURA. La operación específica se realiza indicándola por medio de un comentario dentro del símbolo.

#### PROCESO.

Cualquier tipo de operación que pueda originar cambio de valor, formato o posición de la información almacenada en memoria, operaciones aritméticas, de transferencia, etc.

#### DECISIÓN.

Indica operaciones lógicas o de comparación entre datos–normalmente dos-y en función del resultado de la misma determina cuál de los distintos caminos alternativos del programa se debe seguir; normalmente tiene dos salidas– respuesta Si o No.

#### DESICIÓN MÚLTIPLE.

En su interior se almacena un selector, y dependiendo del valor de dicho selector se sigue por una de las ramas o caminos alternativos.

#### SALIDA HACIA A UNA IMPRESORA.

Símbolo utilizado para representar la impresión de un resultado.

#### CONECTOR.

Símbolo utilizado para representar conexión dentro de una misma página.

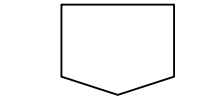

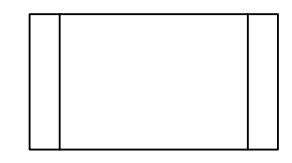

CONECTOR.

Símbolo utilizado para expresar conexión entre páginas diferentes.

#### LLAMADA A SUBRUTINA O A UN PROCESO PREDETERMINADO.

Una subrutina es un módulo independiente del programa principal que recibe una entrada precedente de dicho programa, realiza una tarea determinada y regresa, al terminar, al programa principal.

PUNTO DE ALMACENAMIENTO. Es utilizado para almacenar datos

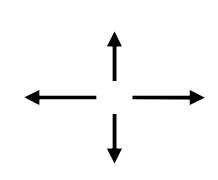

# $\overline{a}$

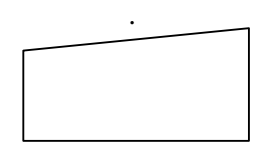

#### LINEAS DE FLUJO.

Son utilizadas para representar el progreso de los pasos en la secuencia. La punta de la flecha indica la dirección del flujo del proceso.

#### SÍMBOLO DE LA BASE DE DATOS.

Representa la información almacenada electrónicamente con respecto al proceso.

ENTIDAD EXTERNA Introducción de datos de una entidad externa que pueden enviar o recibir datos del sistema.

Para definir la estructura general del Departamento de Publicaciones de la Facultad de Ingeniería, se realiza un análisis de los procesos que lo compone y la forma de cómo esta integrado u organizado cada uno de los elementos que lo constituye. De esta forma estaremos realizando un diagrama de flujo de datos que ilustra el flujo de la información, como se muestra en la siguiente figura.

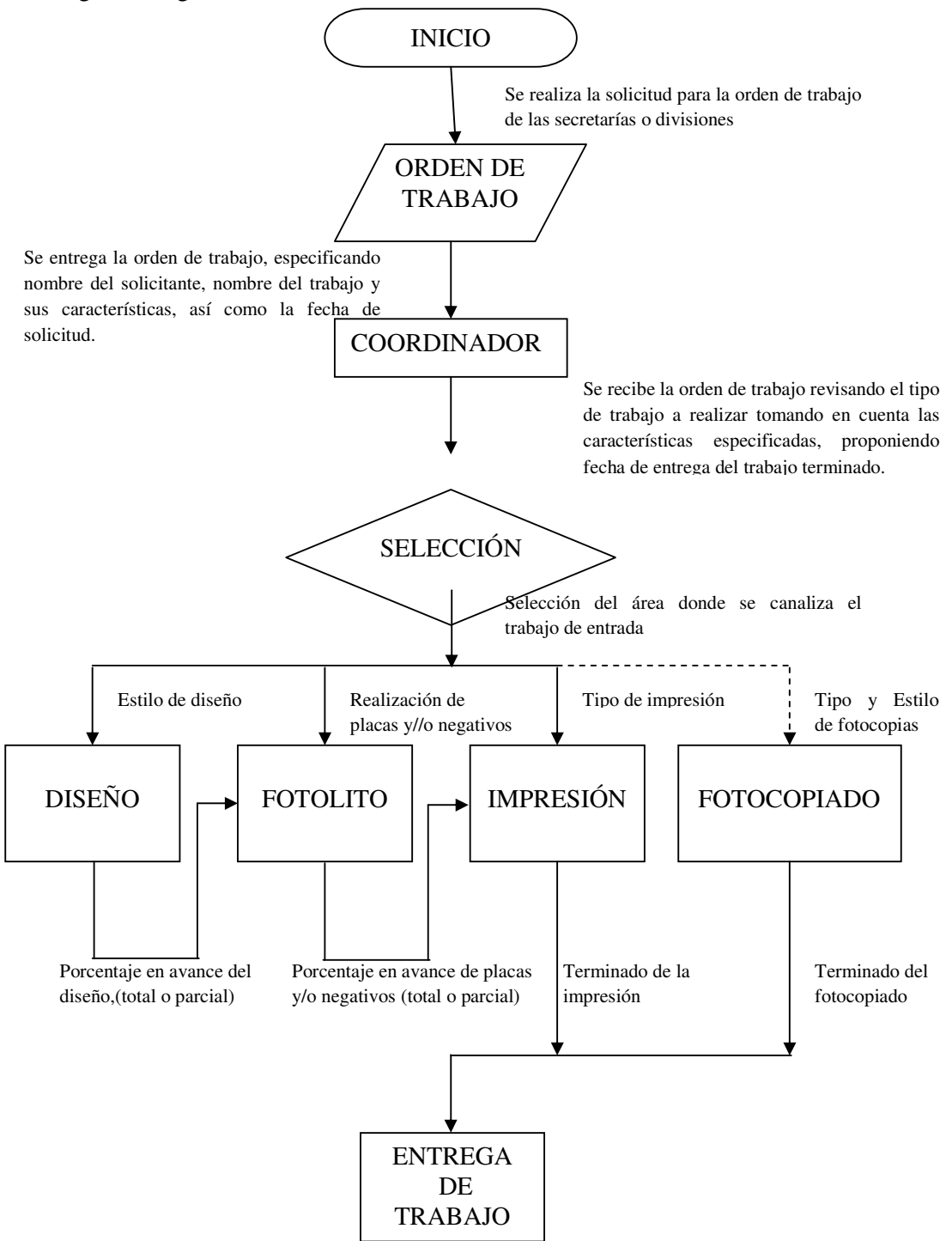

\*\* Diagrama de flujo de datos del Departamento de Publicaciones

La parte de análisis en el área de diseño se describe con el siguiente diagrama con la finalidad de hacer más claro el proceso.

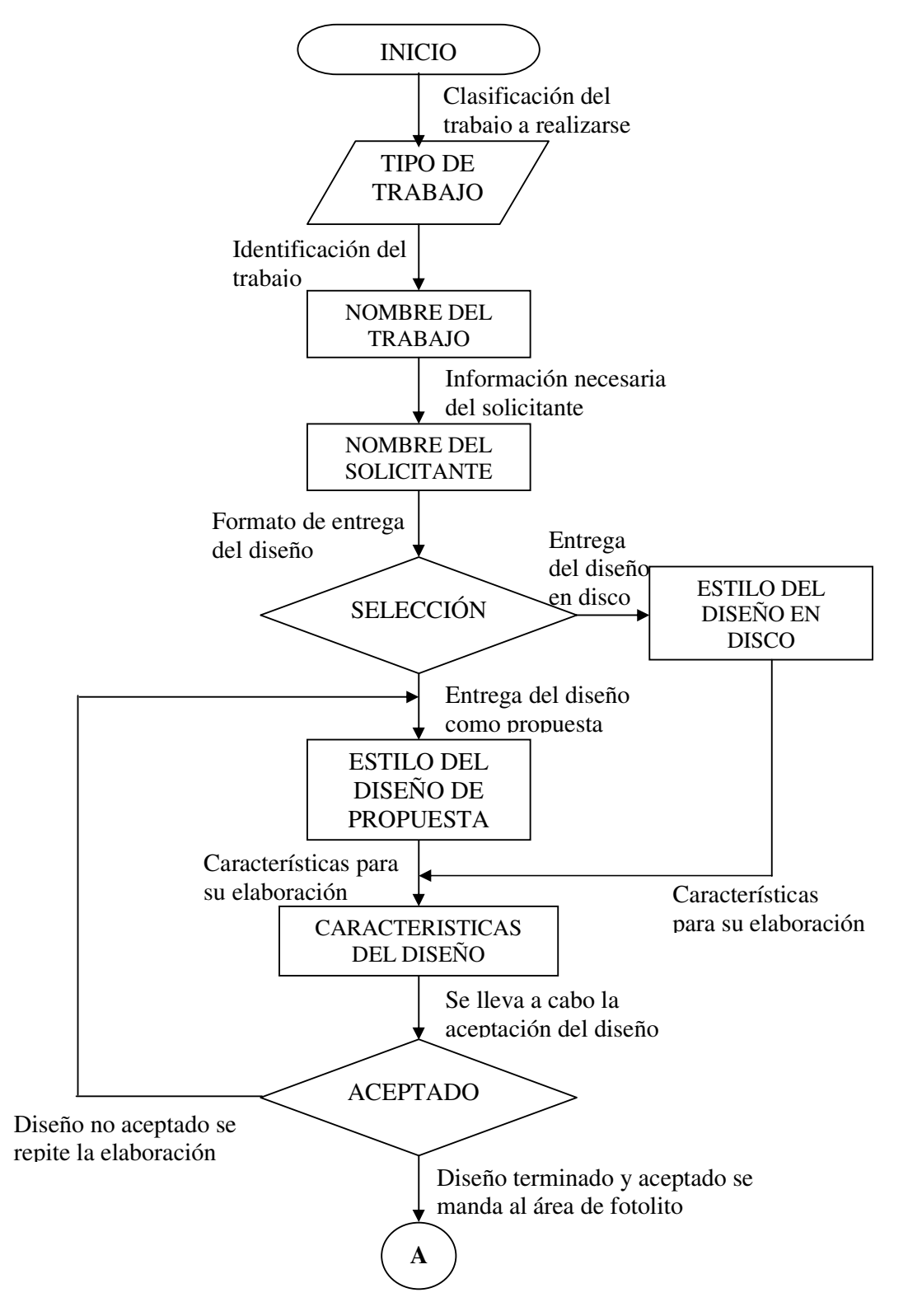

EL flujo de la información de la orden de trabajo da inicio con una clasificación del trabajo a realizar, generalmente tal clasificación está comprendida dentro de las siguientes especificaciones:

- $\triangleright$  Carteles en sus diferentes tamaños
- $\triangleright$  Hojas membretadas y diseños especiales
- $\triangleright$  Hojas para el servicio del departamento del personal administrativo
- $\triangleright$  Dípticos, trípticos y todo volante informativo en sus distintas presentaciones
- $\triangleright$  Formas para la realización de prácticas escolares de las diversas carreras en la Facultad de Ingeniería
- $\triangleright$  Realización de invitaciones
- $\triangleright$  Boletín informativo para los diferentes departamentos académicos
- $\triangleright$  Propaganda para los diferentes eventos académicos que se llevan a cabo
- $\triangleright$  Impresión de boletos para los eventos que así lo requieran
- $\triangleright$  Diseño y elaboración de folletos
- $\triangleright$  Diseño y elaboración de carteles
- $\triangleright$  Propaganda de mano
- $\triangleright$  Programas para diversos eventos académicos y culturales.
- Convocatorias (exámenes, asesorías, reinscripciones, inscripciones, etc.)
- $\triangleright$  Apuntes realizados por los profesores
- > Libros
- $\triangleright$  Gafetes
- $\triangleright$  Diplomas

Así se asignan los tipos de trabajos y después de haber determinado esta clasificación, se llega a una descripción más detallada del trabajo para proseguir con la asignación de un nombre que lo identifique y contar con la información necesaria del solicitante para su localización.

De acuerdo en el formato con el cual se lleva a cabo la entrega del diseño, ya sea, el diseño en disco o el diseño como propuesta, se verifican las características que va a comprender el diseño. Las características que se toman en cuanta son:

- $\triangleright$  Tipo de papel
- > Tamaño de papel
- Realización a color
- $\triangleright$  Realización a una tinta
- $\triangleright$  Selección a color
- $\triangleright$  Tipo de computadora personal
- $\triangleright$  Tinta (para impresión láser)
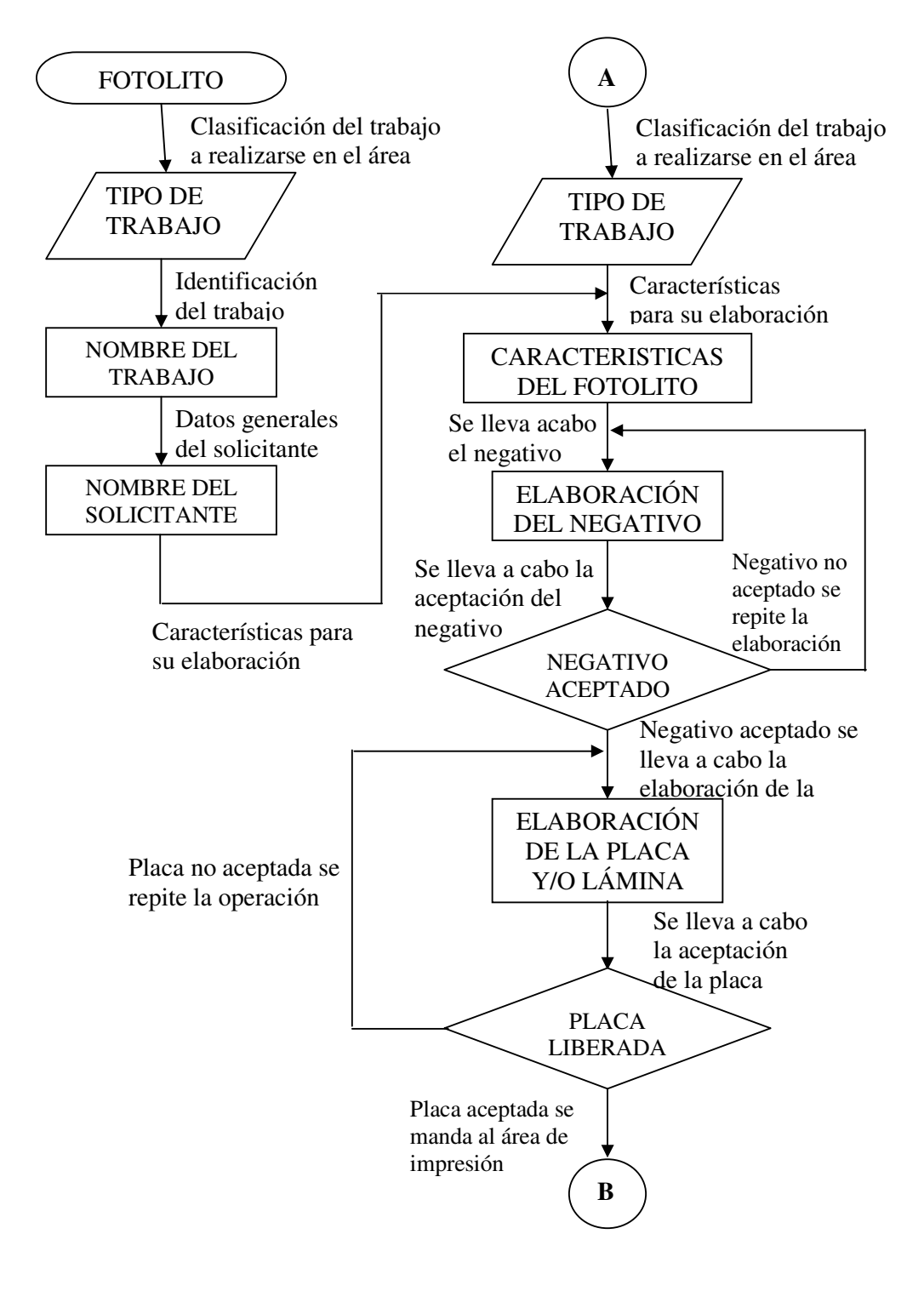

Para el proceso de fotolito el flujo del análisis se describe en la siguiente figura:

\*\*Diagrama de flujo de datos del Área de Fotolito

Si el diseño fue creado de manera externa a este departamento, se inicia con la clasificación del tipo de trabajo, que ya fueron mencionados en el proceso de diseño.

Entonces se prosigue a darle nombre al trabajo que se va a realizar y se piden los datos generales del solicitante para su posterior localización, después se verifican las características para la realización del fotolito, éstas pueden ser comprendidas como:

- > Tamaño media carta
- Tamaño carta
- > Tamaño cuatro cartas
- $\triangleright$  Tamaño doble carta
- $\triangleright$  Tamaño oficio
- $\triangleright$  Tamaño doble oficio
- Realización a color
- $\triangleright$  Realización a una tinta

Después de haber especificado las características del fotolito se lleva a cabo la elaboración del negativo, para esto es necesario los siguientes materiales:

- Película Fuji Film (para la cámara ortocromática)
- $\triangleright$  Solución revelador (Tipo A y Tipo B)
- $\triangleright$  Solución fijador

Ahora, si el negativo no es aceptado por el coordinador, se repite la elaboración del mismo, y si es aceptado entonces se lleva a cabo la realización de la placa, para esto se deben de contar con los siguientes materiales:

- Láminas regraneadas (para tamaño cuatro cartas o tamaño carta)
- $\triangleright$  Solución sensibilizador
- $\triangleright$  Opaco
- $\triangleright$  Revelador para láminas
- Goma protectora

Si ésta fue bien realizada y es aceptada entonces se sigue con el proceso de impresión.

Si el diseño fue realizado en el Departamento de Publicaciones se va directamente a la clasificación del tipo de trabajo, los cuales fueron mencionados en el proceso de diseño.

Se especifican las características del fotolito, las cuales también fueron mencionadas en este proceso, la parte del diseño que se crea externamente. Después se lleva acabo la elaboración del negativo y la elaboración de la placa como ya se explicó anteriormente, ya aceptadas las placas resultantes son enviadas al siguiente proceso en el área de impresión.

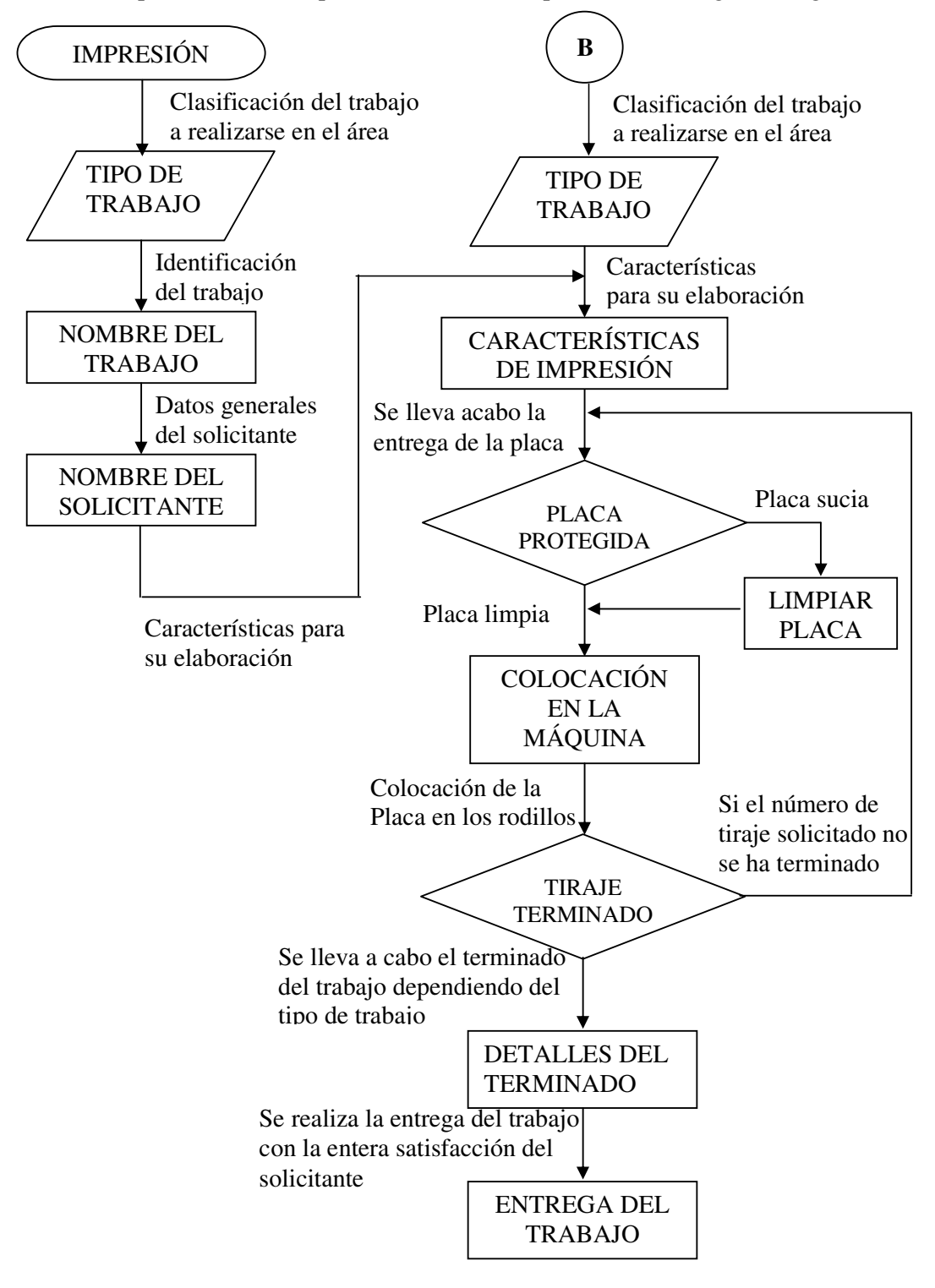

En el análisis para el área de impresión se describe el proceso con la siguiente figura:

\*\*Diagrama de flujo de datos del Área de Impresión

Si el trabajo ya cuenta con el diseño y las placas elaboradas de manera externa a este departamento, entonces se inicia con la clasificación del tipo de trabajo, los cuales fueron mencionados en el proceso de diseño.

Entonces se identifica el trabajo otorgándole un nombre, y se piden los datos generales del solicitante para su posterior localización, después se verifican las características para llevar a cabo la impresión, estas pueden ser:

- $\triangleright$  Tipo de papel a utilizar
- > Tamaño del papel
- $\triangleright$  Realización a una tinta
- $\triangleright$  Realización a color (% de tonos)
- Barniz (dependiendo el trabajo)

La placa debe de estar limpia para ser colocada en la máquina si no lo está se lleva a cabo una limpieza y posteriormente se coloca en los rodillos de la máquina con el papel que haya sido seleccionado para la elaboración del trabajo.

Si un porcentaje del tiraje se ha concluido, se lleva a cabo los detalles de terminado entre los cuales se encuentran: el proceso de refinado, doblado, compaginado, engrapado y encuadernado, cumpliendo las especificaciones del trabajo solicitado.

Si otro tanto del porcentaje del tiraje no se ha terminado se lleva acabo su realización desde la limpieza de la placa.

Por otro lado, si la placa fue realizada por el Departamento de Publicaciones, entonces inicia después de la clasificación del tipo de trabajo, que fueron mencionados en el proceso de diseño, a determinar las características de la impresión, que también fueron antes mencionadas, siguiendo con la limpieza de las placas y después su colocación en los rodillos de la maquina impresora.

Verificando el porcentaje de avance en el tiraje solicitado y la realización del terminado del trabajo esto es dependiendo del tipo de trabajo como se había mencionado antes puede ser el proceso de cortado, doblado, compaginado y/o engrapado y por último, si así lo requiere, la encuadernación.

Así se llega al término de la elaboración del trabajo solicitado y a la entrega del mismo al área solicitante.

#### **2.2 Cuantificación del trabajo**

Dentro del proceso de administración y distribución de las órdenes de trabajo se involucran: el establecimiento de costos de producción total por tiraje y por unidad, la entrada y salida al almacén y el establecimiento de precios de recuperación de ventas en pesos; dentro del proceso de venta se involucra la cotización de los trabajos realizados, todo esto es proyectado al servicio del público en general aunque dando mayor importancia a la comunidad académica.

Este proceso, desde el diseño hasta el encuadernado del trabajo final realizado en el Departamento de Publicaciones, involucra el manejo y control en el ámbito administrativo, de distribución y sobre todo de inventario.

Se requiere de la generación de reportes mensuales que informen sobre los movimientos generados con respecto a los trabajos realizados, a nivel de unidades y a nivel de ventas, así como costos de producción, tales reportes deben presentarse ante el coordinador, y a su vez a la secretaría que tiene a cargo el departamento para efectos contables, administrativos y de auditoria de la Facultad.

Para esto también es necesario llevar un control de las facturas pagadas y las pendientes de pagar y contar con una herramienta que pueda realizar las tareas de manejar esta información.

Para poder observar la trayectoria del costo de trabajo que se desarrolla en el Departamento de Publicaciones se lleva a cabo un avance del proceso cuantitativo, y realizar este análisis por lo que es importante identificar la obtención de los recursos en la dirección del área hasta la terminación del trabajo final.

#### **2.2.1 Diagrama esquemático**

Como ya sabemos el control de los costos es de vital importancia para cualquier negocio que se dedica a la fabricación de cualquier tipo de producto ya que esto nos servirá para determinar tanto el precio de venta como la utilidad que se desea obtener. Es conveniente destacar que el llevar un control de costos bajo principios perfectamente identificados no es exclusivo de las grandes empresas, sino para cualquier productor de algún bien o servicio.

Fabricar es consumir o transformar insumos para la producción de bienes o servicios. La fabricación es un proceso de transformación que demanda un conjunto de bienes y presupuestos, denominados elementos y son las partes con las que se elabora un producto o servicio:

- $\triangleright$  Materiales directos
- $\triangleright$  Mano de obra directa
- $\triangleright$  Gastos indirectos de fabricación

El diagrama esquemático tiene por objeto representar el seguimiento jerárquico que lleva a la obtención de un trabajo final, el cual se realiza en el Departamento de Publicaciones, desde el subsidio otorgado por la Dirección de la Facultad de Ingeniería hasta llegar a la distribución que maneja el Coordinador del departamento.

Asi mismo, es de suma importancia denotar la existencia y la colaboración de cada una de estas instancias, ya que gracias a estas el Departamento de Publicaciones puede contar con los recursos necesarios para el cumplimiento de sus funciones.

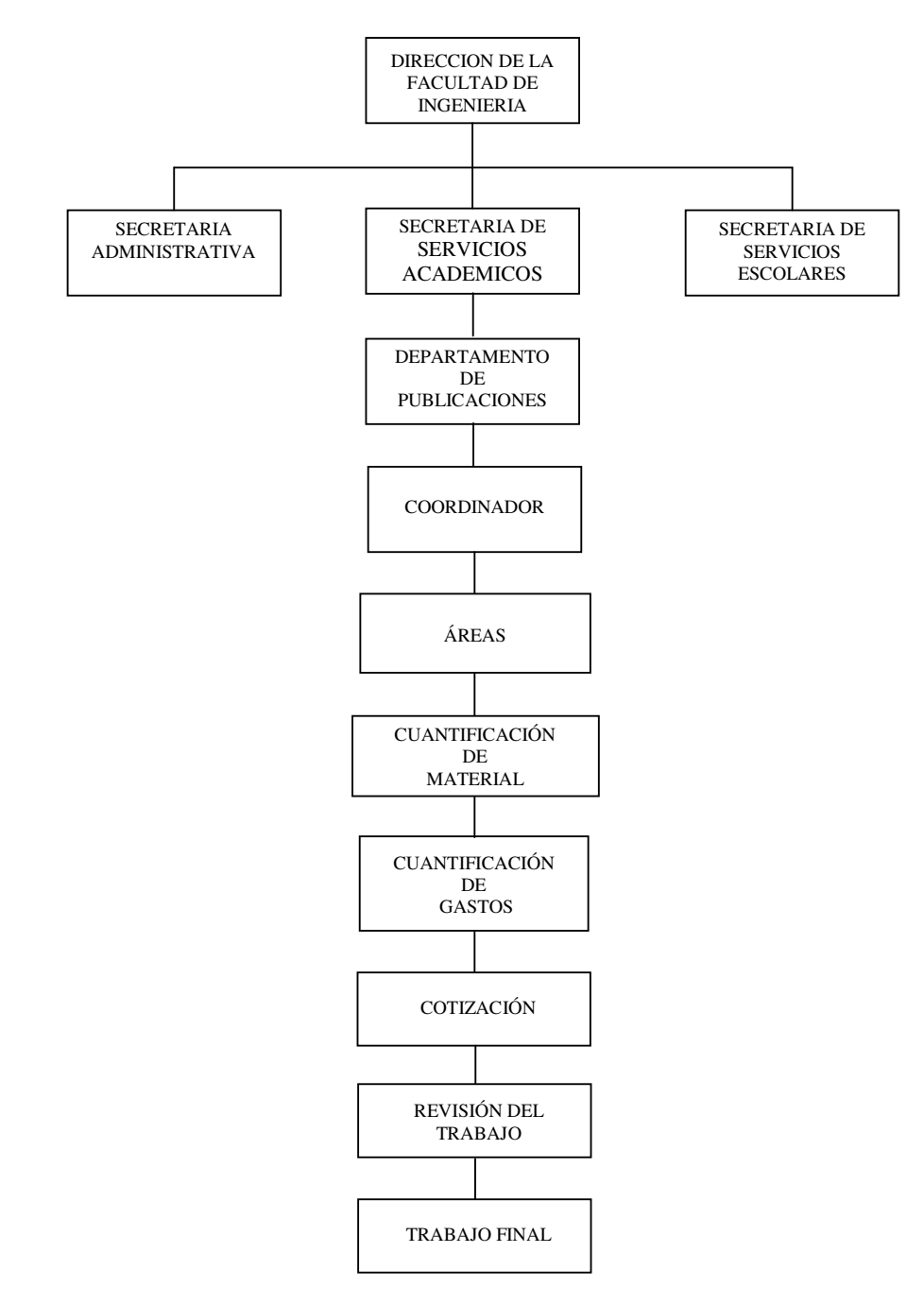

Por lo que la relación jerárquica para llegar al trabajo final es la siguiente:

\*\* Diagrama Esquemático para la obtención del Trabajo Final

El presupuesto otorgado a la Facultad de Ingeniería administrado por la Dirección y distribuido a las diferentes secretarias que son a su vez encargadas de suministrar recursos a sus respectivos departamentos, para poder contar con los suministros suficientes en las diversas actividades desarrolladas en cada secretaría.

En caso particular, en el Departamento de Publicaciones, los recursos financieros son encaminados y distribuidos por el coordinador del departamento para que sean cubiertas las necesidades de sus cuatro principales áreas: diseño, fotolito, impresión y fotocopiado; sin olvidar que el suministro de estos recursos son estudiadas y analizadas de acuerdo con la prioridad del trabajo por el propio coordinador, quien realiza la toma de decisiones.

El departamento observa la necesidad de discernir desde el lugar de la compra del material hasta la calidad del mismo, sin olvidar por supuesto los costos, como por ejemplo, descuentos, promociones, etc., todo ello con la finalidad de administrar el presupuesto asignado.

Como se ha mencionado, los materiales utilizados en las áreas del departamento son variados y específicos en su especie. El coordinador está obligado a ponerlos al alcance del personal que labora en cada área, como por ejemplo: el lápiz, regla, papel, restirador, colores, software y hardware actualizado y dispositivos adicionales son herramientas fundamentales para las tareas que se realizan en el área de diseño.

Para poder realizar los trabajos se debe tener un control más amplio y general de los diferentes tipos de materiales que son utilizados en las tres áreas del Departamento, para lo cual se lleva a cabo la cuantificación del mismo con la única finalidad de conocer las cantidades exactas con las que se puede contar para la realización del trabajo.

La elaboración de los trabajos genera un gasto en los recursos humanos y materiales que deben ser solventados por las secretarías, cuando dichos trabajos son solicitados por ellas mismas, o en su defecto ser contemplados como costo de recuperación, en donde el destinatario final paga el costo del tiraje incluido en el costo total del trabajo.

Con base en lo anterior, podemos decir que la cotización del trabajo no es más que el costo agregado del trabajo final.

#### **2.3 Control de inventario**

Es donde se tiene un control y registro de información precisa de los productos que son utilizados en todas las actividades que realiza el departamento y que se tienen en almacén, dicha información, es la base para que el coordinador lleve una inspección del material, la cual también le ayuda a que su toma de decisiones sea lo más veraz y exacta al identificar las necesidades del departamento, así se cuenta con el control de los recursos utilizados especialmente de aquellos que entran cuando se ejecutan los pedidos a los proveedores y de los recursos que salen cuando son utilizados para satisfacer las órdenes de trabajo y las solicitudes del interesado.

#### **2.3.1 Entradas**

Como se ha mencionado anteriormente, muchas de las actividades que se realizan en el departamento aplican el uso de grandes volúmenes de material, sobre todo en trabajos con las siguientes características: uso de la tinta, decenas de millares de papel en sus diferentes presentaciones, diversas soluciones aplicadas en el área de fotolito e impresión, toner para las máquinas fotocopiadoras, etc., por lo que el encargado requiere de un informe detallado de los recursos que acaban de ser adquiridos, para que puedan ser ingresados al almacén, es de suma importancia que cada artículo o producto ingresado sea debidamente identificado, registrando sus características generales tales como:

- $\triangleright$  Nombre del producto
- **E** Descripción del producto
- Nombre de la compañía que fabrica el producto (marca)
- $\triangleright$  Costo del producto
- $\triangleright$  Modelo (de ser posible)

#### **2.3.2 Salidas**

De la misma forma,el registro de la salida del material y/o productos para su uso en las diferentes áreas debe ser cotejado en una lista minuciosa con la seguridad de que el almacén cuente con dicho material y producto para ser aplicado y la existencia de un adicional de reserva o en su defecto tomar las provisiones necesarias para ordenar el surtido del faltante, esta actividad corre a cargo del coordinador. Este registro contempla factores como:

- $\triangleright$  Placas
- $\triangleright$  Negativos
- $\triangleright$  Papel interiores
- $\triangleright$  Papel portadas
- $\triangleright$  Selección de color
- $\triangleright$  Master
- $\triangleright$  Tintas
- $\triangleright$  Encuadernación
- $\triangleright$  Fotocopias
- Propaganda (posters, carteles, volantes, etc.)

#### **2.3.3 Reportes de inventarios**

Conjuntado esta información se lleva a cabo un documento a manera de reporte general, se crea una lista de elementos contables en el departamento para ofrecerlos y cubrir las demandas del solicitante.

El reporte deben mencionar los siguientes elementos:

- $\triangleright$  Titulo (nombre del trabajo)
- Características del solicitante
- $\triangleright$  Características del trabajo
	- Número de ejemplares
	- Número de páginas
- Tamaño del trabajo
- Especificaciones de tintas
- Tipo de papel
- Tamaño de papel
- Obra nueva
- **Reimpresión**
- $\triangleright$  Fecha de cotización
- $\triangleright$  Fecha de impresión
- $\triangleright$  Total de impresiones
- $\triangleright$  Total de costos
	- Total de costos indirectos \$
	- Costos por unidad \$
	- % de costos indirectos
	- Precio de venta ajustado \$
- Observaciones

#### **2.4 Control de personal**

El personal humano es la parte esencial del Departamento de Publicaciones por tanto forma parte trascendente en el éxito o fracaso de éste, observando tal situación es necesario tener un especial cuidado en el manejo de los recursos humanos que se dan particularmente en el departamento y teniendo presentes las diferentes necesidades del personal que aquí labora.

Atendiendo a las necesidades mencionadas del personal en las cuales se puede encontrar: los retardos en la hora de entrada, justificantes por enfermedades, permisos, etc., se requiere de un registro que conceda al coordinador una visión más amplia del manejo de los incentivos, bonos, asensos, reconocimientos, etc., concedidos al personal a su cargo y con ello ayudar a ser más responsables a los trabajadores en sus tareas desempeñadas en el Departamento de Publicaciones de la Facultad de Ingeniería.

#### **2.4.1 Horarios**

Para buscar un mejor desempeño y una productividad idónea en el Departamento de Publicaciones se hace necesario que cada trabajador se haga responsable del horario en el que realiza su labor. Así, debe y es preciso cubrir cabalmente su itinerario el cual está especificado, de acuerdo con el cargo que desempeña.

Por lo que cada trabajador debe contar con el deber moral para cumplir al cien por ciento con el programa asignado tomando en cuenta el cargo que realiza, ya que cada empleado cuenta con la responsabilidad de su cargo y de mejorar el desempeño día a día.

#### **2.4.2 Permisos**

Cada trabajador tiene diferentes necesidades, tanto en su ámbito personal como laboral, por lo que, el departamento tiene la facilidad de otorgar los diversos permisos, establecidos para las variadas necesidades, éstos son designados por el coordinador, en quien recae la responsabilidad de conceder o en su defecto negar dichos permisos.

El trabajador es considerado en su entorno laboral, y la secretaría estipula algunas situaciones particulares como las llegadas tarde; por causas ajenas, salidas del trabajo antes de la hora establecida; por problemas tanto personales como laborales, a faltar en los días en que se labora; por causas de enfermedades, ciertas condiciones familiares o situaciones problemáticas de cualquier otro tipo.

# **3. Justificación del sistema**

Cada día la evolución de las tecnologías es muy notoria y su uso en la mayoría de las actividades es más amplia y habitual, tal evolución no excluye a las herramientas de cómputo donde cualquier aplicación puede quedar obsoleta si no se actualiza y mantiene con un sistema viable y capaz de mejorar el software, por ello la urgencia de que las empresas vayan a la vanguardia del manejo de tales tecnologías.

Para una Universidad formativa tan grande y con tanta trascendencia como lo es la Universidad Nacional Autónoma de México es de suma importancia desarrollar herramientas funcionales a medida que cubran sus requerimientos básicos y en nuestro análisis particularizando en la Facultad de Ingeniería requiere de sistemas particulares a las exigencias de cada secretaría para que ástas a su vez y conjuntamente hagan notorio el acoplamiento del software y su funcionalidad.

Es necesario destacar que, en las áreas y departamentos que conforman la Facultad de Ingeniería y en especial el Departamento de Publicaciones, en donde se desarrollan diversos trabajos de publicación académica, difusión cultural, docente, estudiantil y medios alternativos de comunicación, se maneja y manipula información diversa de las actividades desarrolladas en este Departamento.

Los trabajos que se realizan en este departamento van desde: trabajos de impresión, libros, cuadernos de ejercicios, apuntes, revistas, folletos, convocatorias, trípticos, carteles, boletines, letreros, hasta llevarse a cabo el diseño y formación de los trabajos que lo requieren. Así mismo, se ofrece el servicio de fotocopiado, compaginado, engargolado y encuadernado, para lo cual se solicita de la captura de información especifica y referencial a las actividades para dar un seguimiento y término al trabajo, es ahí donde se refleja que las herramientas tecnológicas, en particular las herramientas computacionales, no han sido explotadas al 100% y que no son empleadas de manera adecuada, e inclusive no se cuenta con un sistema que administre y lleve el control de estas labores, tampoco se tiene un control de inventario sobre el material empleado en éstos.

Por lo anterior, las actividades que se realizan en el Departamento de Publicaciones de la Facultad de Ingeniería son diversas y complejas que conllevan unas a otras, en su apariencia pueden ser vista de forma sencilla; sin embargo, se deben de llevar a cabo con un orden minucioso y con excelente calidad, para agilizar el trabajo, desde que se recibe la orden de trabajo hasta la entrega del producto terminado, por consecuencia es necesario implementar un control que administre estos trabajos con la finalidad de hacer funcional la asistencia brindada a las demás áreas del la Facultad de Ingeniería sin dejar de mencionar una adecuada administración de los materiales que se emplean en la elaboración de los trabajos académicos y estudiantiles.

Como se puede inferir, las actividades que se realizan dentro del departamento son múltiples y variadas, por lo que resulta indispensable el uso de un Sistema de Administración y Control que auxilie en las actividades de planeación, distribución y seguimiento de los trabajos que se realizan; que ayude también en el control del material que se utiliza en el desarrollo de los mismos y poseer un inventario actualizado, además, el sistema deberá ser capaz de evaluar el costo de los materiales utilizados en cada uno de los trabajos.

Un análisis exhaustivo de las necesidades del Departamento de Publicaciones nos ha llevado a realizar un estudio del tipo de herramienta de cómputo que nos será de mayor utilidad para desarrollar un sistema estable y de control informático de los trabajos que se desarrollaran en este Departamento. Por consiguiente, en este capítulo describiremos los sistemas operativos, los lenguajes de programación y los manejadores de bases de datos para determinar cuáles de ellos nos servirán para la implementación de nuestro "Sistema de Administración y Control del Departamento de Publicaciones de la Facultad de Ingeniería."

## **3.1 Requerimientos del software**

Definida la problemática del Departamento de Publicaciones y considerando sus necesidades realicemos un análisis de recursos técnicos con los que cuenta el departamento, además de sus prioridades y requerimientos fundamentales necesarios para el sistema, como son: software (tomando en cuenta el que tiene instalado y la versión más óptima a actualizar), capacitación técnica y capacidad en memoria RAM entre otras cosas. Es importante considerar estos aspectos, ya que el costo de la implementación del sistema es proporcional a las modificaciones y equipo que se requiera para su aplicación.

Una vez finalizada la etapa de análisis en el Departamento de Publicaciones, es necesario enfocarnos a establecer los requerimientos del software para el desarrollo de nuestro sistema, para ello determinaremos con qué sistema operativo o plataforma y lenguaje de programación hemos de trabajar e implementar en este Sistema de Administración y Control para dicho departamento.

## **3.1.1 Sistemas operativos**

El Sistema Operativo (S.O), es el instrumento indispensable para hacer de la computadora un objeto útil. Bajo este nombre se agrupan todos aquellos programas que permiten a los usuarios la utilización de los dispositivos y circuitos, que de otra manera serian difíciles de controlar. Un S.O se define como un conjunto de procedimientos manuales y automáticos, que permiten a un grupo de usuarios compartir una instalación de computadora eficazmente, un Sistema Operativo es el encargado de brindar al usuario una forma amigable y sencilla de operar, interpretar, codificar y emitir las órdenes al procesador central para que este realice las tareas necesarias y especificas para completar una orden.

Entre las funciones principales que realizan los sistemas operativos están: interpretar los comandos que permiten al usuario comunicarse con el procesador central; coordinar y manipular el hardware de la computadora, como la memoria, las impresoras, las unidades de disco, unidades de entrada / salida, el teclado o el mouse; organizar los archivos en diversos dispositivos de almacenamiento, como discos flexibles, discos duros, discos compactos o cintas magnéticas.

Como tal, los Sistemas Operativos se pueden clasificar desde dos puntos de vista diferentes como:

#### *Sistemas Operativos por su estructura*

Se deben observar dos tipos de requisitos cuando se construye un sistema operativo, los cuales son:

**Requisitos de usuario**: Sistema fácil de usar y de aprender, seguro, rápido y adecuado al uso al que se le quiere destinar.

**Requisitos del software**: Donde se engloban aspectos como el mantenimiento, forma de operación, restricciones de uso, eficiencia, tolerancia frente a los errores y flexibilidad.

#### *Sistemas Operativos por Servicios*

Esta clasificación es la más comúnmente usada y conocida desde el punto de vista del usuario final.

- Monousuarios son aquéllos que soportan a un usuario a la vez, sin importar el número de procesadores que tenga la computadora o el número de procesos o tareas que el usuario pueda ejecutar en un mismo instante de tiempo.
- Multiusuarios son capaces de dar servicio a más de un usuario a la vez, ya sea por medio de varias terminales conectadas a la computadora o por medio de sesiones remotas en una red de comunicaciones. No importa el número de procesadores en la máquina ni el número de procesos que cada usuario puede ejecutar simultáneamente. Este tipo de sistemas se emplean especialmente en redes.
- Monotareas son aquellos que sólo permiten una tarea a la vez por usuario. Puede darse el caso de un sistema multiusuario y monotarea, en el cual se admiten varios usuarios al mismo tiempo pero cada uno de ellos puede estar haciendo solo una tarea a la vez.
- $\triangleright$  Multitareas es aquél que le permite al usuario estar realizando varias labores al mismo tiempo. Por ejemplo, puede estar editando el código fuente de un programa durante su depuración mientras compila otro programa, a la vez que está recibiendo correo electrónico en un proceso en background. Es común encontrar en ellos interfaces gráficas orientadas al uso de menús y el ratón, lo cual permite un rápido intercambio entre las tareas para el usuario, mejorando su productividad.

#### **3.1.2 Selección de la plataforma a usar**

Una de las principales características de los desarrolladores de Sistemas Operativos consiste en estar innovando y actualizando a los mismos, por lo que en este caso en particular es de suma importancia del software instalado la facilidad de actualización; sin embargo, no todos pueden seguir en el mercado. A continuación mostramos el estudio de las plataformas más populares de Windows de Microsoft para las especificaciones del sistema ha desarrollar.

A continuación se realiza un análisis de algunos elementos de la familia de Windows Microsoft que fueron considerados para desarrollar el software, tomando en cuenta el S.O. instalado.

#### *Windows NT*

El sistema operativo Windows NT de Microsoft es un S.O. para redes que brinda poder, velocidad y nuevas características; además de las características tradicionales. Es un S.O de 32 bits, y que puede trabajar con procesadores 386, 486 y Pentium. Además de ser multitarea, multilectura y multiprocesador ofrece una interfaz gráfica. Y trae todo el software necesario para trabajar en redes, permitiendo ser un cliente de la red o un servidor. Windows NT es un sistema orientado a una amplia variedad de usos. Por un lado la compatibilidad con gran parte de las aplicaciones para Windows 3.x y Windows 95/98.

## *Características de Windows NT*

Fiabilidad. Está especialmente indicado para estaciones de trabajo y servidores de red, los cuales necesitan el máximo rendimiento.

Rendimiento. Diseñado para ser un sistema operativo de alto rendimiento, las características que contribuyen a esto son:

- *Diseño real en 32 bits*. Todo el código de Windows NT está escrito en 32 bits, lo que le proporciona mucha más velocidad que los Sistemas Operativos escritos con tecnología de 16 bits.
- *Características de multitarea y multiproceso*. Windows NT proporciona multitarea preferente, lo que permite una ejecución simultánea de todos los procesos, además soporta varias CPU's lo que eleva su rendimiento.
- *Soporte de CPU RISC*. Windows NT fue diseñado a independencia del hardware, no sólo soporta CPU's basadas en INTEL, sino que soporta diferentes tipos de CPU's como Poder PC, DEC Palpa y MIS.

Portabilidad. Significa que este sistema operativo puede utilizarse con diferentes tipos de hardware sin necesidad de reescribir el código completamente de nuevo. Windows NT proporciona las siguientes características en portabilidad:

- *Arquitectura de micro-Kernel modular*. Windows NT posee un diseño modular lo que le proporciona independencia del hardware.
- *Sistemas de archivos configurables*. Otra de las características de Windows NT que aumenta sus posibilidades de portabilidad es su capacidad de soportar diferentes sistemas de archivos.

Compatibilidad. Un elemento clave para la aceptación de un sistema operativo, es la capacidad de trabajar con las aplicaciones ya existentes. Windows NT es capaz de ejecutar una amplia variedad de diferentes aplicaciones e interactuar con diferentes S.O.

Escalabilidad. Esto quiere decir que puede ser usado por un amplio abanico de sistemas, desde un ordenador personal hasta grandes sistemas con múltiples procesadores. Una pequeña lista de las características de escalabilidad son éstas:

- *Soporte multiplataforma*. Debido a que la arquitectura del micro-Kernel está en capas y usa la capa de abstracción de hardware (HAL), Windows NT es capaz de soportar los más potentes procesadores desarrollados en el futuro.
- *Soporte multiprocesador*. Soporta múltiples CPU's, lo que le proporciona un funcionamiento más eficiente a medida que se aumentan los procesadores.

Seguridad. En la protección de datos tanto a empresas como a establecimientos estatales. Sus características generales en cuanto a seguridad son: soporte de seguridad de dominio, sistema de archivos NTFS, características de tolerancia a fallos, entre otras.

## *Windows 2000 Server*

Está basado en tecnología NT, el programa Windows 2000 está llamado a ser el Sistema Operativo para la próxima generación de computadoras personales (PC's). Las dos líneas de producto, Windows 2000 Professional y Windows 2000 Server, se integran y complementan ofreciendo servicios para usuarios y empresas en un entorno común.

Windows 2000 Professional está pensado e ideado para los que anteriormente fueran usuarios de Windows 95/98 o NT Workstation; es decir, usuarios finales que manejan el PC en su trabajo diario. El usuario proveniente de plataforma 95/98 es el que más diferencias va a notar pues se implementa toda la política de seguridad NT, mientras que el antiguo usuario de NT Workstation comprobará con agrado como todo el hardware y programas que no funcionaban en su sistema pero sí en Windows 98, se integran ahora sin problemas. "La jugada de Microsoft ha sido integrar a todos los usuarios de 95/98 en la misma línea que a los de NT. En cuanto a velocidad, dice Microsoft que Windows 2000 Professional (en un equipo con 64 Mb de RAM), supera en un 39% a Windows 95, un 30% a Windows 98 y un 24% a Windows NT Workstation".

Aunque Windows 2000 Server muestra cierta continuidad con la familia Windows NT Server, presenta notables mejoras. Entre los servicios nuevos o ampliamente mejorados hay que destacar el directorio activo (Active Directory) que centraliza la información sobre recursos y usuarios facilitando su administración; servicios de comunicaciones y redes con soporte para los protocolos VPN, ATM, DNS, DHCP, y TCP/IP; mejoras en los servicios de impresión, nueva versión de Internet Information Server con importantes mejoras en la gestión de recursos; servicios multimedia integrados para distribuir voz y vídeo a través de la red.

La familia Windows 2000 Server se presenta con diferentes versiones según el rendimiento y necesidades que se tengan, la línea Server está pensada para máquinas servidoras de archivos, impresión e intranet; la línea Advanced Server, para comercio electrónico y servicios de Internet y la línea Datacenter Server para aplicaciones críticas con amplio consumo de recursos tales como Data Warehouses o Aplicattion Server Providers. Windows 2000 se puede definir como un sistema operativo maduro, que recoge todas las características remarcables de sus antecesores. Incorpora todas las mejoras y correcciones que hasta la fecha se han incluido en todos los parches y service packs.

#### *Características de Windows 2000*

Windows 2000 Professional es un sistema operativo para ordenadores de empresas, portátiles y desktop. Diseñado para el usuario de Internet.

Windows 2000 Server es un sistema operativo multipropósito de red, ideal para grupos de trabajo y ambientes de pequeña empresa, permite a las empresas adaptar sus negocios para Internet de manera segura y a un buen precio.

Windows 2000 Advanced Server edición diseñada para las aplicaciones de negocio y para el Comercio Electrónico. Incluye todo lo que contiene Windows 2000 Server, además de funciones de disponibilidad y escalabilidad que soportan mayores volúmenes de usuarios y aplicaciones más complejas.

Los requisitos necesarios para el funcionamiento de cada uno de los programas de la familia Windows 2000:

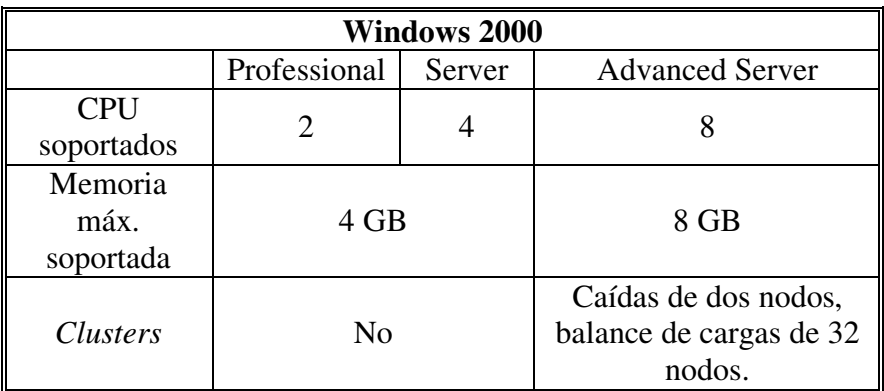

Requerimientos mínimos del sistema para Windows 2000 en sus diferentes versiones de programas, son los siguientes:

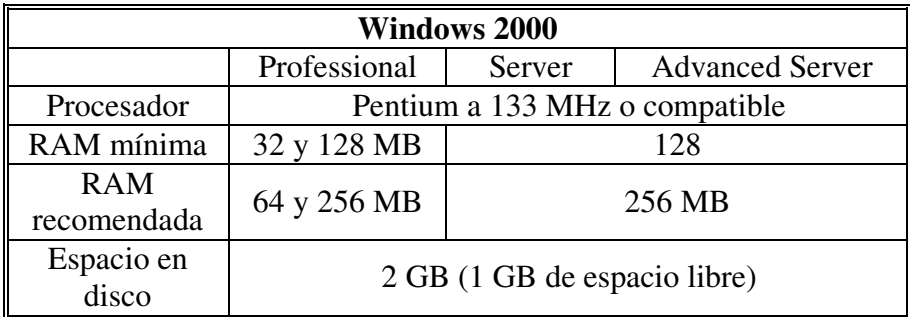

#### *Windows 2003 Server*

La familia Windows Server 2003 está pensado para satisfacer necesidades concretas, adaptándose a los requerimientos reales de los clientes de Microsoft. Estas son las características y principales ventajas de las 4 ediciones:

Windows Server 2003 Standard Edition es un Sistema Operativo de redes fiable pensado para proporcionar soluciones de negocio rápida y fácilmente. Se trata de un sistema servidor flexible ideal para uso departamental y de pequeñas empresas. Las características principales del sistema son: soporte para compartir archivos e impresoras, conectividad segura a Internet y permite la implementación centralizada de aplicaciones de escritorio.

Windows Server 2003 Enterprise Edition, está pensado para satisfacer las variadas necesidades de propósito general de negocios y empresas de cualquier índole. Es la plataforma a escoger para aplicaciones, servidores Web e infraestructuras por su alta fiabilidad, rendimiento, y superior valor de negocio.

Windows Server 2003 Datacenter Edition, está construido para dar soporte a las aplicaciones disponibilidad y escalabilidad de negocio de misión crítica que demandan los más altos niveles de confiabilidad,.

Windows Server 2003 parece estar disminuyendo sustancialmente los costes totales de transmisión de información de las empresas y proporcionando los mayores niveles de rendimiento y fiabilidad conocidos hasta la fecha. No en vano en Microsoft se han preocupado mucho de escuchar las impresiones de primera mano de las empresas que han implementado tempranamente este producto en sus equipos, para adaptarse lo mejor posible a sus necesidades reales.

#### *Evaluación de las plataformas*

Analizando las diferentes plataformas, y habiendo distinguido las principales características de estos sistemas operativos, es necesario determinar qué Sistema Operativo es el idóneo para nuestro sistema.

En el Departamento de Publicaciones de la Facultad de Ingeniería se cuenta con plataformas que tienen instalado el Sistema Windows NT y Windows 2000 , por ello y de acuerdo en las características que ofrecen estos sistemas, optamos por la utilización del *Sistema Operativo*  Windows 2003 Server como plataforma para nuestro sistema, ya que nos permite de una manera eficiente que los demás equipos de cómputo se acoplen a este sistema operativo, ya que como se describió anteriormente, es un sistema multipropósito de red, ideal para grupos de trabajo y ambientes de compañía pequeña, y que permite a las firmas adaptar sus negocios para Internet de manera segura y a un buen precio.

De acuerdo con las facilidades que tiene el Departamento de Publicaciones de la Facultad de Ingeniería y aprovechando sus recursos informáticos, hemos determinado que el sistema operativo de Microsoft Windows 2003 Server es aquel que nos brinda una estabilidad para el desarrollo de nuestro sistema. Debido a que nuestra aplicación será administrada por una sola persona, será importante tener un control sobre ella, además, con base en sus características principales y debido que el Departamento de Publicaciones ya cuenta con este sistema operativo instalado en un equipo de cómputo que cumple los requerimientos mínimos de instalación y por ser un sistema multipropósito, ofreciéndonos la fiabilidad, el rendimiento, la portabilidad, la compatibilidad, la escalabilidad y la seguridad que todo sistema operativo requiere, optamos por

este sistema operativo.

No obstante, hay que destacar que el Departamento de Publicaciones ya cuenta con este Sistema Operativo instalado en el equipo que cumple con los requerimientos mínimos de instalación, remarcando que un gasto por parte del departamento en estos momentos no es viable y que esta posibilidad reduce un costo considerable; sin embargo, este sistema operativo nos ofrece las ventajas para el desarrollo del sistema.

Por ello, la decisión de utilizar Windows 2003 Server como nuestra plataforma para el desarrollo del Sistema de Administración y Control del Departamento de Publicaciones (SACDPFI) es más viable para no infringir los lineamientos del Departamento de Publicaciones, mismos que esta siendo aprovechado los recursos que este nos ofrece.

# **3.2 Herramientas de programación**

Las herramientas de programación son aquellas que permiten a los desarrolladores de software editar, compilar, probar y depurar todos los programas fuentes de una aplicación o un sistema, además, de detectar errores y hacer comparaciones, todo esto con la finalidad de que cada vez sea más fácil, rápido y agradable el desarrollo de los programas.

Entre las diferentes herramientas de programación tenemos:

*Manejadores de Bases de Datos:* Son sistemas que administran una o más bases de datos. Estos sistemas controlan la organización, recuperación, seguridad e integridad de los datos. Además, en muchos de los casos, permiten a programas de aplicación acceder a los datos.

*Lenguajes de consulta de bases de datos:* Son lenguajes que contienen instrucciones que permiten manipular los datos de la base de datos a fin de convertir dichos datos en información. Por lo general estas instrucciones clasifican y muestran la información en diferentes formatos, además de generar reportes y totalizar registros y campos dentro de las bases de datos.

*Compiladores:* Software que basado en uno o más programas fuente escritos en un lenguaje de programación de alto nivel genera un programa ejecutable en un lenguaje de máquina.

*Lenguajes de programación orientada a objetos:* Son lenguajes que utilizan la tecnología de programación orientada a objetos, con características como *encapsulamiento, herencia y polimorfismo.* Gracias a estos se pueden aterrizarse en programas el análisis y el diseño orientados a objetos.

*Generadores de aplicaciones:* Software que genera programas de aplicación a partir de descripciones del problema en lugar de una programación detallada.

# **3.2.1 Lenguajes de programación**

Los lenguajes de programación son un vehículo de comunicación entre los humanos y las computadoras. Existen varios aspectos que se toman en cuenta para caracterizar a los lenguajes de programación como son: *el psicológico, el sintáctico / semántico y el de ingeniería,* todos ellos en gran medida contribuyen a complementar un lenguaje de programación con el cual se aterriza y hace realidad el sistema de información, después de haber pasado por las etapas de análisis y diseño.

# *Características psicológicas*

El proceso de codificación mediante un lenguaje de programación es una actividad humana, es por ello que las características psicológicas de un lenguaje afectan directamente a la calidad de la comunicación.

El aspecto psicológico de un lenguaje de programación se centra en los aspectos humanos tales como la facilidad de uso, la simplicidad de aprendizaje, la mejora en la fiabilidad , la reducción de la frecuencia de error y el aumento de satisfacción del usuario.

Las características psicológicas son: uniformidad, ambigüedad, lo compacto, localización, linealidad.

#### *Características sintáctico / semántico*

Las características semánticas se refieren a la interpretación y validación del significado de la estructura gramatical de los lenguajes de programación.

El conocimiento semántico es el más difícil de adquirir y el que intelectualmente es el más importante de aplicar. Todos los pasos de la ingeniería de software que preceden a la codificación hacen un fuerte uso del conocimiento semántico.

Las características sintácticas dependen de cada lenguaje de programación, cada uno de éstos tiene características específicas en este aspecto.

## *Características de ingeniería.*

Desde el punto de vista de la ingeniería de software las características de los lenguajes de programación se centran en las necesidades que pueda tener un proyecto específico de desarrollo de software. Entre una gran diversidad de requisitos que deben tener los sistemas, se puede establecer un conjunto general de características de ingeniería de los lenguajes de programación: facilidad de traducción del diseño al código, eficiencia del compilador, portabilidad del código fuente, disponibilidad de herramientas de desarrollo, facilidad de mantenimiento.

# **3.2.1.1 Visual Basic. Net**

Visual Basic .NET es un lenguaje actualizado, simplificado y modernizado. Con Visual Basic .NET, se tiene acceso a un conjunto de herramientas mucho más completas y eficaz que en versiones anteriores de Visual Basic. Para satisfacer la demanda de los clientes, Visual Basic .NET ofrece un amplio conjunto de nuevas características, como capacidades de diseño completamente orientado a objetos, subprocesamiento libre y acceso directo a Microsoft .NET Framework. Asimismo, el lenguaje de Visual Basic se ha optimizado, eliminando palabras clave obsoletas que se habían heredado, mejorando la seguridad de tipos y revelando las construcciones de bajo nivel que los programadores avanzados necesitan.

Visual Basic .NET se integra plenamente con otros lenguajes de Microsoft Visual Studio® .NET. No sólo se pueden programar componentes de aplicaciones en diferentes lenguajes de programación, sino que ahora, las clases se pueden heredar de clases escritas en otros lenguajes utilizando la *herencia* entre lenguajes. Con el depurador unificado, ahora se pueden depurar aplicaciones en varios lenguajes, independientemente de si se ejecutan localmente o en equipos remotos.

Además, independientemente del lenguaje que se utilice, .NET Framework proporciona un amplio conjunto de interfaces de programación de aplicaciones (API) para el sistema operativo Microsoft Windows e Internet.

Para utilizar Microsoft Visual Basic.NET en el desarrollo de nuestro sistema, se necesita como requerimientos mínimos lo siguiente:

- $\triangleright$  Procesador: Pentium II, 450 MHz
- Sistema Operativo: Windows XP Professional, Windows 2000 Professional, Microsoft Windows 2000 Server, Windows NT 4.0 Workstation o Windows NT 4.0 Server
- Memoria RAM en sistema: desde 64 MB hasta 256 MB, dependiendo del sistema operativo instalado
- $\triangleright$  Disco Duro: 500 MB en el disco del sistema y 2.0 GB libres para la instalación

Visual Basic .NET, sigue siendo la herramienta más productiva para la creación de aplicaciones que se ejecutan en el sistema operativo Microsoft Windows. Con Visual Basic .NET, los programadores pueden seguir aprovechando sus conocimientos y capacidades para crear la próxima generación de aplicaciones y servicios Web XML, aplicaciones para Windows, aplicaciones móviles, entre otras.

## **3.2.1.2 Java**

Sun Microsystems, es quien ha desarrollado el lenguaje Java, en un intento de resolver simultáneamente todos los problemas que se le plantean a los desarrolladores de software por la propagación de arquitecturas incompatibles, tanto entre las diferentes plataformas como entre los diversos sistemas operativos y sistemas de ventanas que funcionaban sobre una misma plataforma, añadiendo la dificultad de crear aplicaciones distribuidas en una red como Internet.

Java es el primer lenguaje que tiene la virtud de ser compilado e interpretado de forma simultánea. Cuando un programador realiza una aplicación o un applet en Java y lo compila, en realidad, el compilador no trabaja como un compilador de un lenguaje al uso. El compilador Java únicamente genera el denominado ByteCode.

Este código es un código intermedio entre el lenguaje máquina del procesador y Java. evidentemente este código no es ejecutable por sí mismo en ninguna plataforma hardware, pues no se corresponde con el lenguaje de ninguno de los procesadores que actualmente se conocen (habrá que esperar a ver qué ocurre con los procesadores Java).

 Por lo tanto, para ejecutar una aplicación Java es necesario disponer de un mecanismo que permita ejecutar el ByteCode. Este mecanismo es la denominada *Máquina Virtual Java*. En cada plataforma (Unix, Linux, Windows 95/NT, Macintosh, etc.) existe una máquina virtual específica. Así que cuando el ByteCode llega a la máquina virtual, ésta lo interpreta pasándolo a código máquina del procesador donde se esté trabajando, y ejecutando las instrucciones en lenguaje máquina que se deriven de la aplicación Java. De este modo, cuando el mismo ByteCode llega a diferentes plataformas, éste se ejecutará de forma correcta, pues en cada una de esas plataformas existirá la máquina virtual adecuada. Con este mecanismo se consigue la famosa multiplataforma de Java, que con sólo codificar una vez, podemos ejecutar en varias plataformas.

En realidad la máquina virtual desempeña otras funciones, como la de aislar los programas Java al entorno de la máquina virtual, consiguiendo una gran seguridad; sin embargo, esto tiene algunas desventajas, y la más clara es la velocidad de ejecución, puesto que la máquina virtual debe estar interpretando constantemente el ByteCode, se consume demasiado tiempo de procesador en realizar esta interpretación, que por otra parte no aporta nada a la aplicación, obteniendo así un bajo rendimiento.

Para utilizar Java 2 Runtime Environment, SE v1.4.2\_05 de Sun MicroSystems, se necesita como requerimientos mínimos lo siguiente

- $\triangleright$  Procesador minimo: Pentium a 166 Mhz
- Sistema Operativo: Windows 98 (1ra y 2da edición), Windows Me, Windows NT 4.0, Windows 2000, Windows XP Professional, Windows XP Home, Windows2000 Server y Windows Server 2003 Editions.
- $\triangleright$  Memoria RAM: Recomdable al menos 32 MB.
- Espacio libre en disco duro: 108 MB

#### *Características de Java.*

Java ofrece toda la funcionalidad de un lenguaje potente, añade características de otros lenguajes como el garbage collector (reciclador de memoria dinámica) que se encarga de liberar memoria, reduciendo la fragmentación de la memoria.

Elimina características de programación para reducir errores como:aritmética de punteros,no existen referencias, registros (struct), definición de tipos (typedef), macros (#define), necesidad de liberar memoria (free) aunque en realidad elimina las palabras reservadas (struct, typedef), ya que las clases son algo parecido, su interprete en la actualidad es muy pequeño, solamente ocupa 215 Kbits de RAM.

Java proporciona las librerías y herramientas para que los programas puedan ser distribuidos, es decir, que puedan ser ejecutadas en varias máquinas. Java se ha construido con extensas capacidades de interconexión TCP/IP. Existen librerías de rutinas para acceder e interactuar con protocolos como http y ftp. Esto permite a los programadores acceder a la información a través de la red con tanta facilidad como a los ficheros locales.

#### *Limitaciones*

- Se dice que Java es de 10 a 30 veces más lento que C, y que tampoco existen en Java proyectos de gran envergadura como en otros lenguajes.
- Los programas hechos en Java no tienden a ser muy rápidos, supuestamente se está trabajando en mejorar esto. Como los programas de Java son interpretados nunca alcanzan la velocidad de un verdadero ejecutable.
- Java es un lenguaje de programación. Ésta es otra gran limitante, por más que digan que es orientado a objetos y que es muy fácil de aprender sigue siendo un lenguaje y por lo tanto aprenderlo no es cosa fácil. Especialmente para los no programadores.
- $\triangleright$  Java es extenso. En pocas palabras todavía no se conocen bien todas sus capacidades.

# **3.2.1.3 Power Builder**

El PowerBuilder es un entorno de programación, compuesto de diferentes herramientas para el desarrollo rápido de una aplicación. Las aplicaciones desarrolladas en PowerBuilder pueden ser muy sencillas o complejas, pero todas tienen la apariencia del windows y se pueden manejar fácilmente con el mouse.

Es un entorno de programación que está compuesto por diferentes herramientas, para el desarrollo rápido de una aplicación en el ambiente cliente/servidor. Permite usar ventanas, botones y todas las herramientas que presenta windows, facilitando su manejo. Se utiliza básicamente con el ratón, y el lenguaje de programación llamado PowerScript.

Esta herramienta de desarrollo está completamente orientada a objetos, lo que permite a equipos de programadores crear aplicaciones gráficas sofisticadas con acceso a información de base de datos locales o en servidores de red.

Power Builder es un desarrollador de aplicaciones, cuyas características básicas son:

- Soporta una gran variedad de sistemas de gestión de base de datos, tales como: Sybase, Informix, Oracle, Watcom, entre otras.
- Tiene capacidad de acceder a información de múltiples bases de datos y mostrar esa información en una única ventana.
- $\triangleright$  Se trabaja en ambiente cliente/servidor.
- Posee un objeto inteligente llamado Datawindow que realiza directamente la interface con la base de datos, sin requerir que el programador conozca SQL.
- Capacidad de utilizar sentencias SQL combinadas en el código.
- $\triangleright$  Se puede trabajar en múltiples plataformas, ya que soporta diferentes sistemas operativos y posee drivers nativos para las bases de datos más comerciales.
- > La creación de aplicaciones es sencilla.
- $\triangleright$  Se realiza poca programación.
- Permite usar ventanas, botones y todas las herramientas que presenta el windows facilitando su manejo.
- Para construir la aplicacion se utilizan painters, allí se definen las propiedades de los objetos y se agregan los controles.
- $\triangleright$  Se puede trabajar con múltiples ventanas.

PowerBuilder, ofrece a los programadores: un entorno de desarrollo profesional, la Orientación a objetos, rapidez de aprendizaje y de desarrollo, generación automática de código SQL, acceso a las aplicaciones de Windows, una herramienta de desarrollo asequible y rentable en explotación, un entorno abierto de desarrollo que dispone de interfaces inteligentes a otras tecnologías cliente/servidor, abierto a la mayoría de Base de Datos del mercado, abierto a diferentes herramientas CASE, abierto a Librerías de objetos y control de versiones, abierto a aplicaciones Windows: DLL, DDE, OLE.

# **3.2.2 Selección de la herramienta para la interfaz gráfica**

Analizando los diferentes lenguajes de programación que pueden ser usados por la interfaz gráfica se evaluaron algunas características propias de distintos software que pueden resultar de interés para la elección de la herramienta para desarrollar la interfaz gráfica más conveniente para alcanzar nuestro objetivo final.

Java nos proporciona una variedad de aplicaciones como: simplicidad, que está orientado a objetos, es distribuido y robusto pero su mayor limitante, y que en nuestra aplicación es determinante, es la velocidad, ya que sus programas son interpretados, nunca alcanzan la velocidad de un verdadero programa ejecutable.

Por su parte Power Builder es igualmente un programa orientado a objetos y de la misma forma que Java la creación de programas es complicada, aunque su gran limitante se hace evidente al requerir del lenguaje de programación en PowerScript que implica aplicaciones en Java y se hace necesaria una capacitación extra en Java.

La escalabilidad que ofrece Visual Basic .Net es la mayor ventaja considerada para el desarrollo de nuestro software en este paquete, tomando en cuenta la plataforma utilizada actualmente en el Departamento de Publicaciones, es sobresaliente mencionar que a diferencia de Java, la velocidad, que tiene un programa ejecutable en Visual Basic .Net es mucho más rápida que uno realizado en Java; asi mismo, no hace indispensable conocimientos previos de otros lenguajes de programación que lo diferencia de Power Builder.

Debido a que Visual Basic .Net es la herramienta de programación más apta para el desarrollo de nuestro sistema, y que nos ofrece la confiabilidad y estabilidad en la programación, la toma de decisión por programar con este lenguaje, nos ha llevado a que es más idóneo para el desarrollo del sistema y de sus aplicaciones.

Los principales motivos de esta decisión son diversos y a continuación se listan:

- Manejo del lenguaje y el entorno de desarrollo
- $\triangleright$  Es un lenguaje simple y orientado a objetos
- $\triangleright$  Es un lenguaje simple y orientado a eventos
- Lenguaje de programación de novedad
- $\triangleright$  Simple y completo

#### **3.2.2.1 Evaluación para la interfaz gráfica**

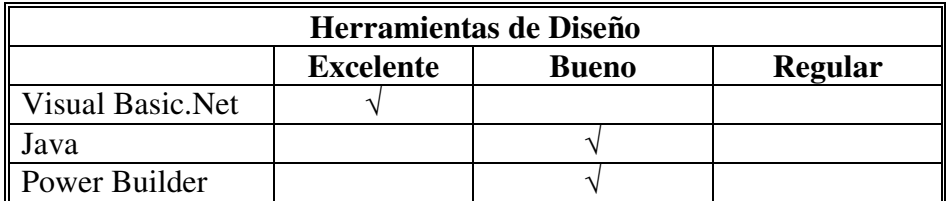

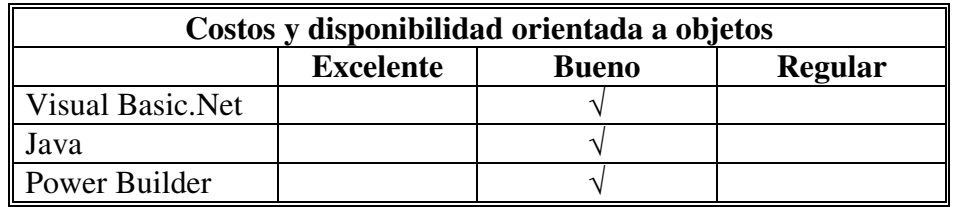

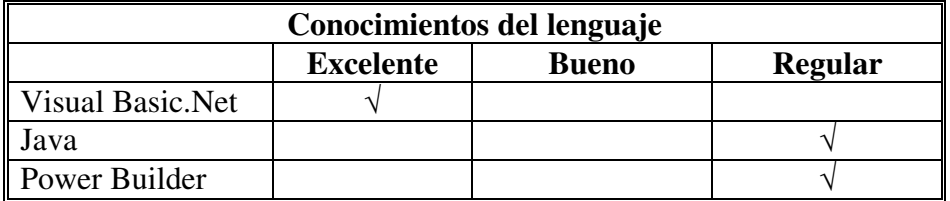

Con el análisis anterior, se ha concluido que la herramienta más adecuada para desarrollar el proyecto es Visual Basic.Net, ya que es una herramienta de programación muy poderosa para el manejo de componentes y su programación **orientada a objetos.** También por que se cuenta con la instalación de la herramienta y se tiene mayor conocimiento de este lenguaje, además que es de fácil mantenimiento.

# **3.3 Manejadores de bases de datos**

 El Sistema de Gestión de Base de Datos SGBD, es también llamado por algunos autores el Manejador de Base de Datos (MBD). Son sistemas que administran una o más bases de datos, éstos controlan la organización, recuperación, seguridad e integridad de los datos. Además, en muchos de los casos, permiten a programas de aplicación acceder a los datos, es un sistema informático que alberga bases de datos relacionales para captura, consulta y distribución de información en redes LAN o WAN.

El MDB tiene una naturaleza Entidad-Relación, que permite diseñar Sistemas de Información y hacerlos operativos. Entre sus cualidades:

- Controla redundancia e inconsistencia de datos.
- $\triangleright$  Gestiona el acceso a datos.
- Permite el aislamiento de datos, para el filtrado de información.
- > Satisface ligaduras de consistencia determinadas en el diseño de Integridad de Datos.
- Automatiza procesos de gestión de información, para las consultas e informes.
- Administra el acceso concurrente a registros para múltiples usuarios simultáneamente.
- $\triangleright$  Configura y gestiona la seguridad de relaciones y entidades.

En conclusión, el papel del MDB en un sistema de información es proporcionar a los usuarios una visión abstracta de los datos.

# **3.3.1 Microsoft SQL Server**

Microsoft SQL Server es una de las tendencias más importantes en la industria informática hoy día. Durante los últimos años se ha convertido en el lenguaje de base de datos estándar, alrededor de cien productos de gestión de base de datos lo soportan, ejecutándose en sistemas informáticos que van desde computadoras personales hasta servidores.

SQL Server es una herramienta para organizar, gestionar y recuperar datos almacenados en la base de datos informática. El nombre de SQL es una abreviatura de Structued Query Lenguaje (Lenguaje de estructuras de Consultas).

Este es un leguaje estandarizado para solicitar información de una base de datos fue desarrollada una primera versión por IBM a mediados de la década de los 70`s y se introdujo comercialmente en 1979 por Oracle Corporation.

Esta herramienta promete ser el futuro para el desarrollo de aplicaciones cliente/servidor, gracias a una facilidad de desarrollo inigualable y alianzas estratégicas.

La política de precios es similar a la de Oracle, en vez de cobrar por el producto como un todo, éste variara de acuerdo con la configuración del servidor (número de procesadores), número de licencias (5 o 25) y tipo de SQL Server (Versión Estándar o enterprise). Las actualizaciones, como de costumbre, implican un ahorro de hasta 50%.

#### **3.3.2 Oracle Corporation**

Oracle Corporation ha sido líder en la introducción de tecnologías avanzadas de base de datos cliente/servidor; ha dirigido el desarrollo de sus productos específicamente ha soportar el diseño, la implantación y la gestión de los sistemas de base de datos cliente/servidor; la premisa de la informática cliente/servidor es distribuir la ejecución de una tarea entre varios procesadores de una red. Cada procesador está dedicado a un conjunto de tareas secundarias enfocadas y específicas, esto hace que los procesos sean realizados más eficientes, la división de la ejecución de las tareas entre los procesadores realizada a través de un protocolo de solicitudes de servicios da como resultado el aumento de la productividad y una efectividad del sistema como conjunto. Un procesador (el cliente) solicita un servicio de otro procesador (servidor), la implementación más extendida del procesamiento cliente/servidor implica la separación de la parte de las aplicaciones internas del usuario de una aplicación de la parte del acceso a los datos.

En el cliente, o sesión de entrada, de la configuración típica cliente/servidor se encuentra una estación de trabajo operando con una plataforma GUI (Graphical User Infertace), usualmente Windows, Macintosh, Motif. En el lado del servidor la configuración se encuentra en un servicio de base de datos que a menudo está gestionado por un sistema operativo Unix, Netware, Windows NT o VMS.

El mayor inconveniente de Oracle es quizá su precio, incluso las licencias de Personal Oracle son excesivamente caras. Otro problema es la necesidad de ajuste, es un error frecuente pensar que basta instalar el Oralce en un servidor y realizar la instalación directamente a las aplicaciones cliente, lo cual no sucede, y es necesaria una etapa de ajuste para que las aplicaciones puedan procesarse adecuadamente. Un Oracle mal configurado puede ser desesperantemente lento. También es elevado el costo de la formación y sólo últimamente han comenzado ha parecer buenos libros sobre asuntos técnicos distintos de la simple administración e instalación.

#### **3.3.3 Selección del SMBD (sistema manejador de base de datos)**

Considerando las estimaciones de SQL Server, tenemos que es un Sistema Manejador de Base se Datos (SMBD), es un lenguaje para base de datos relacionales, se ha comercializado conjuntamente con el modelo base de datos relacional. La estructura tabular de filas y columnas de una base de datos relacional, es intuitiva para los usuarios y hace que el lenguaje se mantenga simple y fácil de entender.

Las aplicaciones basadas en SQL pueden ser transferidas a sistemas mayores de minicomputadores o supercomputadores cuando crecen. Los datos procedentes de bases de datos corporativas basadas en SQL pueden ser extraídos y remitidos a base de datos departamentales o personales, una base de datos basada en SQL y los programas que la utilizan pueden transferirse de un SMBD al SMBD de otro vendedor con un mínimo esfuerzo de conversión y poco reentrenamiento del personal.

Por el análisis realizado a los manejadores de bases de datos y a los lenguajes de consulta que ofrecen las distintas empresas y contemplando los requerimientos de compatibilidad con el Sistema Operativo Windows 2000 Server y del software a desarrollar, concluimos que la mejor herramienta a utilizar es el manejador de base de datos SQL Server, tomando como parámetro determinante para su elección el conocimiento teórico y práctico que se tiene de este manejador, el lenguaje, cuenta con una afinidad con la herramienta de programación Visual Basic .Net ofreciéndonos seguridad, fiabilidad y control absoluto de ello.

# **4. Diseño del sistema**

 Con todo el proceso de análisis que se llevó a cabo en los capítulos anteriores, en el presente se define de una manera clara el sistema que se desarrolla, también, se plantea como se efectuó el análisis a detalle de cada uno de los aspectos que se contemplaron en los procedimientos para desarrollar e implementar el proyecto a realizar, buscando con esto su justificación de acuerdo con los objetivos, restricciones y limitaciones que pueden presentarse en el desarrollo del sistema.

El análisis del sistema debe seguir una secuencia lógica tanto de los procesos como de las actividades que se realizan en el departamento. No existe un método único para desarrollar un software, pero si existen diferentes formas para realizar un seguimiento correcto para una aplicación. Algunos métodos tienen más éxito que otros y esto depende de la forma de cómo se emplean, cómo se aplican y la manera de trabajar en el proceso de desarrollo por parte de los participantes.

## **4.1 Metodología empleada**

Con base en las especificaciones dadas en el Departamento de Publicaciones de la Facultad de Ingeniería por el coordinador y por aquellas personas (trabajadores) que están involucradas en el desarrollo de los trabajos, y tomando en cuenta el análisis llevado a cabo sobre los requerimientos del sistema solicitado, se optó como metodología a seguir, el ciclo de vida clásico. Esta metodología tiene la ventaja de permitirnos el traslape ente fases, traducido en rapidez y retroalimentación, de tal manera es un apoyo para poder entregar un producto, que aunque no es un producto terminado, nos ayuda a tener un esquema de lo que se nos solicita para que se analizado por el usuario. De esta forma, el usuario no tiene que esperar hasta que el sistema esté en las últimas etapas del ciclo para ver avances en el proyecto.

La planeación del proceso de desarrollo de un sistema implica considerar la definición del ciclo de vida de un sistema, éste incluye todas las actividades requeridas por definir, desarrollar, probar, entregar, operar y mantenerlo. Es esencial definir un modelo de ciclo de vida para el proyecto, ya que permitirá clasificar y controlar las diferentes etapas necesarias para el desarrollo y el mantenimiento del mismo y que tiene las siguientes fases clasificadas en el contexto de la Ingeniería de Software:

#### $\triangleright$  Análisis

En esta fase es necesario crear un diseño objetivo de análisis funcional, lo cual mostrará la estructura del sistema con flujo de datos, procesos, las entradas y salidas correspondientes. Este diseño será un diagrama que permitirá apreciar la estructura del sistema.

 $\triangleright$  Diseño

Es un proceso ordenado que se centra en cuatro atributos distintos de un programa: estructura de datos, arquitectura del software, representaciones de interfaz y algoritmo. El proceso de diseño traduce los requisitos en una representación del software.

#### $\triangleright$  Codificación

En esta fase se lleva a cabo la programación y desarrollo de los diferentes módulos que se requieran y la forma en que éstos interactúan.

 $\triangleright$  Pruebas del Sistema

Se lleva a cabo el funcionamiento de cada una de las etapas y las pruebas individuales por módulo, así como las pruebas de integración que conforman al sistema.

Mantenimiento y corrección de errores

El mantenimiento es uno de los puntos determinantes de los ciclos de vida, es la etapa final en la que se desarrollan las modificaciones necesarias para cubrir las necesidades del usuario y que se integren al sistema sin modificar el objetivo, es aquí cuando se corrigen errores.

# **4.2 Análisis del sistema**

Para llevar a cabo el análisis del sistema se elabora un modelo conceptual, partiendo de un problema general a una solución particular. Un primer intento para crear un modelo consiste básicamente en un diagrama que identifica los datos de entrada, describe brevemente los procesos internos y enumera las salidas, con base en este pequeño principio, debe llegarse a un diagrama general del sistema, cuyos nexos mostrarán los subsistemas que lo componen y las cadenas de programas necesarias, así como los archivos y/o base de datos con los cuales trabaja, la información fuente a encontrar y los reportes que producen.

El diseño conceptual trata las funciones reales de procesamiento como "cajas negras".

Para definir la estructura general del Departamento de Publicaciones de la Facultad de Ingeniería, se realiza un análisis de las áreas que lo componen y la forma de cómo está integrado y organizado cada uno de los elementos que lo constituyen. De esta forma, estaremos realizando un modelo conceptual del sistema que ilustra el flujo de la información a través de él y que sirvió como base para la concepción física del mismo.

De manera general el sistema puede dividirse en 4 niveles de estudio, como se ilustra.

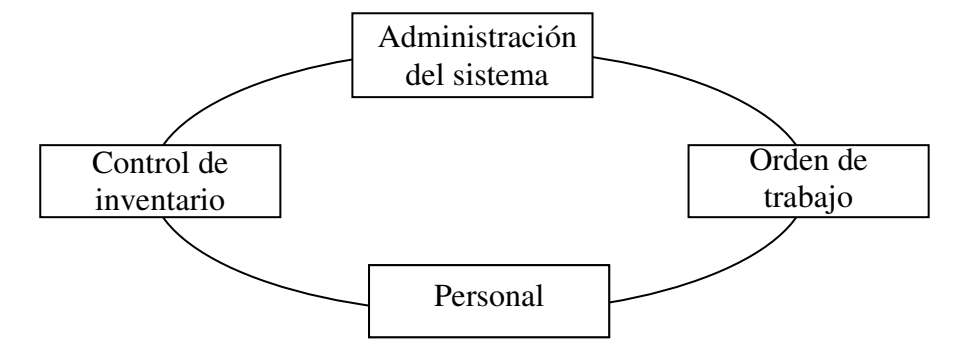

Niveles de estudio del Sistema de Administración y Control del Departamento de Publicaciones de la Facultad de Ingeniería (SACDPFI).

La sección de orden de trabajo está conformada por los siguientes niveles que se ilustran a través de la siguiente figura.

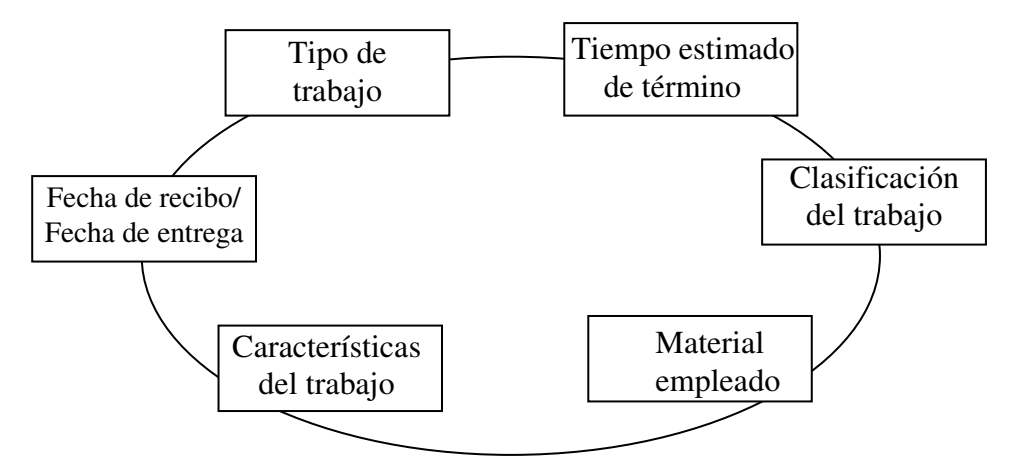

*Orden de Trabajo* 

En la sección de Personal se contemplan los siguientes niveles que se ilustran a continuación:

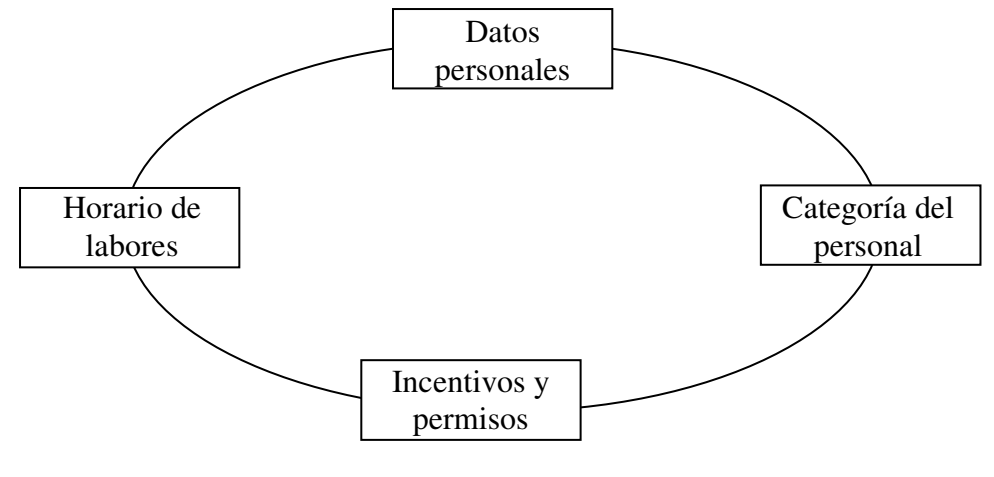

*Personal* 

Para la sección de Control de Inventario se contemplaron los siguientes niveles que se ilustra:

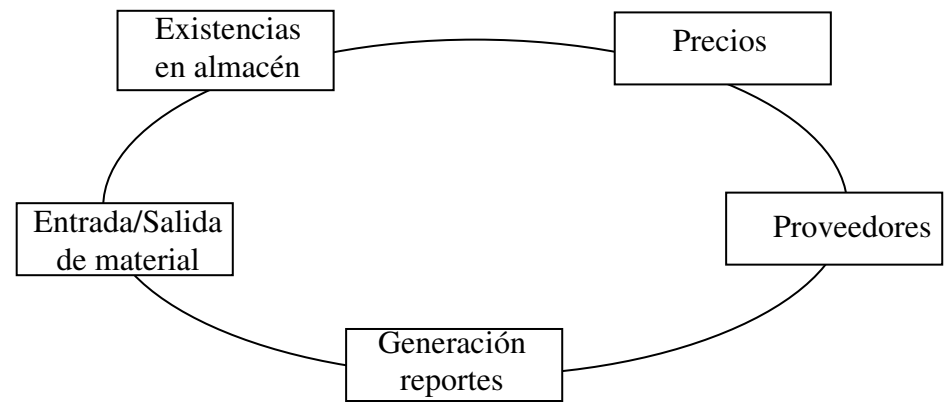

*Control de Inventario* 

Se contempló que el sistema cuenta con herramientas de seguridad y esto le permitirá al usuario tener un mayor control de las acciones que puedan realizarse con el programa. La seguridad que proporciona el sistema aumenta la integridad del mismo y de los datos que son manipulados. La seguridad va ligada a la administración del sistema, debido a que verifica la integridad de los datos con técnicas de validación, con esto se puede restringir el acceso a ciertas secciones del sistema para evitar que usuarios no autorizados puedan modificar o corromper diversas funciones del mismo. En la siguiente ilustración muestra los niveles de estudio de la administración del sistema.

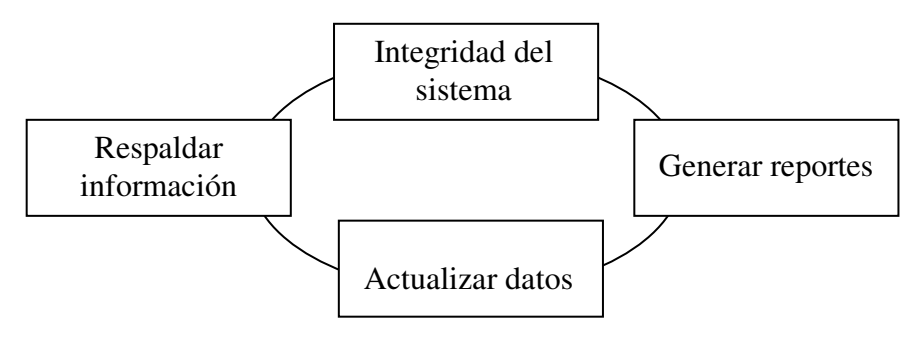

 *Administración del sistema* 

## **4.2.1 Diagrama de contexto**

El diagrama de contexto contiene un proceso que representa al sistema completo, ya que es el nivel más alto en un diagrama de flujo de datos. En el diagrama se muestra todas las entidades externas de entradas y salidas de los datos como puede ser organizaciones, personas, sistemas, es decir, todos los flujos de datos principales que entran y salen.

Se muestra en la figura el diagrama de contexto obtenido durante el análisis del desarrollo del Sistema de Administración y Control del Departamento de Publicaciones de la Facultad de Ingeniería (SACDPFI).

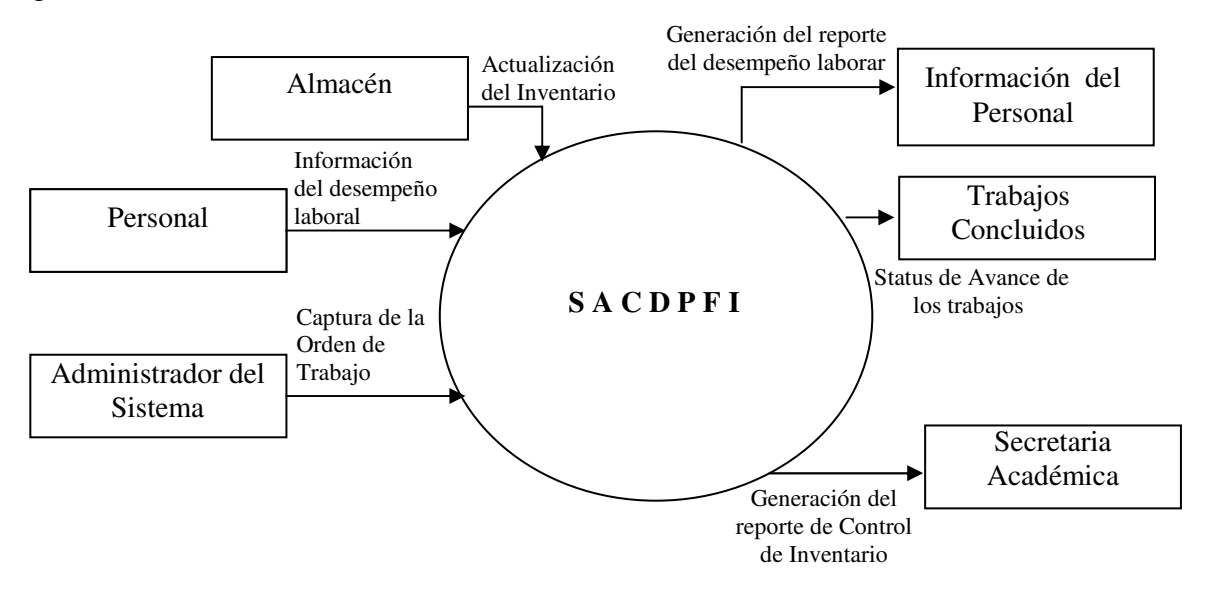

*Diagrama de Contexto del SACDPFI.* 

Este diagrama de contexto se compone por siete entidades externas o terminadores:

*Almacén.-* Se tiene una base de datos con la información del material en existencia para ser utilizado.

*Personal.-* Se tiene una base de datos con la información del personal que labora dentro de este departamento.

*Administrador del Sistema.-* Es el encargado de canalizar las entradas y/o salidas del trabajo realizado, así como el monitoreo de avances del trabajo e inventario, etcétera.

*Información del Personal a la Secretaría Académica.-* Parte fundamental donde se canaliza y evalúa el desempeño del trabajador.

*Secretaría Académica.-* Se conjunta la información del inventario para encontrar justificante a los recursos asignados al departamento.

*Trabajos concluidos.-* Se contabiliza el porcentaje de avance de los trabajos realizados

#### **4.2.2 Diagrama de flujo de datos del sistema**

El diagrama de flujo de datos del sistema es, como ya se había mencionado en el capítulo 2, una herramienta gráfica de gran utilidad durante el análisis de requisitos de software para representar el flujo de información y las transformaciones aplicadas a los datos al moverse desde la entrada hasta la salida, de esta manera nos permite comprender visualmente el sistema, describiendo cada componente utilizado en el diagrama, su notación es sencilla y se usa para representar un sistema.

Existen dos tipos de diagramas de flujo:

- 1. Diagrama de flujo de datos lógicos: Describe los eventos dentro de la organización, los datos requeridos y producidos por cada evento. El desarrollo de este diagrama es importante porque nos ayuda a comprender el procedimiento en que opera el sistema, cómo son ejecutados estos procedimientos y los resultados esperados en la ejecución de una tarea.
- 2. Diagrama de flujo de datos físico: Este diagrama muestra cómo será construido el sistema, incluyendo el hardware, software, archivos y personas involucradas dentro del sistema.

El flujo de la información a través del sistema se completa de manera general cuando el usuario accede al sistema y a la base de datos para presentarle la información contenida en ella, el usuario puede manipular esta información por medio de los diferentes módulos con que cuenta el Sistema de Administración y Control del Departamento de Publicaciones para realizar una actividad específica, entonces el sistema accederá a la base de datos para extraer o actualizar información que el usuario solicite.

A continuación se ilustra el diagrama de flujo de datos de la información dentro del sistema.

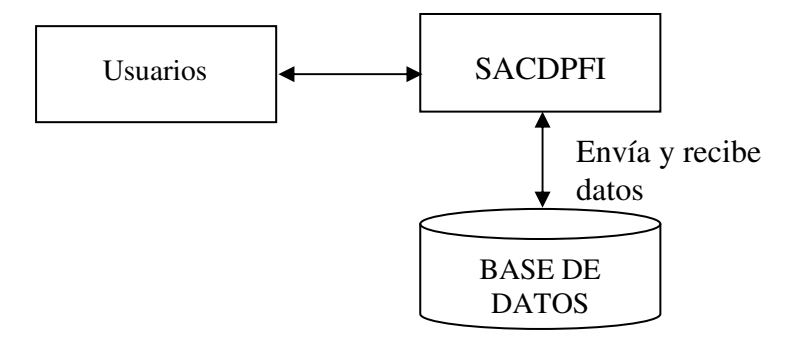

 *Diagrama de Flujo de Datos de la información dentro de SACDPFI* 

Partiendo del diagrama representado se mostraran los diagramas de flujo de los cuales están compuestos el Sistema, comenzando con el diagrama uno que muestra al sistema en una forma general y en el cual se representan las estradas y salidas de los datos.

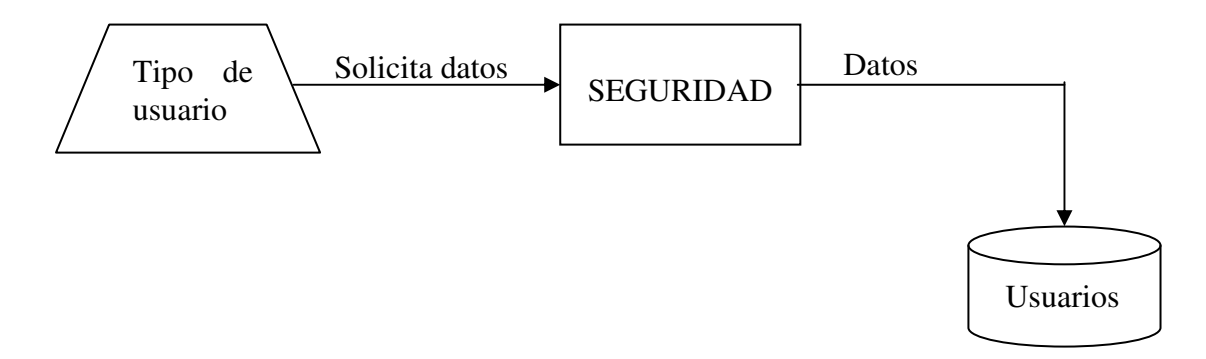

*Bloque de Seguridad* 

 *Bloques que relaciona: orden de trabajo, diseño, fotolito, impresión, fotocopiado, cotización, status y mantenimiento.* 

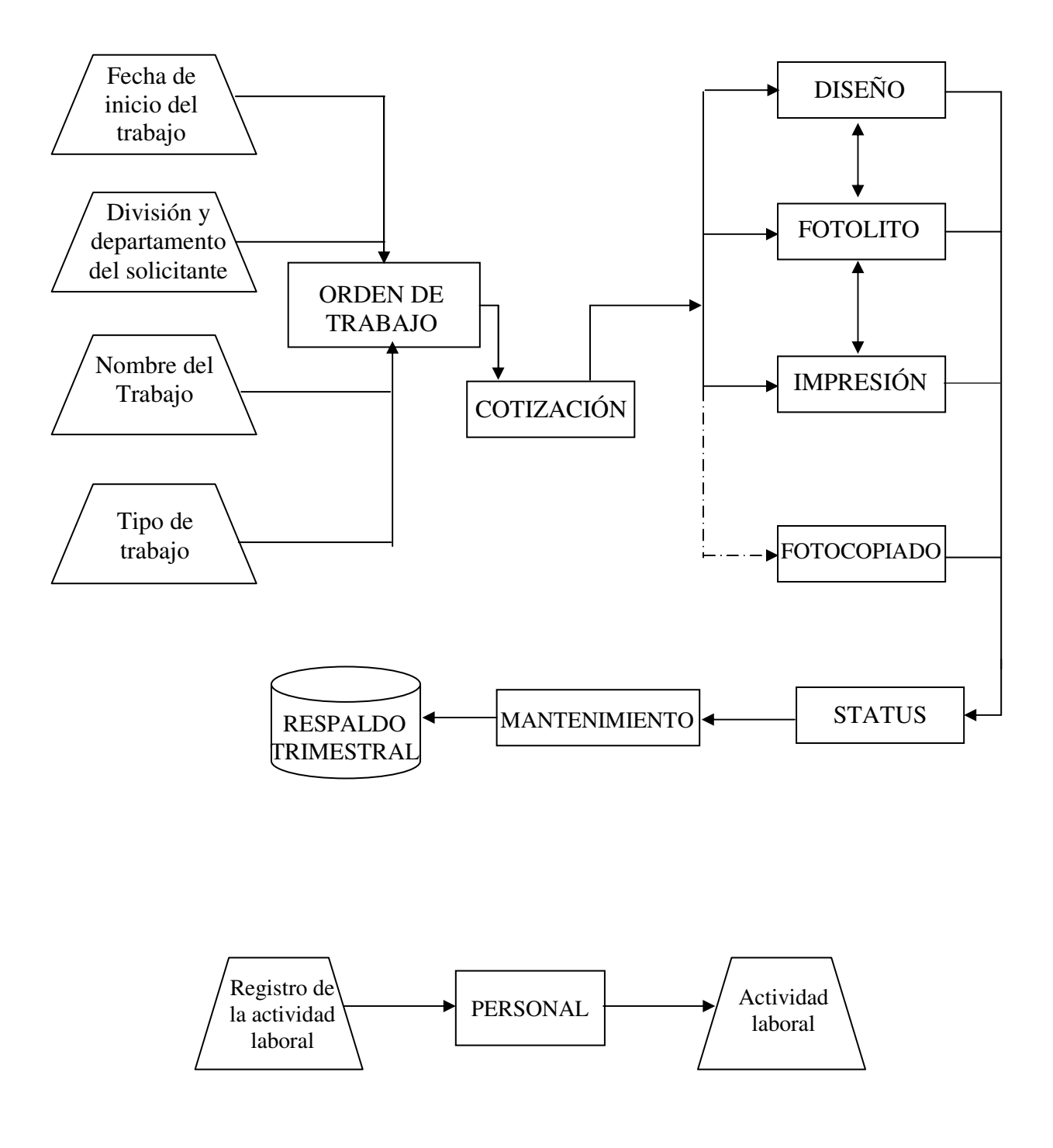

*Bloque Personal* 

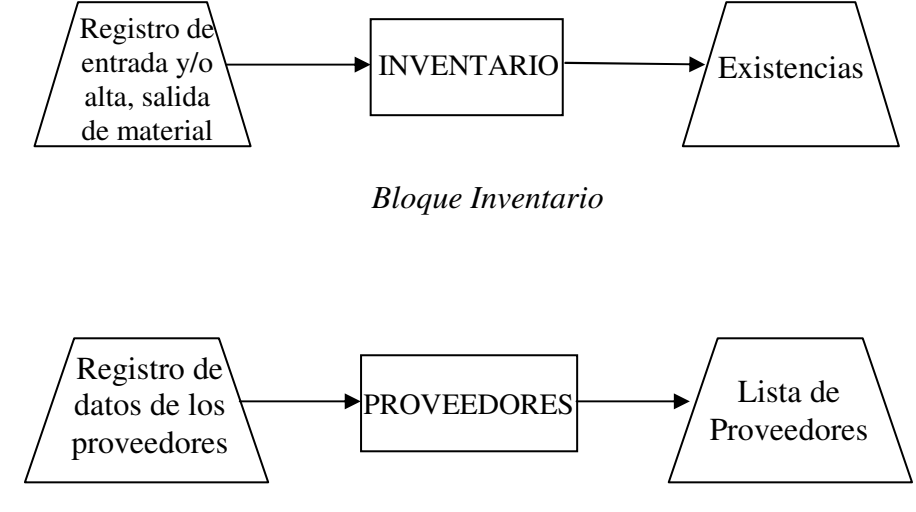

*Bloque Proveedores* 

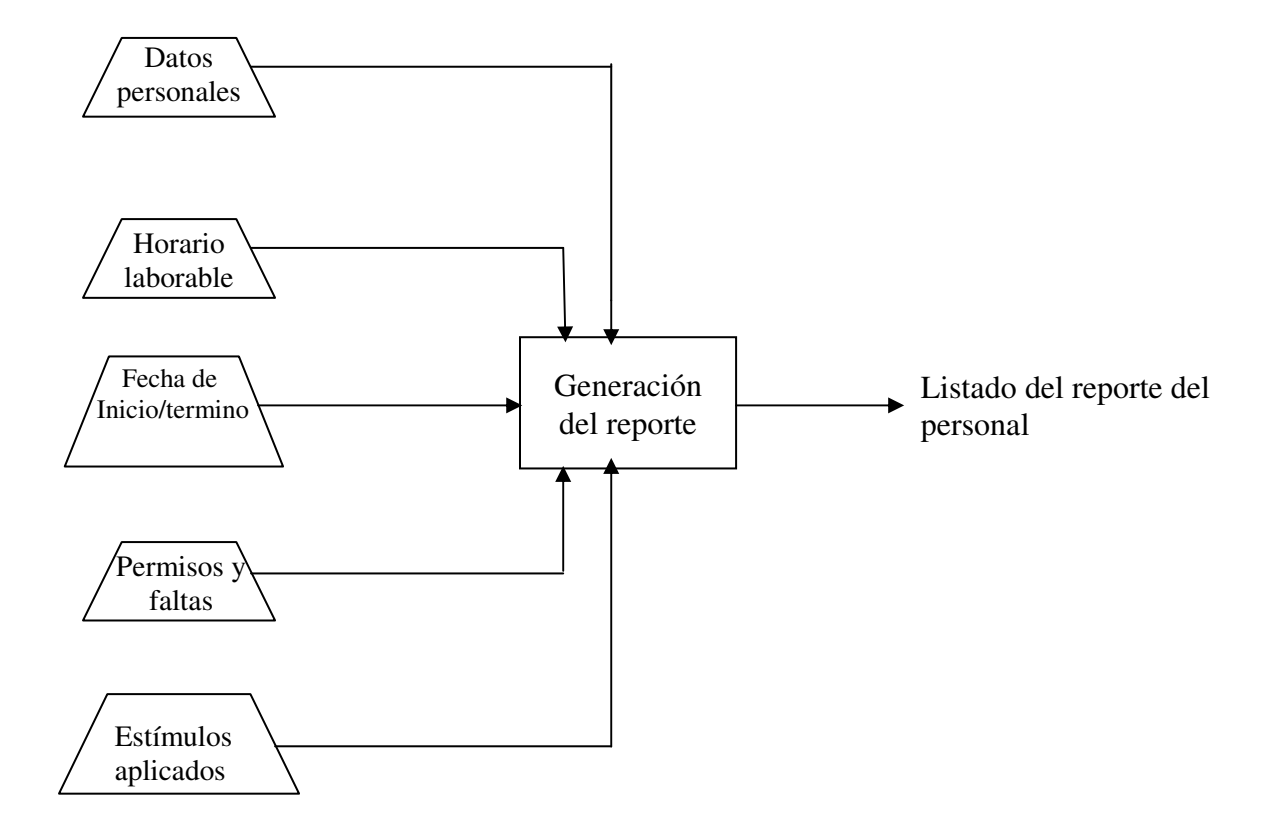

*Reporte del Personal*
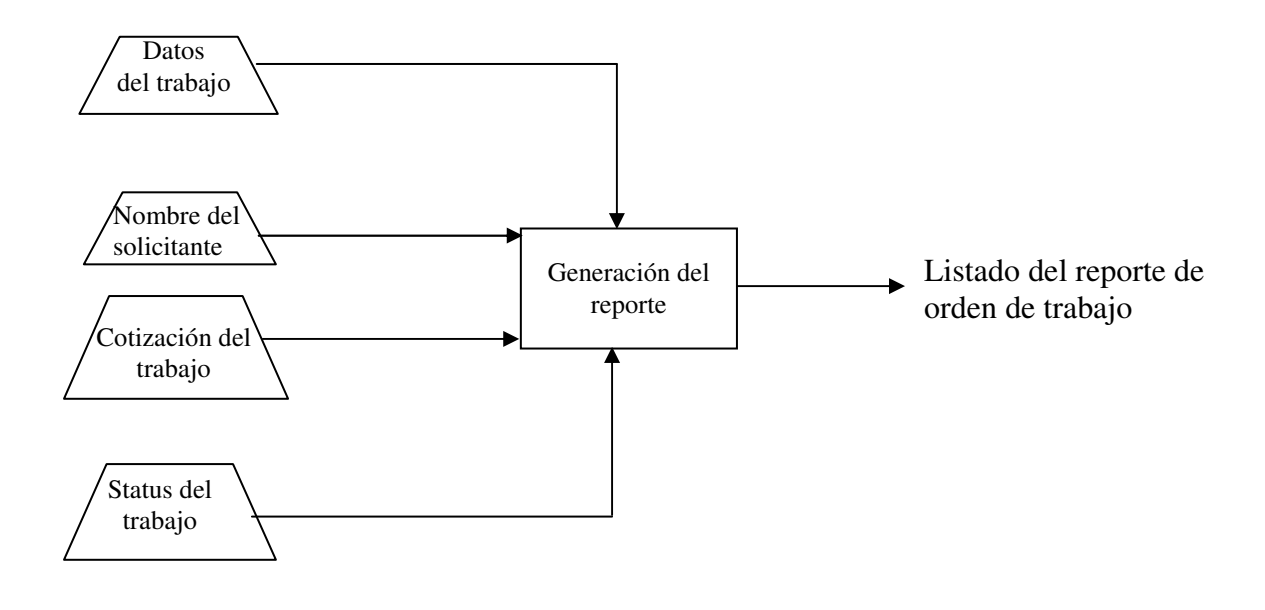

*Reporte de la Orden de Trabajo*

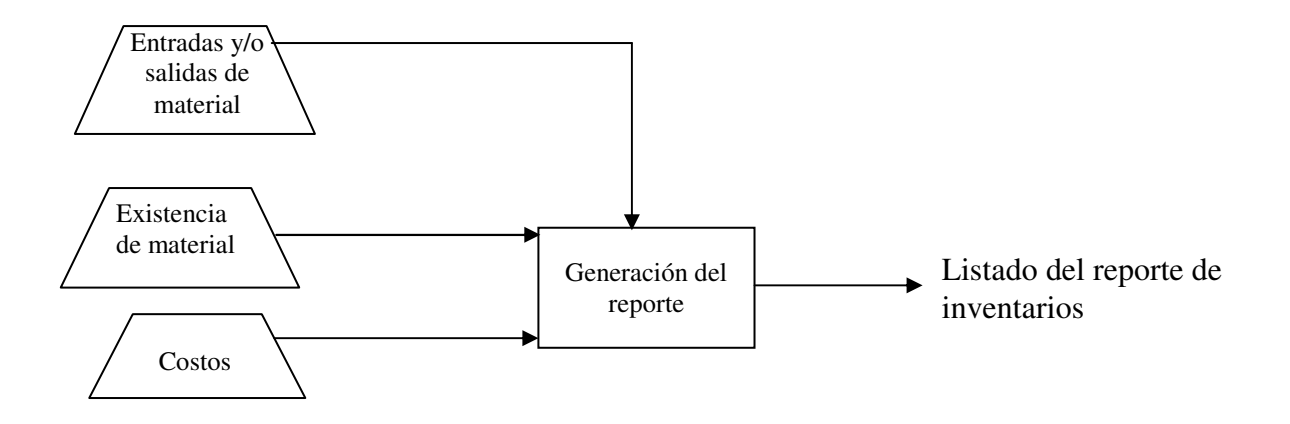

*Reporte del Inventario*

**1. Orden de Trabajo.** Se debe considerar las especificaciones de la orden de trabajo así como los datos del solicitante, características del trabajo, las especificaciones según el área y la cotización. El diagrama de flujo correspondiente se muestra a continuación.

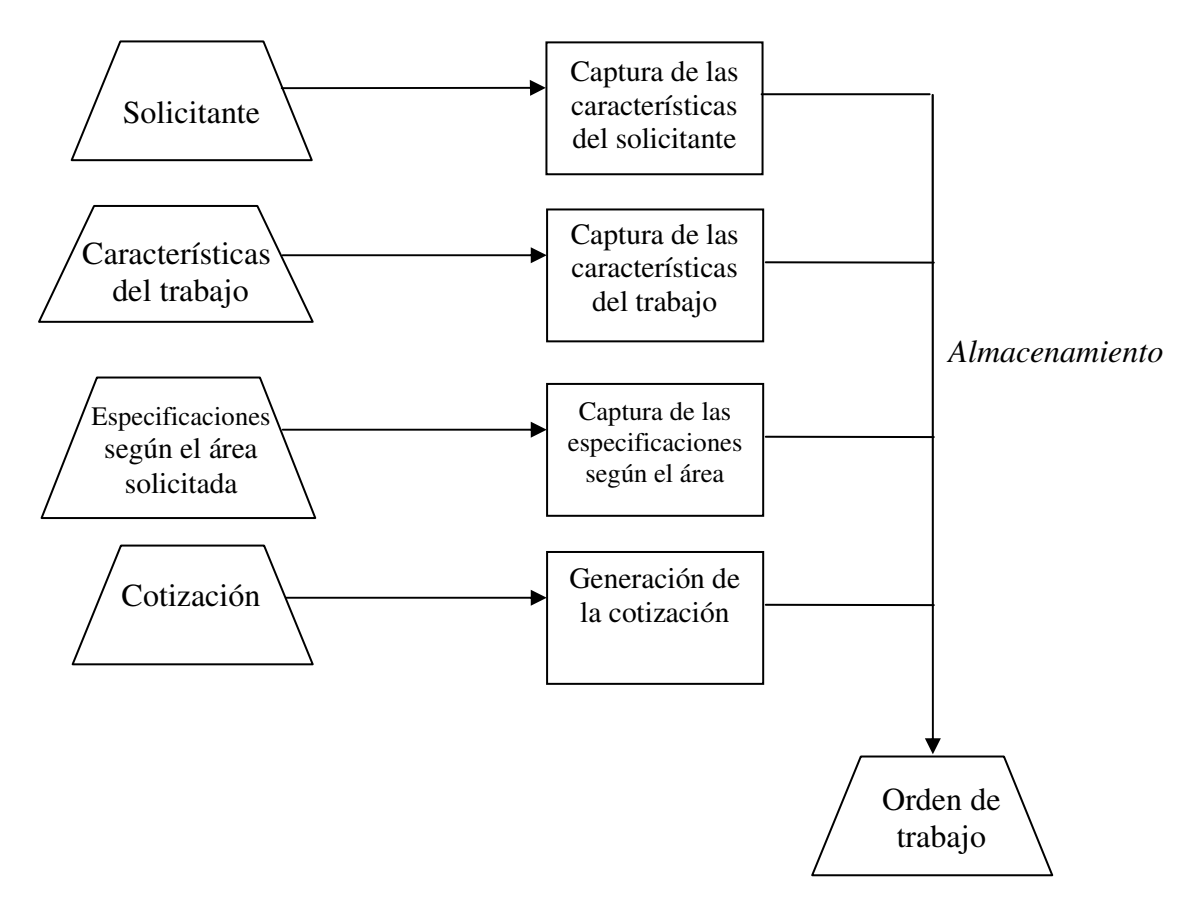

**2. Personal.** Para llevar el control del personal se debe conocer sus datos personales y desempeño laboral, para que con esto se cuenta con una herramienta más veraz que ayude a aplicar sus incentivos. El diagrama de flujo correspondiente se muestra a continuación.

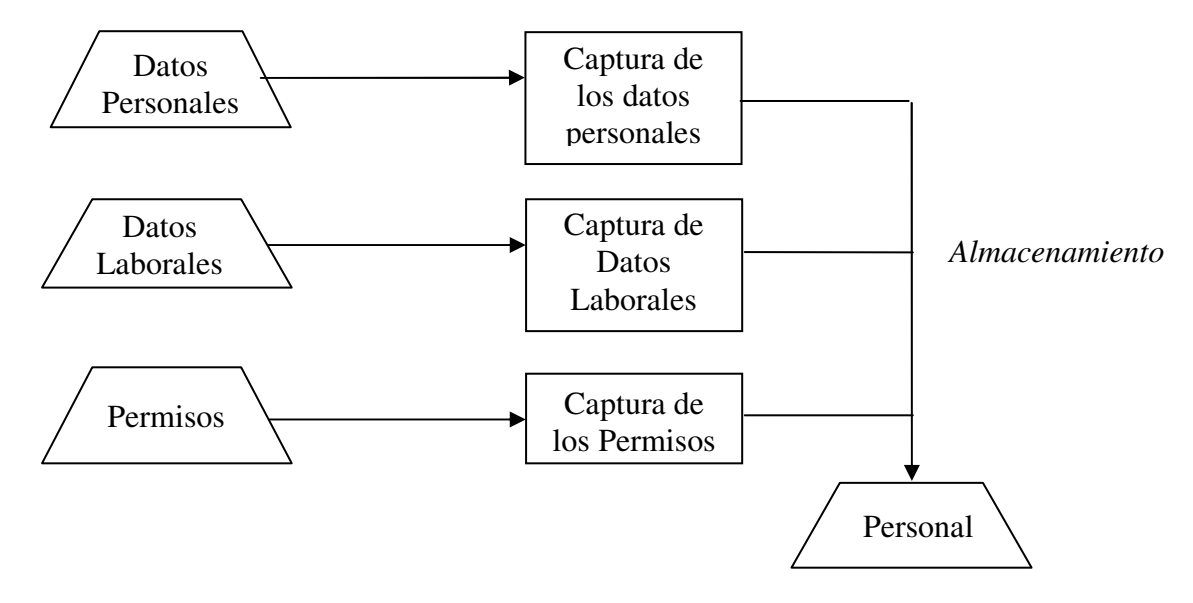

**3. Proveedores.** Este módulo nos ayuda a controlar mejor la agenda del Departamento de Publicaciones con respecto a las empresas y personas que les presta algún o servicio.

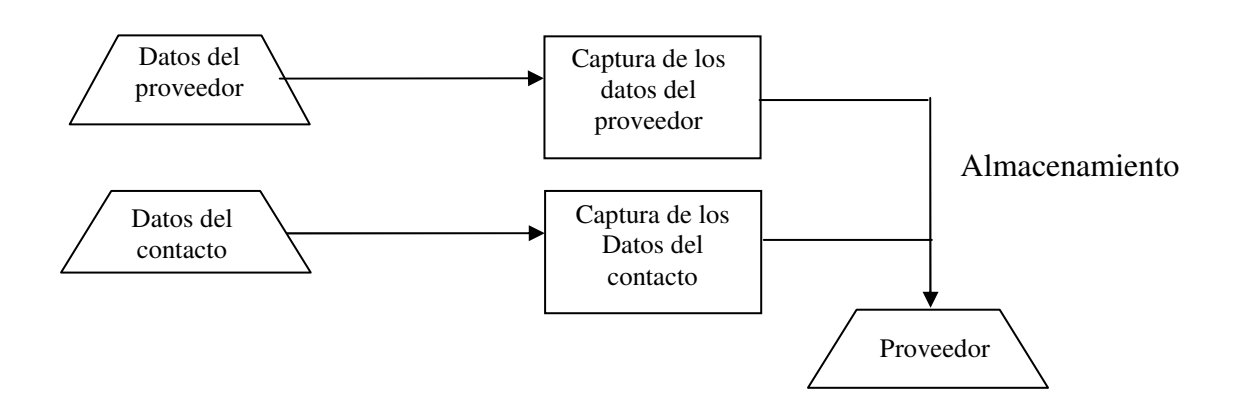

**4. Inventario.** Ayuda para llevar el control de la entrada, salida y registro del material en los distintos almacenes con los que el Departamento de Publicaciones cuenta. El diagrama de flujo correspondiente se muestra a continuación:

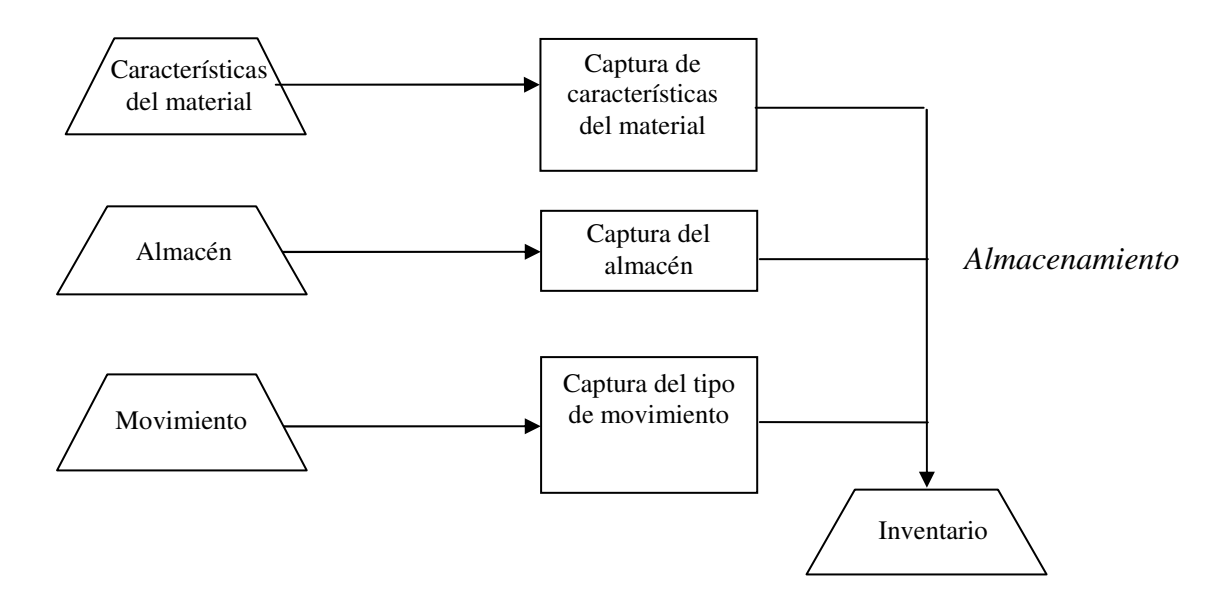

**5. Status del trabajo.** Para llevar el control de las fechas establecidas por el solicitante se debe conocer el avance del trabajo para respetar fechas de entrega. El diagrama de flujo correspondiente se muestra a continuación.

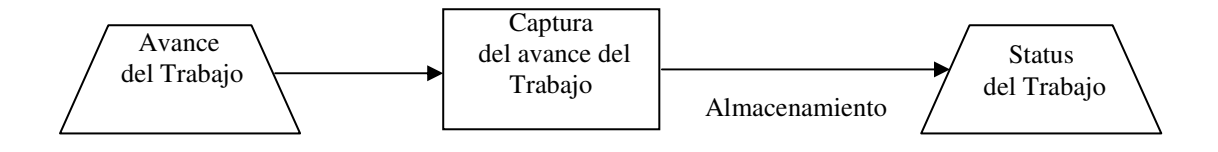

*Bloque de Status del Trabajo*

**8. Cotización.** Para la estimación del costo total del tiraje debemos conocer los datos del trabajo, fechas (de solicitud, cotización, de entrega), características del trabajo, cantidades de material ocupados, precios (por materia prima utilizada) y costo por unidad. El diagrama de flujo correspondiente se muestra a continuación:

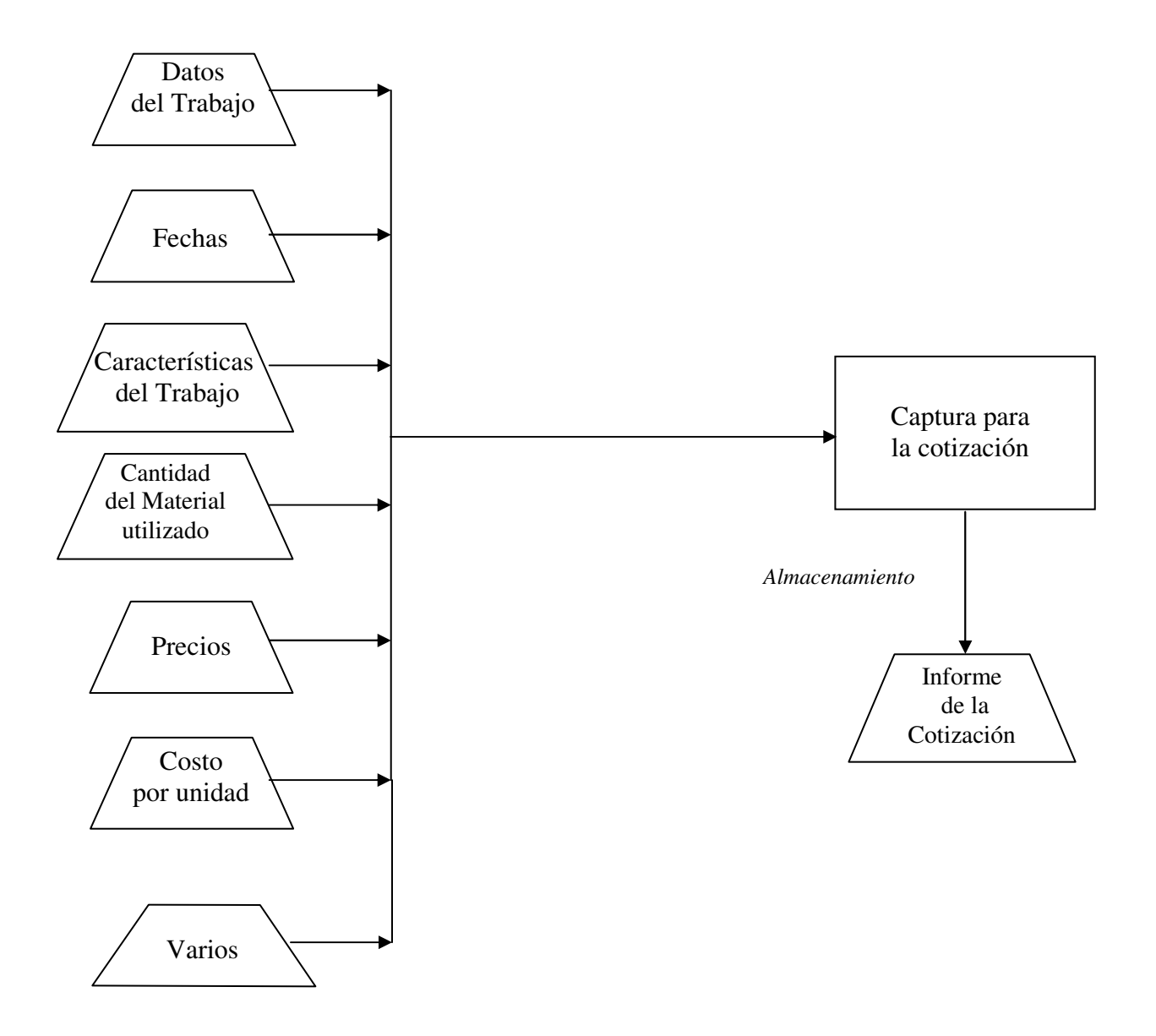

*Bloque de Cotización*

**9. Mantenimiento.** Es necesario para el administrador y usuario actualizar el sistema cada vez que termina un trabajo. Esta actualización deben ser los procesos de la orden de trabajo, inventario, status del trabajo y cotización para lo cual a continuación se muestra el diagrama de mantenimiento.

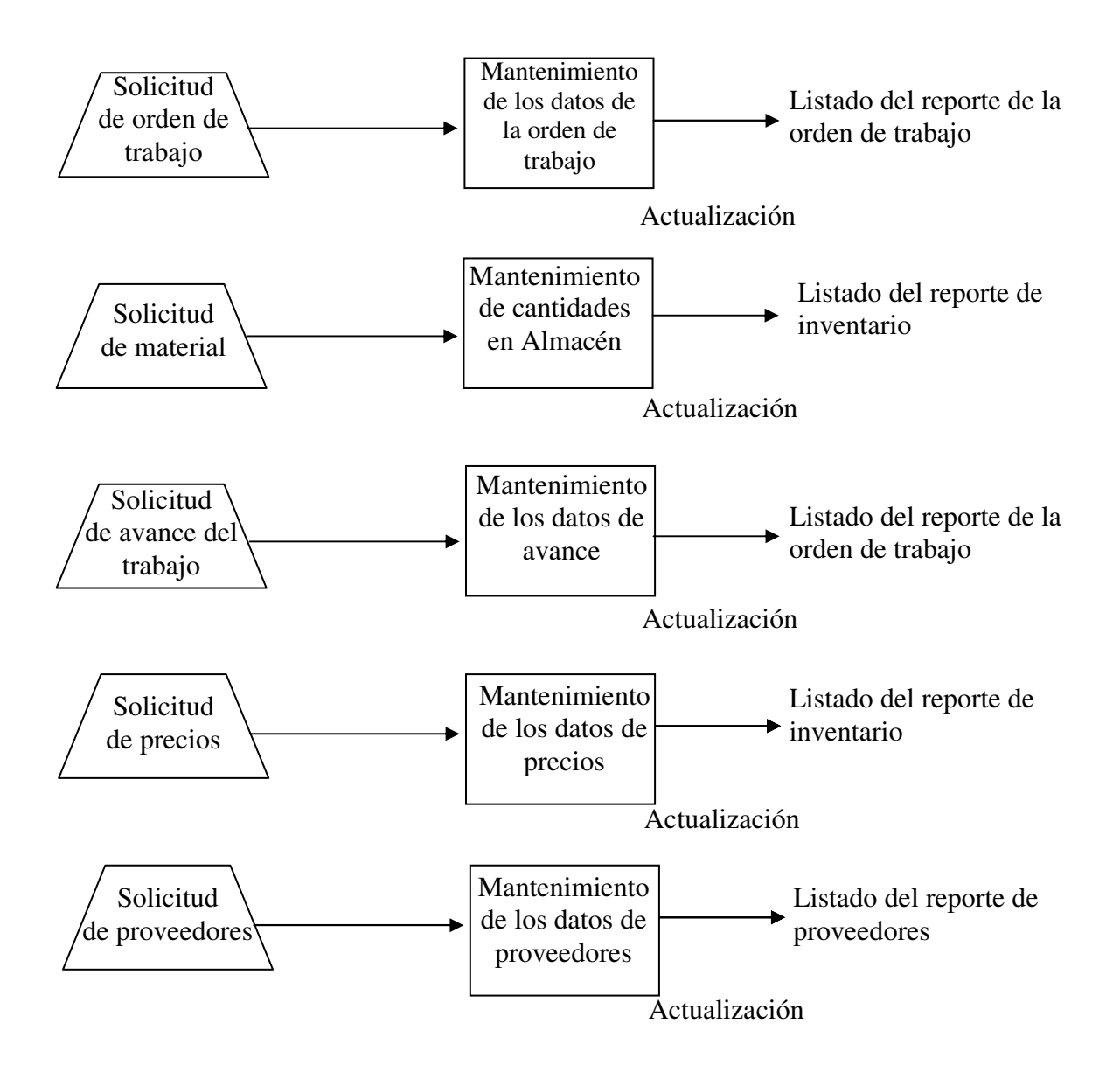

*Bloque de Mantenimiento* 

**10. Seguridad.** Es de suma importancia contar con una seguridad adecuada para cualquier sistema de base de datos, es por ello que este módulo, se debe asignar a la persona y el permiso otorgado para poder utilizar el sistema. El diagrama de flujo correspondiente se muestra a continuación.

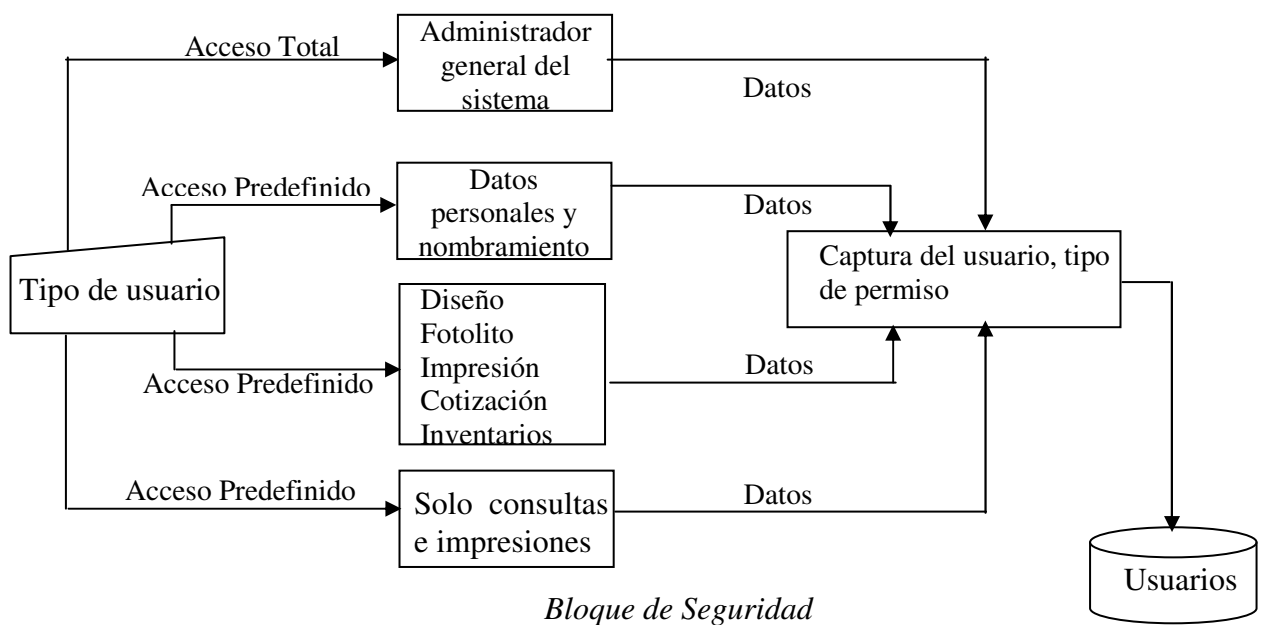

## **4.2.3 Reportes**

Dependiendo de la información requerida, el programa debe de dar la elección de consultar reportes para que a su vez tenga opción de mostrarlos en pantalla o mandarlos a imprimir. El diagrama de flujo correspondiente se muestra a continuación.

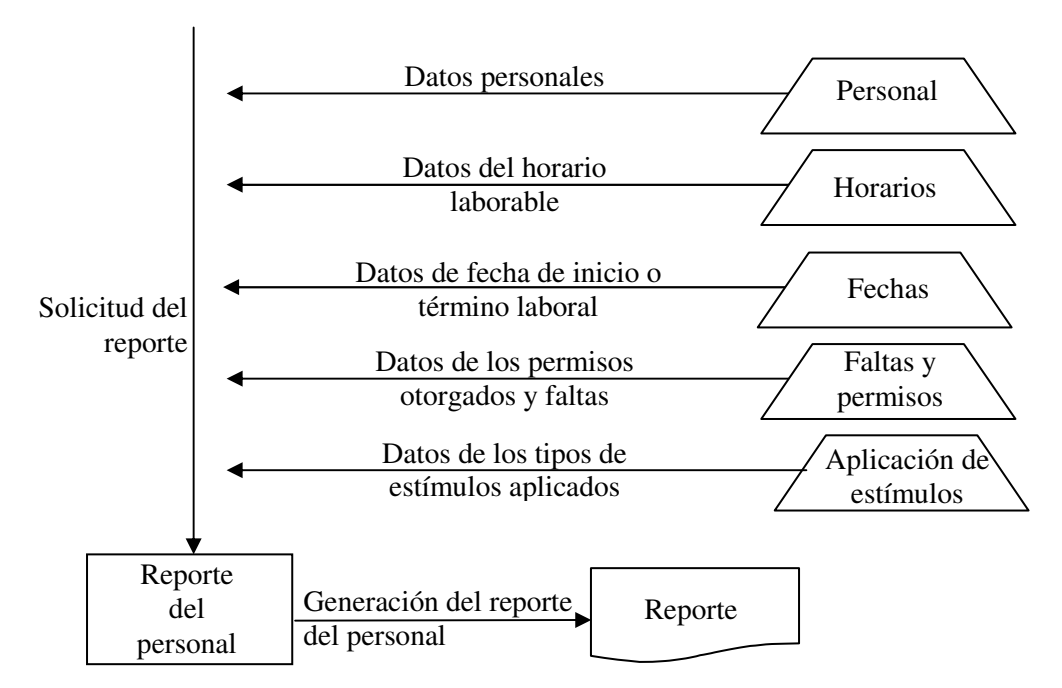

### **4.2.3.1 Reporte de Personal**

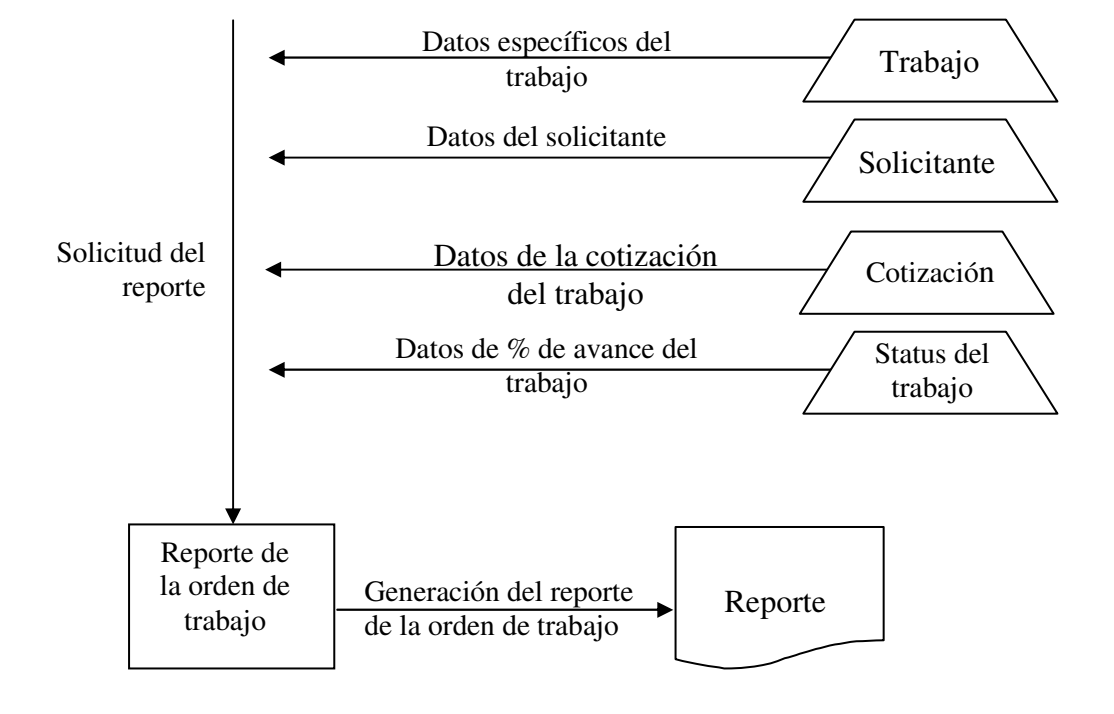

# **4.2.3.2 Reporte de Orden de Trabajo**

## **4.2.3.3 Reporte de control de Inventario**

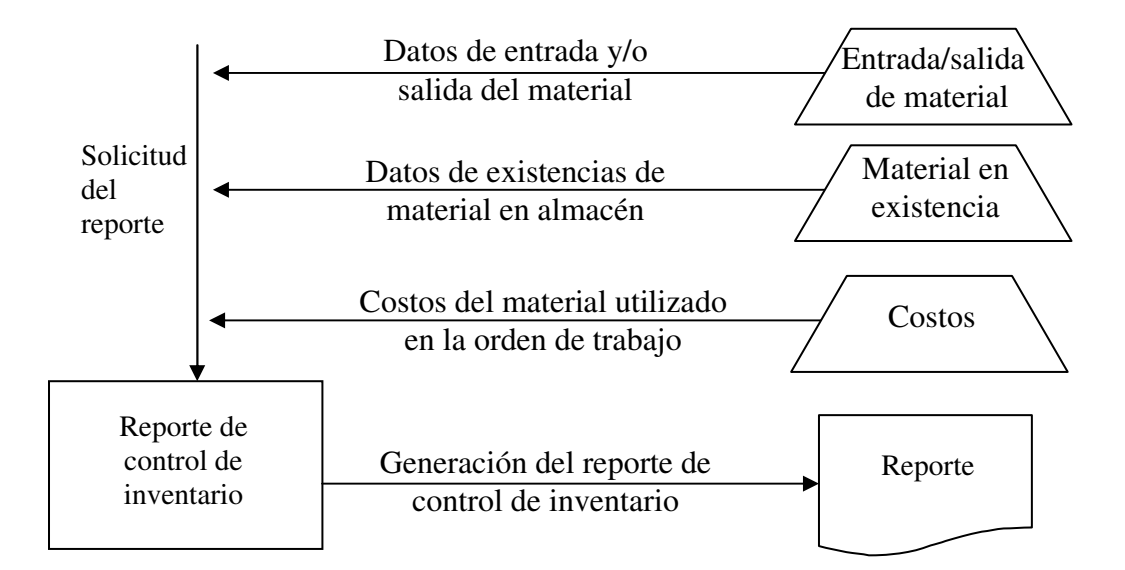

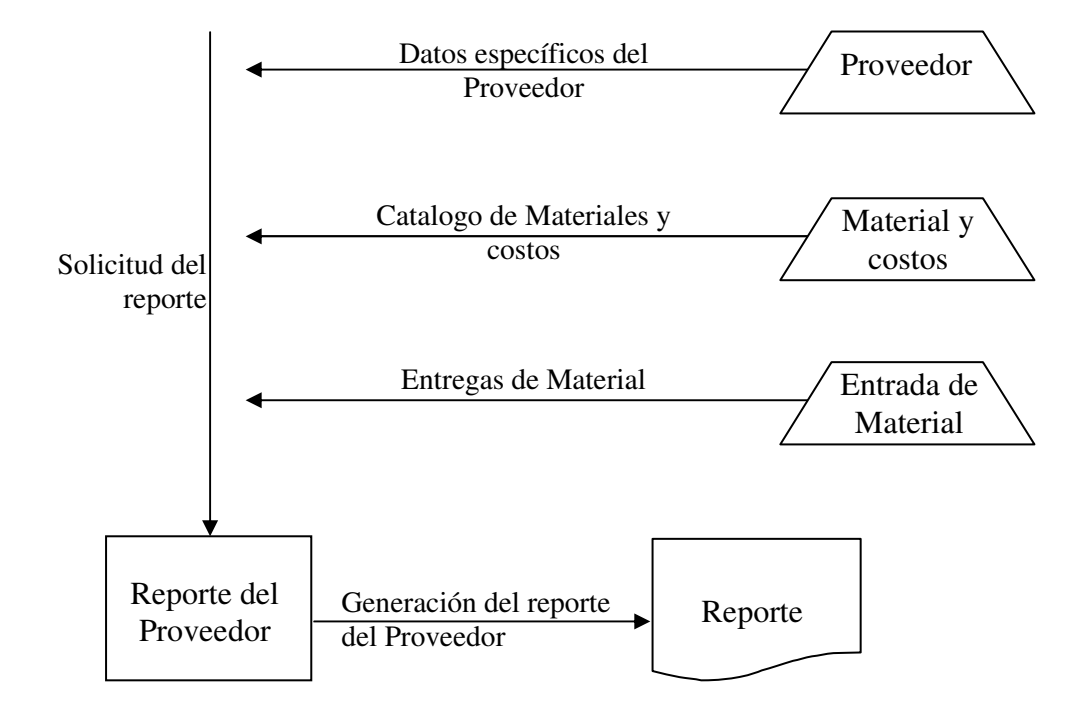

## **4.2.3.4 Reporte del Proveedor**

#### **4.3 Base de datos relacional**

En la fase de diseño se emplearán las herramientas del análisis estructurado para el diseño de flujo de datos. Esta fase también incluye el diseño de la base de datos y el diseño de la seguridad para proteger al sistema.

El diseño es un proceso mediante el cual se traducen los requisitos en una representación del software. Durante esta fase se utiliza la información obtenida para realizar el diseño lógico del sistema.

Una base de datos es una colección ordenada de datos, organizada de tal forma que puede consultarse y actualizarse, de manera eficiente y ordenada. Generalmente, las bases de datos nos permiten representar los distintos aspectos del funcionamiento del sistema, de tal manera que podemos pensar que una base de datos es un modelo que representa al sistema, a través de sus diferentes características y componentes, debidamente representadas por los datos adecuados. Las bases de datos son elementos fundamentales de los sistemas de información.

La información se almacena en bases de datos a través de tablas. Cada tabla comprende uno o más registros. Cada registro puede contener uno o más campos. Cada campo normalmente se relaciona con un tipo particular de información. Por ejemplo, una tabla llamada "personal" puede contener un registro de cada persona de la institución. Para cada registro, puede haber campos para: nombre, apellido, dirección, número de empleado, posición, etcétera.

La información almacenada en las tablas puede ser almacenada, manejada, actualizada, suprimida, desplegada o impresa dándole instrucciones a la computadora. Estas instrucciones se utilizan normalmente para efectuar consultas. Una consulta es un conjunto de instrucciones para la computadora que ordenan al programa de la base de datos ejecutar una o más actividades. Por ejemplo, una consulta puede solicitarle a la tabla "personal" que encuentre a todos los empleados que se apellidan Acosta y desplegarlos siguiendo el orden alfabético de su nombre.

Las bases de datos también pueden producir reportes impresos o en red utilizando la información contenida en las tablas o la generada por las consultas.

Para nuestros fines contemplamos tres tipos de bases de datos:

#### *Modelo simple o plano*

Los formatos de una base de datos son representaciones gráficas en pantalla que muestran la información en forma simple y les permiten a los usuarios visualizarla y manejarla sin tener que utilizar el estilo de presentaciones de la hoja de cálculo que se limita a tablas planas.

Existen fundamentalmente tres alternativas disponibles para diseñar las bases de datos: el modelo jerárquico, el modelo de red y el modelo relacional.

#### *El modelo de red*

El modelo de red evita esta redundancia en la información, a través de la incorporación de un tipo de registro denominado el conector. La dificultad surge al manejar las conexiones o ligas entre los registros y sus correspondientes registros conectores. Las bases de datos en red contienen ligas múltiples entre conjuntos de información, lo que permite una mayor flexibilidad.

#### *El modelo jerárquico*

La forma de esquematizar la información se realiza a través de representaciones jerárquicas o relaciones de padre/hijo, de manera similar a la estructura de un árbol. Así, el modelo jerárquico puede representar dos tipos de relaciones entre los datos: relaciones de uno a uno y relaciones de uno a muchos.

En el primer tipo se dice que existe una relación de uno a uno si el padre de la estructura de información tiene un solo hijo y viceversa, si el hijo tiene solamente un padre. En el segundo tipo se dice que la relación es de uno a muchos si el padre tiene más de un hijo, aunque cada hijo tenga un solo padre.

#### *Inconveniente del modelo jerárquico*

Relación maestro-alumno, donde un maestro tiene varios alumnos, pero un alumno también tiene varios maestros, uno para cada clase. En este caso, si la información estuviera representada en forma jerárquica donde el padre es el maestro y el alumno es el hijo, la información del alumno tendrá que duplicarse para cada uno de los maestros.

Otra dificultad que presenta el modelo jerárquico de representación de datos es respecto a las bajas. En este caso, si se desea dar de baja a un padre, esto necesariamente implicará dar de baja a todos y cada uno de los hijos que dependen de este padre.

## *El modelo relacional*

Las bases de datos relacionales van más lejos que las de red al permitir que se utilicen las relaciones entre distintos conjuntos de información para generar consultas complejas. Se está empleando con más frecuencia en la práctica, debido al rápido entendimiento por parte de los usuarios que no tienen conocimientos profundos sobre Sistemas de Bases de Datos y a las ventajas que ofrece sobre los dos modelos anteriores.

En este modelo toda la información se representa a través de arreglos bidimensionales o tablas. Estas operaciones básicas son:

Seleccionar renglones de alguna tabla (SELECT) Seleccionar columnas de alguna tabla (PROJECT) Unir o juntar información de varias tablas (JOIN)

Es importante mencionar que la mayoría de los paquetes que manejan bases de datos disponibles en el mercado poseen las instrucciones SELECT, PROJECT Y JOIN con diferentes nombres y modalidades.

#### **4.3.1 Diseño de la base de datos del sistema**

Utilizar una base de datos es una forma más sofisticada de almacenar, recuperar desplegar y analizar información que mediante hojas de cálculo. Los programas de bases de datos tienen muchas aplicaciones potenciales. Por ejemplo, en este sistema se pueden utilizar para control de inventario, la administración y control de la orden de trabajo, incluyendo la asignación de personal y material.

Los formatos de una base de datos son representaciones gráficas en pantalla que muestran la información en forma simple y les permiten a los usuarios visualizarla y manejarla sin tener que utilizar el estilo de presentaciones de la hoja de cálculo que se limita a tablas planas.

Las bases de datos proporcionan la infraestructura requerida para los sistemas de apoyo a la toma de decisiones y para los sistemas de información estratégicos, ya que estos sistemas explotan la información contenida en las bases de datos de la organización para apoyar el proceso de toma de decisiones o para lograr ventajas competitivas.

Al diseñar la base de datos, se debe considerar el uso que se le dará finalmente a los datos. El enfoque de base de datos relacional permite la emisión de reportes y promueve las consultas para exponer información específica de la base de datos. El proceso de recuperación de datos es importante como apoyo a la toma de decisiones.

### **4.3.2 Modelo entidad relación del sistema**

El modelo entidad/relación (ME/R) es una de las técnicas más populares y utilizadas dentro del mundo del diseño de aplicaciones, concretamente, en las bases de datos. Puede incluso ser una técnica utilizada por personas poco involucradas en el mundo de la informática, y según algunos críticos, como Moez (1992), hasta bastante exitosa, debido que es una técnica gráfica.

En un ME/R se pueden identificar los siguientes conceptos: entidad, relación (asociación), cardinalidad, atributos, ocurrencia, identificador, tipos de datos, y, dependiendo del nivel de desarrollo de los modelos, se utilizan otros conceptos que enlazarán directamente con la técnica de diseño de la base de datos (como elementos como subtipos, supertipos, opcionalidad, dominios, etcétera.).

*Entidad.* Significa todo objeto del que se desea guardar información; es decir, se pretende almacenar una serie de datos para su posterior recuperación y tratamiento.

*Relación.* Significa básicamente cualquier asociación o interdependencia entre varias entidades. Existen 4 tipos de relaciones que pueden establecerse entre entidades, estas hacen referencia a la cantidad de relaciones que exista entre una entidad de tipo B y una entidad de tipoA, tipos de Relaciones

*Relación uno a uno.*

Se presenta cuando existe una relación como su nombre lo indica uno a uno, denominado también relación de matrimonio. Una entidad del tipo A sólo se puede relacionar con una entidad del tipo B, y viceversa;

Es representado gráficamente de la siguiente manera:

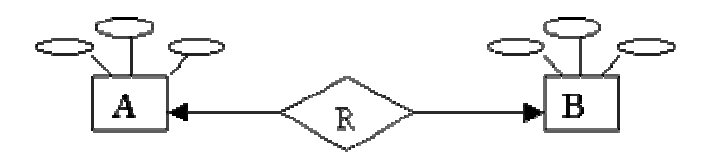

**A:** Representa a una entidad de cualquier tipo diferente a una entidad **B**. **R:** en el diagrama representa a la relación que existe entre las entidades.

El extremo de la flecha indica la relación, en este caso, una entidad A relacionada a una entidad B.

#### *Relación uno a muchos.*

 Significa que una entidad del tipo A puede relacionarse con cualquier cantidad de entidades del tipo B, y una entidad del tipo B sólo puede estar relacionada con una entidad del tipo A. Su representación gráfica es la siguiente:

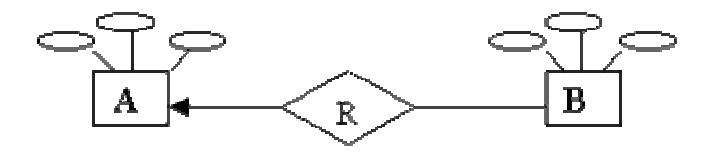

Nótese en este caso que el extremo de la flecha de la relación de A y B, indica una entidad A conectada a muchas entidades B.

#### *Relación de muchos a uno.*

Indica que una entidad del tipo B puede relacionarse con cualquier cantidad de entidades del tipo A, mientras que cada entidad del tipo A sólo puede relacionarse con sólo una entidad del tipo B.

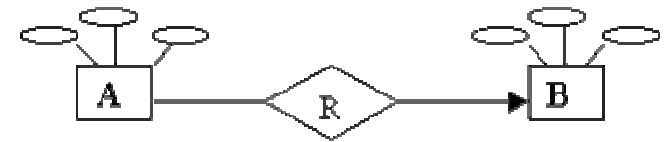

#### *Relación de muchas a muchas.*

Establece que cualquier cantidad de entidades del tipo A pueden estar relacionados con cualquier cantidad de entidades del tipo B.

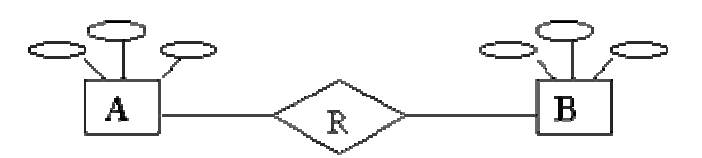

A los tipos de relaciones antes descritos, también se les conoce como cardinalidad.

*Cardinalidad*. Especifica los tipos de relaciones que existen entre las entidades en el modelo E-R y establecer con esto las validaciones necesarias para conseguir que los datos de la instancia (valor único en un momento dado de una base de datos) correspondan con la realidad.

*Atributos.* Son características o propiedades que describen a las entidades. Los atributos toman distintos valores. Estos atributos se definen durante el desarrollo de los diagramas y siempre se relacionan de forma iterativa; es decir, es un proceso cíclico donde todos los atributos se definen después de varios estudios. A veces, algunos atributos se construyen por propia necesidad en el modelo para poder identificar valores de formas ordenadas.

*Ocurrencia de una entidad.* Es un dato definido siguiendo el modelo diseñado.

*Identificador (clave).* Es un atributo que reúne una serie de condiciones y que tiene la utilidad de definir una ocurrencia de manera única. Un identificador debe tener un solo valor, que no se pueda repetir y no puede ser nulo.

*Tipos de Datos.* Son la manera en la que los atributos se representarán de forma física en el diseño de las bases de datos. Estas formas físicas son propias del entrono sobre, el cual se están desarrollando y por lo tanto son una característica física.

*Normalización.* Es un proceso de paso a paso que transforma los almacenes de datos a un conjunto de estructura de datos estables de menor tamaño. Este proceso permite convertir una base de datos en un conjunto de relaciones e identificar entidades, relaciones y tablas faltantes. La normalización permite reducir las relaciones complejas en formas simples, es decir, se agrupan los datos de una forma sencilla. La normalización minimiza la redundancia de los datos.

 Esta redundancia ocasiona problemas de integridad. La integridad referencial es un sistema de reglas utilizadas para garantizar que las relaciones entre los registros de tablas relacionadas son válidas y que no se eliminan ni modifican accidentalmente datos relacionados. Las restricciones de integridad aseguran que los cambios realizados en la base de datos por usuarios autorizados no provoquen una perdida de la consistencia de los datos.

Para llevar a cabo una normalización, ya sea con la presentación del usuario o con el almacenamiento de datos diseñado para un diccionario de datos, se normaliza una estructura de datos en tres pasos, tal y como se muestra en el siguiente cuadro sinóptico Cada paso involucra un importante procedimiento de simplificación de la estructura de datos.

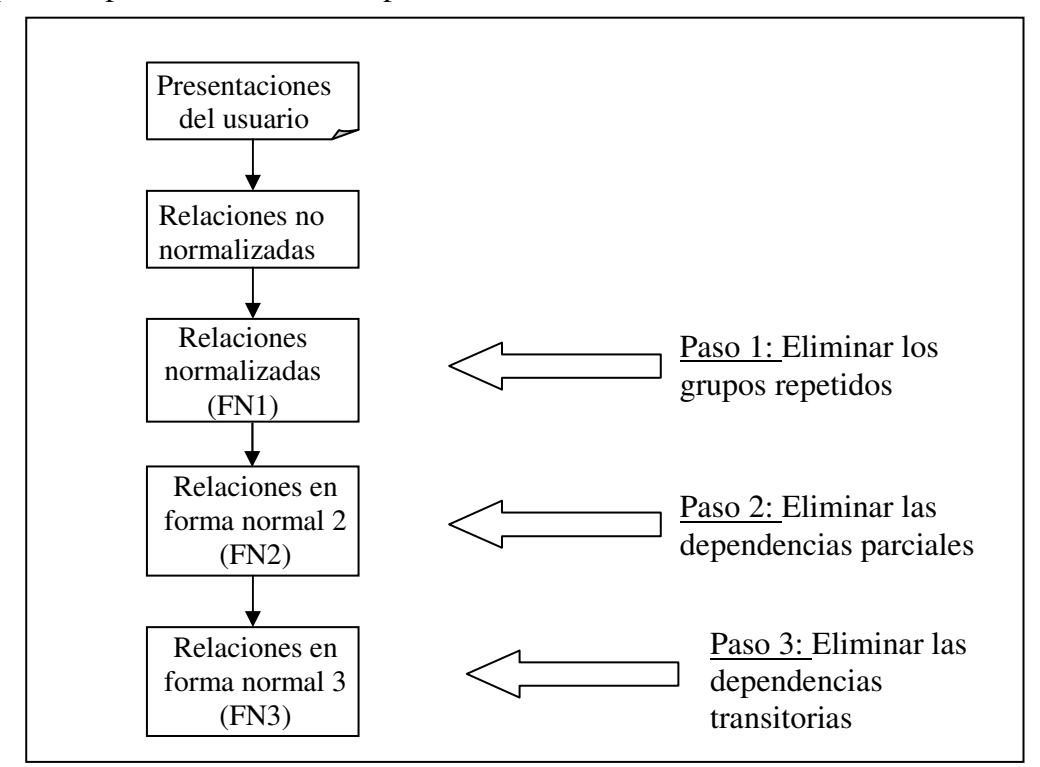

Tres pasos para la normalización de una relación.

La relación derivada de la representación del usuario o del almacenamiento de datos, generalmente se encontrará no normalizada.

#### *Primer forma normal.*

Una relación es una "Tabla". En este sentido, una relación está en forma normal si todos los valores de sus columnas son simples. Además, una relación que cumple con esta propiedad está en la primera forma normal. Así mismo, cada intersección de un renglón y una columna sólo puede haber un valor en la tabla. Finalmente, se deben eliminar los grupos repetidos e identificar una llave primaria.

#### *Segunda forma normal.*

Todos los atributos que no son llave serán funcionalmente dependientes de la llave primaria. Se deben remover todos los atributos parcialmente dependientes y ponerlos en otra relación. Una dependencia funcional determina si un valor particular de un atributo en una relación determina un valor particular de otro atributo para esa relación, es decir, si se conoce el valor de un atributo se puede determinar un único valor de otro atributo.

#### *Tercera forma normal.*

Para estar en tercera forma normal, una relación debe encontrarse primero en segunda forma normal. Todos los atributos que no son llave son funcionalmente dependientes por completo de la llave primaria y no hay dependencias transitivas (que no son llave). Se elimina cualquier dependencia transitiva. Una dependencia transitiva es aquella en la cual los atributos que no son llave son dependientes de otros atributos que no son llave.

La tercera forma normal es adecuada para la mayoría de los problemas de diseño de bases de datos.

Es frecuentemente aplicada sobre los ME/R para poder tener los modelos diseñados de una forma correcta, eliminando toda redundancia que pudiese existir en el diseño de las bases de datos. Normalmente, el proceso comienza en el desarrollo de los ME/R y se termina aplicando la teoría de la normalización

El modelo entidad-relación permite almacenar y organizar los datos a través de tablas bidimensionales, las cuales se refieren como relaciones y muestran información completa de un registro o entrada de cada elemento que contiene la tabla y cada campo o columna muestra un dato particular de un registro, es decir, las columnas representan los atributos. También se deben identificar los valores claves o llaves principales de cada tabla para que se puedan establecer las relaciones que deberán existir entre ellas y, de esta manera, definir la interacción y referencias de todos los datos.

Los diagramas entidad-relación permiten comprender la forma en que está organizada la información, ayudan a determinar las dimensiones de los problemas y auxilian a discernir si la solución propuesta al problema es la correcta**.**

Para el Sistema de Administración y Control del Departamento de Publicaciones se optó por el diseño de una base de datos relacional, este modelo de base de datos que es actualmente utilizado debido a su flexibilidad y simplicidad y es muy fácil de manejar y entender.

Para indicar las claves principales se deben de tomar en cuenta los conceptos de llave primaria o PK(por sus siglas en inglés Primary Key) que es un campo o grupo de campos que identifican de manera única a cada renglón o registro de uña tabla; la llave foránea o FK (por sus siglas en inglés Foreign Key) es una llave PK de una tabla, pero fue trasladada o migrada a otra tabla para establecer una relación. Las restricciones entre las tablas permiten realizar consultas a la base de datos que involucre información de varias tablas al mismo tiempo. El establecimiento de llaves foráneas depende de los tipos de relaciones que se definieron entre las entidades en el modelo entidad relación**.** 

A continuación en la figura se muestra el diagrama entidad-relación del Sistema de Administración y Control del Departamento de Publicaciones de la Facultad de Ingeniería. El diseño del sistema especifica cada nivel de estudio a través de los distintos módulos que lo conforman y se muestra la relación de los datos en la base de datos del sistema.

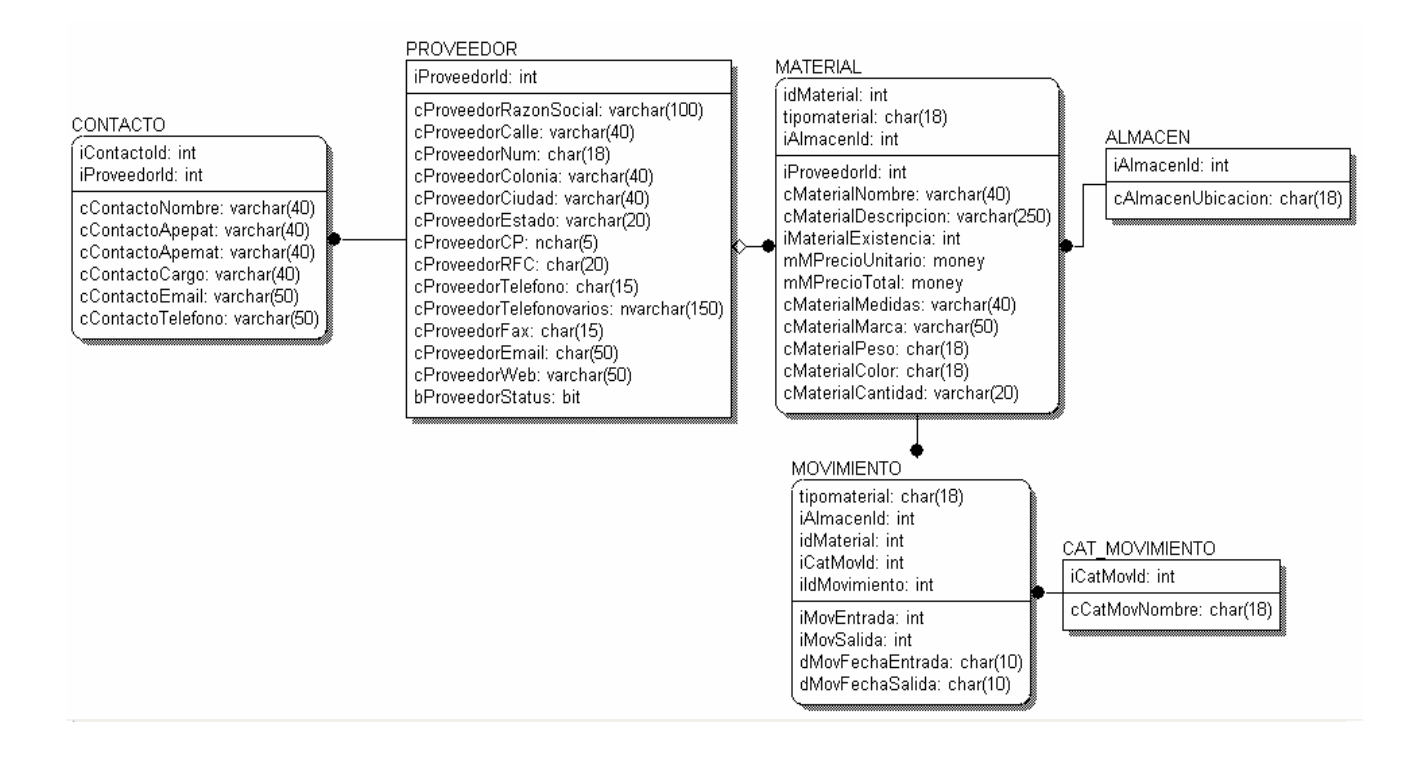

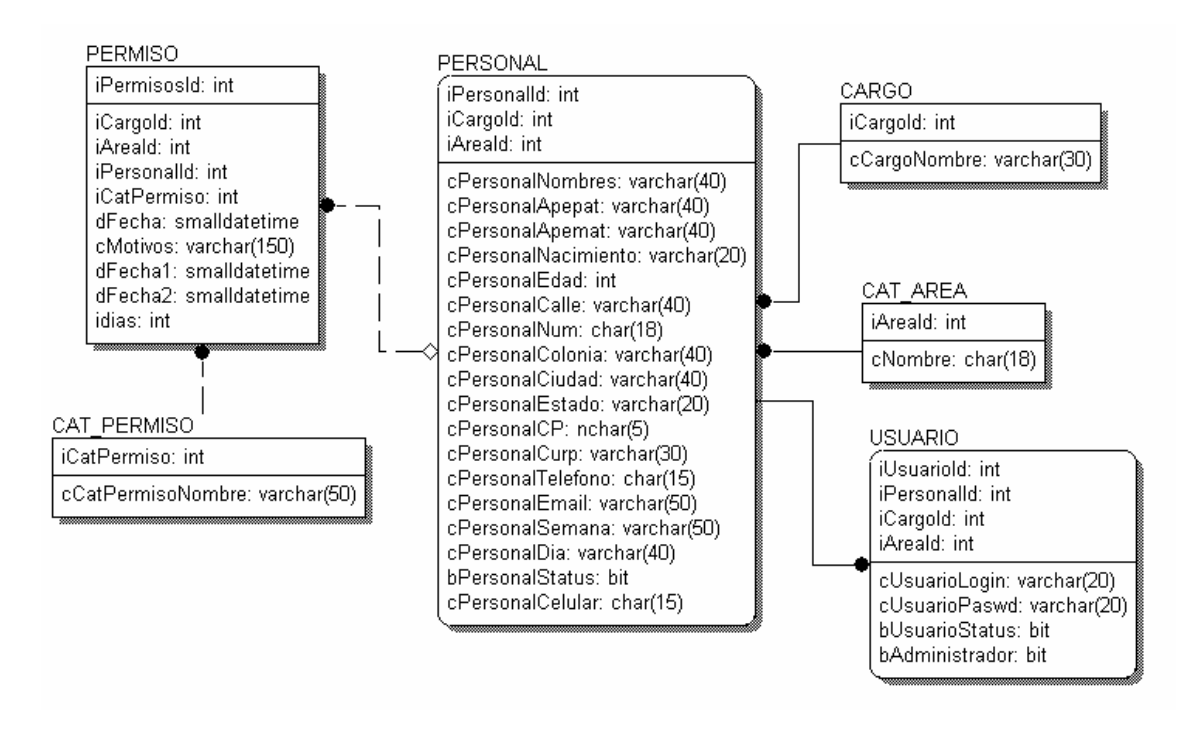

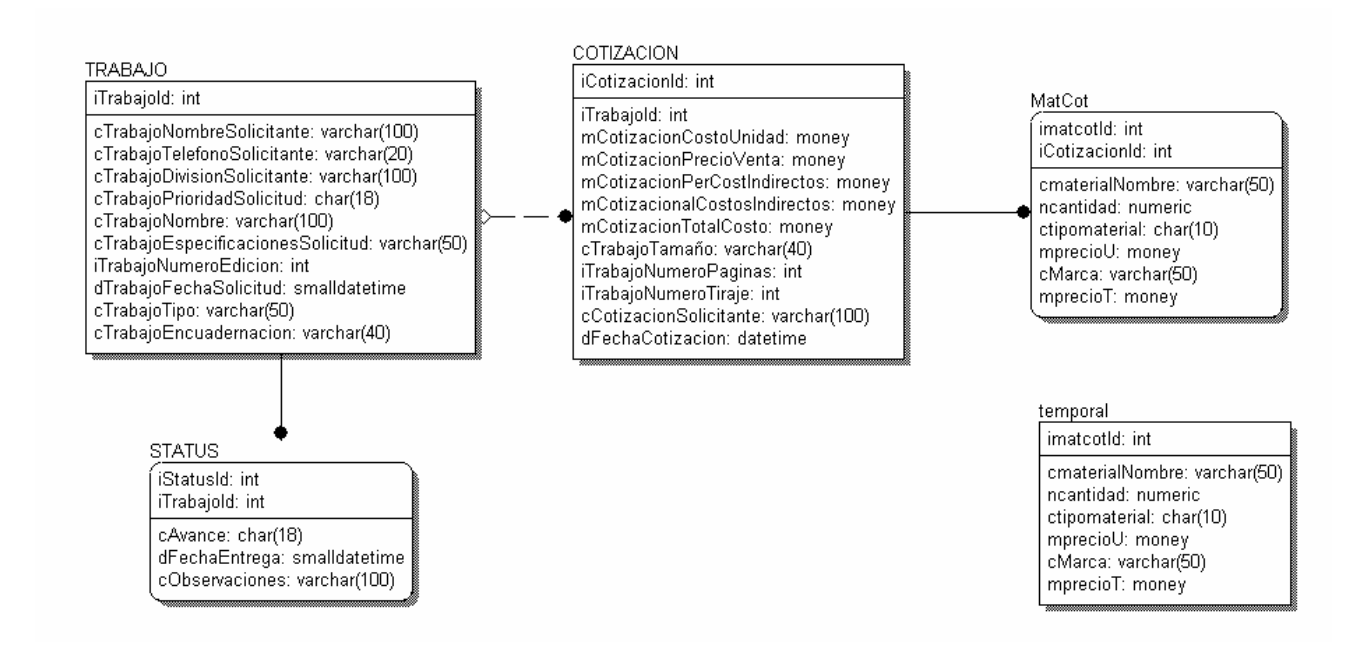

Figura 4.3.2.6 Diagrama Entidad Relación del Sistema de Administración y Control del Departamento de Publicaciones de la Facultad de Ingeniería.

Al diseñar la base de datos, se debe considerar el uso que se le dará finalmente a los datos. El enfoque de la base de datos relacional permite la emisión de reportes y promueve las consultas para exponer información específica de la base de datos. El proceso de recuperación de datos es importante como apoyo a la toma de decisiones.

Se toman en consideración ocho pasos elementales para realizar la recuperación y la representación de datos:

- 1. Elección de una relación a partir de la base de datos.
- 2. Unión de dos relaciones.
- 3. Proyección de columnas a partir de la relación.
- 4. Selección de renglones de relación.
- 5. Generación de nuevos atributos.
- 6. Indexación u ordenación de renglones.
- 7. Cálculo de totales y otros parámetros.
- 8. Presentación de los datos.

Los pasos uno y ocho son obligatorios, y los otros seis pasos pueden ser opcionales dependiendo de la manera a utilizar los datos.

Para manejar las tablas generadas a partir del modelo entidad relación y manipular la información de una manera sencilla, se utiliza el álgebra relacional, la cual se basa en el manejo del álgebra de conjuntos (unión, intersección, producto cartesiano).

#### **4.3.3 Diccionario de datos**

Es un catálogo, un depósito, de los elementos en un sistema. Como su nombre lo sugiere, estos elementos se centran alrededor de los datos y la forma en que están estructurados para satisfacer los requerimientos de los usuarios y las necesidades de la organización. En un diccionario de datos se encuentra la lista de todos los elementos que forman parte del flujo de datos en todo el sistema. Los elementos más importantes son: flujos de datos, almacenes de datos y procesos. El diccionario guarda los detalles y descripciones de todos estos elementos. Si los analistas desean conocer cuántos caracteres abarca un determinado dato o qué otros nombres recibe en distintas partes del sistema, o dónde se utiliza, encontrarán las respuestas en un diccionario de datos desarrollado en forma apropiada.

El diccionario se desarrolla durante el análisis de flujo de datos y auxilia a los analistas que participan en la determinación de los requerimientos de sistemas.

#### *Importancia del diccionario de datos*

Los analistas utilizan los diccionarios de datos por cinco razones importantes:

- $\triangleright$  Para manejar los detalles en sistemas grandes.
- Para comunicar un significado común para todos los elementos del sistema.
- Para documentar las características del sistema.
- $\triangleright$  Para facilitar el análisis de los detalles con la finalidad de evaluar las características y determinar dónde efectuar cambios en el sistema.
- **Exercise 2** Localizar errores y omisiones en el sistema.

#### *Manejo de detalles*

Los sistemas grandes tienen enormes volúmenes de datos que fluyen por ellos en forma de documentos, reportes. De manera similar, se llevan a cabo muchas actividades que utilizan los datos existentes o que generan nuevos detalles.

#### *Comunicación de significados*

Los diccionarios de datos proporcionan asistencia para asegurar significados comunes para los elementos y actividades del sistema.

#### *Documentación de las características del sistema*

Documentar las características de un sistema es la tercera razón para utilizar los sistemas de diccionario de datos. Las características incluyen partes o componentes, así como los aspectos que los distinguen de otras aplicaciones.

#### *Facilidades de análisis*

La cuarta razón para hacer uso de los diccionarios de datos es determinar si son necesarias nuevas características o si están en orden los cambios de cualquier tipo.

El diccionario de datos es el elemento básico para localizar los nombres y atributos de los datos utilizados en todo el sistema a desarrollar, por ello es que incluye todos los datos sencillos definiendo las entidades y los atributos involucrados para el diseño del sistema. A través de este se pueden recopilar, coordinar y confirmar lo que un término específico significa para la organización de la información que se lleva a cabo. Y sirve como guía para el análisis y diseño del sistema , realizándola por medio de una referencia de datos "acerca de los datos".

A continuación se presenta el diccionario de datos del Sistema de Administración y Control del Departamento de Publicaciones de la Facultad de Ingeniería. Para hacer la referencia a un dato que es indispensable o no se utilizó la siguiente nomenclatura.

Dato *indispensable* **=** Dato **No Nulo**  Dato *no indispensable* = Dato **Nulo** 

# **Diccionario de Datos para la entidad Personal**

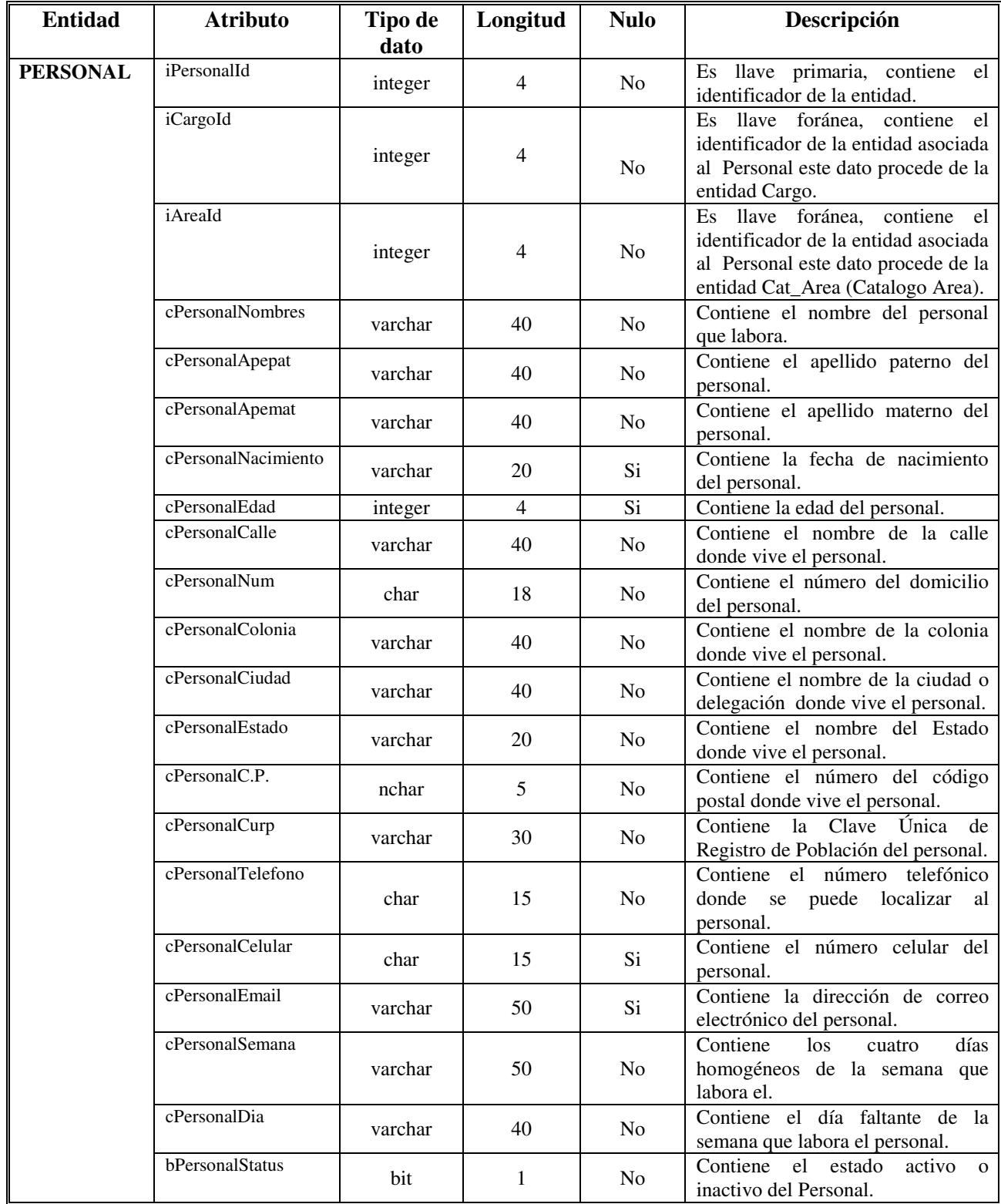

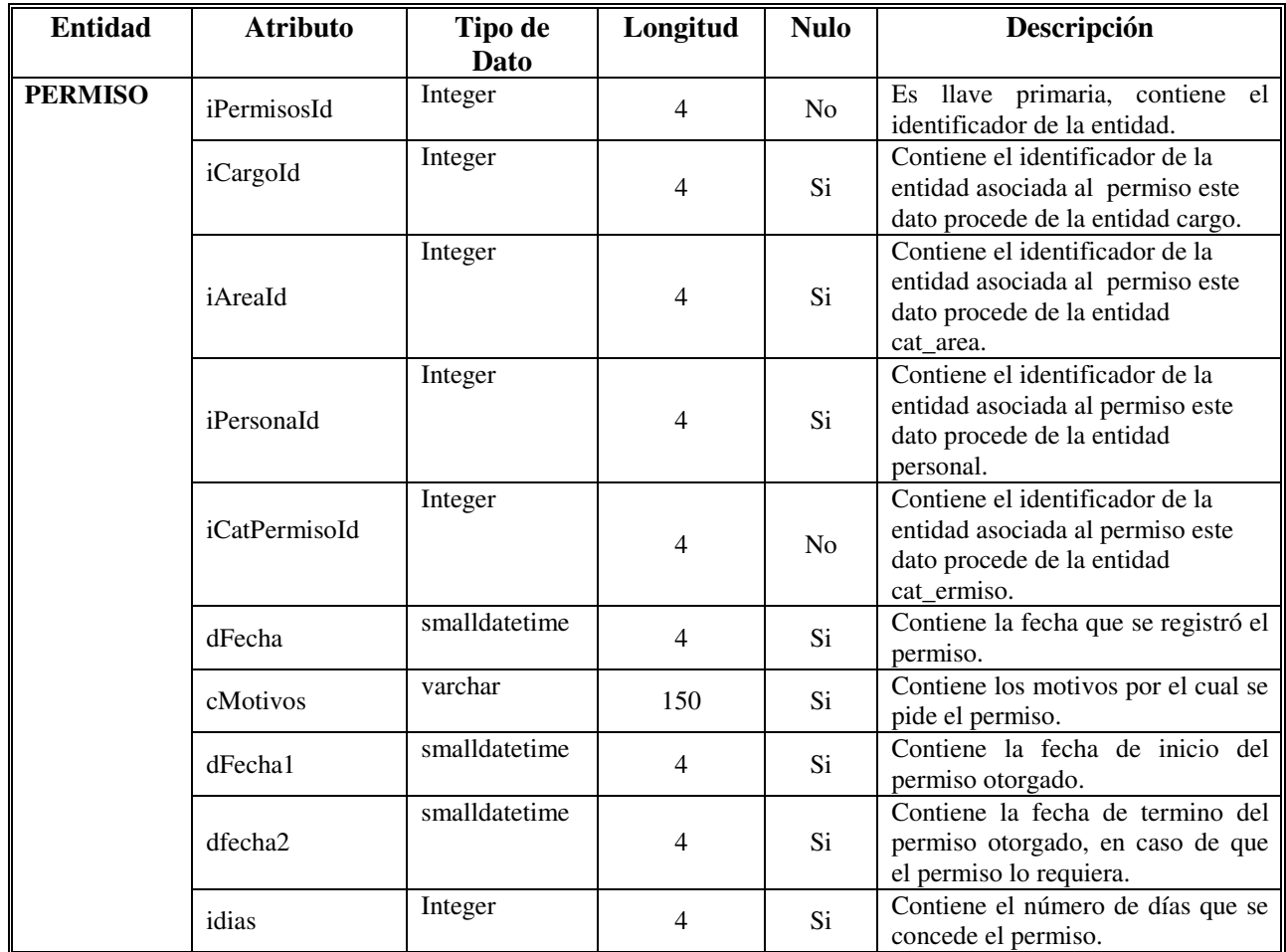

# **Diccionario de Datos para la entidad Permisos**

# **Diccionario de Datos para la entidad Cat\_Area**

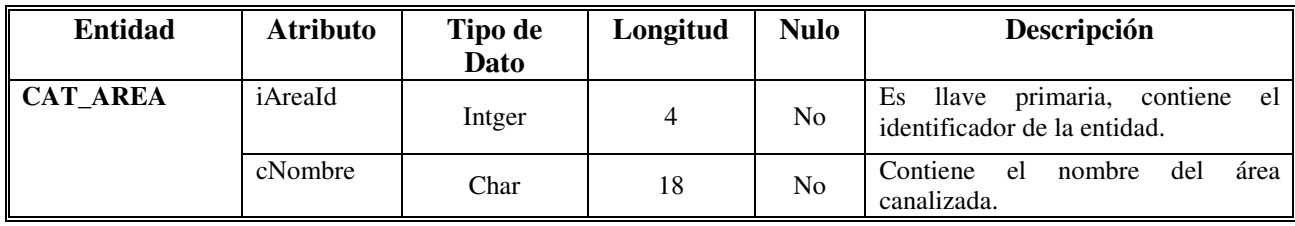

## **Diccionario de Datos para la entidad Cat\_Permiso**

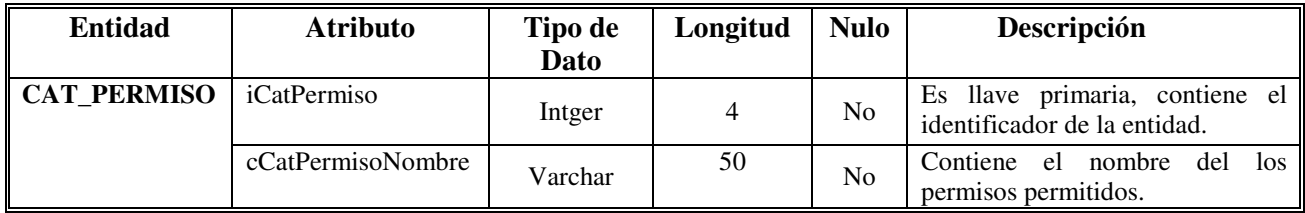

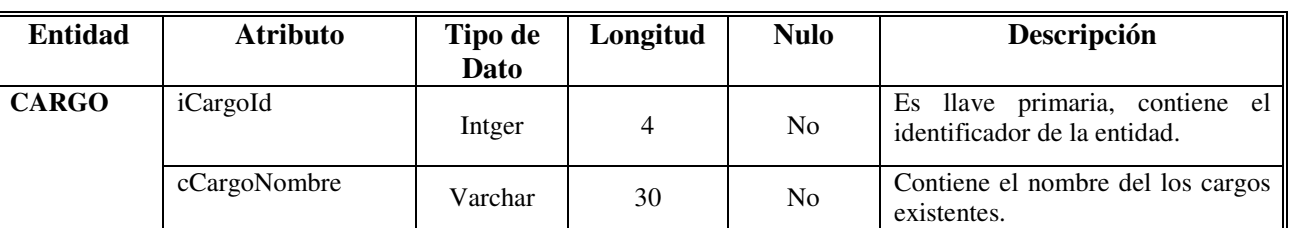

# **Diccionario de Datos para la entidad Cargo**

# **Diccionario de Datos para la entidad Usuario**

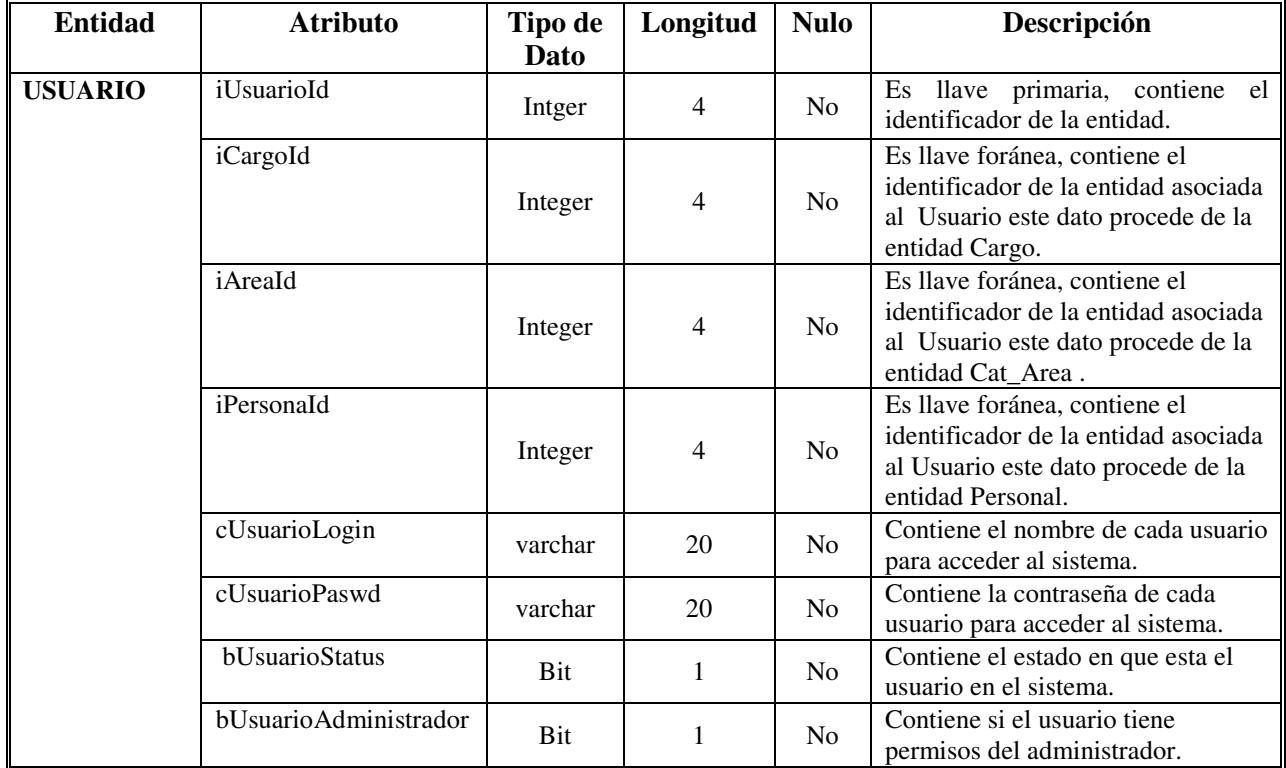

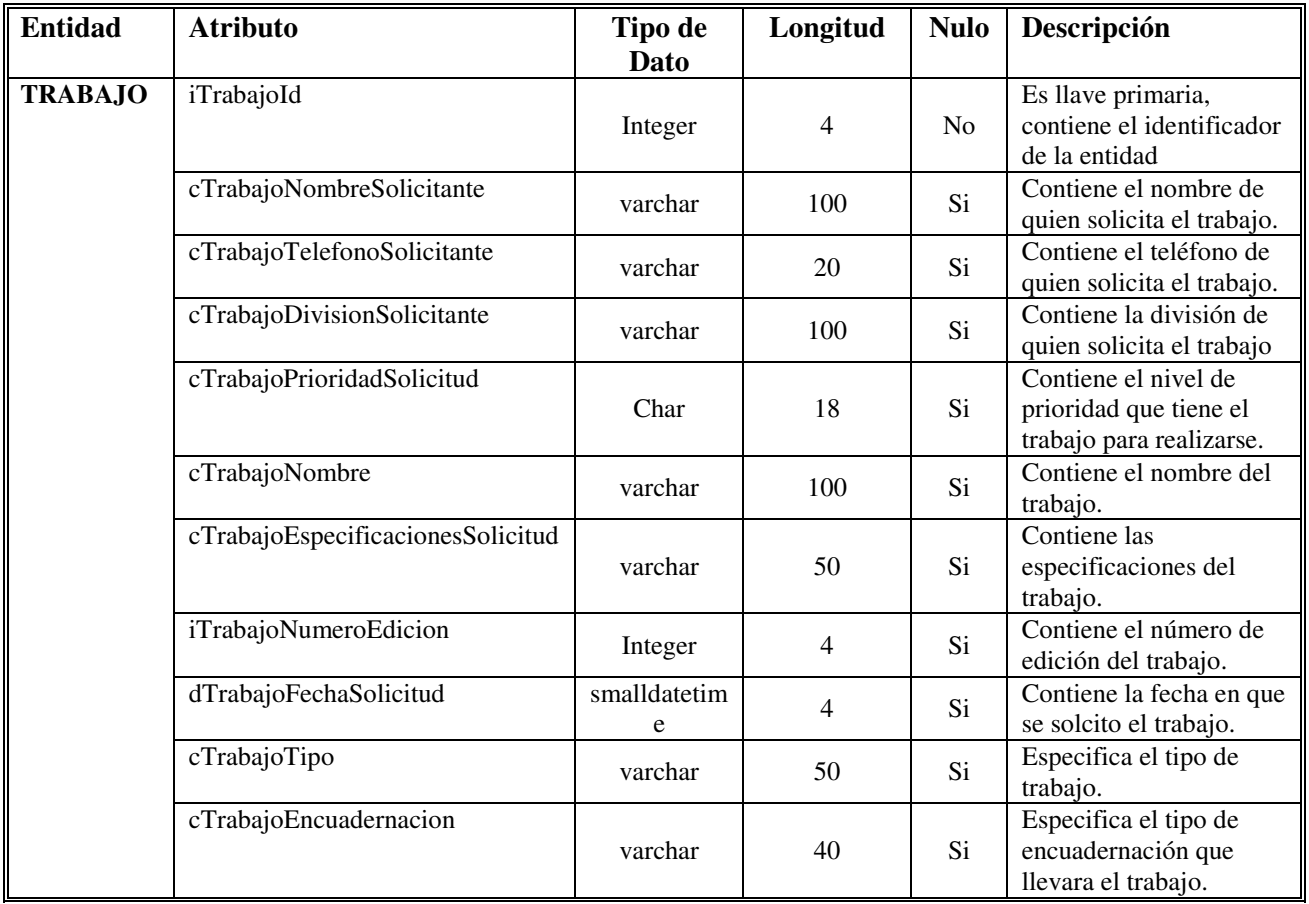

# **Diccionario de Datos para la entidad Trabajo**

# **Diccionario de Datos para la entidad Status**

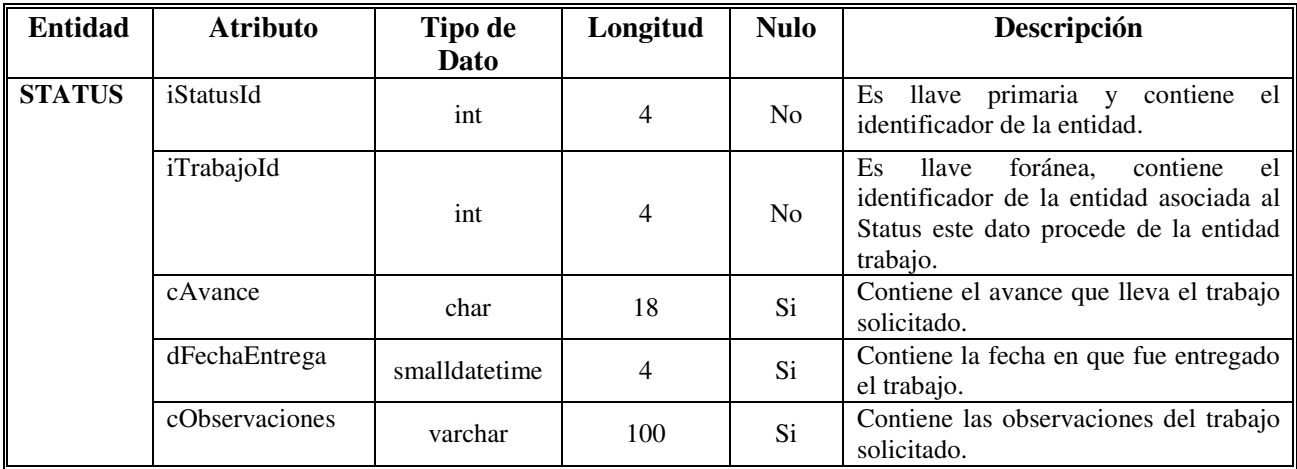

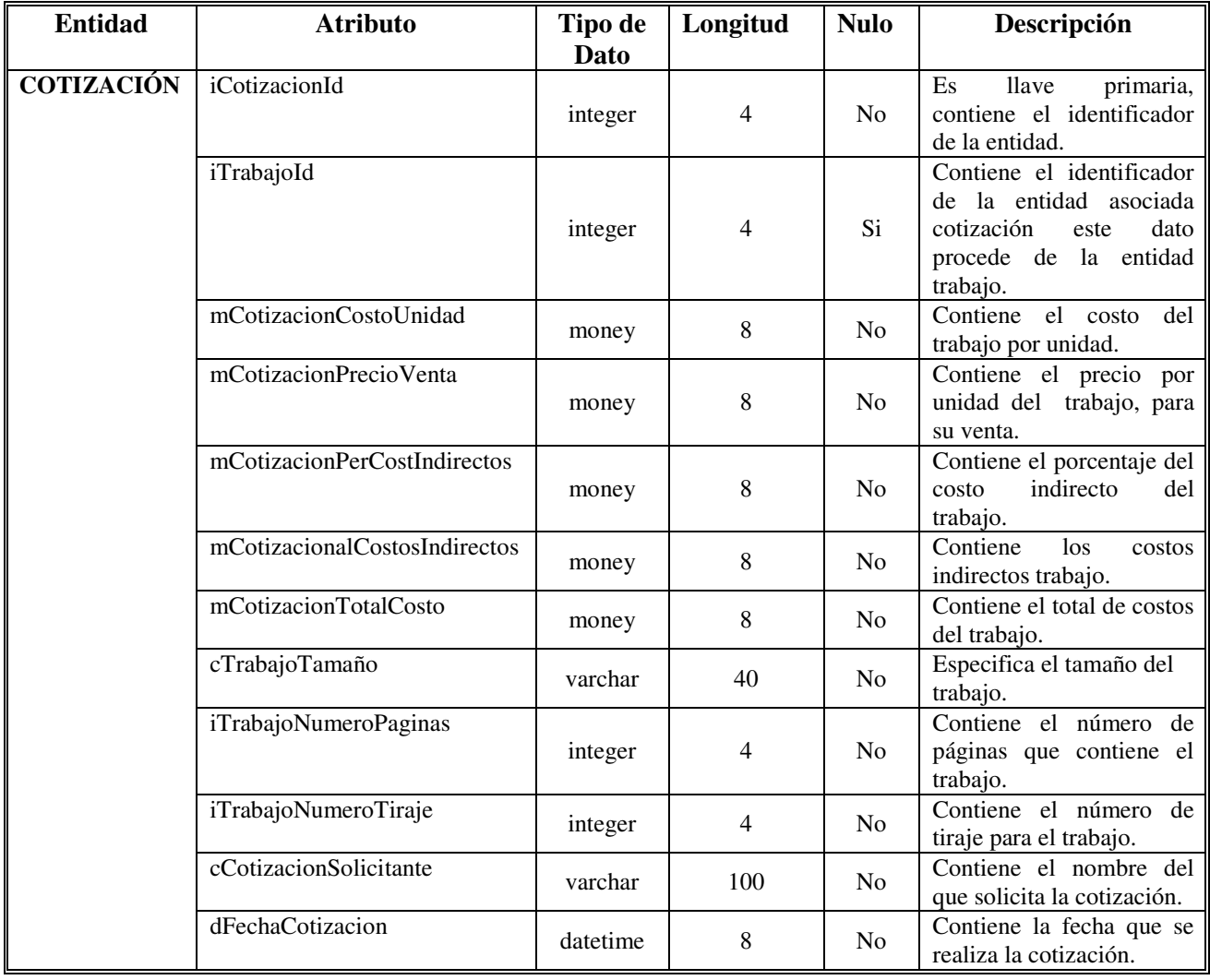

# **Diccionario de Datos para la entidad Cotización**

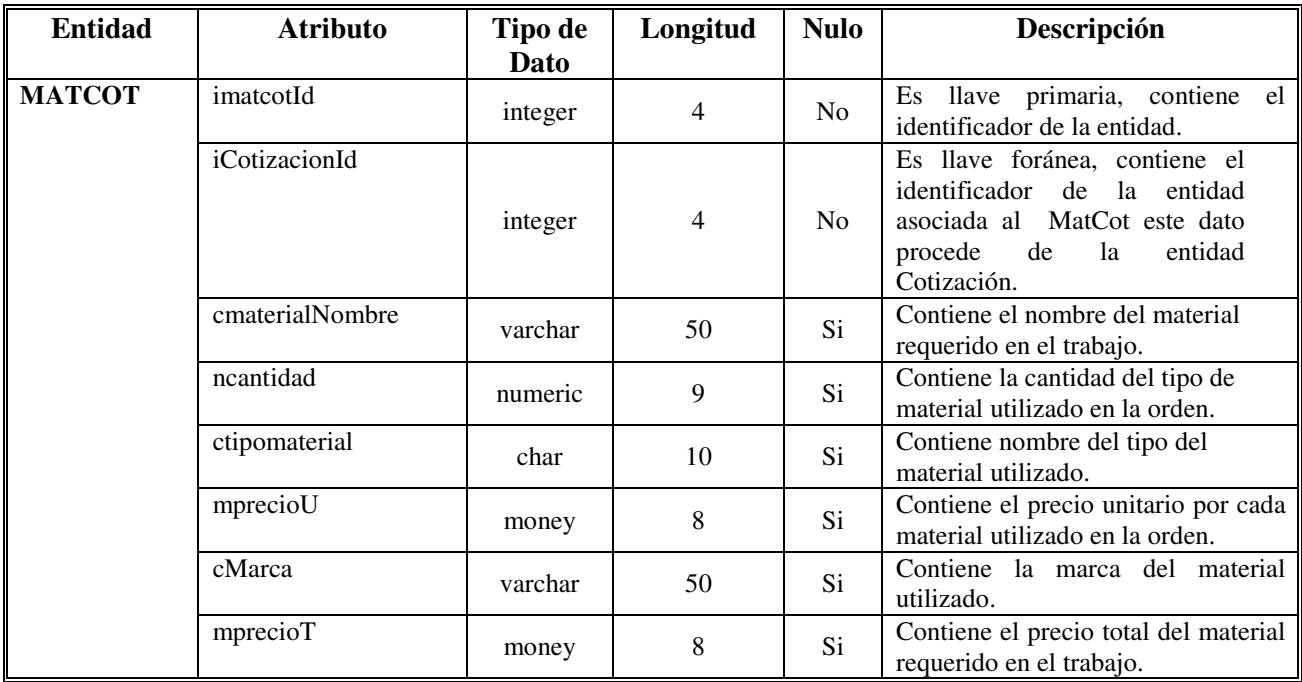

## **Diccionario de Datos para la entidad MatCot (Material por Cotización)**

## **Diccionario de Datos para la entidad MatSeleccioado**

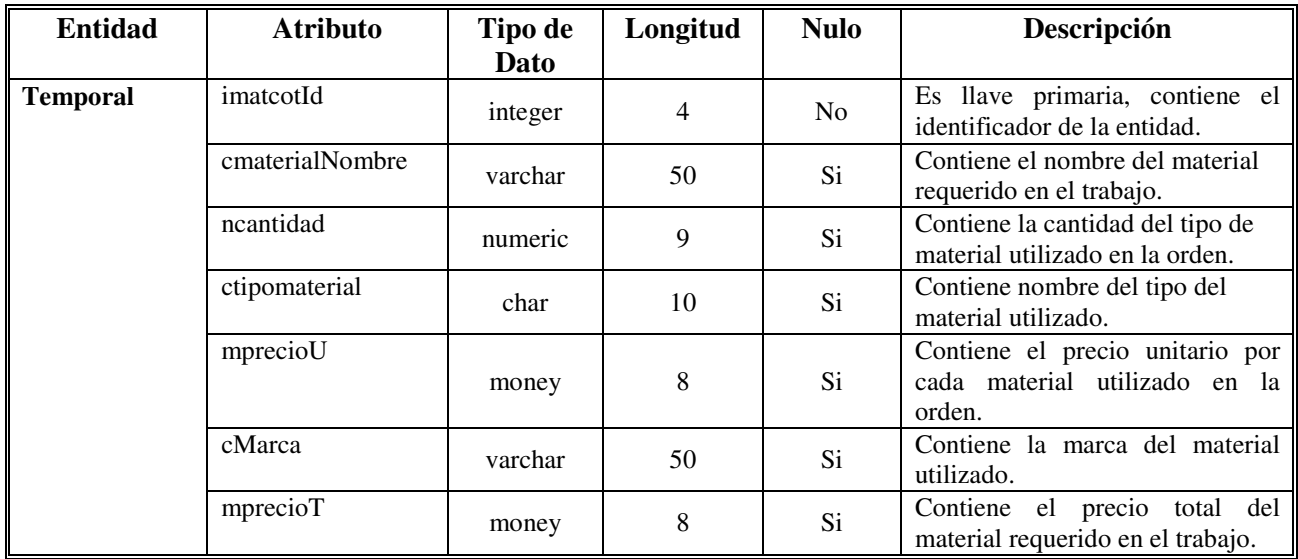

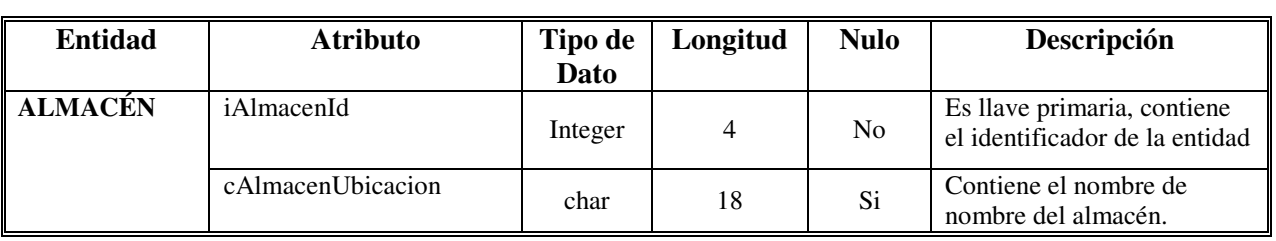

# **Diccionario de Datos para la entidad Almacén**

# **Diccionario de Datos para la entidad material**

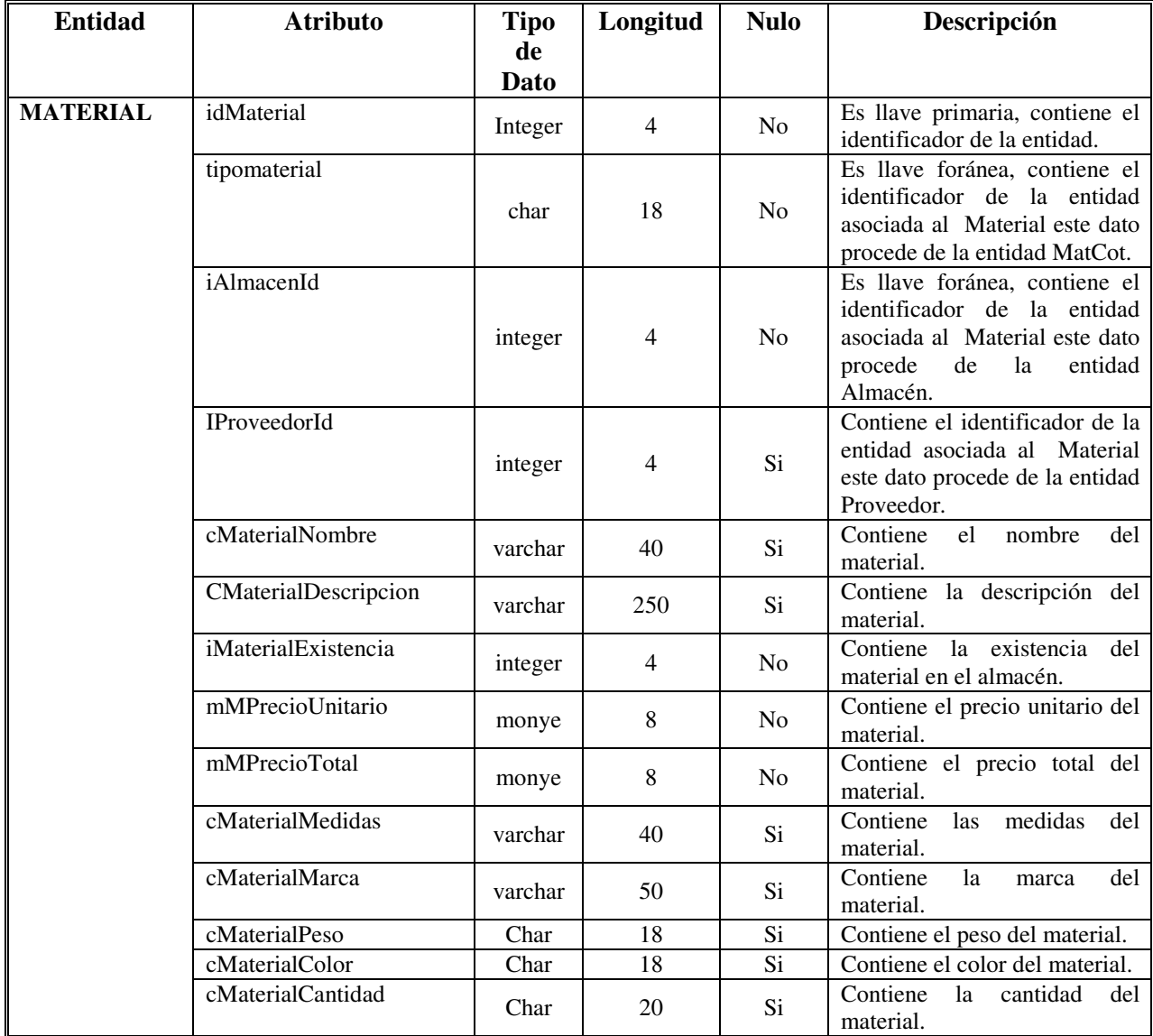

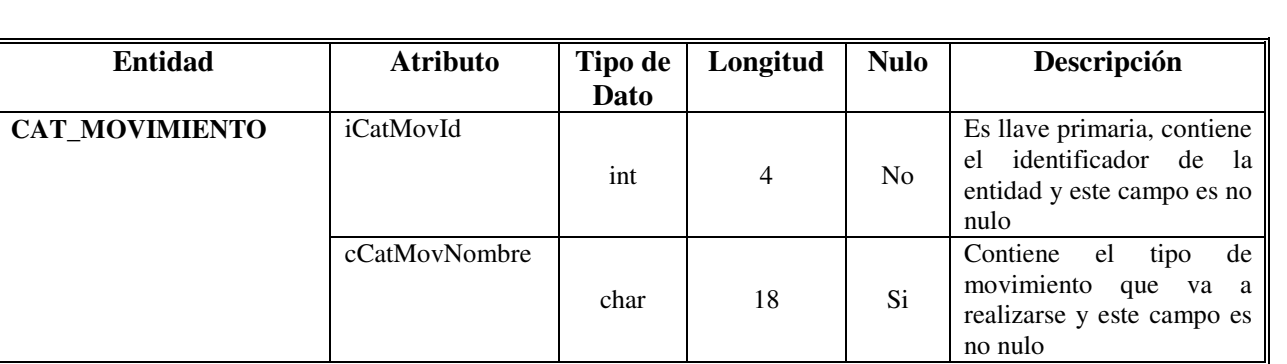

# **Diccionario de Datos para la entidad Cat\_Movimiento**

# **Diccionario de Datos para la entidad Movimiento**

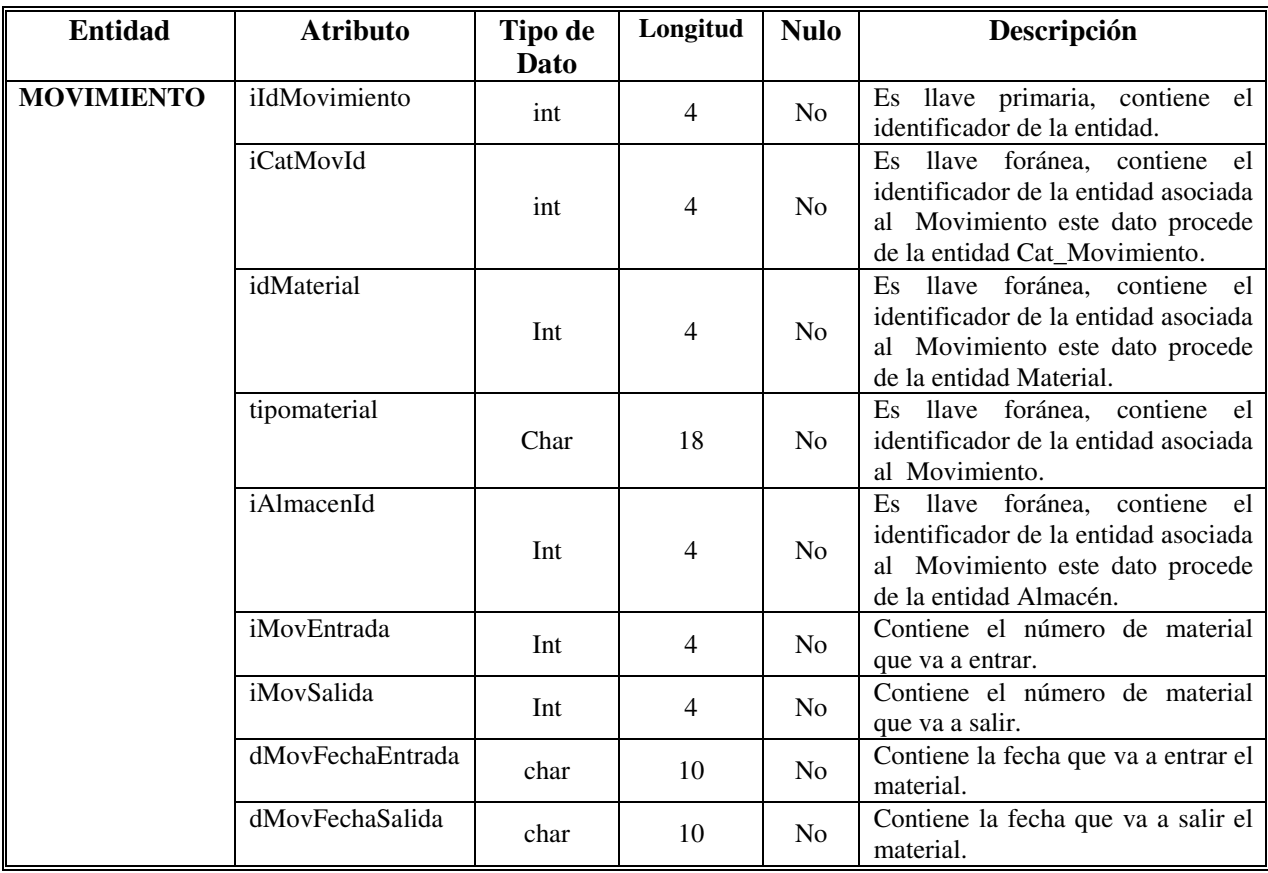

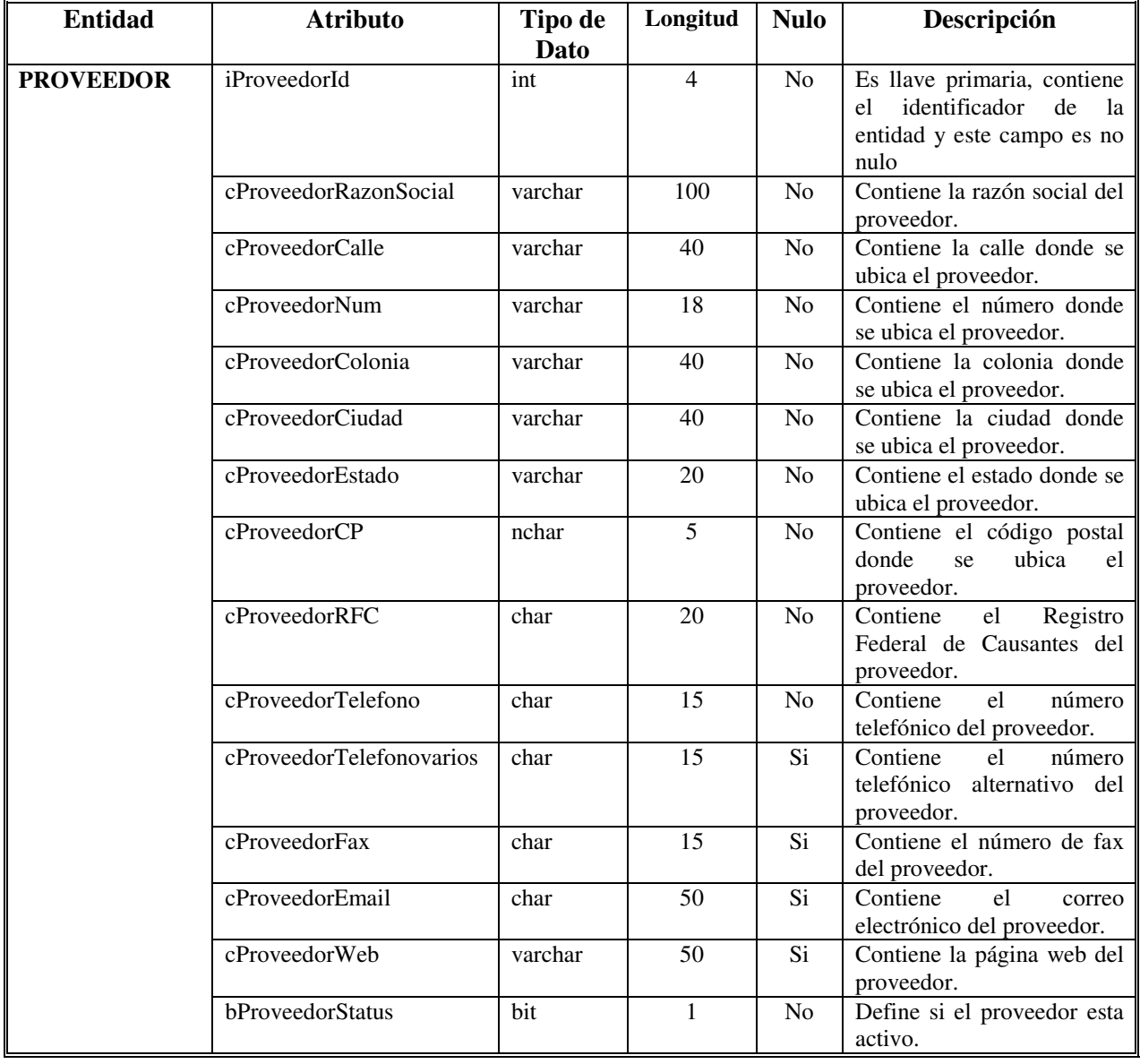

# **Diccionario de Datos para la entidad Proveedor**

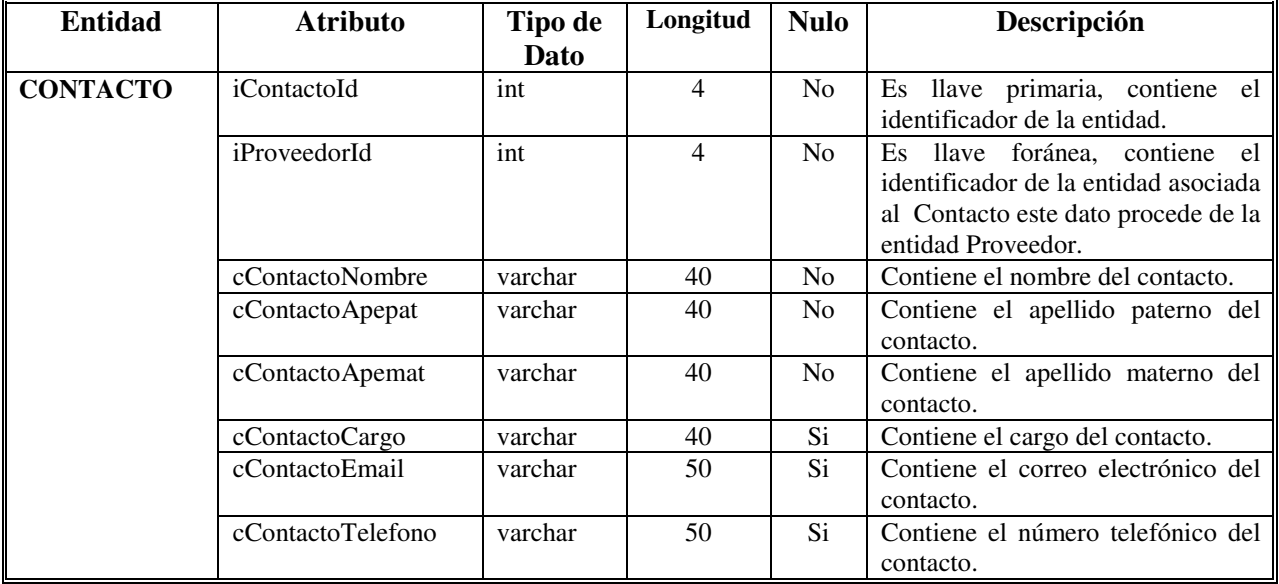

# **Diccionario de Datos para la entidad Contacto**

### **4.4 Diseño de la interfaz grafica**

Interfaz gráfica de usuario (GUI es un acrónimo del vocablo inglés Graphical User Interface) es un método para facilitar la interacción del usuario con la computadora a través de la utilización de un conjunto de imágenes y objetos pictóricos (iconos, ventanas..) además de texto. Surge como evolución de la línea de comandos de los primeros sistemas operativos y es pieza fundamental en un entorno gráfico.

Una vez estructurado el diseño del sistema, se lleva a cabo el desarrollo de los módulos y procesos utilizados por el usuario, es necesario que el sistema muestre la estructura física que interactué con la base de datos y explique la forma con la que realiza la integración de estos módulos, con la finalidad de estructurar la aplicación del software.

A través de este capítulo haremos una descripción de la interfaz gráfica del Sistema de Administración y Control del Departamento de Publicaciones de la Facultad de Ingeniería y la manera como se diseñaron las pantallas, el flujo que se requiere para que estas sean funcionales y permitan al usuario acceder a la información que manipula el sistema de acuerdo con los módulos que lo integran.

A continuación se muestra la interfaz para el usuario final donde también se enlista el código para desarrollar su funcionalidad:

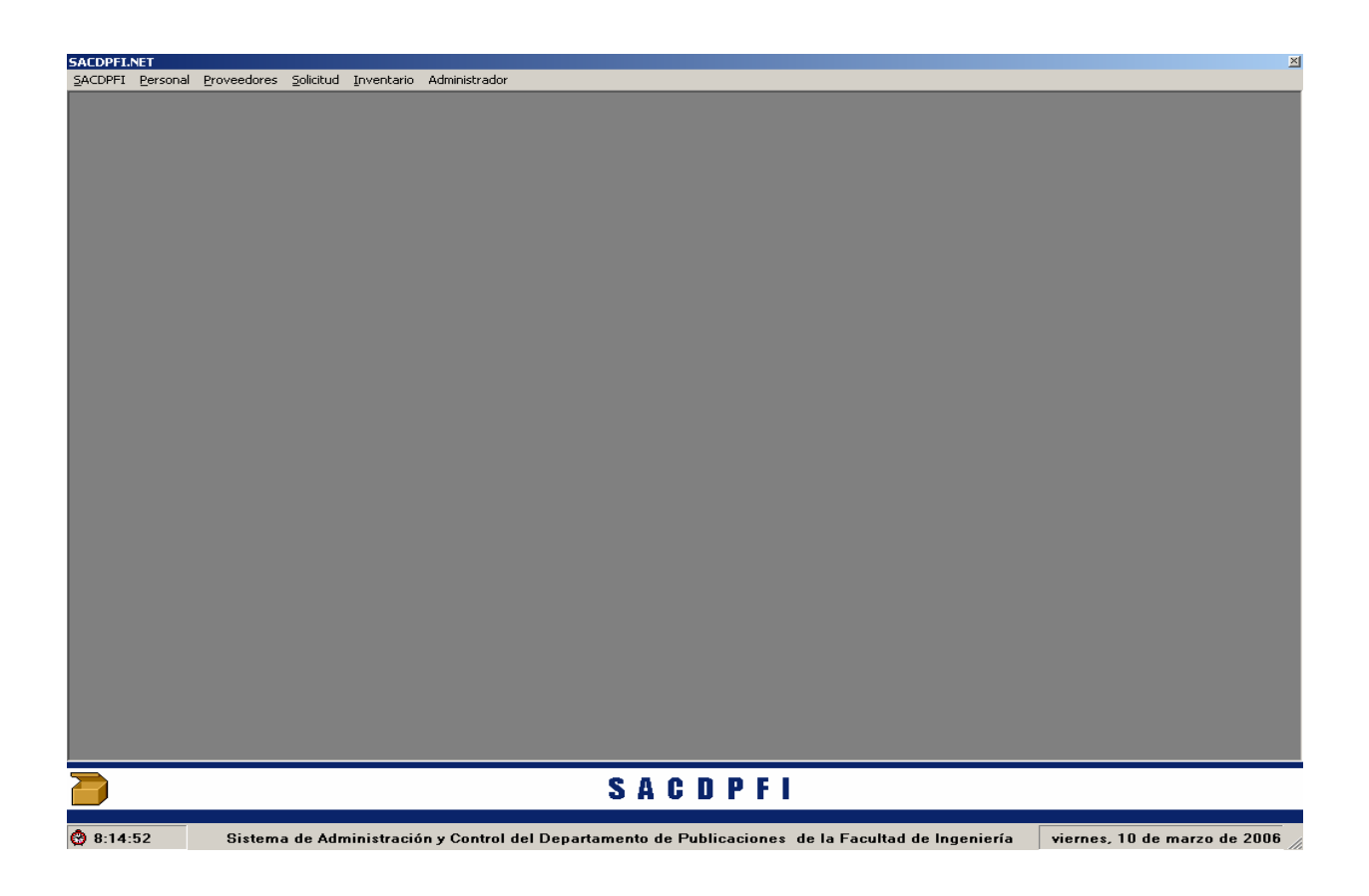

```
Public Class Escritorio 
     Inherits System.Windows.Forms.Form 
#Region " Código generado por el Diseñador de Windows Forms " 
     Public Sub New() 
         MyBase.New() 
         'El Diseñador de Windows Forms requiere esta llamada. 
         InitializeComponent() 
         'Agregar cualquier inicialización después de la llamada a 
InitializeComponent() 
     End Sub 
     'Form reemplaza a Dispose para limpiar la lista de componentes. 
     Protected Overloads Overrides Sub Dispose(ByVal disposing As Boolean) 
         If disposing Then 
             If Not (components Is Nothing) Then 
                 components.Dispose() 
             End If 
         End If 
         MyBase.Dispose(disposing) 
     End Sub 
     'Requerido por el Diseñador de Windows Forms 
     Private components As System.ComponentModel.IContainer 
     'NOTA: el Diseñador de Windows Forms requiere el siguiente procedimiento 
     'Puede modificarse utilizando el Diseñador de Windows Forms. 
     'No lo modifique con el editor de código. 
     Friend WithEvents MainMenu1 As System.Windows.Forms.MainMenu 
     Friend WithEvents MenuItem1 As System.Windows.Forms.MenuItem 
     Friend WithEvents MenuItem2 As System.Windows.Forms.MenuItem 
     Friend WithEvents MenuItem3 As System.Windows.Forms.MenuItem 
     Friend WithEvents MenuItem4 As System.Windows.Forms.MenuItem 
     Friend WithEvents MenuItem5 As System.Windows.Forms.MenuItem 
     Friend WithEvents MenuItem7 As System.Windows.Forms.MenuItem 
     Friend WithEvents MenuItem8 As System.Windows.Forms.MenuItem 
     Friend WithEvents MenuItem9 As System.Windows.Forms.MenuItem 
     Friend WithEvents MenuItem12 As System.Windows.Forms.MenuItem 
     Friend WithEvents sbar As System.Windows.Forms.StatusBar 
     Friend WithEvents timepanel As System.Windows.Forms.StatusBarPanel 
     Friend WithEvents StatusBarPanel1 As System.Windows.Forms.StatusBarPanel 
     Friend WithEvents tmrtime As System.Windows.Forms.Timer 
     Friend WithEvents datepanel As System.Windows.Forms.StatusBarPanel 
     Friend WithEvents MenuItem34 As System.Windows.Forms.MenuItem 
     Friend WithEvents MenuItem6 As System.Windows.Forms.MenuItem 
     <System.Diagnostics.DebuggerStepThrough()> Private Sub
InitializeComponent() 
         Me.components = New System.ComponentModel.Container() 
         Me.MainMenu1 = New System.Windows.Forms.MainMenu() 
         Me.MenuItem32 = New System.Windows.Forms.MenuItem() 
         Me.MenuItem33 = New System.Windows.Forms.MenuItem() 
        Me.MenuItem1 = New System.Windows.Forms.MenuItem()
         Me.MenuItem5 = New System.Windows.Forms.MenuItem() 
         Me.MenuItem7 = New System.Windows.Forms.MenuItem() 
         Me.MenuItem8 = New System.Windows.Forms.MenuItem()
```

```
 Me.MenuItem34 = New System.Windows.Forms.MenuItem() 
         Me.MenuItem3 = New System.Windows.Forms.MenuItem() 
         Me.MenuItem18 = New System.Windows.Forms.MenuItem() 
         Me.MenuItem20 = New System.Windows.Forms.MenuItem() 
         Me.MenuItem4 = New System.Windows.Forms.MenuItem() 
         Me.MenuItem24 = New System.Windows.Forms.MenuItem() 
         Me.MenuItem26 = New System.Windows.Forms.MenuItem() 
         Me.MenuItem2 = New System.Windows.Forms.MenuItem() 
        Me.Menultem9 = New System.Windows.Forms.Menultem() Me.MenuItem10 = New System.Windows.Forms.MenuItem() 
         Me.MenuItem11 = New System.Windows.Forms.MenuItem() 
         Me.MenuItem12 = New System.Windows.Forms.MenuItem() 
         Me.MenuItem13 = New System.Windows.Forms.MenuItem() 
         Me.MenuItem14 = New System.Windows.Forms.MenuItem() 
         Me.MenuItem15 = New System.Windows.Forms.MenuItem() 
         Me.MenuItem6 = New System.Windows.Forms.MenuItem() 
         Me.sbar = New System.Windows.Forms.StatusBar() 
         Me.timepanel = New System.Windows.Forms.StatusBarPanel() 
         Me.StatusBarPanel1 = New System.Windows.Forms.StatusBarPanel() 
         Me.datepanel = New System.Windows.Forms.StatusBarPanel() 
          Me.tmrtime = New System.Windows.Forms.Timer(Me.components) 
          CType(Me.timepanel, 
System.ComponentModel.ISupportInitialize).BeginInit() 
          CType(Me.StatusBarPanel1, 
System.ComponentModel.ISupportInitialize).BeginInit() 
         CType(Me.datepanel, 
System.ComponentModel.ISupportInitialize).BeginInit() 
         Me.SuspendLayout() 
and the control
          'MainMenu1 
and the state of the
         Me.MainMenu1.MenuItems.AddRange(New System.Windows.Forms.MenuItem() 
{Me.MenuItem32, Me.MenuItem1, Me.MenuItem3, Me.MenuItem4, Me.MenuItem2, 
Me.MenuItem6}) 
and the state of the
          'MenuItem32 
and the state of the
        Me.MenuItem32.Index = 0
         Me.MenuItem32.MenuItems.AddRange(New System.Windows.Forms.MenuItem() 
{Me.MenuItem33}) 
        Me.MenuItem32.Text = "&Archivo"
and the control
          'MenuItem33 
and the state of the
        Me.MenuItem33.Index = 0
        Me.MenuItem33.Text = "&Salir"
and the control
         'MenuItem1 
and the state of the
        Me.MenuItem1.Index = 1
         Me.MenuItem1.MenuItems.AddRange(New System.Windows.Forms.MenuItem() 
{Me.MenuItem5, Me.MenuItem7, Me.MenuItem8, Me.MenuItem34}) 
         Me.MenuItem1.Text = "&Orden de Trabajo" 
and the state of the
          'MenuItem5 
and the state of the
        Me.MenuItem5.Index = 0
        Me.MenuItem5.Text = "&Alta"
and the state of the
          'MenuItem7 
and the state of the
```

```
Me. MenuItem7. Index = 1
         Me.MenuItem7.Text = "&Consulta..."
and the control
          'MenuItem8 
and the state of the
          Me.MenuItem8.Index = 2 
         Me.MenuItem8.Text = "&Cotizacion"
and the control
          'MenuItem34 
and the state of the
         Me.MenuItem34.Index = 3
         Me.MenuItem34.Text = ""
and the control
          'MenuItem3 
and the state of the
         Me.MenuItem3.Index = 2
          Me.MenuItem3.MenuItems.AddRange(New System.Windows.Forms.MenuItem() 
{Me.MenuItem18, Me.MenuItem20}) 
         Me.MenuItem3.Text = "&Inventario"
and the state of the
          'MenuItem18 
and the control
         Me.MenuItem18.Index = 0
         Me.MenuItem18.Text = "Alta"
and the state of the
          'MenuItem20 
and the control
         Me.MenuItem20.Index = 1
         Me.MenuItem20.Text = "Consulta..."
and the state of the
          'MenuItem4 
and the control
         Me.MenuItem4.Index = 3
          Me.MenuItem4.MenuItems.AddRange(New System.Windows.Forms.MenuItem() 
{Me.MenuItem24, Me.MenuItem26}) 
        Me.MenuItem4.Text = "&Proveedores"
and the state of the
          'MenuItem24 
and the control
         Me.MenuItem24.Index = 0
         Me.MenuItem24.Text = "&Alta"
and the state of the
          'MenuItem26 
and the control
         Me.MenuItem26.Index = 1
         Me.MenuItem26.Text = "&Consulta..."
and the state of the
          'MenuItem2 
and the control
         Me.MenuItem2.Index = 4
          Me.MenuItem2.MenuItems.AddRange(New System.Windows.Forms.MenuItem() 
{Me.MenuItem9, Me.MenuItem12}) 
         Me.MenuItem2.Text = "&Personal"
and the control
          'MenuItem9 
and the state of the
         Me.MenuItem9.Index = 0
          Me.MenuItem9.MenuItems.AddRange(New System.Windows.Forms.MenuItem() 
{Me.MenuItem10, Me.MenuItem11}) 
         Me.MenuItem9.Text = "&Alta"
and the state of the
```

```
 'MenuItem10 
and the state of the
         Me.MenuItem10.Index = 0
         Me.MenuItem10.Text = "&Personal"
and the state of the
          'MenuItem11 
and the state of the
         Me.MenuItem11.Index = 1
         Me.MenuItem11.Text = "&Permisos"
and the state of the
         'MenuItem12
and the state of the
         Me.MenuItem12.Index = 1
          Me.MenuItem12.MenuItems.AddRange(New System.Windows.Forms.MenuItem() 
{Me.MenuItem13, Me.MenuItem14, Me.MenuItem15}) 
         Me.MenuItem12.Text = "&Consulta..."
and the state of the
          'MenuItem13 
and the state of the
         Me.MenuItem13.Index = 0
         Me.MenuItem13.Text = "&Domicilio"
and the state of the
          'MenuItem14 
and the state of the
         Me.MenuItem14.Index = 1
         Me.MenuItem14.Text = "&Permisos"
and the state of the
          'MenuItem15 
and the state of the
         Me.MenuItem15.Index = 2
         Me.MenuItem15.Text = "&Datos Laborables"
and the state of the
          'MenuItem6 
and the state of the
         Me.MenuItem6.Index = 5
         Me.MenuItem6.Text = "&Ayuda"
and the state of the
          'sbar 
and the state of the
          Me.sbar.Location = New System.Drawing.Point(0, 454) 
         Me.sbar.Name = "sbar"
          Me.sbar.Panels.AddRange(New System.Windows.Forms.StatusBarPanel() 
{Me.timepanel, Me.StatusBarPanel1, Me.datepanel}) 
          Me.sbar.ShowPanels = True 
          Me.sbar.Size = New System.Drawing.Size(804, 22) 
          Me.sbar.TabIndex = 1 
and the state of the
          'timepanel 
and the state of the
         Me.timepanel.Alignment =
System.Windows.Forms.HorizontalAlignment.Center 
         Me.time panel.Text = "00:00:00 PM"and the state of the
          'StatusBarPanel1 
and the state of the
         Me.StatusBarPanel1.Alignment =
System.Windows.Forms.HorizontalAlignment.Center 
         Me.StatusBarPanel1.AutoSize =
System.Windows.Forms.StatusBarPanelAutoSize.Spring 
         Me. StatusBarPanel1. BorderStyle =
System.Windows.Forms.StatusBarPanelBorderStyle.Raised
```

```
 Me.StatusBarPanel1.Text = "Sistema de Administracion y Control del 
Departamento de Publicaciones" 
        Me. StatusBarPanel1. Width = 543
and the state of the
         'datepanel 
and the state of the
        Me.datepanel.Alignment =
System.Windows.Forms.HorizontalAlignment.Center 
         Me.datepanel.AutoSize = 
System.Windows.Forms.StatusBarPanelAutoSize.Contents 
         Me.datepanel.Text = "Viernes, 18 Febrero, 2004" 
         Me.datepanel.Width = 145 
and the state of the
         'tmrtime 
and the state of the
         Me.tmrtime.Enabled = True 
        Me.tmrtime.Interval = 1000
and the state of the
         'Escritorio 
and the state of the
        Me. AutoScaleBaseSize = New System. Drawing. Size (5, 13)
        Me.ClientSize = New System.Drawing.Size(804, 476)
         Me.Controls.AddRange(New System.Windows.Forms.Control() {Me.sbar}) 
         Me.IsMdiContainer = True 
        Me. Menu = Me. MainMenu1
         Me.Name = "Escritorio" 
         Me.StartPosition = 
System.Windows.Forms.FormStartPosition.CenterScreen
         Me.Text = "Escritorio" 
         Me.WindowState = System.Windows.Forms.FormWindowState.Maximized 
         CType(Me.timepanel, 
System.ComponentModel.ISupportInitialize).EndInit()
         CType(Me.StatusBarPanel1, 
System.ComponentModel.ISupportInitialize).EndInit()
         CType(Me.datepanel, 
System.ComponentModel.ISupportInitialize).EndInit()
         Me.ResumeLayout(False) 
     End Sub 
#End Region 
     Private Sub MenuItem18_Click(ByVal sender As System.Object, ByVal e As
System.EventArgs) Handles MenuItem18.Click 
         cur = New Inventario() 
         cur.MdiParent = Me 
         cur.Show() 
     End Sub 
     Private Sub MenuItem5_Click(ByVal sender As System.Object, ByVal e As
System.EventArgs) Handles MenuItem5.Click 
        cur = New Orden de Trabajo 1() cur.MdiParent = Me 
         cur.Show() 
     End Sub 
     Private Sub MenuItem8_Click(ByVal sender As System.Object, ByVal e As
System.EventArgs) Handles MenuItem8.Click 
        cur = New Orden de Trabajo 1() cur.MdiParent = Me
```
cur.Show()

```
 End Sub 
     Private Sub MenuItem33_Click(ByVal sender As System.Object, ByVal e As
System.EventArgs) Handles MenuItem33.Click 
        Me.Close() 
     End Sub 
     Private Sub MenuItem24_Click(ByVal sender As System.Object, ByVal e As
System.EventArgs) Handles MenuItem24.Click 
         cur = New Proveedor() 
         cur.MdiParent = Me 
         cur.Show() 
     End Sub 
     Private Sub tmrtime_Tick(ByVal sender As System.Object, ByVal e As
System.EventArgs) Handles tmrtime.Tick 
        Me.timepanel.Text = TimeOfDay
     End Sub 
     Private Sub Escritorio_Load(ByVal sender As System.Object, ByVal e As
System.EventArgs) Handles MyBase.Load 
         Me.datepanel.Text = Now.ToString("D") 
    End Sub 
     Private Sub sbar_PanelClick(ByVal sender As System.Object, ByVal e As
System.Windows.Forms.StatusBarPanelClickEventArgs) Handles sbar.PanelClick 
     End Sub 
     Private Sub MenuItem13_Click(ByVal sender As System.Object, ByVal e As
System.EventArgs) 
    End Sub 
     Private Sub MenuItem7_Click(ByVal sender As System.Object, ByVal e As
System.EventArgs) Handles MenuItem7.Click 
         cur = New Busqueda_de_OT() 
         cur.Show() 
    End Sub 
     Private Sub MenuItem12_Click(ByVal sender As System.Object, ByVal e As
System.EventArgs) Handles MenuItem12.Click 
         cur = New Busqueda_de_Personal() 
         cur.MdiParent = Me 
         cur.Show() 
    End Sub 
     Private Sub MenuItem26_Click(ByVal sender As System.Object, ByVal e As
System.EventArgs) Handles MenuItem26.Click 
         cur = New Busqueda_de_Proveedor() 
         cur.MdiParent = Me 
         cur.Show() 
     End Sub
```

```
 Private Sub MenuItem20_Click(ByVal sender As System.Object, ByVal e As
System.EventArgs) Handles MenuItem20.Click 
         cur = New Busqueda_de_Material() 
         cur.MdiParent = Me 
         cur.Show() 
     End Sub 
     Private Sub MenuItem10_Click(ByVal sender As System.Object, ByVal e As
System.EventArgs) Handles MenuItem10.Click 
         cur = New Personal() 
         cur.MdiParent = Me 
         cur.Show() 
     End Sub 
     Private Sub MenuItem13_Click_1(ByVal sender As System.Object, ByVal e As
System.EventArgs) Handles MenuItem13.Click 
         If frmbusqueda_de_personal.IsDisposed Then frmbusqueda_de_personal = 
New Busqueda_de_Personal() 
         If Not frmbusqueda_de_personal.IsDisposed Then
frmbusqueda_de_personal.BringToFront() 
         frmescritorio.domicilio() 
         If frmbusqueda_de_personal.ShowDialog(Me) = DialogResult.OK Then ': 
Call initContacts() 
         End If 
     End Sub 
     Public Function domicilio() 
         If MenuItem13.Checked = True Then 
              'poner la coneccion la del select 
            MenuItem13.Visible = False End If 
     End Function 
     Private Sub MenuItem11_Click(ByVal sender As System.Object, ByVal e As
System.EventArgs) Handles MenuItem11.Click 
         cur = New Permisos() 
         cur.MdiParent = Me 
         cur.Show() 
     End Sub 
     Private Sub MenuItem14_Click(ByVal sender As System.Object, ByVal e As
System.EventArgs) Handles MenuItem14.Click 
         cur = New Permisos() 
         cur.MdiParent = Me 
         cur.Show() 
     End Sub 
     Private Sub MenuItem15_Click(ByVal sender As System.Object, ByVal e As
System.EventArgs) Handles MenuItem15.Click 
         cur = New Datos_Laborables() 
         cur.MdiParent = Me 
         cur.Show() 
     End Sub 
End Class
```
La interfaz del módulo de Personal y su búsqueda se muestra en seguida:

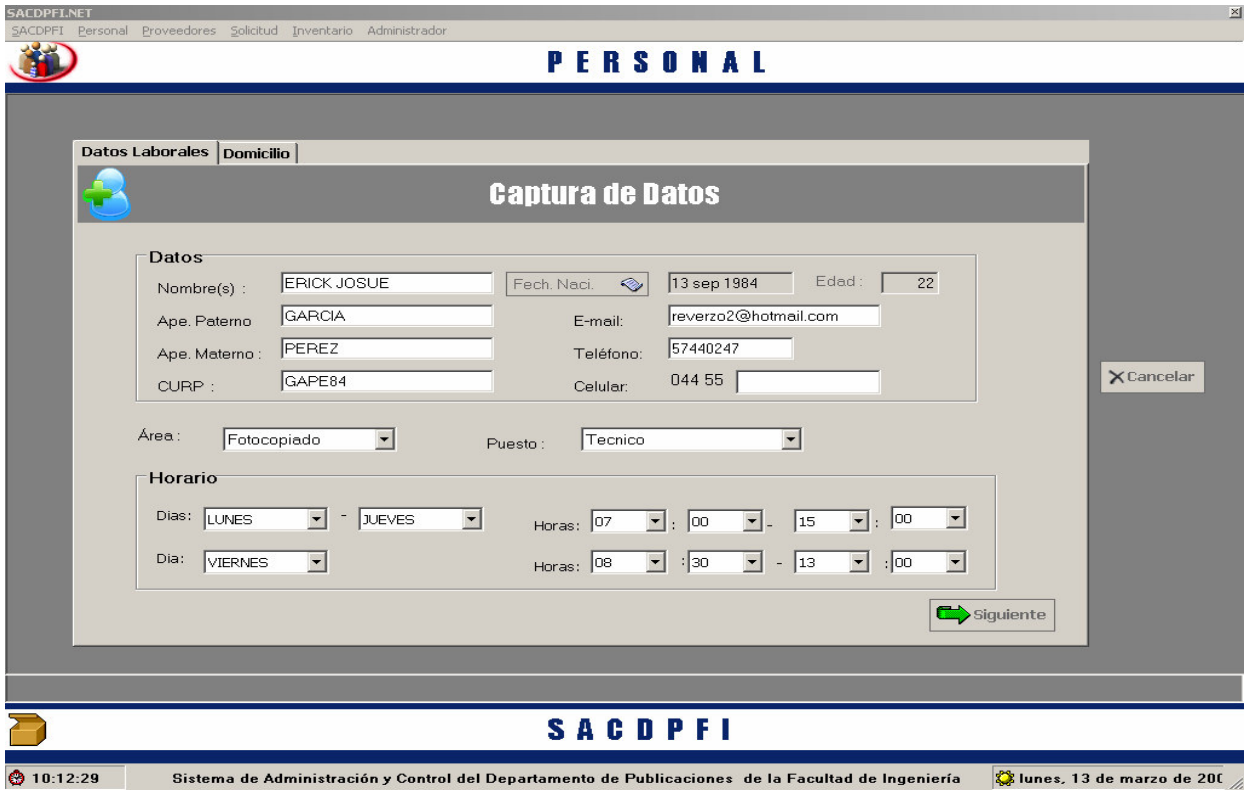

Búsqueda del Personal

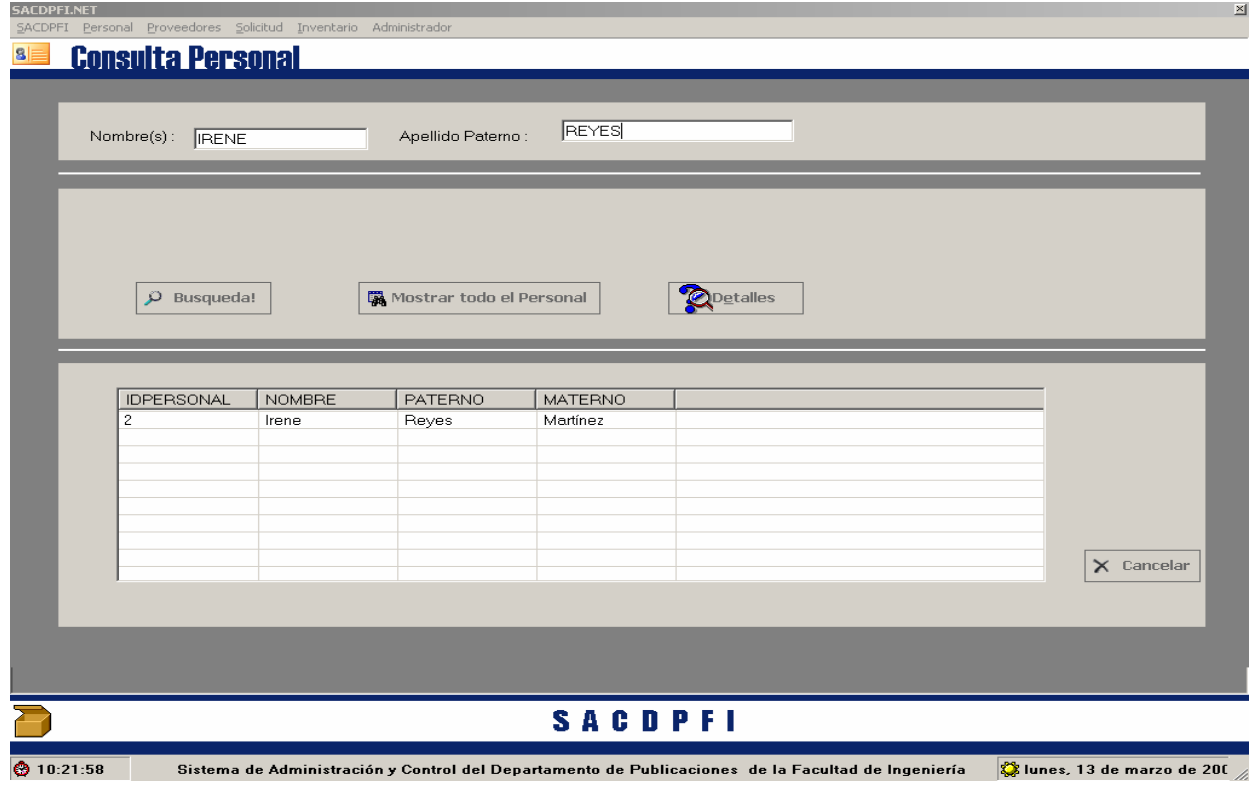

#### Proveedor

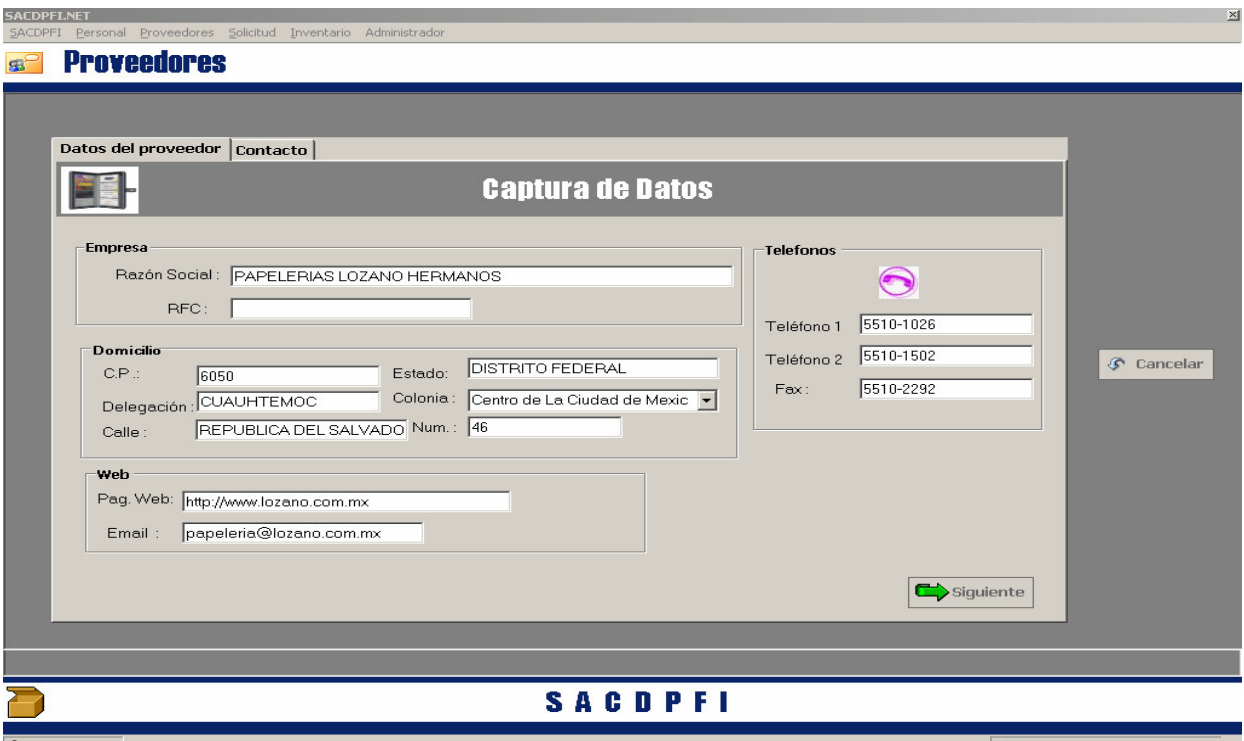

● 15:02:13 Sistema de Administración y Control del Departamento de Publicaciones de la Facultad de Ingeniería → Siunes, 13 de marzo de 201 //

Búsqueda de proveedor

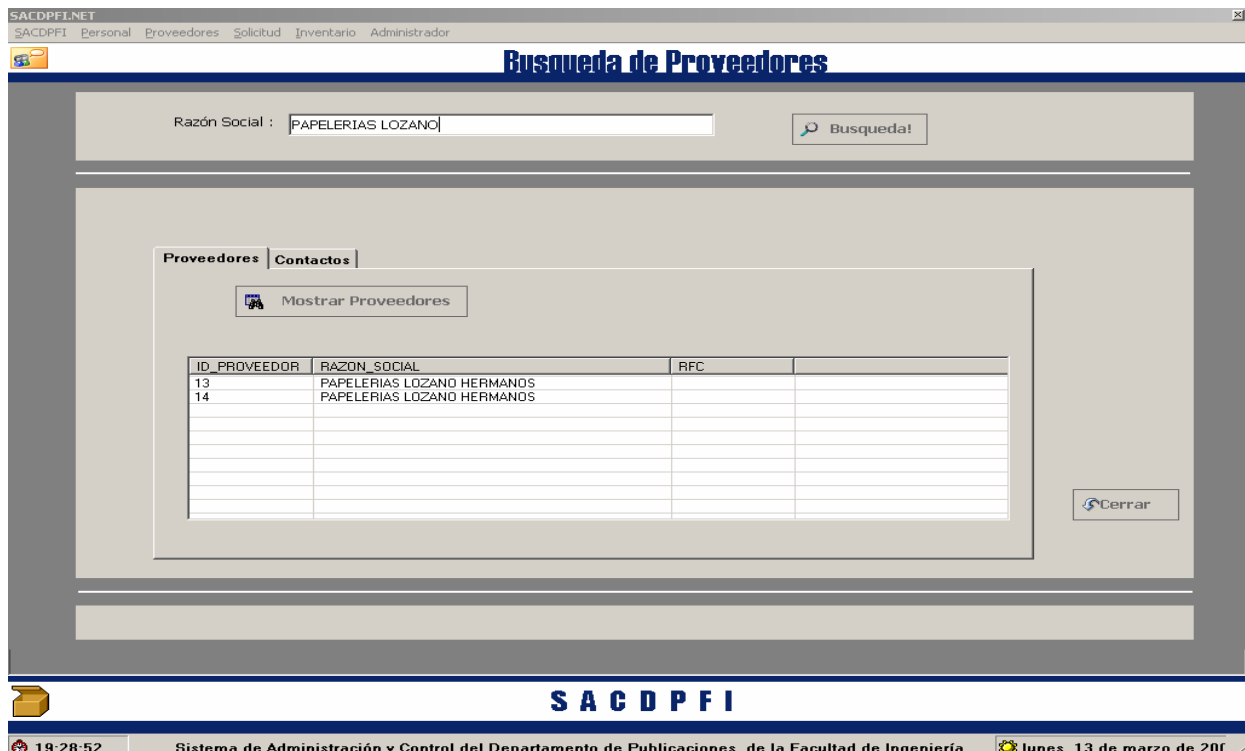

## Orden de trabajo

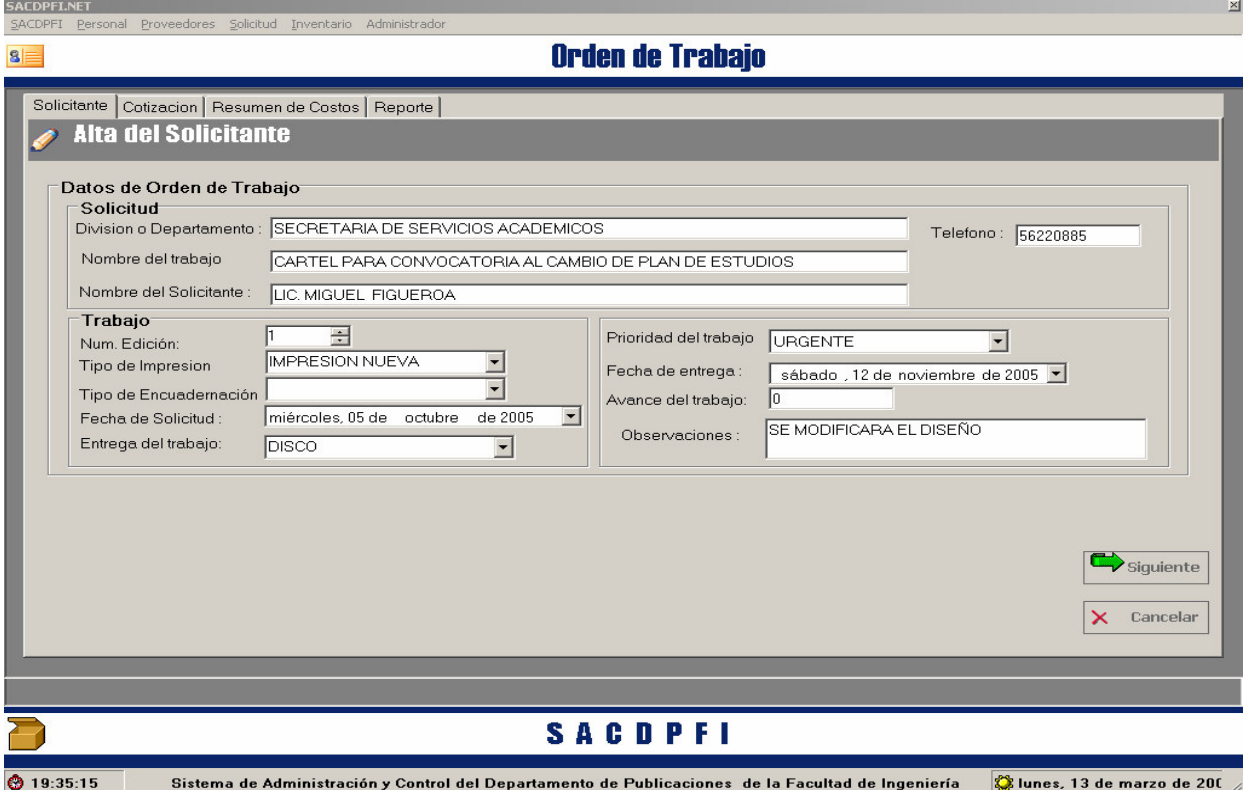

# Búsqueda de Orden de Trabajo

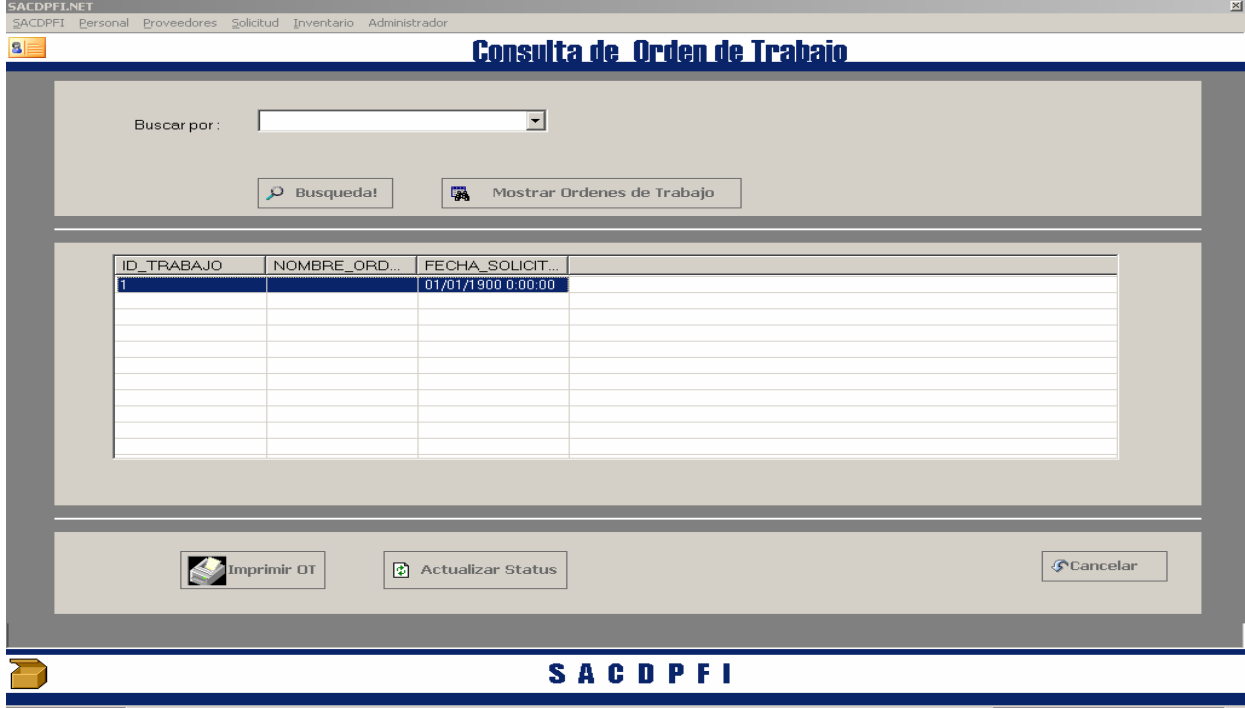

 $\bigcirc$  19:38:06 Sistema de Administración y Control del Departamento de Publicaciones de la Facultad de Ingeniería  $\bigcirc$ lunes, 13 de marzo de 200  $\#$ 

## Inventario

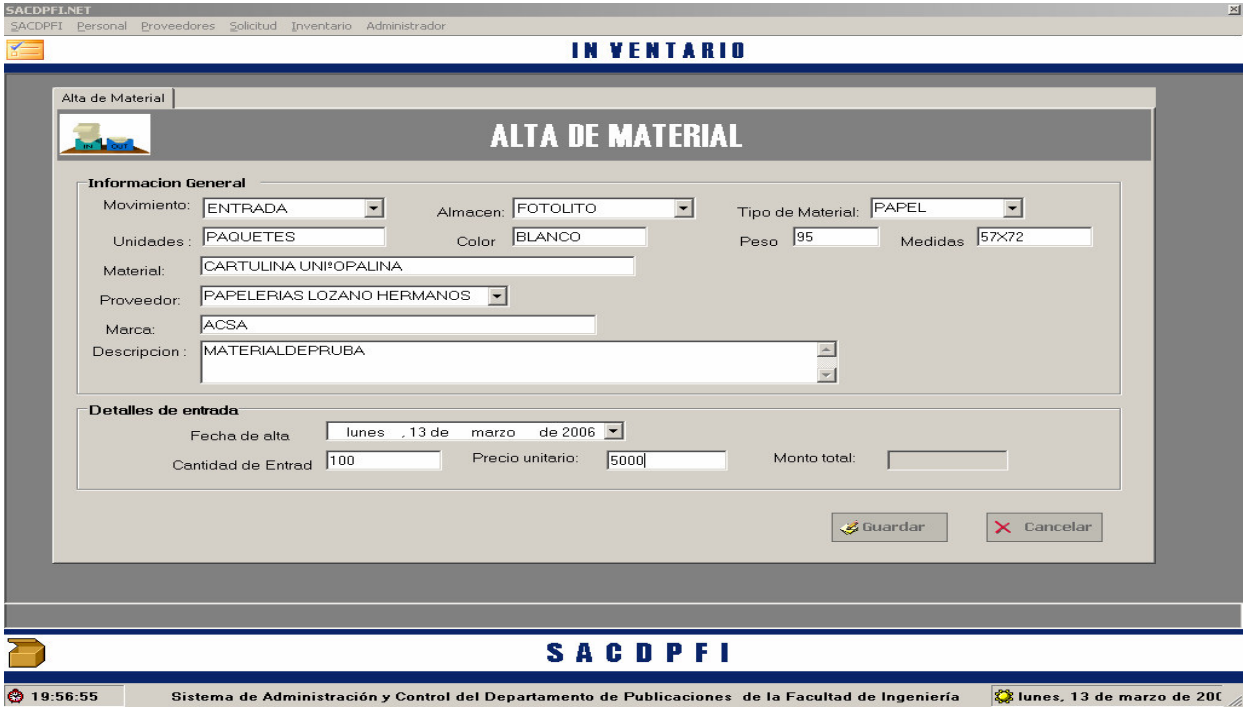

Búsqueda del modulo de material

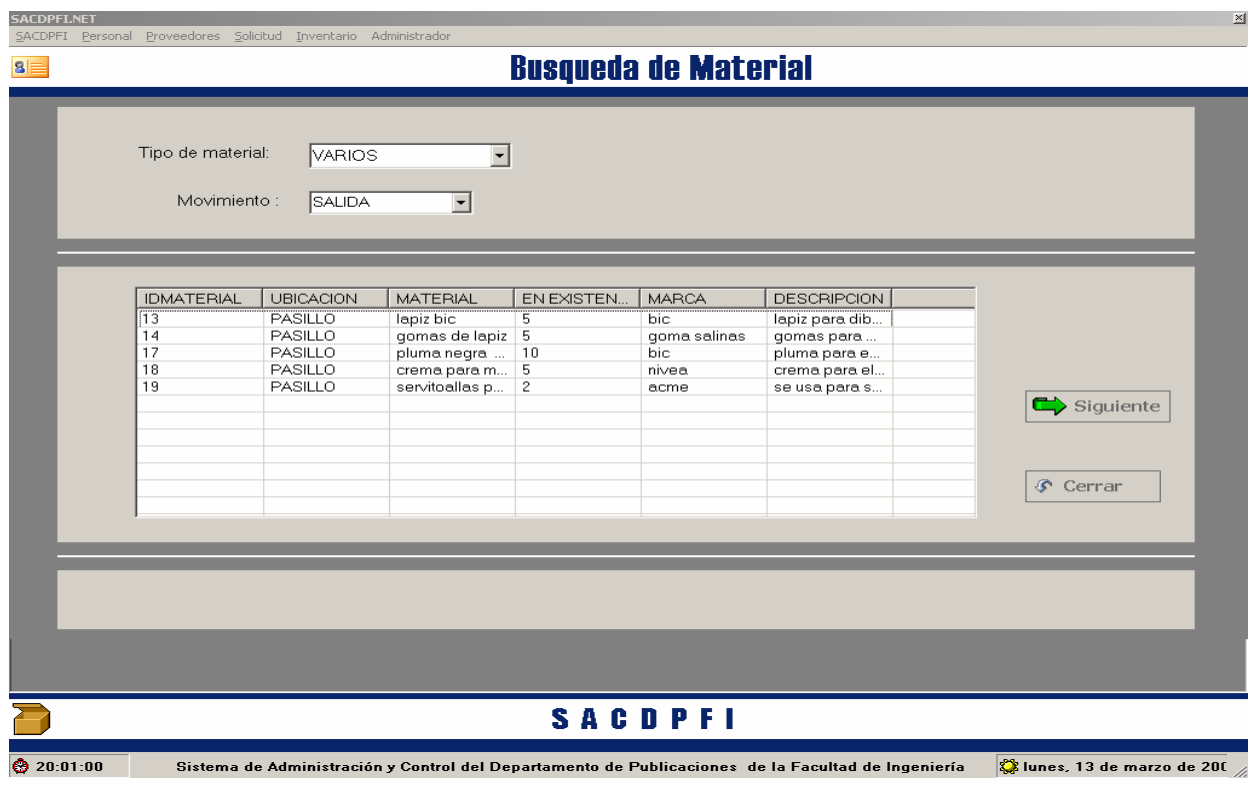

#### Modulo de administrador

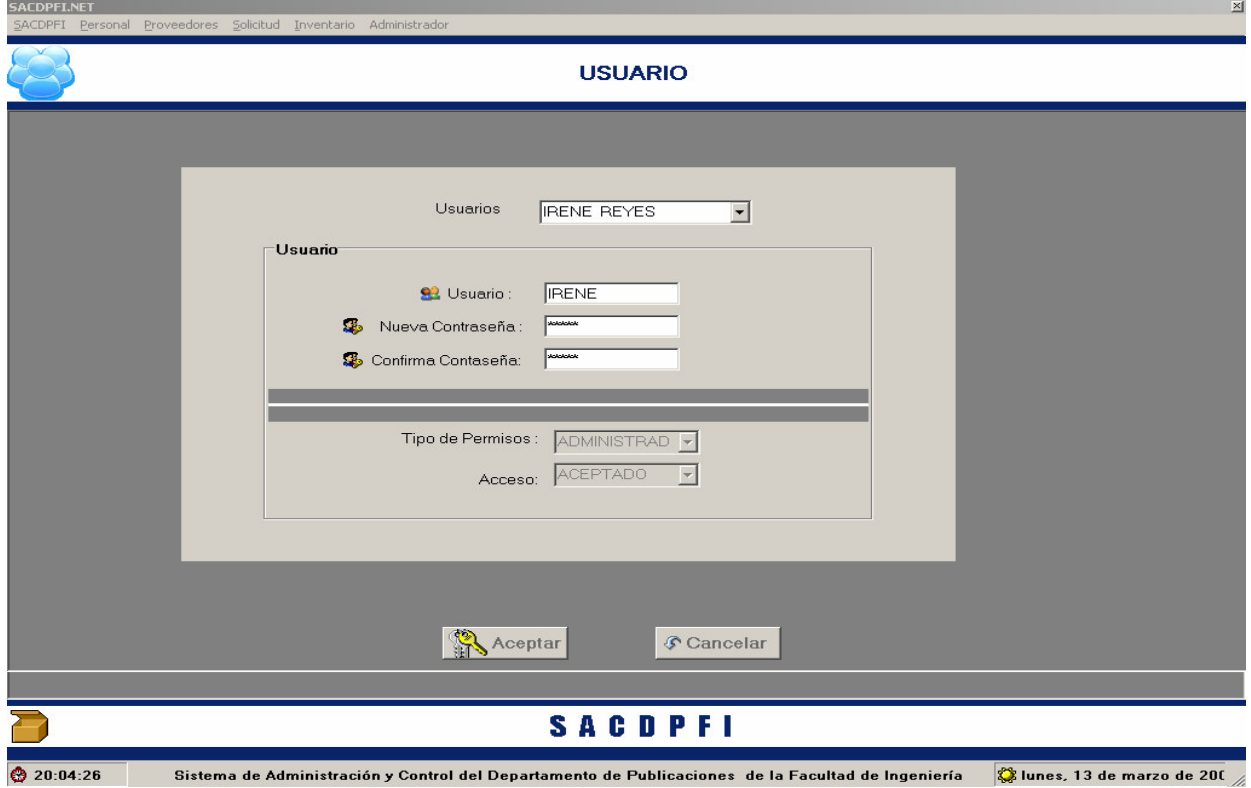

Baja de Personal

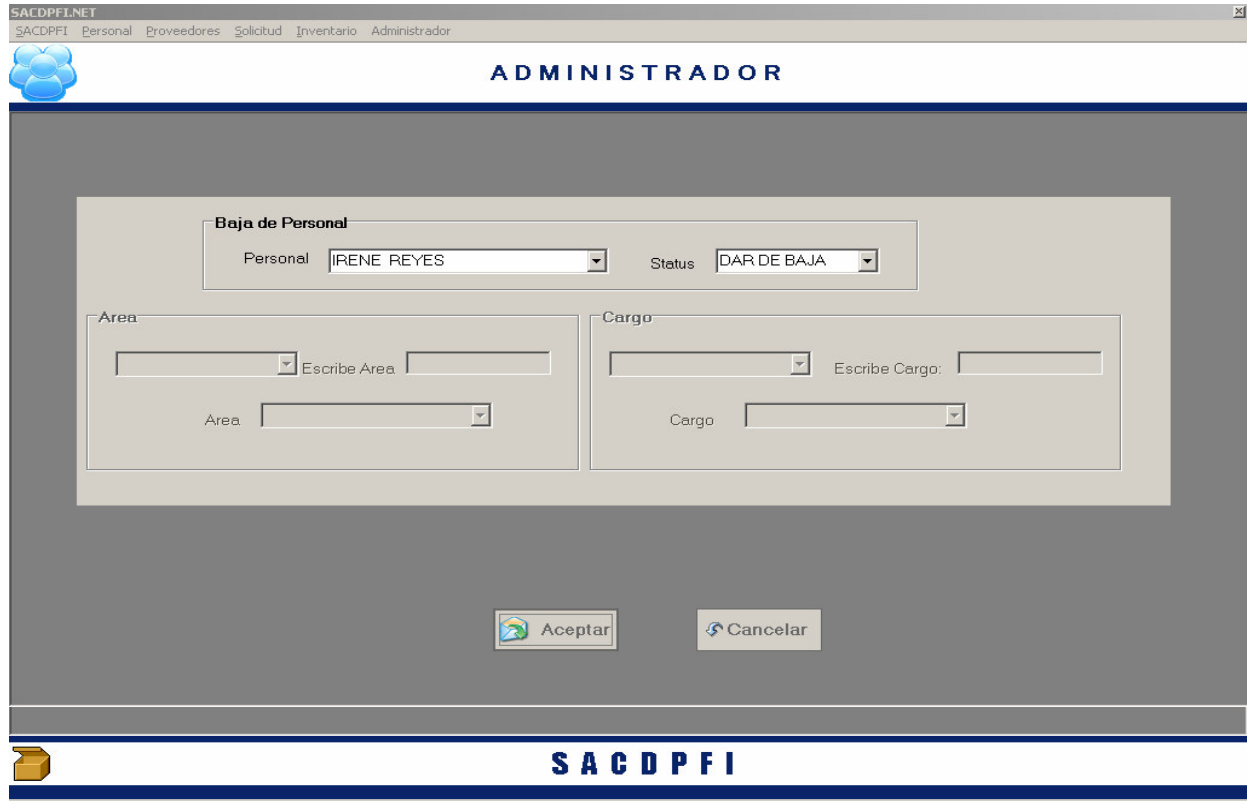

Sistema de Administración y Control del Departamento de Publicaciones de la Facultad de Ingeniería <mark>O</mark> lunes, 13 de marzo de 200 <sub>.</sub>  $20:07:29$ 

# Interfaz de reportes

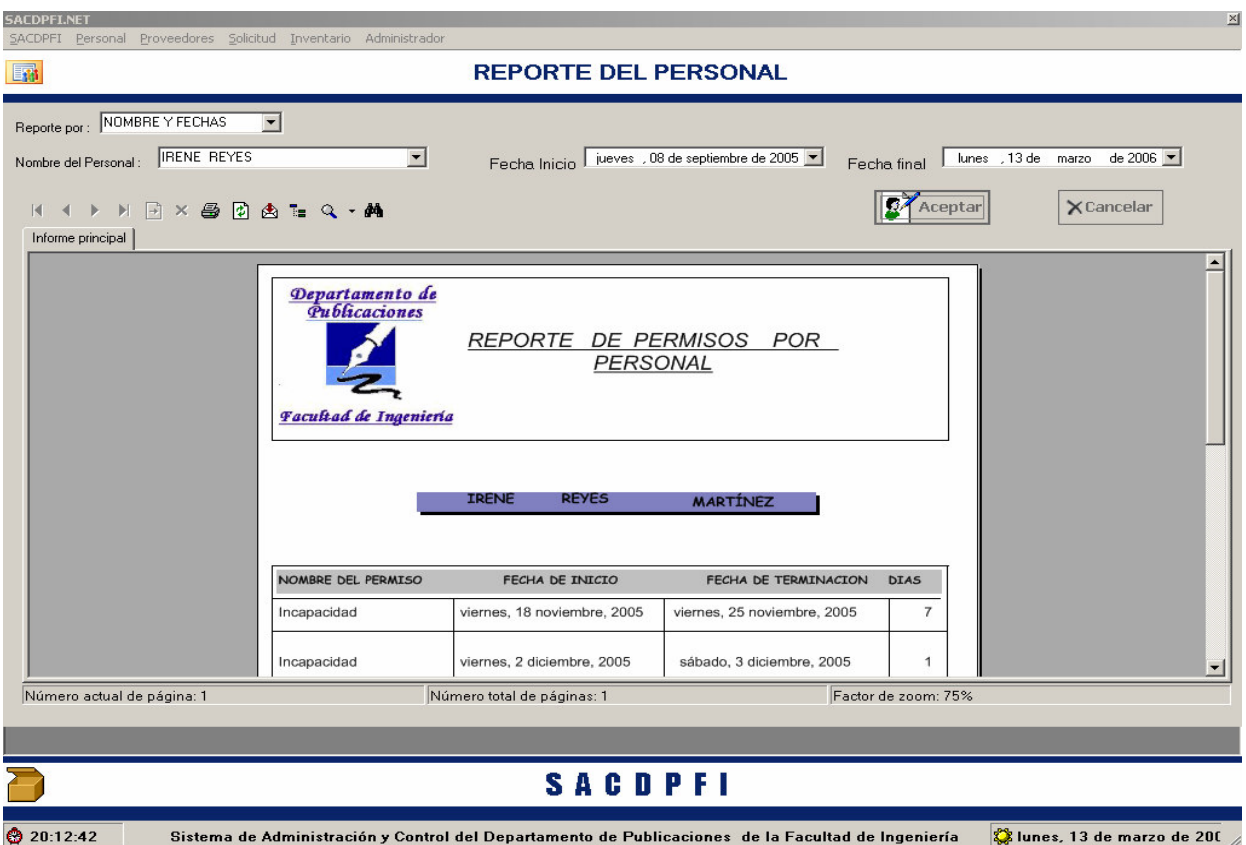

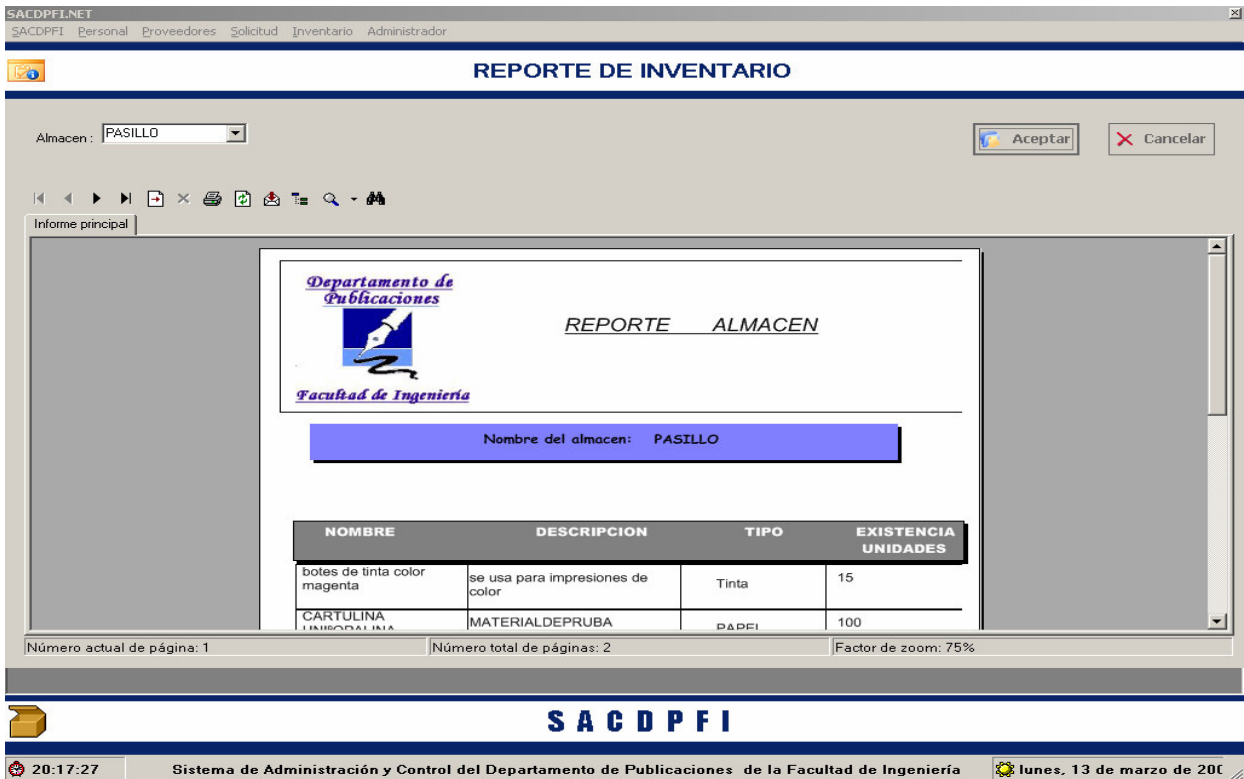

# **5. Mantenimiento del sistema**

#### **5.1 Importancia del mantenimiento y seguridad en una aplicación**

En este capítulo se considera la interacción del sistema con el usuario para probar su funcionamiento a través de pruebas del propio sistema que tienen como finalidad hacer un examen de rendimiento.

El mantenimiento es una de los aspectos determinantes del ciclo de vida de un sistema, y no hay uno que esté exento de tener errores, con el paso del tiempo una aplicación puede llegar a ser poco eficaz, debido al cambio de las necesidades por las que fue diseñado, esto se traduce a una o varias modificaciones a la aplicación..El mantenimiento puede ser tan simple como modificar el código para que el sistema trabaje adecuadamente, o tan drástico como la modificación de errores de especificación para adecuarse a nuevos requerimientos.

Como se especificó en los ciclos de vida de un sistema, es difícil encontrar uno que no necesite mantenimiento. En toda la vida útil de un sistema, sus requerimientos originales serán modificados para reflejar las necesidades cambiantes del área que lo use.

El proceso de mantenimiento se inicia por un conjunto de solicitudes de cambio por parte de los usuarios del sistema o por parte de los administradores de éste. La petición generalmente involucra elementos de mantenimiento adaptativo, correctivo y perfectivo.

El mantenimiento del software recae en tres categorías importantes:

- $\triangleright$  Mantenimiento perfectivo. Son aquellos cambios que mejoran al sistema de alguna manera sin cambiar su funcionalidad. En el caso de SACDPFI, este mantenimiento, se empleó al utilizar la aplicación en el Departamento de Publicaciones, siendo necesario modificaciones en algunos módulos en especifico, éstas modificaciones se realizaron sin repercutir en el funcionamiento principal de otro módulo o la interrelación de estos en conjunto.
- Mantenimiento adaptativo. Es el mantenimiento que se requiere debido a los cambios que van surgiendo en el ámbito donde fue desarrollado el software y por tanto éste debe seguir cumpliendo con su funcionalidad. Este manteniendo, se reflejo en la migración la versión de la plataforma en que se desarrollo a una mas reciente, para que los requerimientos fueran cubiertos.
- $\triangleright$  Mantenimiento correctivo. Modifica de alguna manera el funcionamiento de ciertas partes del software, en lo que podría ser una reestructuración de éste. Gracias al uso de SACDPFI en el Departamento de Publicaciones se hicieron las correcciones necesarias a la aplicación para no omitir ningún requerimiento.

Terminando este proceso se liberó una nueva versión del sistema. De esta manera, el proceso se vuelve iterativo con un nuevo conjunto de cambios propuestos para la nueva liberación. Los nuevos requerimientos fueron válidos, los componentes del sistema se rediseñaron e implementaron, y parte, o la totalidad, del sistema debe fue aprobada antes de su liberación para estar seguros de que no se producirán fallas una vez puesto en marcha.

El Sistema de Administración y Control del Departamento de Publicaciones de la Facultad de Ingeniería, como versión final de un proyecto creado y diseñado por nosotros con base en una necesidad que se venía presentando desde tiempo atrás, cumple con las características de ser accesible en su mantenimiento. Puesto que es un sistema modular, es posible modificar sólo aquella parte, que por ciertas razones, necesitara de algún tipo de mantenimiento. En caso de que, dada la situación, los requerimientos cambiaran a futuro o se necesitará que el sistema muestre algunas otras estadísticas, los programadores o administradores podrán darle un mantenimiento adaptativo o correctivo al agregarle módulos extra al sistema. Al llevar a cabo esta acción, el personal a cargo de la administración de sistema, deberá ubicar las variables globales que son necesarias pasar en sus parámetros y qué variables entregará para que de esta forma no se corrompa el código o se pierda la secuencia de este.

#### **5.2 Pruebas**

Las pruebas constituyen una parte vital del ciclo de vida en el desarrollo de cualquier sistema. Éstas se llevan a cabo con el propósito de describir defectos, tanto en el código como en la estructura propia del sistema. Además se establecen para mejorar la calidad del sistema.

Las pruebas son un elemento crítico para la garantía de calidad de nuestro sistema. La realización de las pruebas concretará, en cierta forma, los objetivos que fueron planteados, para este sistema al inicio de ésta tesis.

#### *Atributos de una prueba*

- $\triangleright$  Una prueba tiene una alta probabilidad de encontrar un error
- $\triangleright$  Una prueba no debe ser redundante.
- Una prueba debería ser la más adecuada.
- Una prueba no debería se ni demasiado sencilla ni demasiado compleja.

#### *Facilidad de prueba*

La facilidad de prueba del software es, simplemente, lo fácil que se puede probar un programa de computadora.

La siguiente lista de comprobación permite verificar si un software es fácil de probar:

*Operatividad:* Cuando mejor funcione más eficientemente se puede probar.

*Observabilidad:* Lo que vez es lo que pruebas.

*Controlabilidad:* Cuanto mejor podamos controlar el software, más se puede automatizar y optimizar.

*Capacidad de descomposición:* Controlando el ámbito de las pruebas podemos aislar más rápidamente los problemas y llevar a cabo mejores pruebas de regresión.

- El sistema de software esta construido en módulos independientes.
- Los módulos del software se pueden probar de forma independiente.

*Simplicidad:* Cuanto menos haya que probar, más rápidamente podremos probarlo.

*Estabilidad:* Cuanto menos cambios, menos interrupciones a las pruebas.

- $\triangleright$  Los cambios del software son pocos frecuentes.
- $\triangleright$  Los cambios del software están controlados.
- $\triangleright$  Los cambios del software no invalidan los las pruebas existentes.
- $\triangleright$  El software se recupera bien de los fallos.

*Facilidad de comprensión:* A mayor cantidad de información, más inteligentes serán las pruebas.

- El diseño se ha entendido perfectamente.
- Las dependencias entre los componentes internos, externos y compartidos se han entendido perfectamente.
- $\triangleright$  Se han comunicado los cambios del diseño.
- La documentación técnica es instantáneamente accesible.
- La documentación técnica está bien organizada.
- La documentación técnica es específica y detallada.
- $\triangleright$  La documentación técnica es exacta.

No importando el tipo de sistema de ingeniería desarrollado, éstos se pueden probar siguiendo dos aspectos:

El primero es enfocándonos en el código del mismo, es decir, en su lógica y en su estructura interna. Se necesita conocer la función específica por lo cual fue creado cada módulo o función, e identificar que cada una de éstas es completamente funcional y operativa.

El segundo se enfoca más en el producto terminado. Son pruebas funcionales basadas en la operación del producto final y que nos aseguran que la operación interna se ajusta a las especificaciones dadas por el cliente (Coordinador).

A las pruebas que se llevan a cabo cada uno de estos dos análisis se les conoce como Pruebas de Caja Blanca y Pruebas de Caja Negra, respectivamente.

#### *Pruebas de Caja Blanca Pruebas de Unidad y de Integración.*

La prueba de unidad centra el proceso de verificación con la menor unidad del sistema, es decir, en el módulo. Los puntos que comúnmente se tocan para esta prueba son:

- $\triangleright$  Interfaz. Para asegurar que la información fluye de forma adecuada hacia y desde la unidad del programa que ésta siendo probada.
- Estructuras de datos. Para asegurar que los datos que se mantienen temporalmente conservan su integridad durante todos los pasos de ejecución del algoritmo.
- Condiciones límite. Para asegurar que el módulo funciona correctamente en los límites establecidos como restricciones de procesamiento.
- Caminos independientes. Para asegurar que todas las sentencias del módulo se ejecutan por lo menos una vez.

También deben diseñarse pruebas para detectar errores en las estructuras de datos locales de cada módulo, estas son las siguientes categorías:

- $\triangleright$  Tipificación impropia o inconsistente
- $\triangleright$  Iniciación o valores implícitos erróneos
- $\triangleright$  Nombre de variables incorrectos
- $\triangleright$  Tipos de datos inconsistentes
- Desbordamiento de direccionamiento

Además debe establecerse los caminos para detectar errores debidos a cálculos o comparaciones incorrectos o flujos de control inadecuados:

- $\triangleright$  Comparaciones entre tipos de datos distintos.
- Operadores lógicos o de procedencia incorrectos.
- > Variables o comparadores incorrectos.
- > Terminación inapropiada o inexistente de ciclos.

Por lo que se referiré a las pruebas de integración, éstas se establecen para construir la estructura del programa mientras que, simultáneamente se realizan pruebas para detectar errores asociados con la interacción. Para unir los módulos se debe seguir la técnica denominada integración incremental, que consiste en probar pequeños segmentos para que los errores sean más fáciles de aislar y de corregir.

#### *Pruebas de Caja Negra Pruebas de Volumen.*

La prueba de volumen intenta detectar errores en el software debido a condiciones anormales, demandando recursos en cantidades frecuenciales o volúmenes fuera del rango que se especificó en el diseño. Algunos ejemplos de pruebas de volumen serían:

- $\triangleright$  Incrementar las frecuencias de datos de entrada.
- Incrementar el número de equipos que se conectarán y realizarán movimientos en el sistema.
- $\geq$  Casos en los que se requiere el máximo de memoria o de otros recursos.
- $\triangleright$  Incremento del número de usuarios que hacen uso del sistema.

#### *Pruebas funcionales o de validación*

La validación del software se consigue al demostrar la conformidad con los requisitos, es decir, que el software funciona de acuerdo con las expectativas planteadas por el cliente.

Cuando se ha realizado el software para un cliente, es necesario realizar la prueba de validación, para que el cliente establezca conformidad del sistema con respecto a sus requerimientos.

Para realizar esta prueba es necesaria la instalación del producto terminado, posteriormente se lleva a cabo la capacitación de los usuarios. Se entenderá por producto terminado al sistema listo para ser empleado en el equipo para el que fue diseñado, junto con el manual del usuario. El sistema deberá estar listo para comenzar su operación de manera inmediata.

## **5.3 Seguridad**

La seguridad del software aplica los principios de la seguridad de información al desarrollo del software. La seguridad de información se refiere comúnmente a la protección de sistemas de información contra el acceso desautorizado o la modificación de información si está en una fase de almacenamiento, procesamiento o transito. También la protege contra la negación de servicios a usuarios desautorizados, incluyendo las medidas necesarias para detectar, documentar y contrarrestar tales amenazas.

Muchas preguntas con respecto a la seguridad están relacionadas con el ciclo de vida del software. En particular, la seguridad del código y el proceso de software, deben de ser considerados durante la fase de diseño y desarrollo. Además, la seguridad debe de ser preservada durante la operación y el mantenimiento para asegurar la integración de una parte (pedazo de software). La falta de seguridad se origina de dos problemas fundamentales: los sistemas que son teóricamente seguros pueden ser inseguros en la práctica, además los sistemas son cada vez más complejos. La complejidad proporciona más oportunidades para los ataques.

Es mucho más fácil probar que un sistema es inseguro, que demostrar que es seguro, para probar la inseguridad de un sistema, simplemente se toma ventaja de ciertas vulnerabilidades de la aplicación. Por otra parte, probando un sistema seguro requiere demostrar que todas las hazañas posibles pueden ser detenidas. Actualmente, no hay una solución singular para asegurar la ingeniería de software. Sin embargo, hay métodos específicos que mejoran la seguridad de los sistemas. En particular podemos mejorar la confiabilidad del software. También podemos mejorar nuestra precisión de los requisitos de un pedazo de software.

La confiabilidad del software no significa que un programa particular deba seguir funcionando con la presencia de errores. Los errores pueden ser relacionados al diseño, a la implementación, a la programación o al uso de errores. Así como los sistemas llegan a ser cada vez más complejos, aumenta la probabilidad de contener errores. Como mencionamos, es increíblemente difícil demostrar que un sistema sea seguro. Un Software seguro debe de funcionar bajo un ataque. Aunque casi todo el software tenga errores, la mayoría de los errores nunca serán revelados bajo circunstancias normales. Un ataque busca esta debilidad para atacar un sistema.

En lo referente a la seguridad de acceso al sistema se establecieron perfiles de usuario destinados exclusivamente al uso del mismo. Los usuarios pertenecen a una categoría de acceso, la cual delimita los módulos que no pueden acceder y obtener reportes e información, determinando la jerarquía de cada usuario para el acceso completo o parcial a los módulos principales del sistema diferenciado de tres formas la accesibilidad a partes criticas dentro del sistema que pueden ser cruciales para el manejo óptimo del mismo y que es de vital importancia que sólo se tenga acceso a través de cuentas especificas previamente determinadas, definiéndose esto como sigue:

*Administrador del Sistema.* Es la persona encargada de crear o de supervisar las cuentas existentes del sistema. Y tiene acceso total al sistema.

*Usuario.* Personal que labora en el departamento encargado de capturar y consultar la información del sistema, previa autorización del administrador puede tener acceso a todos los módulos del sistema.

#### **5.4 Manual del usuario**

El presente manual sirve como una guía para los usuarios de SACDPFI. Se ilustra paso por paso, y de manera grafica, la forma en la que se puede usar el sistema de la manera más sencilla y rápida.. Esperando que sea de gran utilidad para usted este manual, y que su aplicación en el Sistema sea placentero y de su agrado.

### **ORGANIZACIÓN DEL MANUAL.**

Ésta guía para la navegación en la página se divide en las siguientes secciones principales:

En lo que se refiere a su administración, el Sistema de Administración y Control del Departamento de Publicaciones del la Facultad de Ingeniería cuenta con dos grupos, cada uno con privilegios distintos. El Administrador, estará encargado de la administración del sistema. Este grupo podrá realizar las acciones que realiza el Usuario Normal con la diferencia de que éste poseerá los privilegios para saber cierta información del sistema restringida para el otro Usuario.

 El grupo de Usuario Administrador podrá crear y eliminar accesos de usuarios, dar de alta órdenes de trabajo, ingresar a la base de datos nuevos proveedores, ingresar material a la base de inventarios, imprimir tanto reportes del personal como de inventarios y puede realizar la cotización de una orden de trabajo.

Al ingresar al sistema se despliega los datos indispensables del sistema:

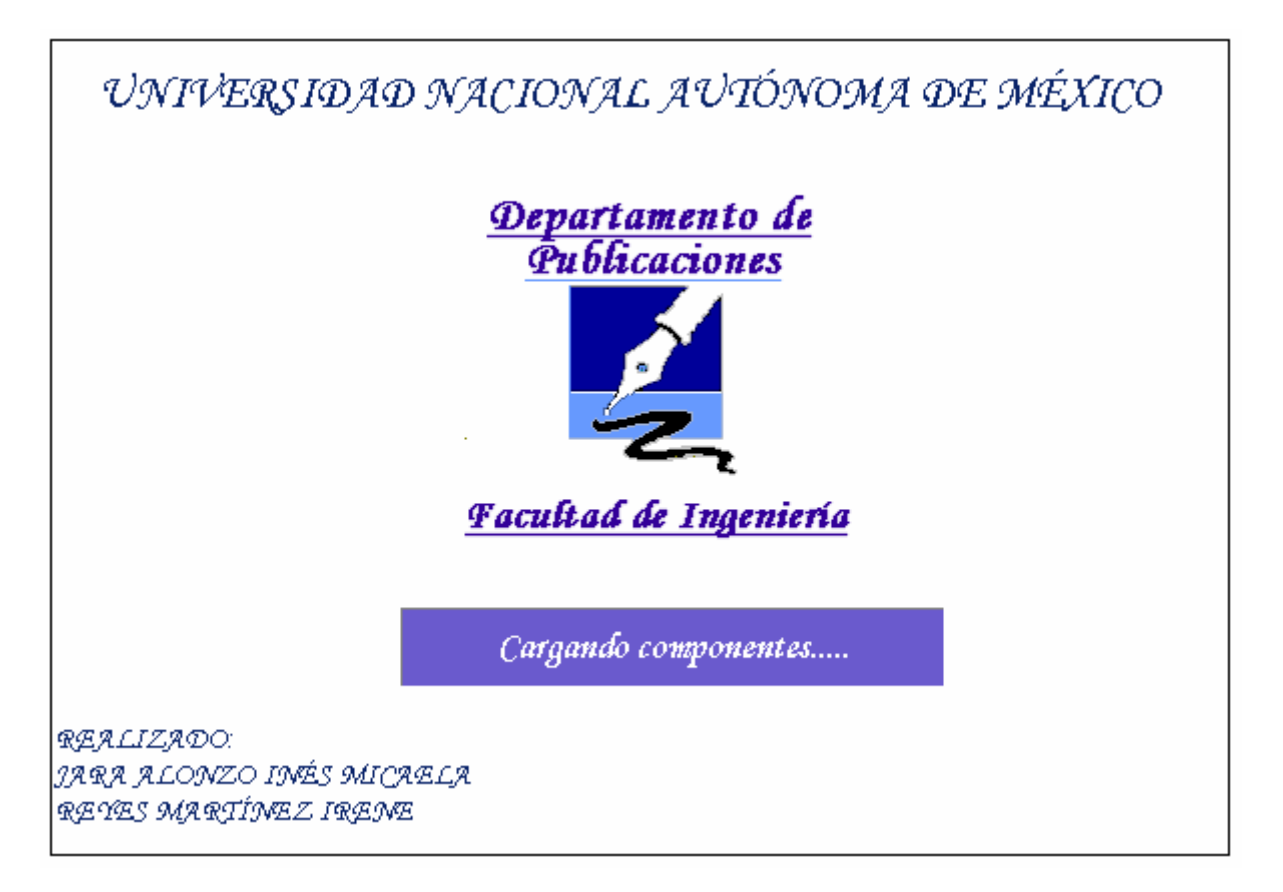

En seguida, encontraremos la interfaz de bienvenida, la cual solicita que el usuario se autentifique con un nombre de **Usuario** y **contraseña,** al hacer **"click"** en el botón "aceptar" se hace la conexión a la base datos para verificar el tipo de permisos y recursos que tiene el usuario y acceder a SACDPFI, por la seguridad se debe considerar los siguientes pasos:

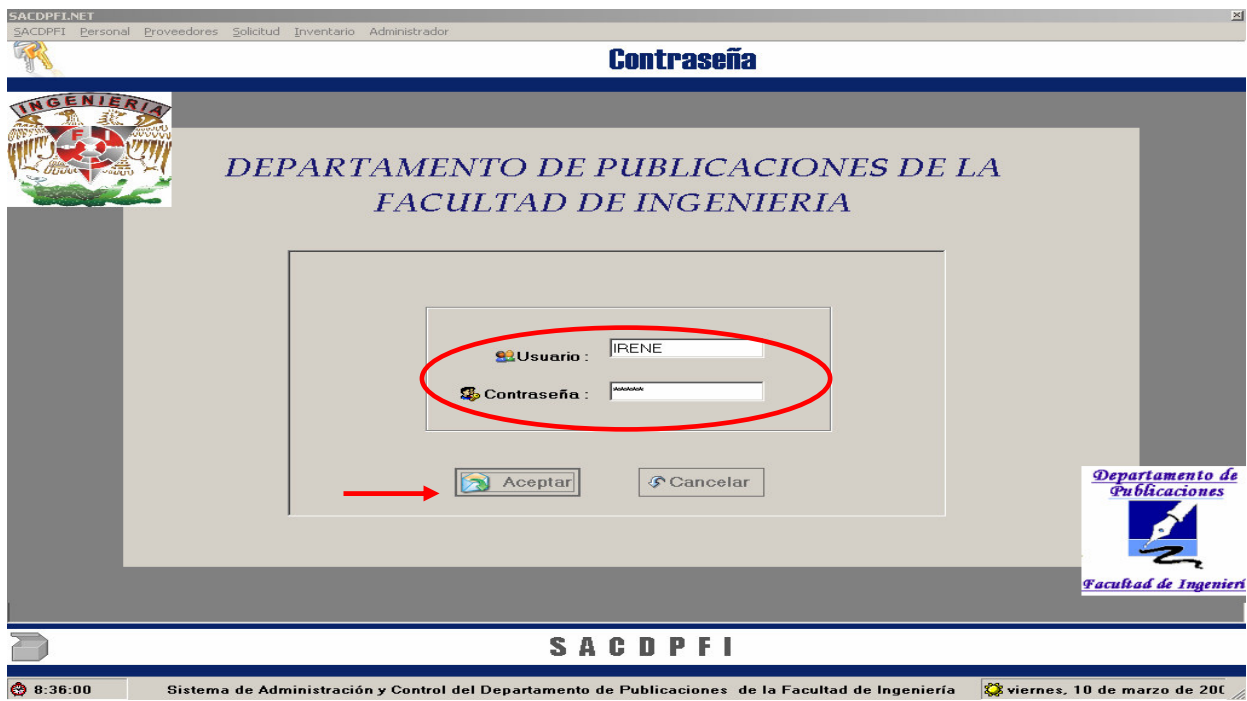

• Si el usuario tratan de acceder al sistema sin haberse autentificado, el sistema les indica la ausencia del usuario y/o contraseña.

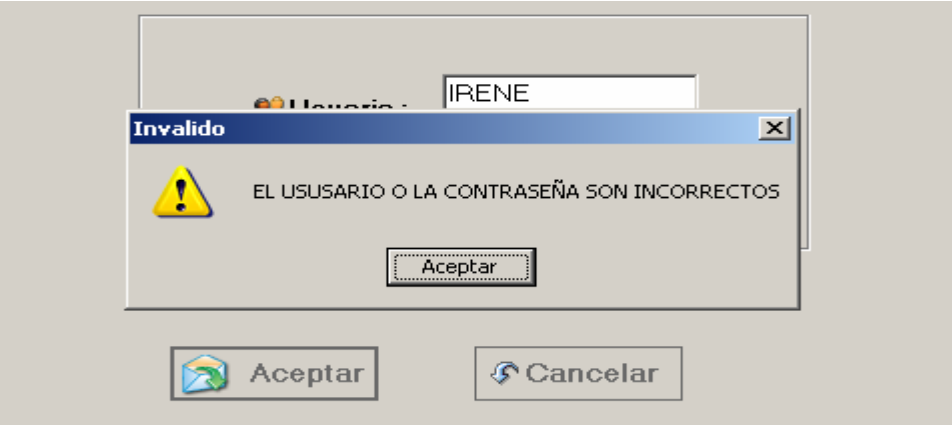

• Si los usuarios tratan de acceder al sistema con usuario y/o contraseña incorrectos, observarán un mensaje de error.

• No se permitirá el acceso al sistema si el usuario no se autentifica correctamente.

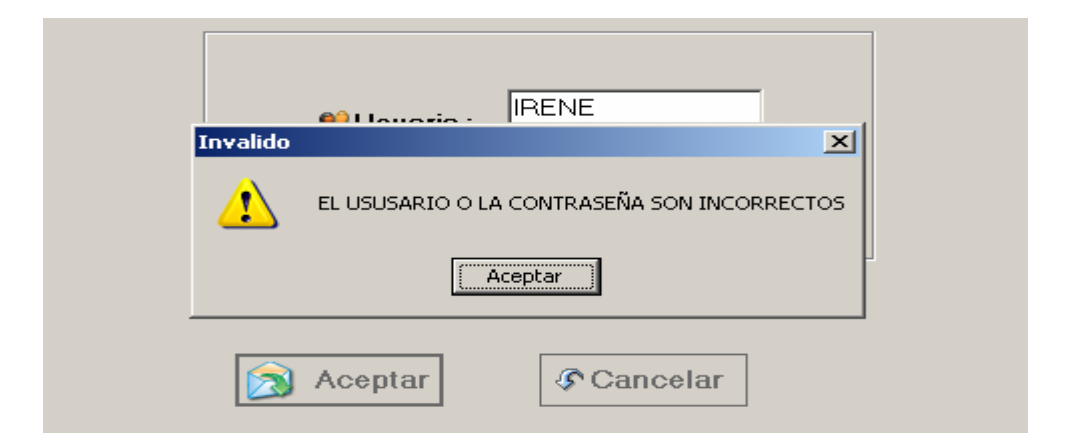

• El usuario tendrá sólo tres oportunidades para acceder al sistema correctamente

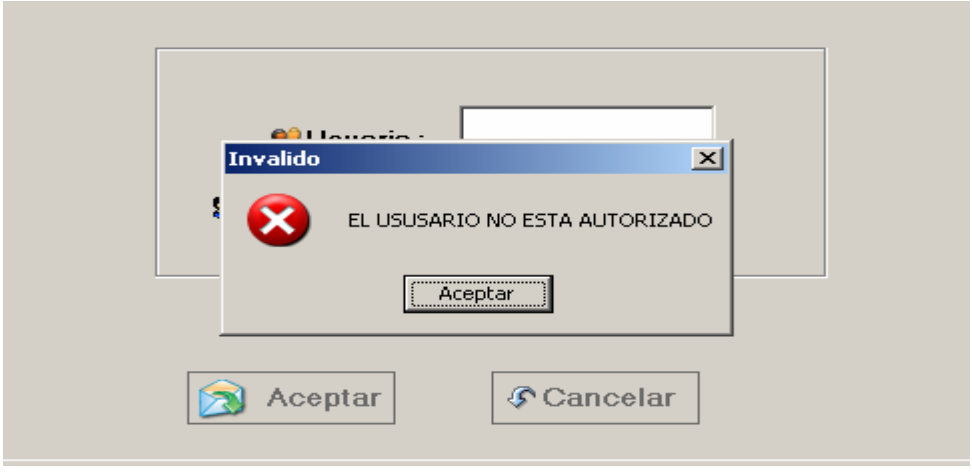

• Si el usuario accede correctamente el sistema le enviara un mensaje de bienvenida

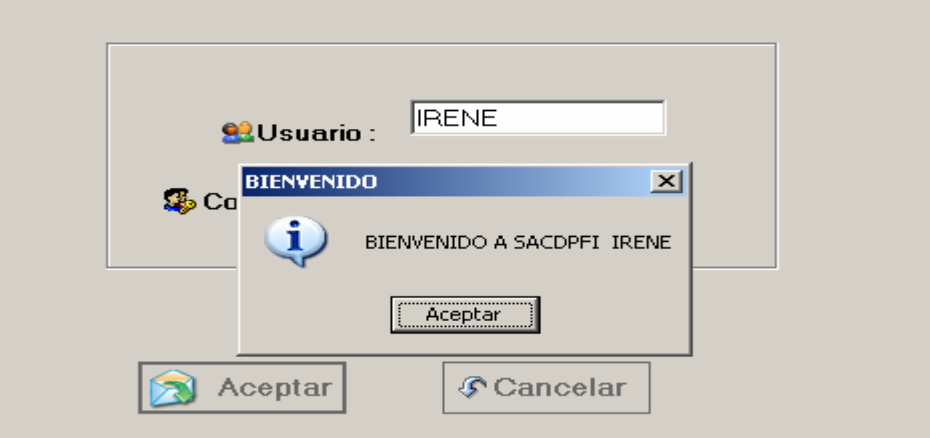

Una vez que el usuario ha ingresado, el sistema muestra el escritorio con el menú principal el cual se desglosa en seis módulos que son los siguientes: personal, proveedores, orden de trabajo e inventario.

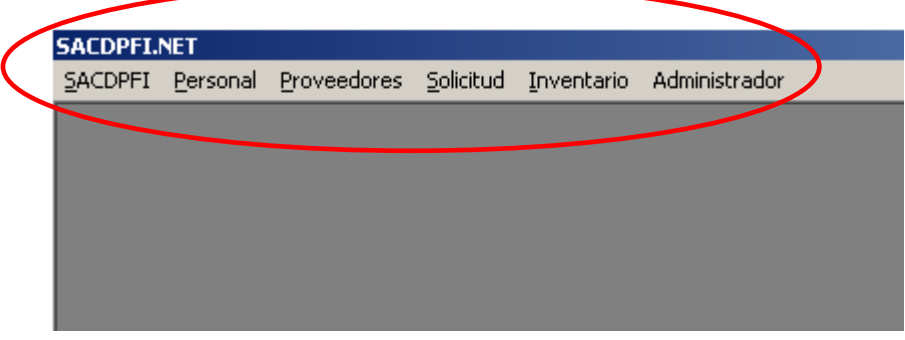

# **PERSONAL**

• El usuario podrá seleccionar que tipo de movimiento va realizar, estos movimientos pueden ser: alta o búsqueda y reportes referidos al personal.

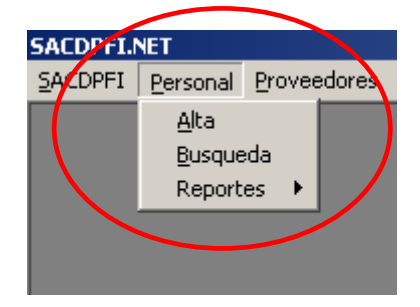

# *Para Alta de Personal*

• Para Alta de Personal, haga "Click" en el menú **"Alta"** que se despliega al señalar personal

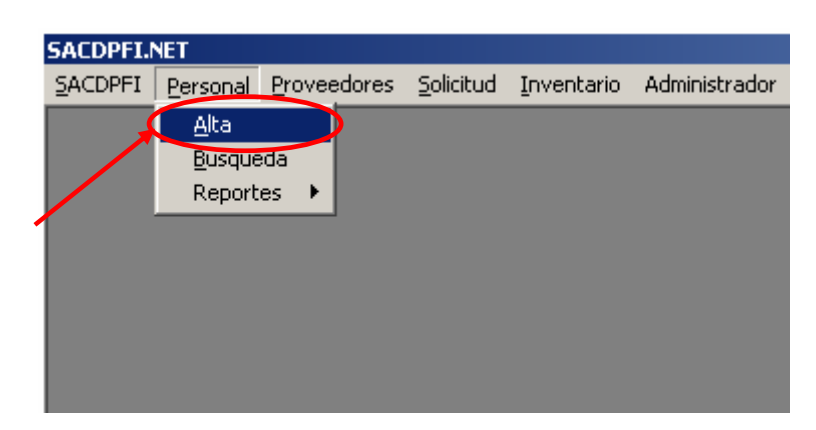

• En caso de que el usuario requiera dar de alta a un personal se abrirá esta pantalla.

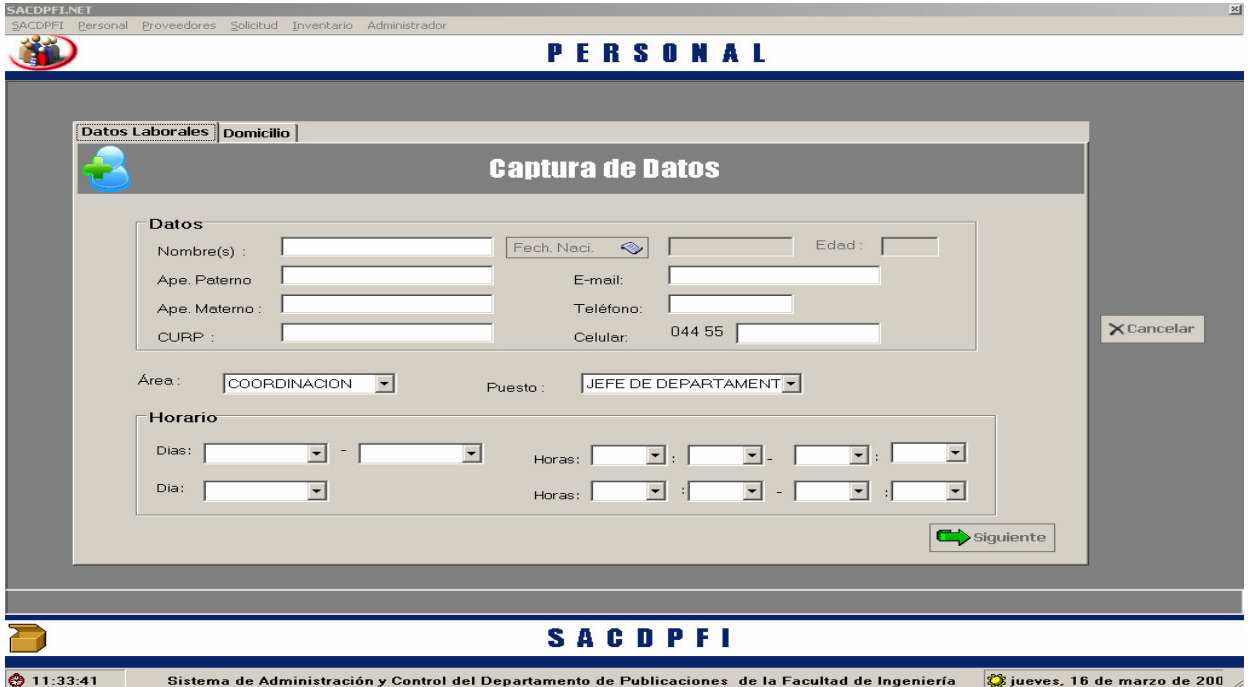

• El formulario de alta de personal, esta diseñado para que el usuario pueda introducir los datos del personal partiendo de sus datos personales tales como: nombre completo, teléfono, CURP, fecha de nacimiento y en cada caso se encuentra validado para que los datos tengan homogeneidad como por ejemplo: el nombre no recibe números por su parte el teléfono solo acepta 12 caracteres numéricos etcétera. Continuando con alta el formulario nos pide los datos del área en que labora y su cargo, después, es necesario colocar el horario de los cinco días de la semana en que labora el personal.

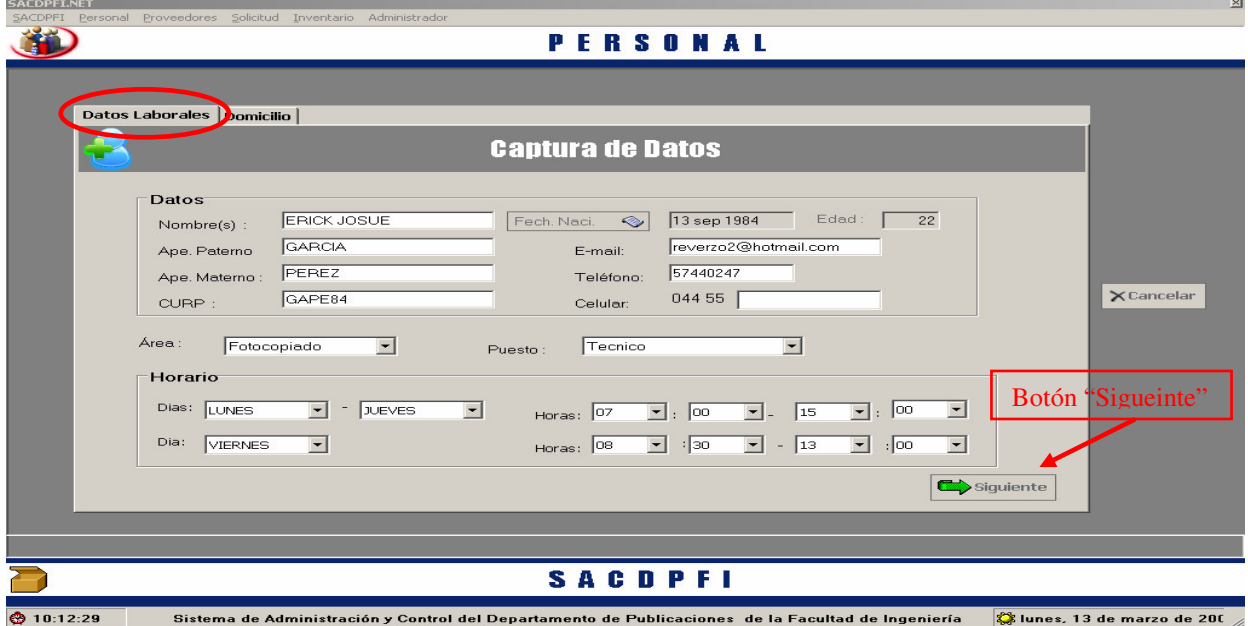

• La segunda parte de este movimiento y para finalizar la alta de personal se encuentra la entrada del Domicilio que lo activa el sistema cuando acciona el botón "**Siguiente**",

siempre y cuando todos los datos estén almacenados y validados adecuadamente, en caso contrario el sistema no le permitirá continuar hasta que se corrijan los errores pertinentes.

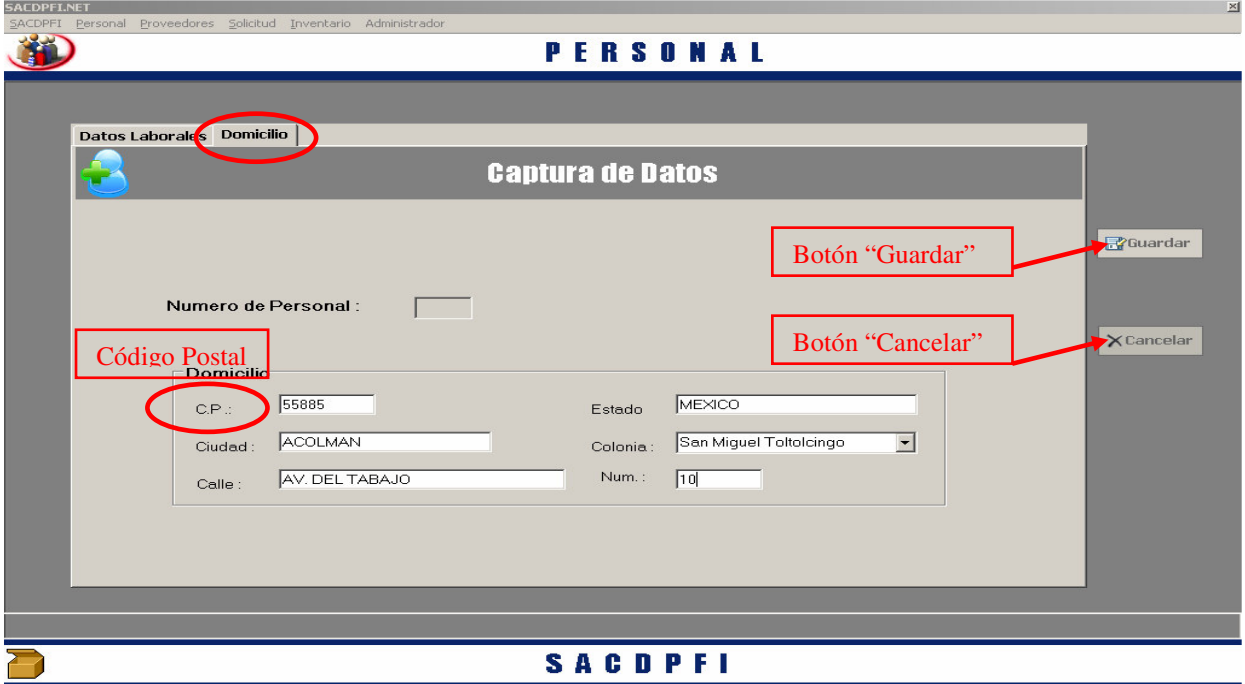

 $\bigcirc$  11:41:02 Sistema de Administración y Control del Departamento de Publicaciones de la Facultad de Ingeniería  $\hat{\mathbf{Q}}$ jueves, 16 de marzo de 200  $\,$ 

- Solicita que se introduzca el Código Postal (C.P.) para que a su vez el sistema pueda llenar el estado, la ciudad y se pueda seleccionar la colonia de una lista previamente validada con respecto al código postal para que el usuario solo tenga que teclear la calle y numero del domicilio del personal.
- Al hacer "Click " en el botón **"Guardar"** la información queda almacenada en la base de datos para ser utilizada cuando se requiera.
- Al hacer "Click" en el botón **"Cancelar"**, el registro del informa se cancela y los datos almacenados se pierden sin ser almacenados en la base de datos.

#### *Para la Búsqueda de Personal*

• Haga "Click" en el menú **"Busqueda"** que se despliega al marcar el menú personal.

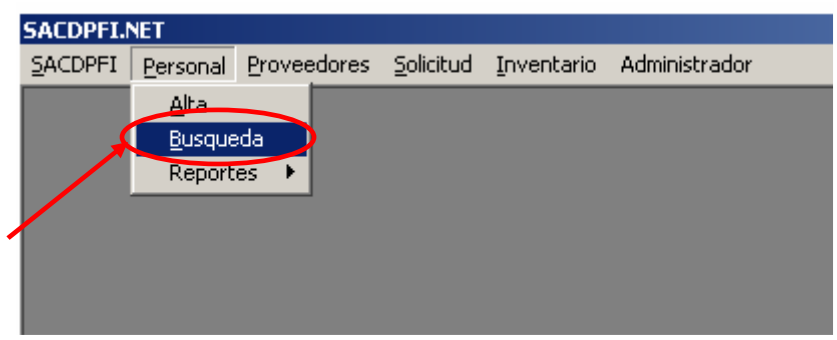

• Al activar el menú **"Busqueda"**, el sistema estará listo para localizar datos referentes al personal que labora en el departamento y aparecerá el siguiente formulario.

• Esta tarea, requiere que se introduzca el **Nombre y Apellido** del personal que se quiere ubicar, o en su defecto activar el botón de **"Mostrar todo el Personal"** y ubicarlo.

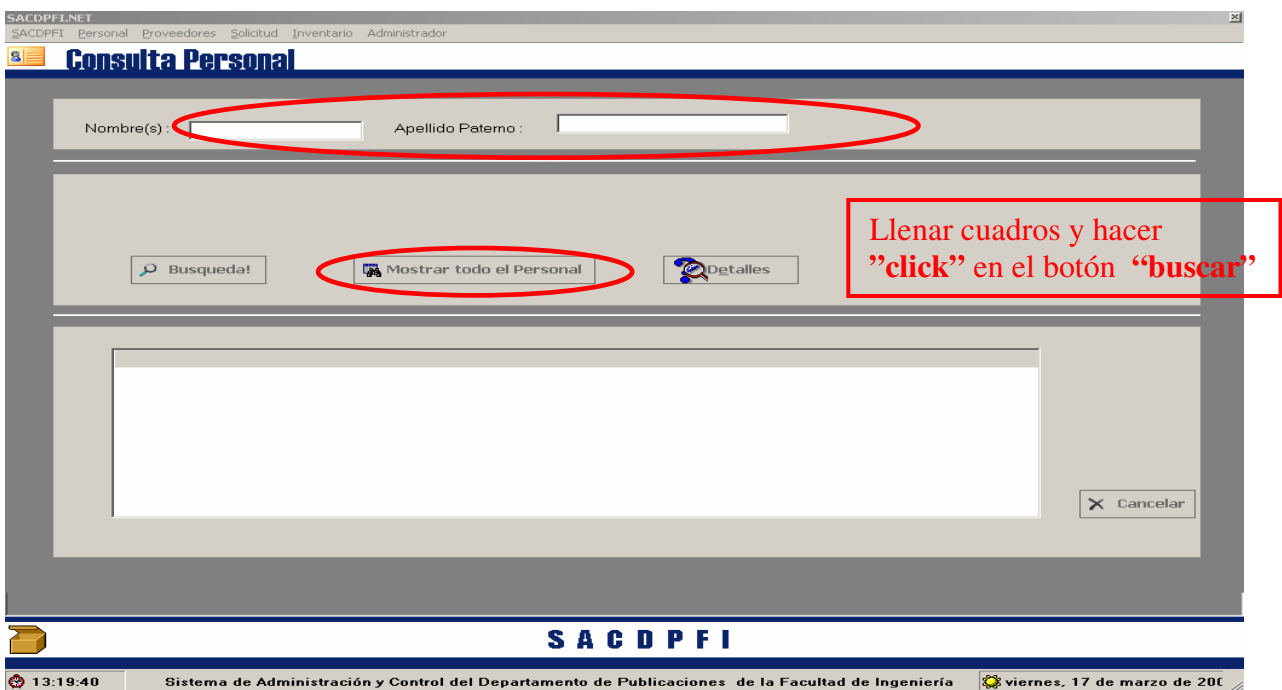

• Al seleccionar algún nombre que aparece listado, saldrán un grupo de tres opciones para hacer una consulta relacionada con: datos laborales, domicilio o permisos, de ese personal. Debe seleccionar el tipo de consulta ha realizar y activar el botón de **"detalles"**, en cada caso se abrirá el formulario de Personal, con la pestaña de domicilio daros laborales activada, según sea el caso o el de Permisos de Personal.

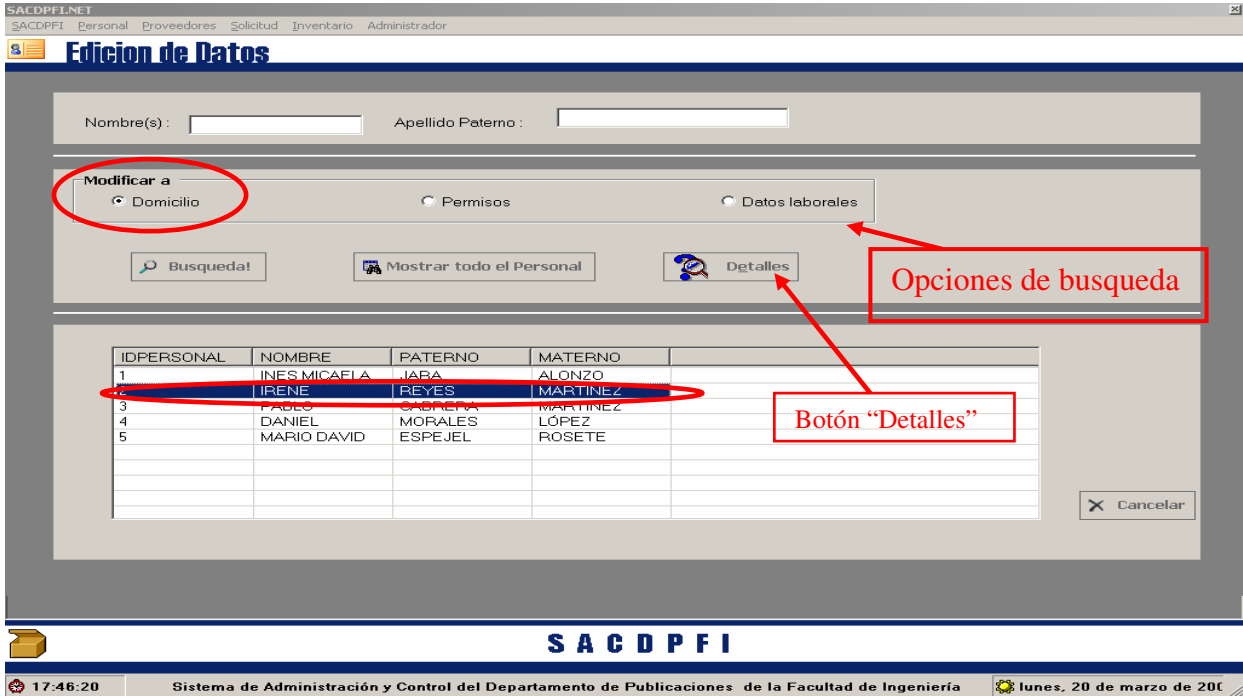

• Para el caso que active la opción de búsqueda de datos laborales o domicilio se abrirá el formulario de personal con los datos de la personal seleccionada con la única opción de ser actualizados.

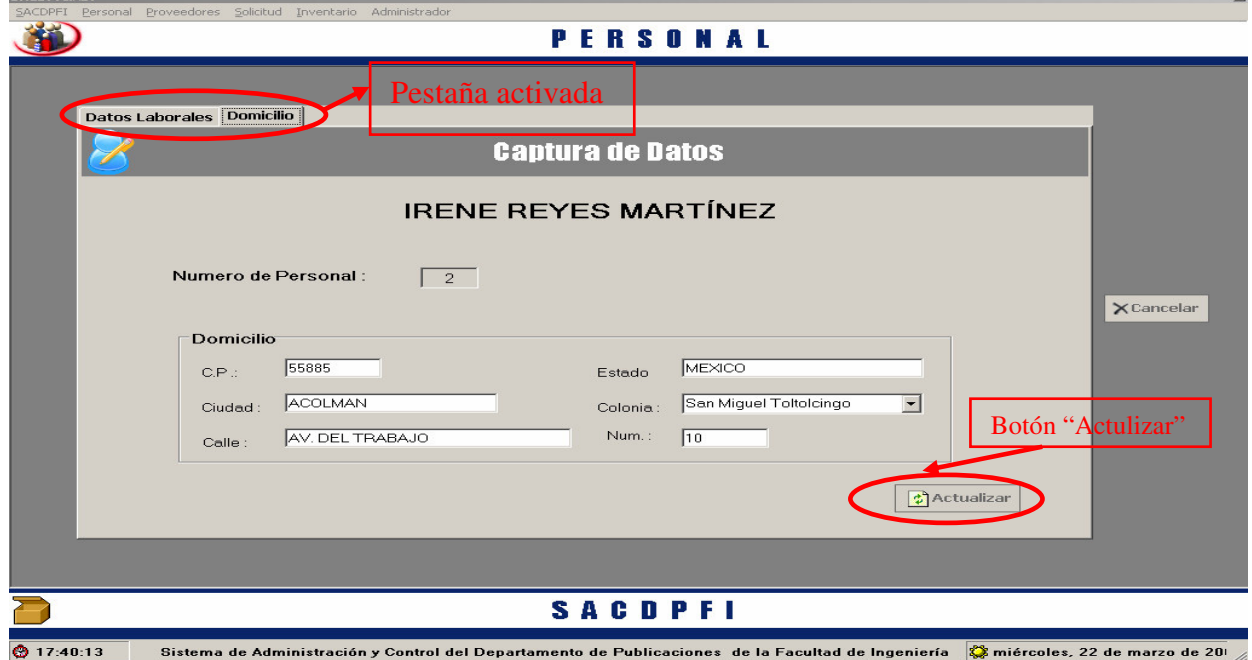

• Muestra, para el caso de "Datos Laborales"

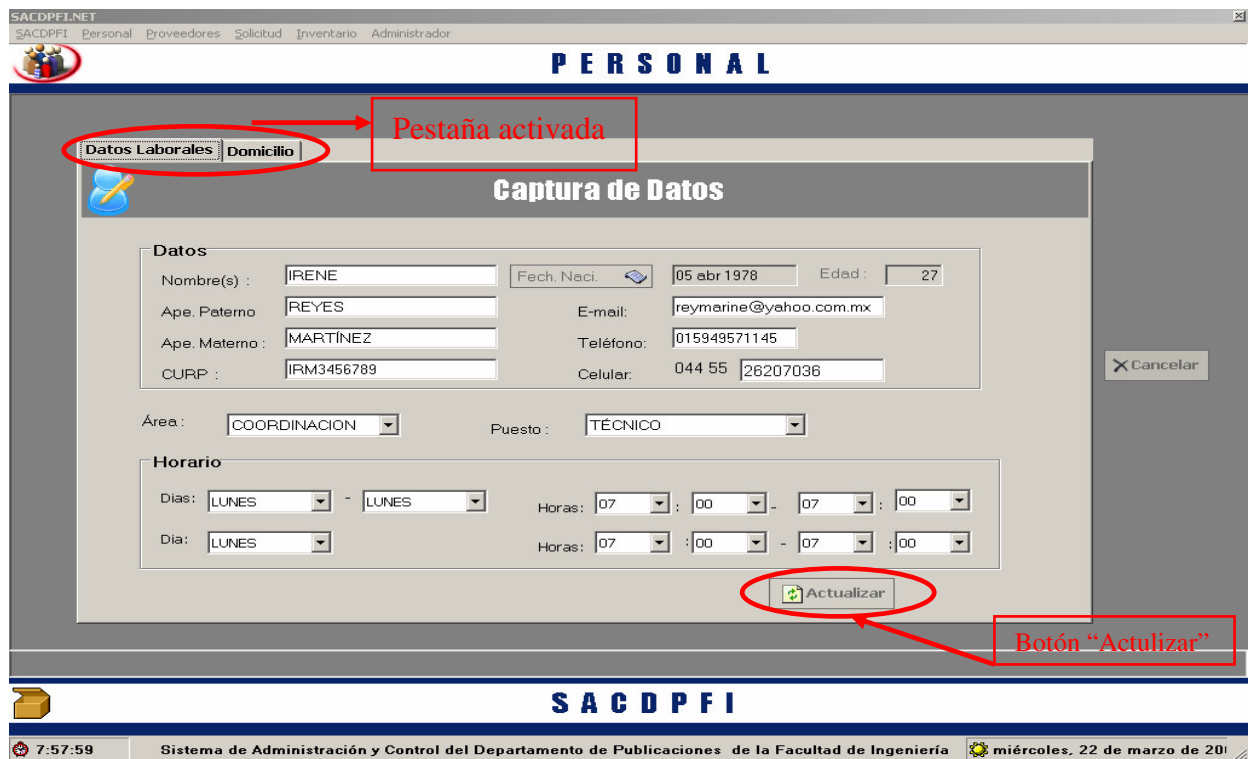

• Para el caso de que se haya seleccionado la opción de **"Permisos"**, existen dos casos: sí tal personal no tiene ningún permisos el sistema avisa al usuario para que tenga la posibilidad de dar de alta un permiso.

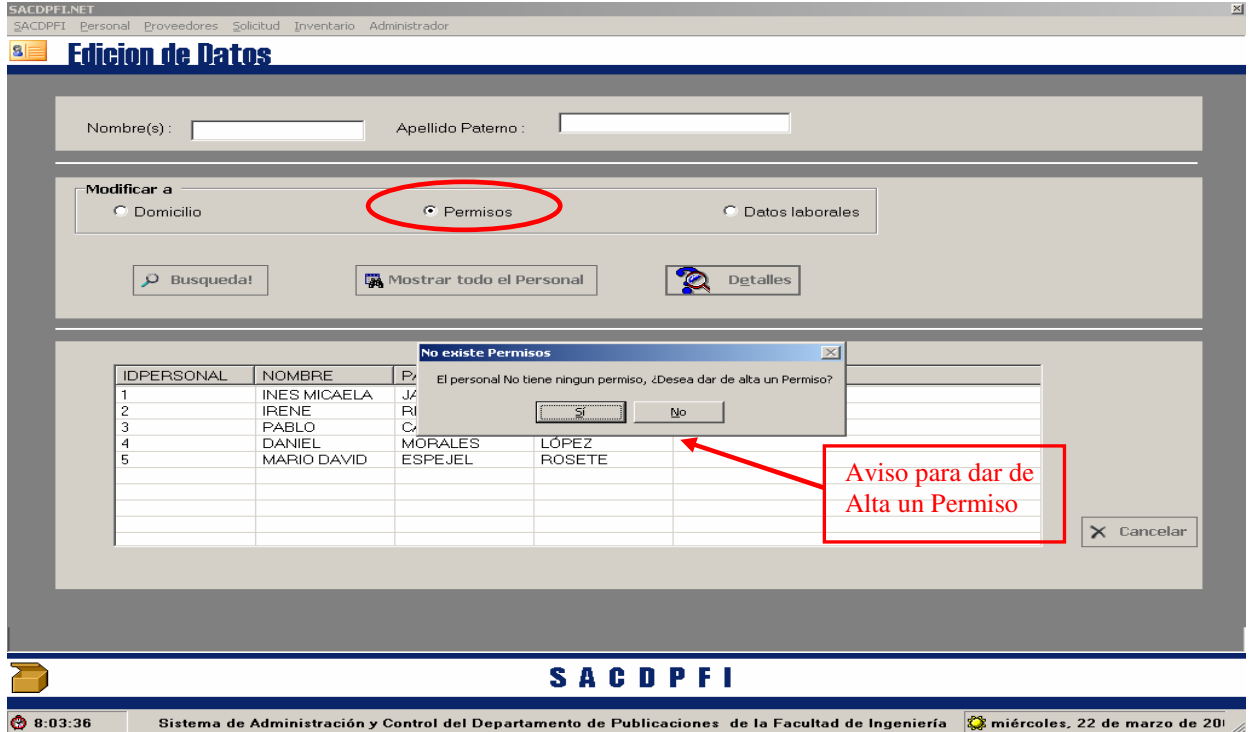

• Si el usuario selecciona **"Si"** en el cuadro de aviso se solicitara que de los datos correspondientes a la alta de permisos

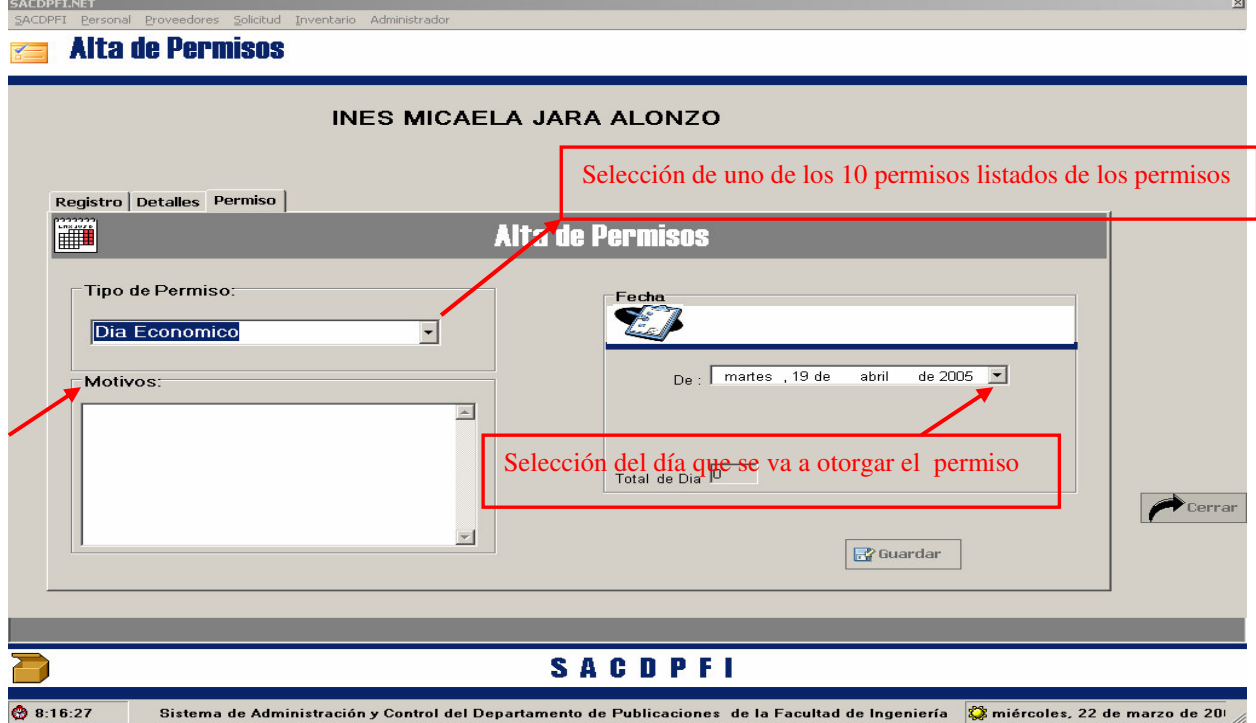

- En caso de que el personal si tenga permisos registrados, al hacer **click en el botón "Detalles"**, se abrirá la pantalla de Permisos, con el nombre del personal que selecciono y su registro de permisos que se le ha otorgado.
- En tal formulario existe un botón que nos posibilita un **"nuevo**" permiso o al seleccionar el permiso nos habilita el botón **"detalle"** de este permisos,

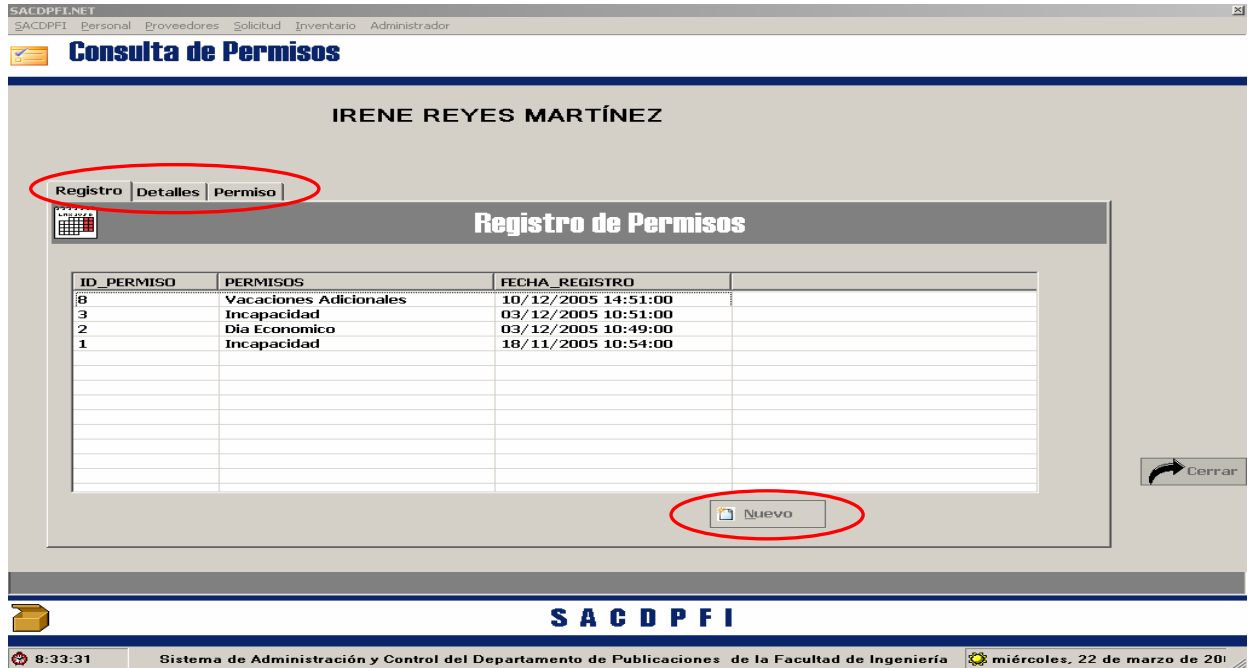

• Si se desea hacer una consulta mas detallada de un permiso en particular al colocarse en el nombre del permiso aparecerá un botón **"Detalles".** 

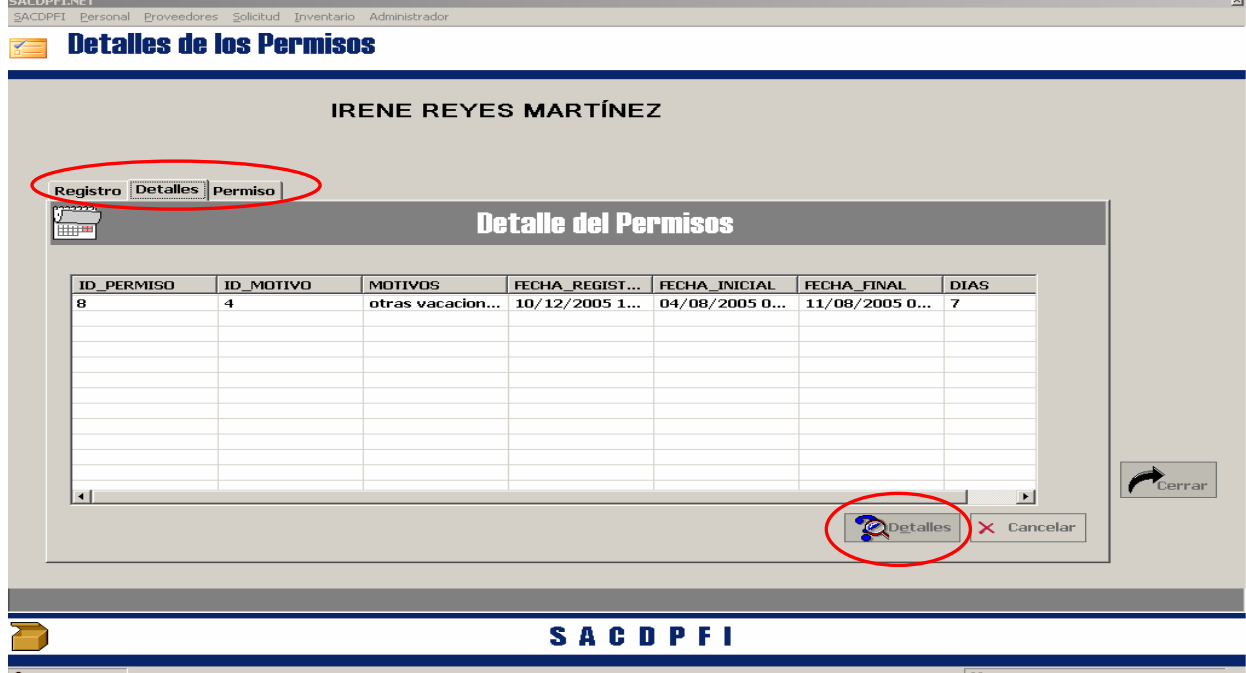

• El usuario podrá consultar los días del permiso, fecha exacta de registro, fecha de inicio de permiso, fecha final, y motivos por el cual se dio tal permiso, al hacer click en el botón **"detalles"** se habilita la ultima pestañan del formulario que nos muestra los datos anteriores con la posibilidad de **"Actualizar"** y guardar tales cambios.

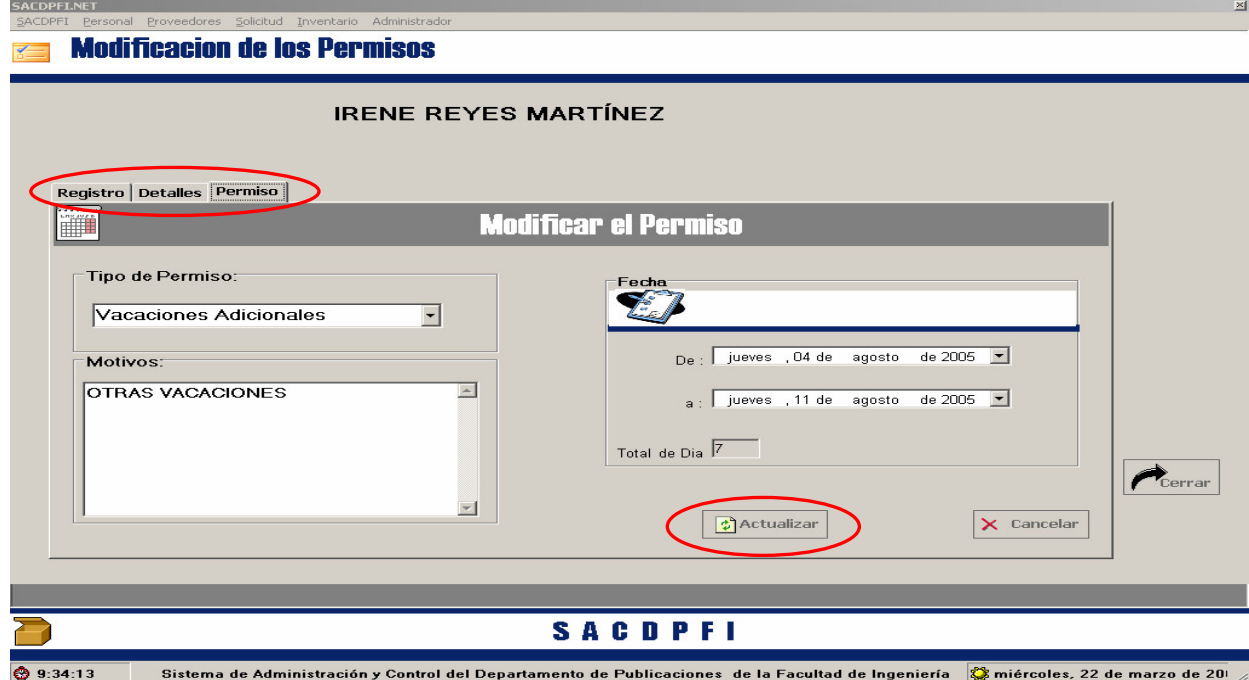

#### *Para Reporte de Personal*

• Haga "Click" en el menú **"Reporte"** que se despliega al marcar el menú personal, se desplegaran dos opciones para la consulta de reportes, como se muestra a continuación.

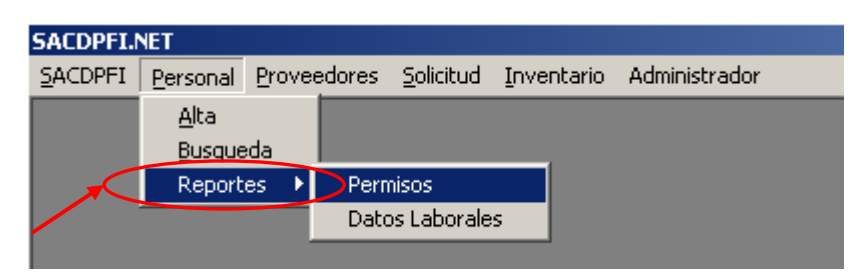

• Al seleccionar la opción de reporte por permisos el sistema abrirá la pantalla de **"Reporte del personal"**, esperando los parámetros y hacer click en el botón **"Aceptar"** para generar el reporte.

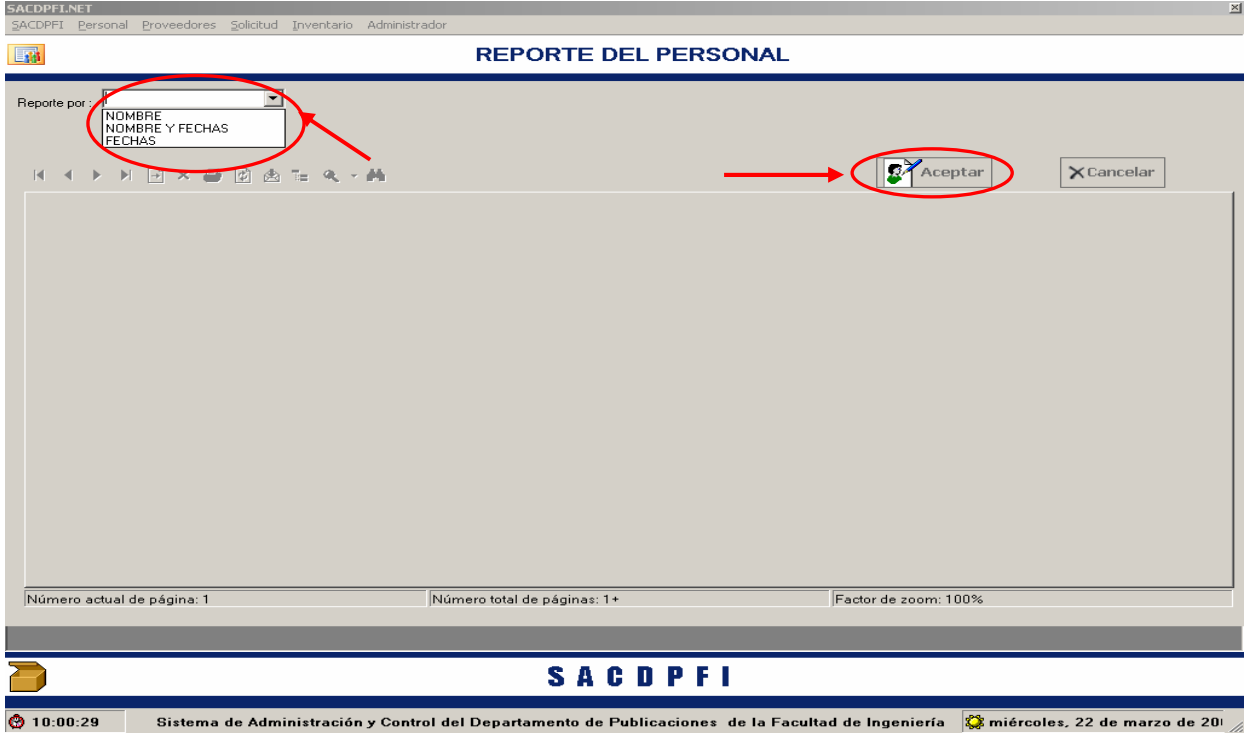

• Al generar el reporte se mostrara la pantalla que se muestra, con la opción de imprimir.

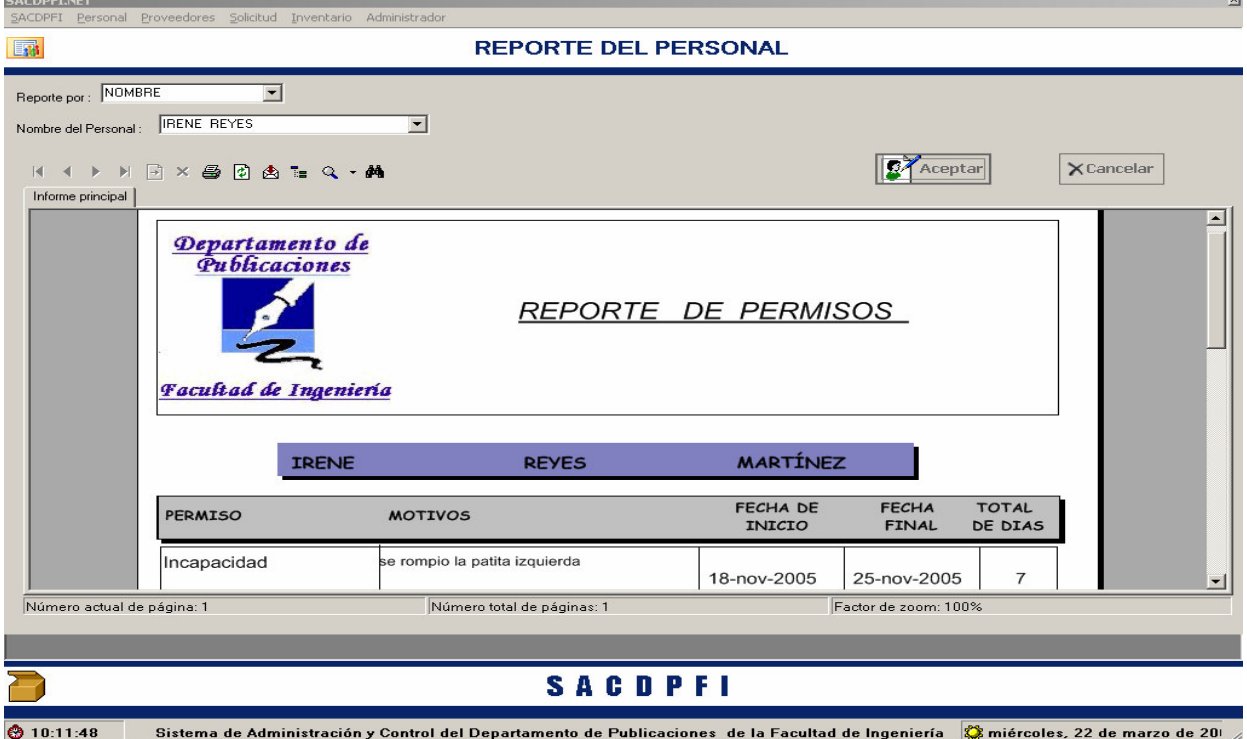

• Al hacer "Click" en el menú **"Datos Laborales"** como se muestra a continuación.

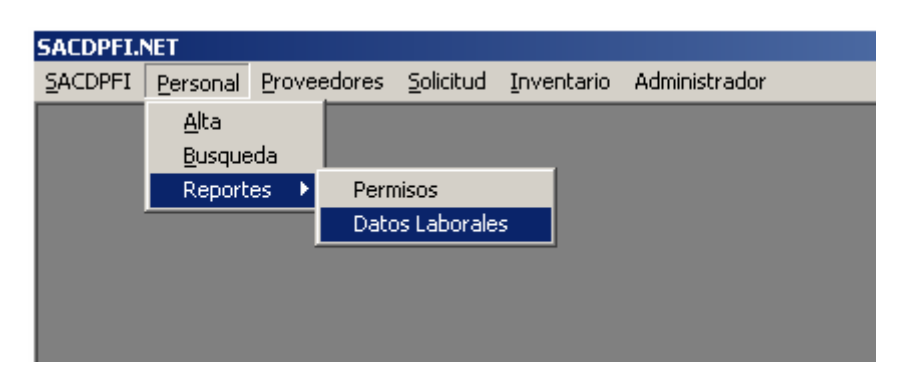

• La pantalla espera que se elija el personal para generar el reporte de los datos laborales de esa persona.

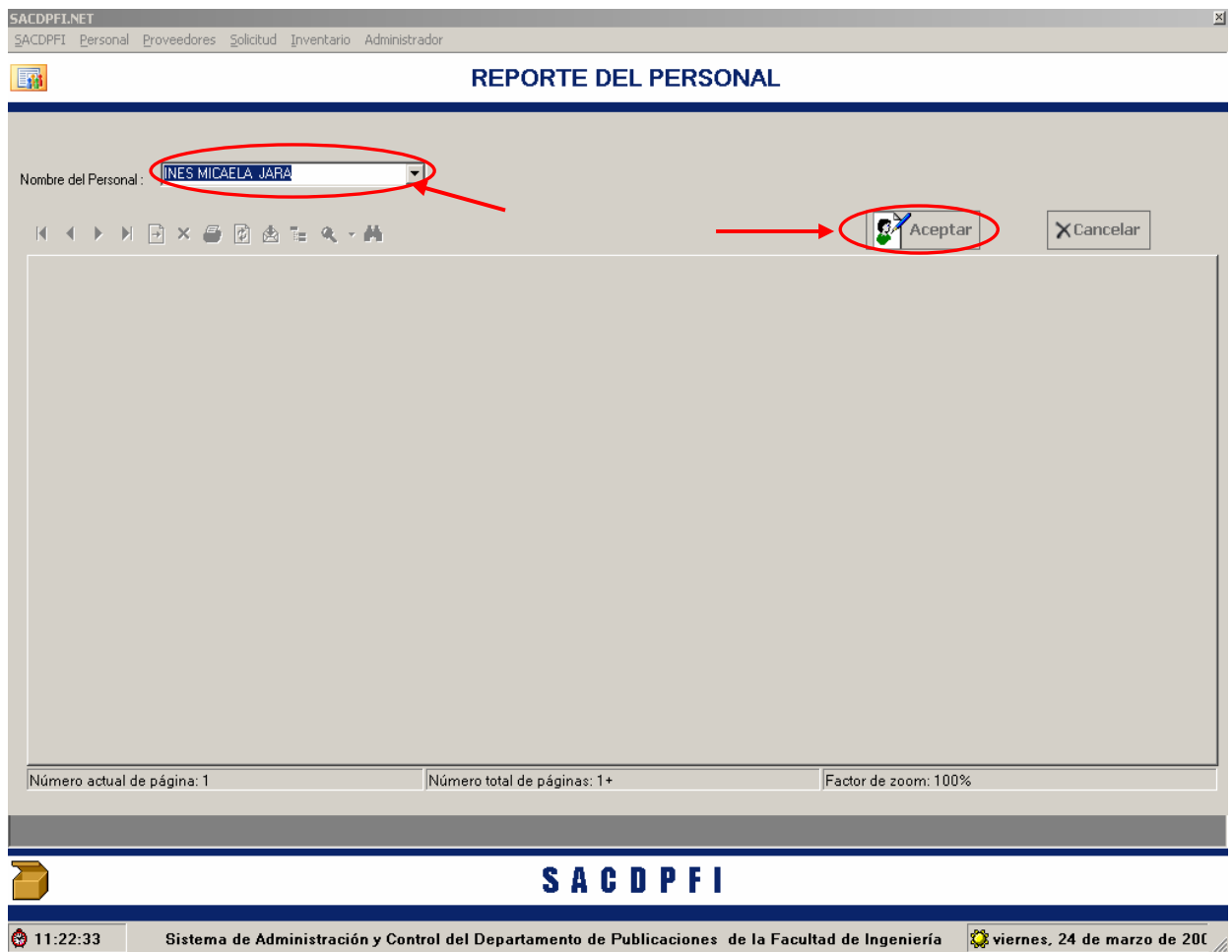

- Al hacer Clic en el botón **"Aceptar"** se genera el reporte.
- El reporte generado es el siguiente, donde aparece una barra de herramientas con la opción de imprimir, vista previa, actualizar, etcétera.

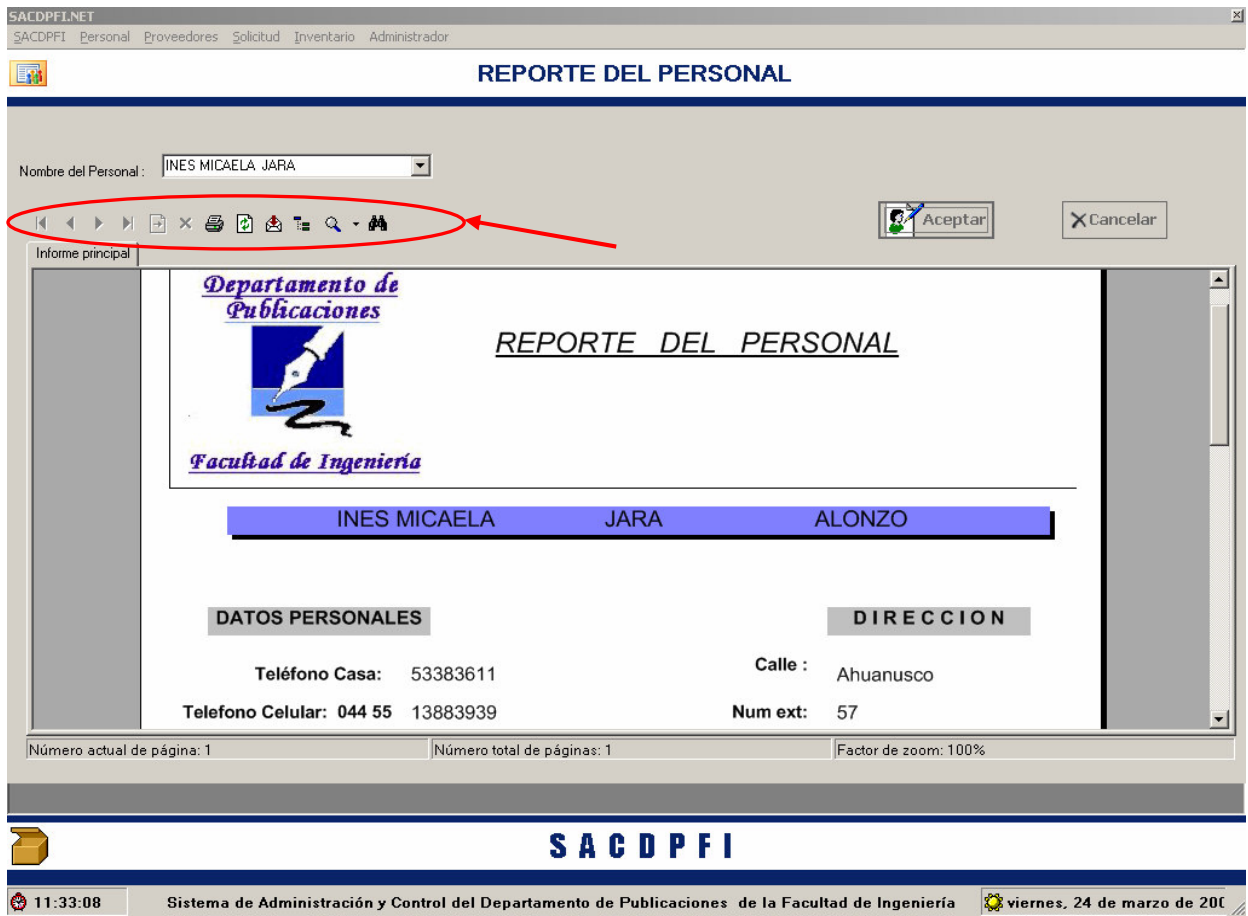

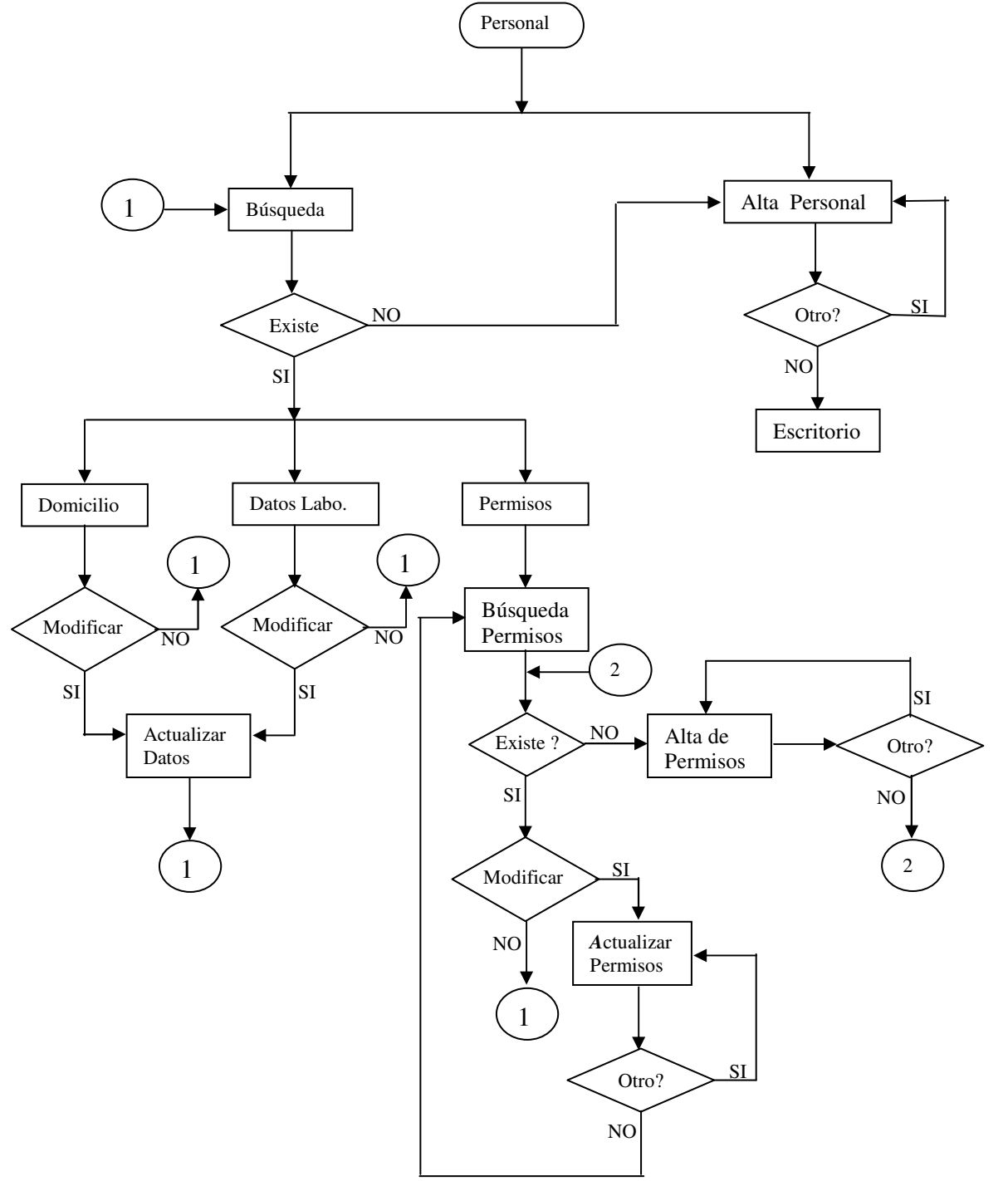

El siguiente diagrama de flujo muestra como la información puede ser procesada por el sistema y cuales son las posibilidades que tiene el usuario, en el modulo de Personal.

# **PROVEEDORES**

• El usuario podrá seleccionar que tipo de movimiento va realizar, estos movimientos pueden ser: alta o búsqueda y reportes.

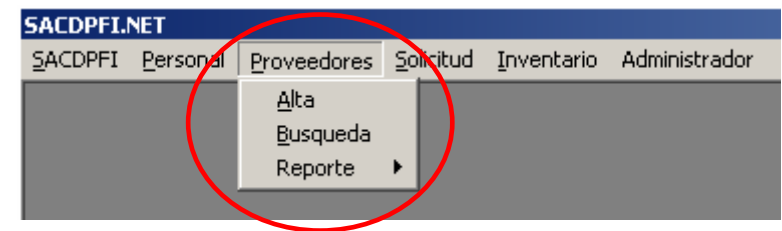

#### *Para el Alta de Proveedores*

• Para Alta de Proveedor, haga "Click" en el menú **"Alta"** que se despliega al señalar Proveedores.

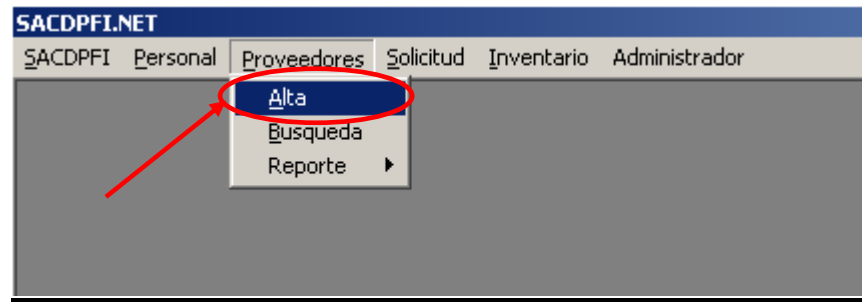

• En caso de que el usuario requiera dar de alta a un personal se abrirá esta pantalla.

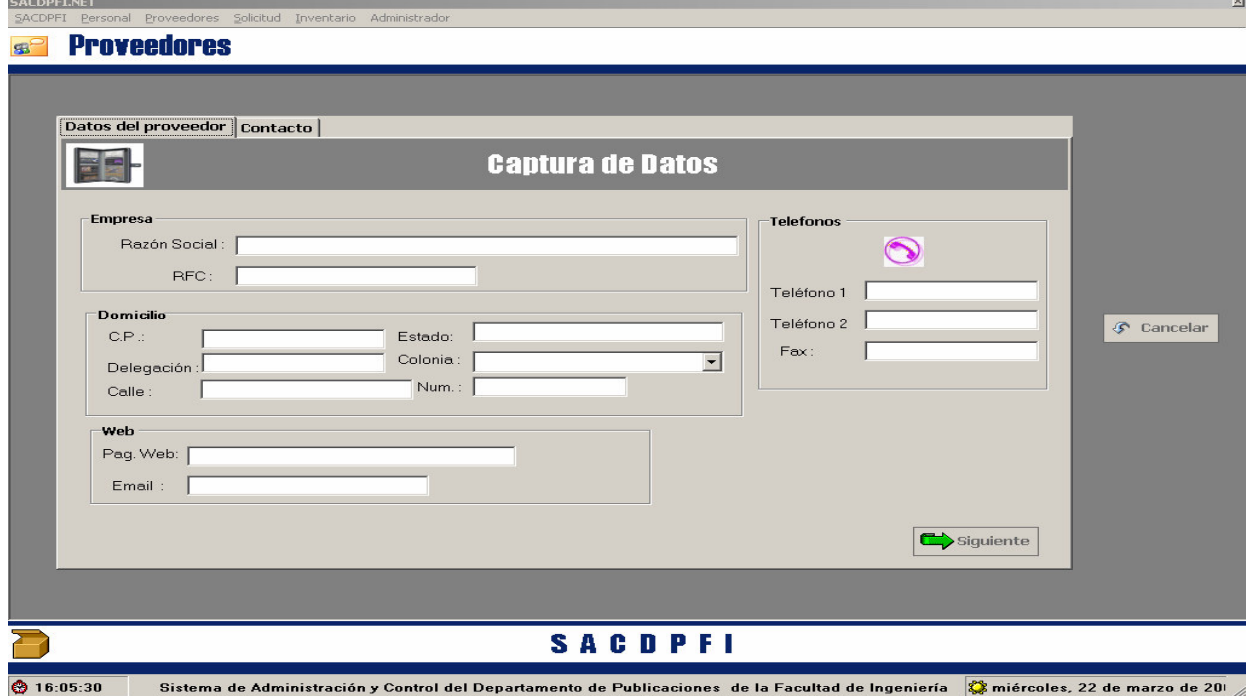

• El formulario de alta esta diseñado para que el usuario pueda introducir los datos del proveedor partiendo de sus datos tales como: razón social, RFC, y cada caso se encuentra validado para que los datos tengan homogeneidad, por ejemplo, el grupo asociado a sus teléfonos solo acepta 12 caracteres numéricos y están divididos en teléfonos de oficina y Fax, por su parte, la Pagina web y correo electrónico donde estos datos pueden ser llenados o no, sin que el sistema lo solicite.

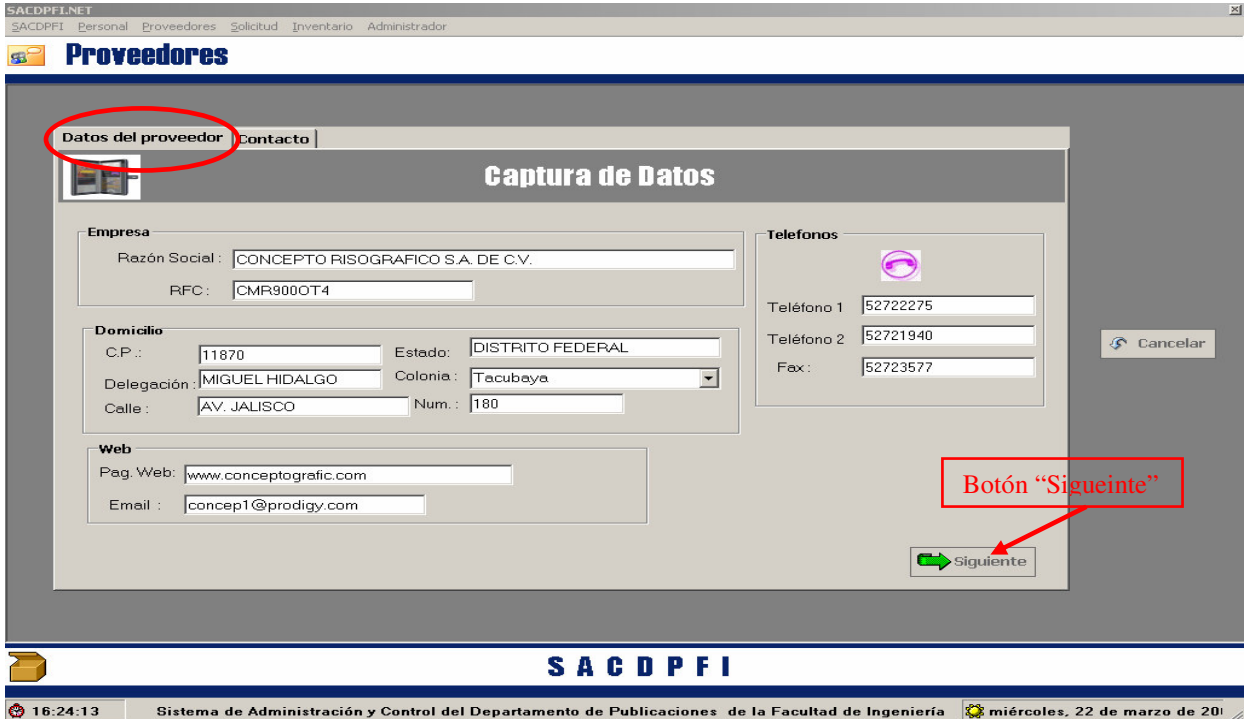

• Al activar el botón **"Siguiente"** el sistema preguntara si el usuario desea dar de alta un contacto de ese proveedor.

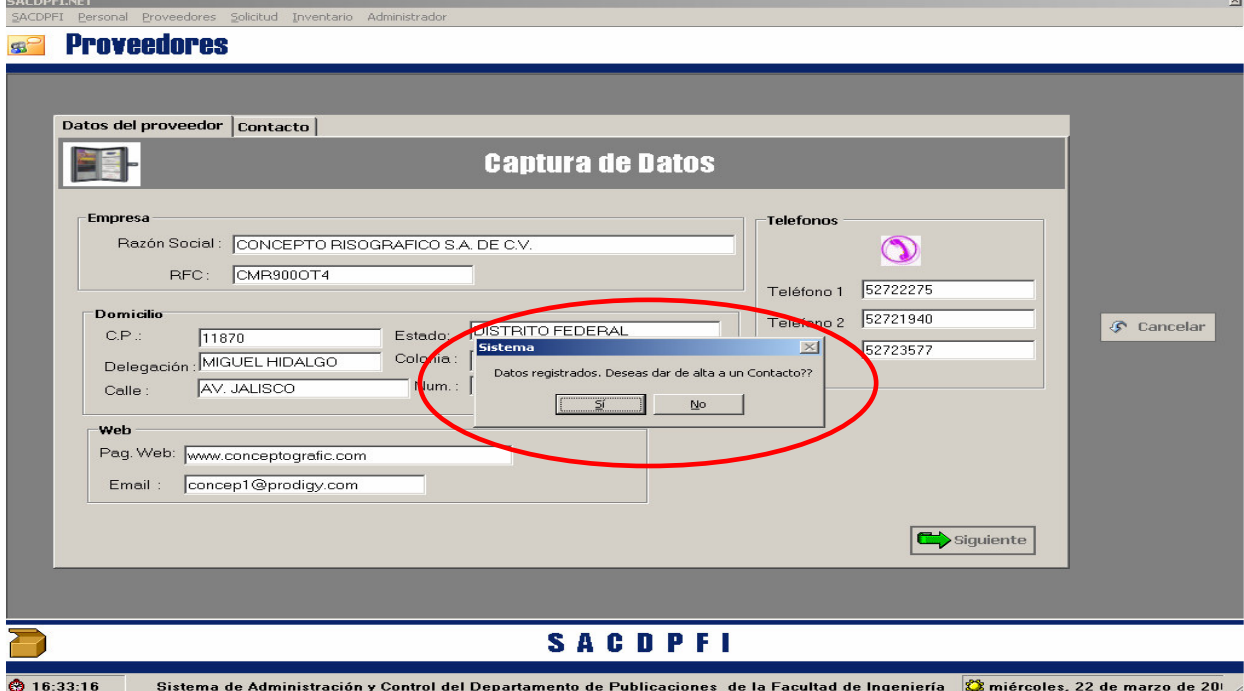

• La segunda parte de este movimiento y para finalizar la alta de proveedor se encuentra la entrada de datos del "Contacto" activado cuando se hace Clic en el botón "**Si**" del cuadro de dialogo que parece en la pantalla, siempre y cuando todos los datos estén almacenados y validados adecuadamente, en caso contrario el sistema no le permitirá continuar hasta que se corrijan los errores marcados.

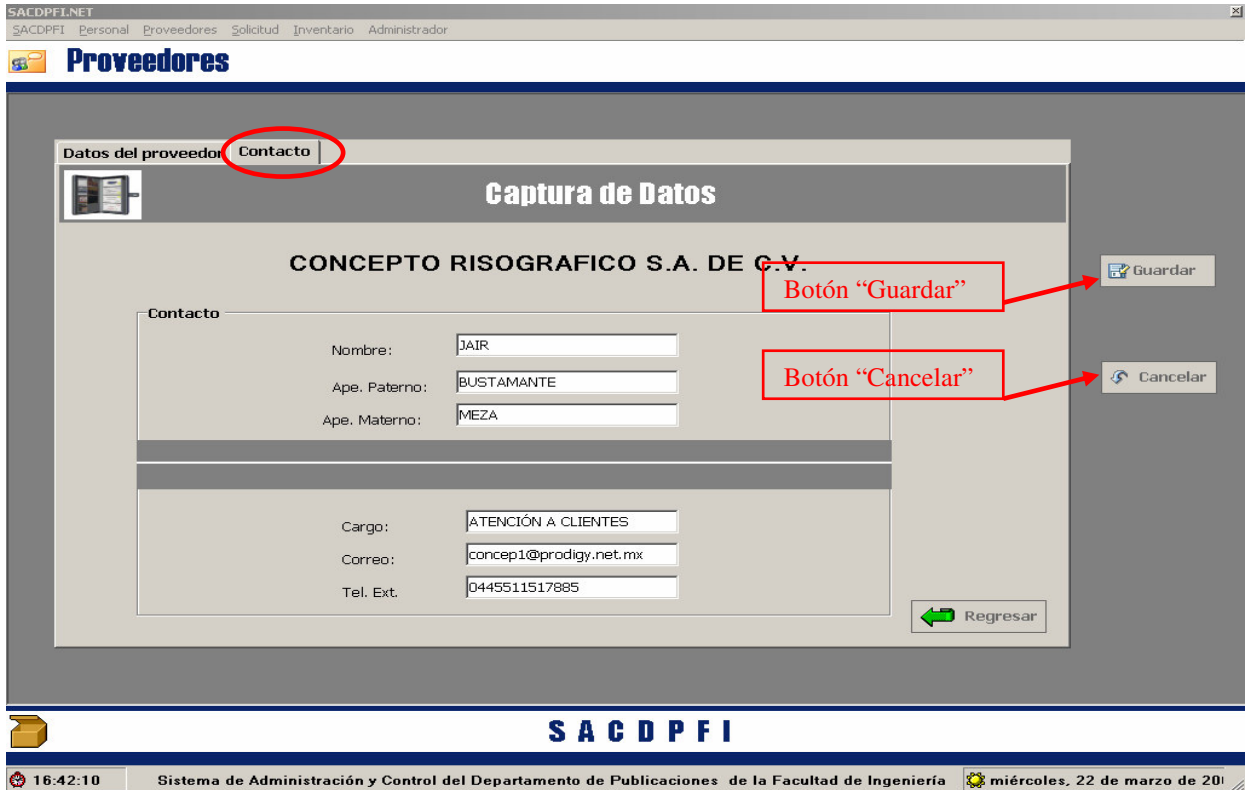

- En esta pantalla, se puede dar de alta el contacto de ese proveedor y para tal caso es necesario llenar el nombre completo, cargo, correo electrónico y el teléfono con el número de extensión, el sistema no obliga a dar de alta algún contacto de ese proveedor.
- Se presiona el botón guardar y la alta de proveedor con su contacto se ha realizado exitosamente.

#### *Para la Búsqueda de Proveedores*

• Haga "Click" en el menú **"Busqueda"** que se despliega al marcar el menú Proveedores.

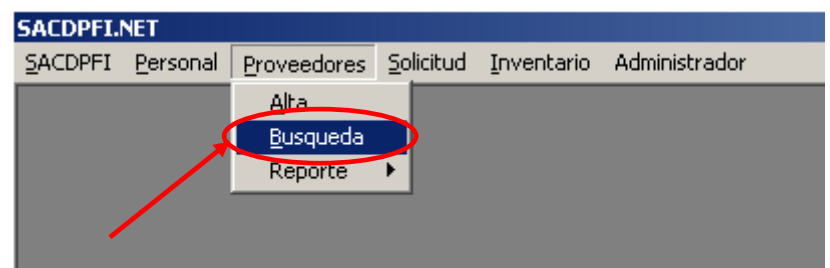

- Al activar el menú **"Busqueda"**, el sistema estará listo para localizar datos referentes al proveedor y aparecerá la siguiente pantalla.
- Esta tarea, requiere que se introduzca la **Razón Social** del proveedor que se quiere consultar, o en su defecto activar el botón de **"Mostrar todo Proveedores"** y ubicarlo.

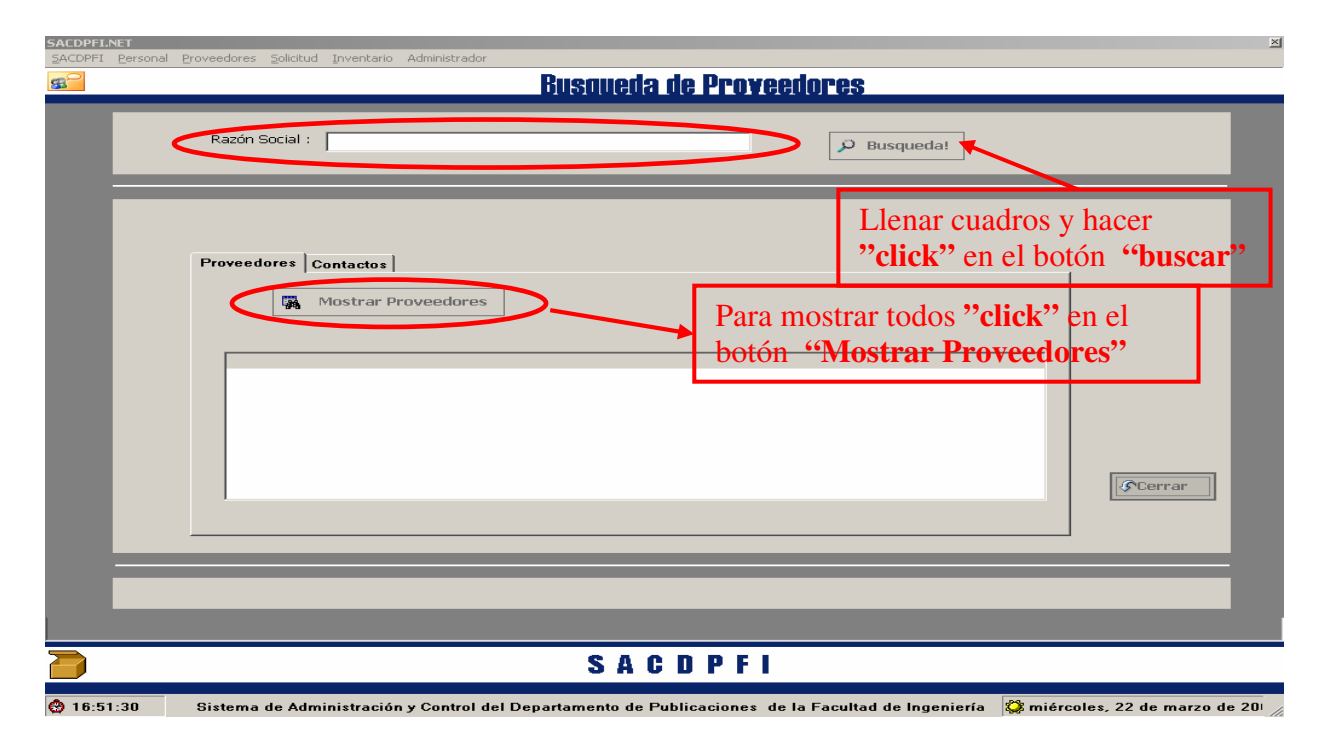

• Activado uno de los botones antes mencionados se muestran dos opciones de consulta, relacionados con: datos del proveedor o contacto, al seleccionar el proveedor, se activa el botón de **"Detalles"** y en cada caso se abrirá el formulario Proveedor con la pestaña activa correspondiente a la elección del usuario.

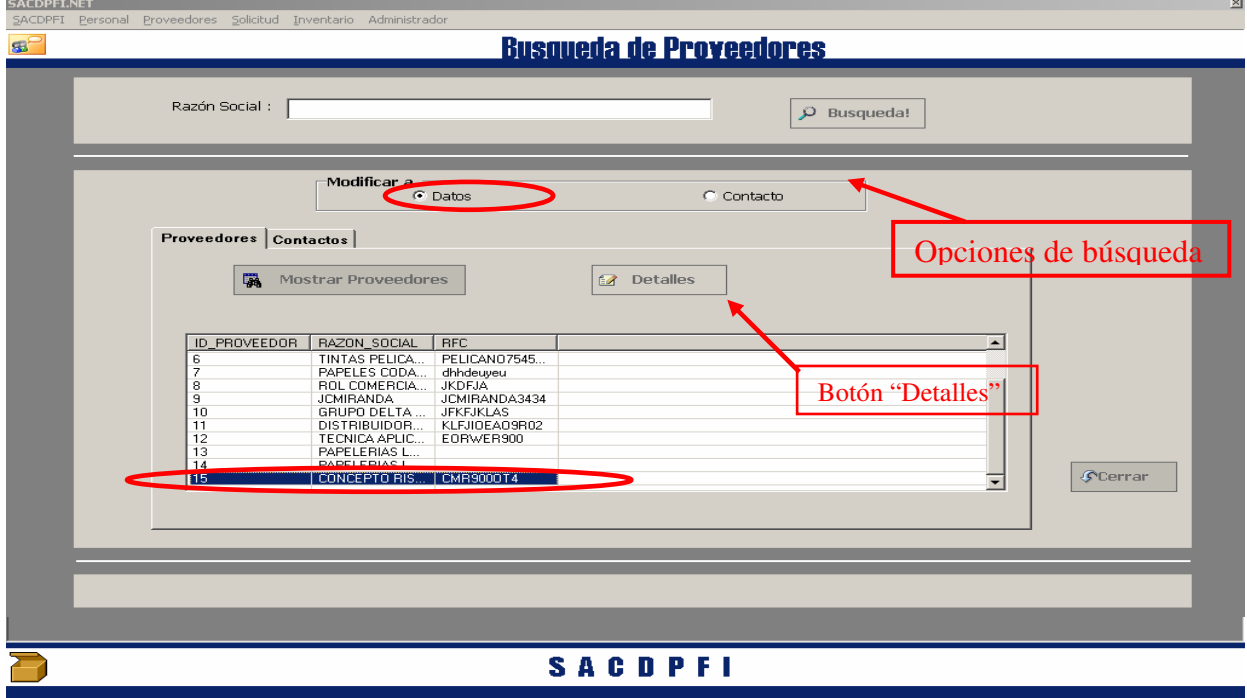

 $\overline{6}$  17:02:53 Sistema de Administración y Control del Departamento de Publicaciones de la Facultad de Ingeniería ( $\bigotimes$ miércoles, 22 de marzo de 2011/ • Para el caso que active la opción de búsqueda de **"Datos"** se abrirá la pantalla de proveedor con los datos del proveedor seleccionado y habilitados para poder ser modificados y actualizados.

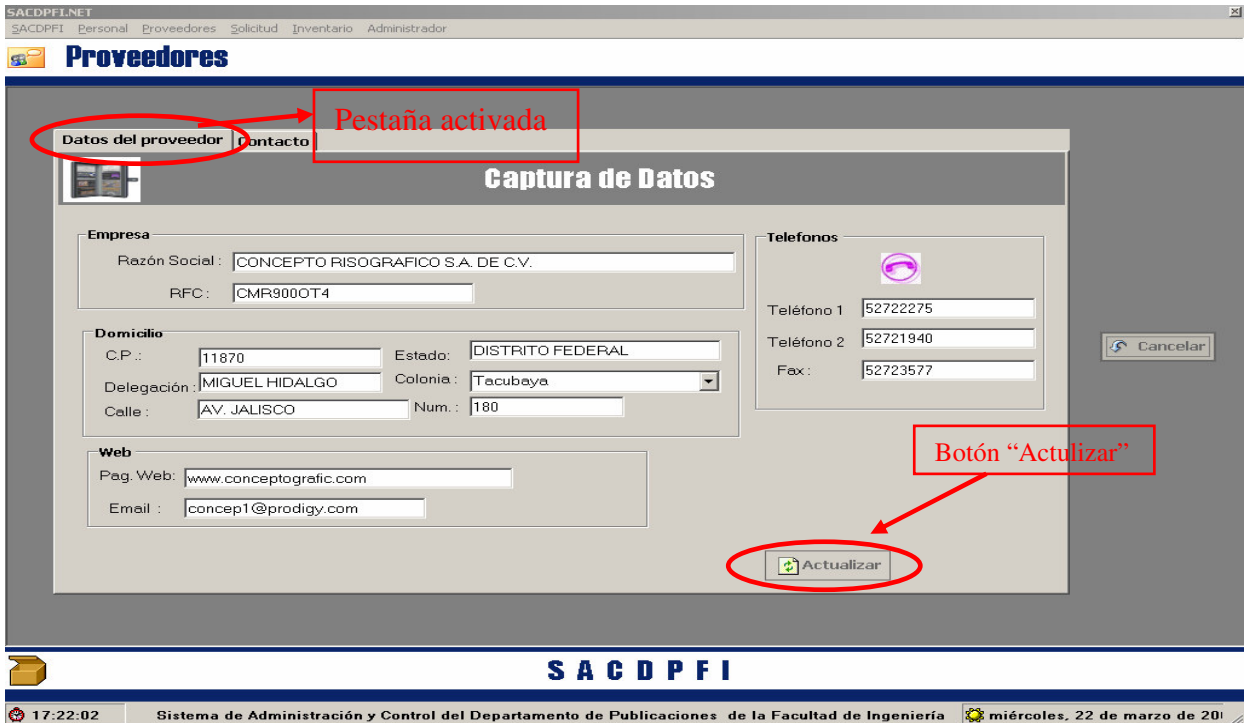

• Para el caso de que se haya seleccionado la opción de búsqueda **"Contacto"**, existen dos casos: sí tal proveedor no tiene ningún contacto registrado, el sistema avisa al usuario para que tenga la posibilidad de dar de alta uno.

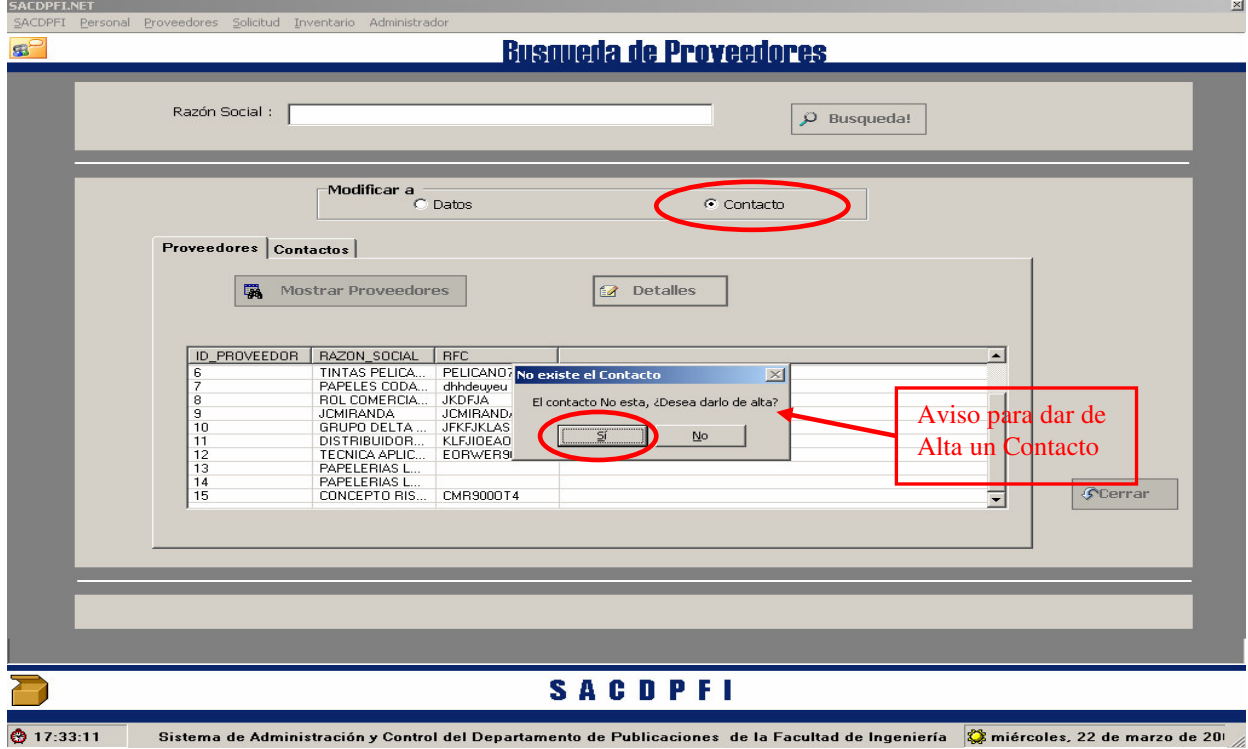

• Si el usuario selecciona **"Si"** en el cuadro de aviso se solicitara que dé los datos correspondientes a la alta de contacto, para ese proveedor en particular.

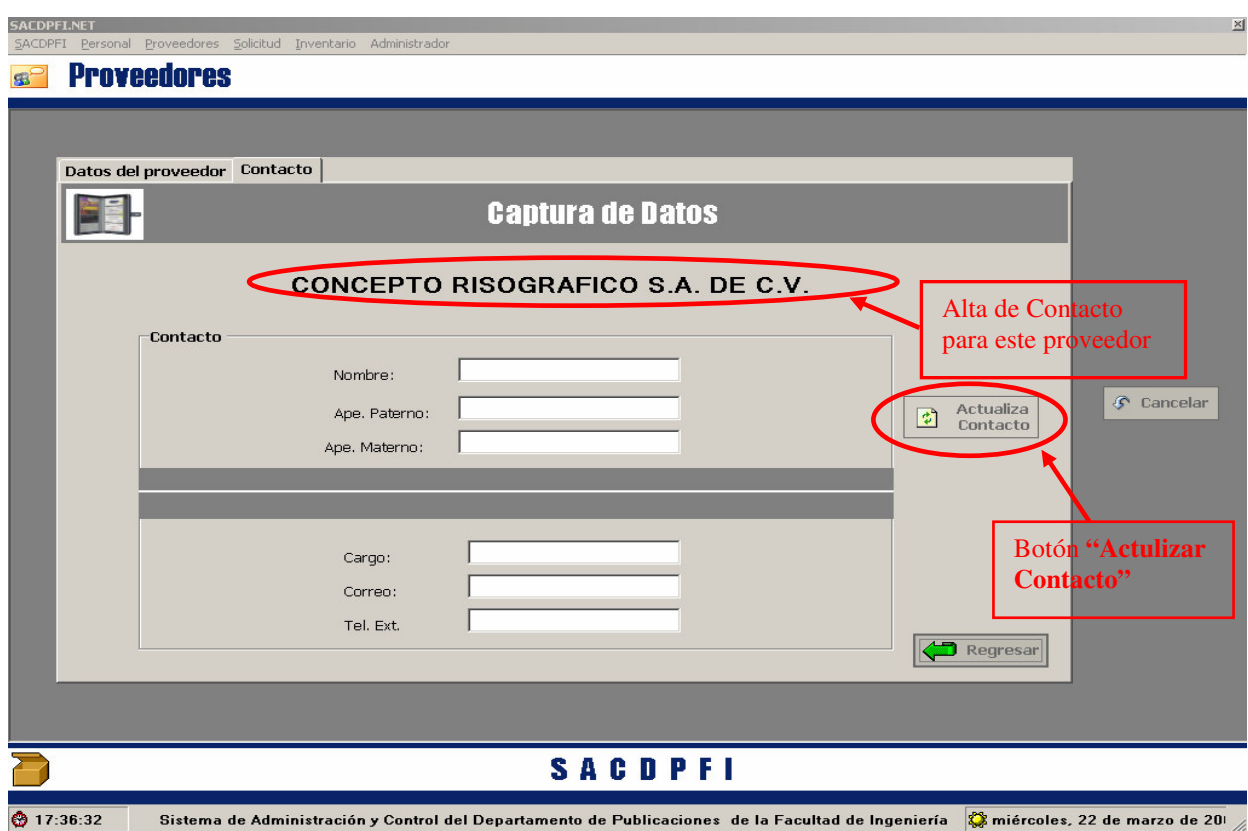

• Si el usuario selecciona **"No"** en el cuadro de aviso, el sistema simplemente cierra el cuadro de dialogo en esa pantalla, sin dar acceso a otra.

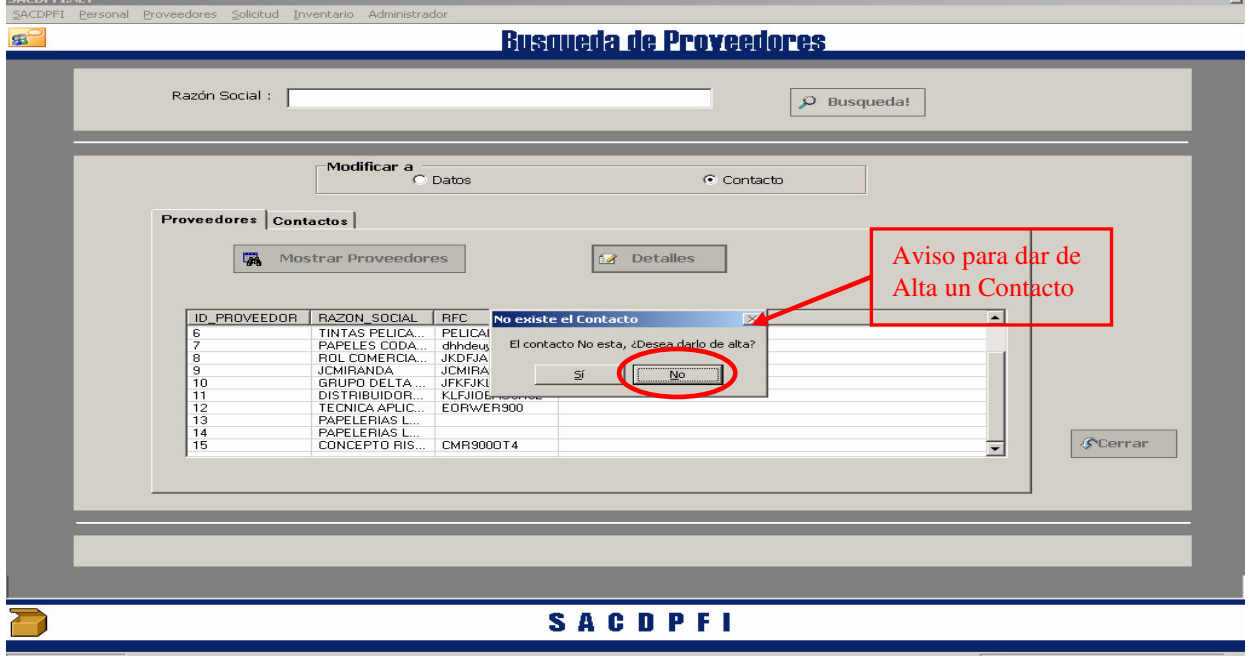

◎ 8:39:00 Sistema de Administración y Control del Departamento de Publicaciones de la Facultad de Ingeniería ② viernes, 24 de marzo de 20t

• Al concluir la captura de los datos del contacto y hacer Clic en el botón **"Actualiza Contacto"** el sistema preguntará si el usuario desea dar de alta otro contacto.

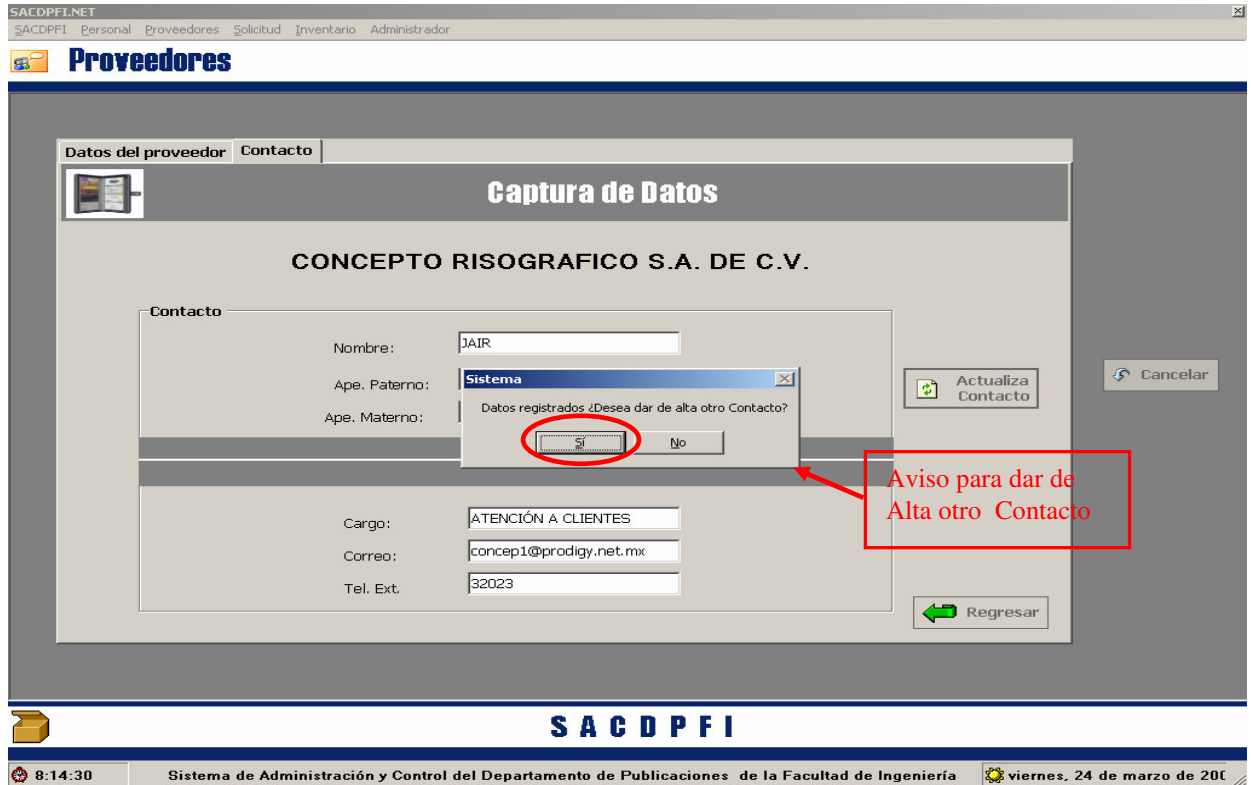

• Si el usuario selecciona **"Si"** en el cuadro de aviso, el sistema limpiará los campos de datos correspondientes al contacto, para que sean capturados nuevamente.

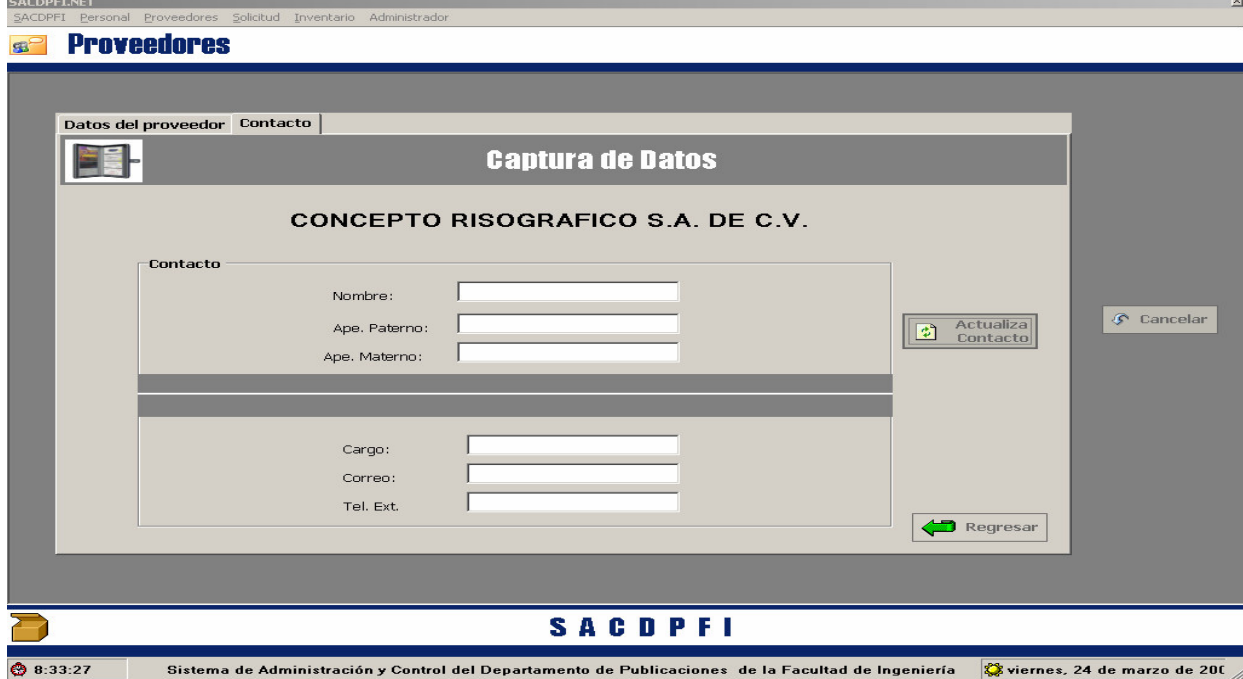

• Si el usuario selecciona **"No"** en el cuadro de aviso, el sistema, me envía ala pantalla de búsqueda de proveedor con la pestaña de contacto habilitado y con los datos del contacto recientemente registrado.

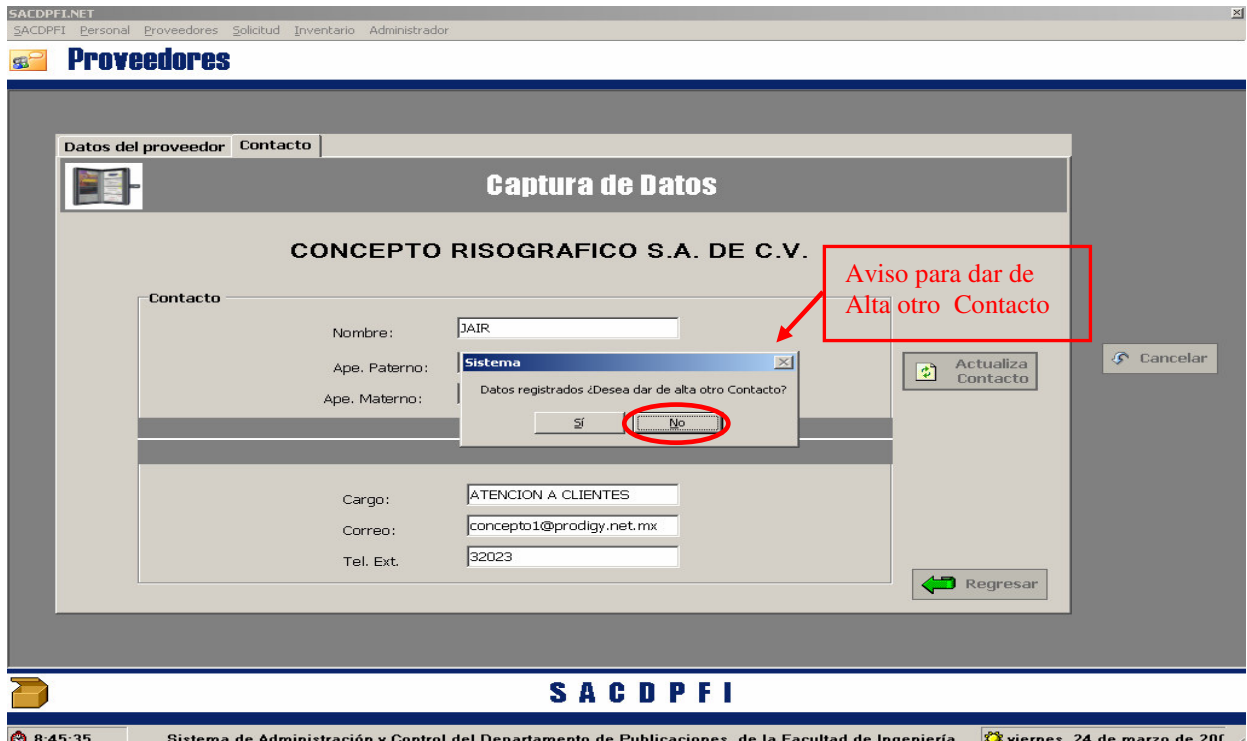

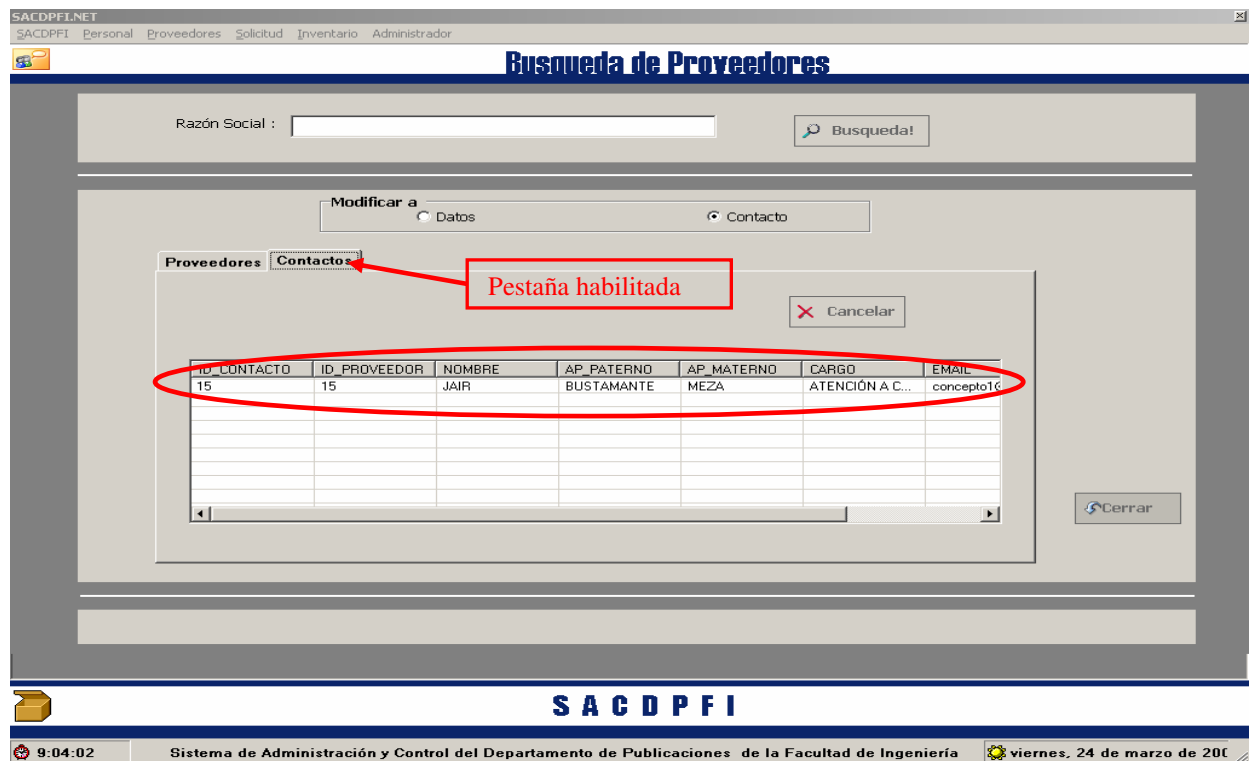

• Si el Proveedor elegido ya tiene registrado al menos un contacto, en la misma pantalla se abrirá la pestaña de **"Contacto"**, esta pantalla es igual a la anterior.

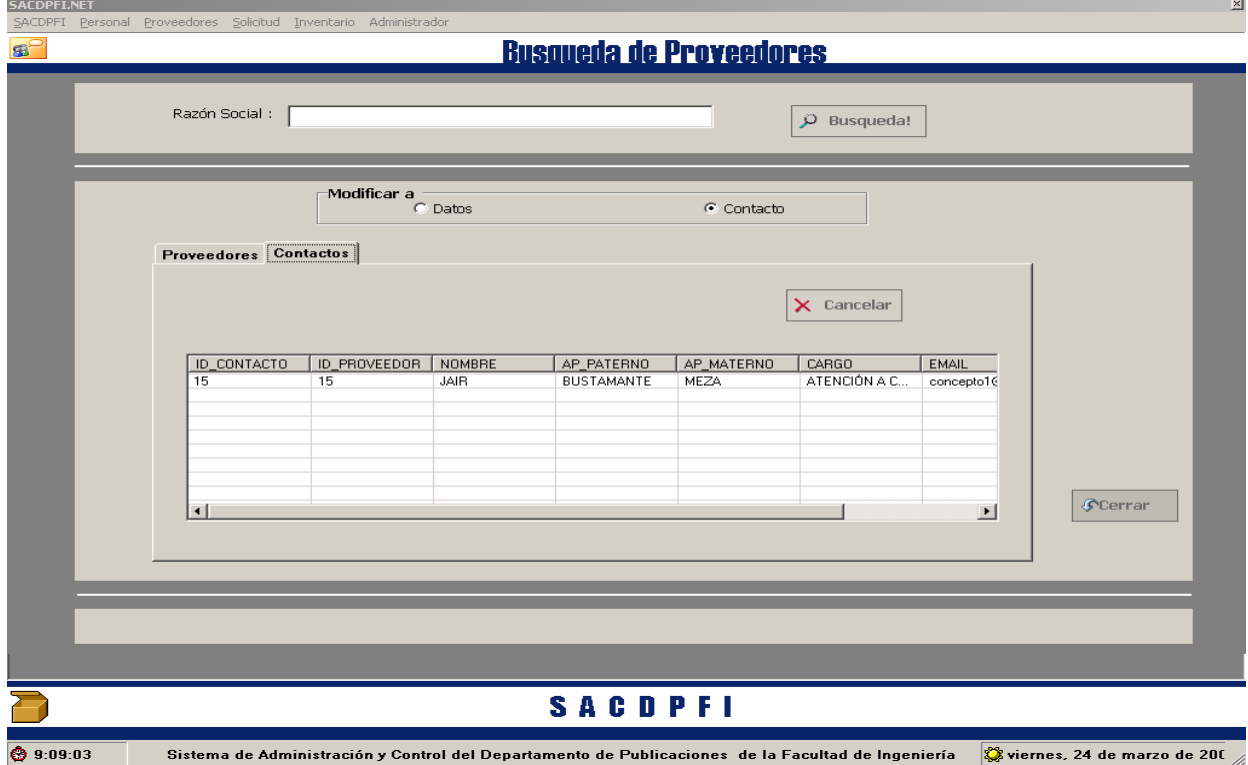

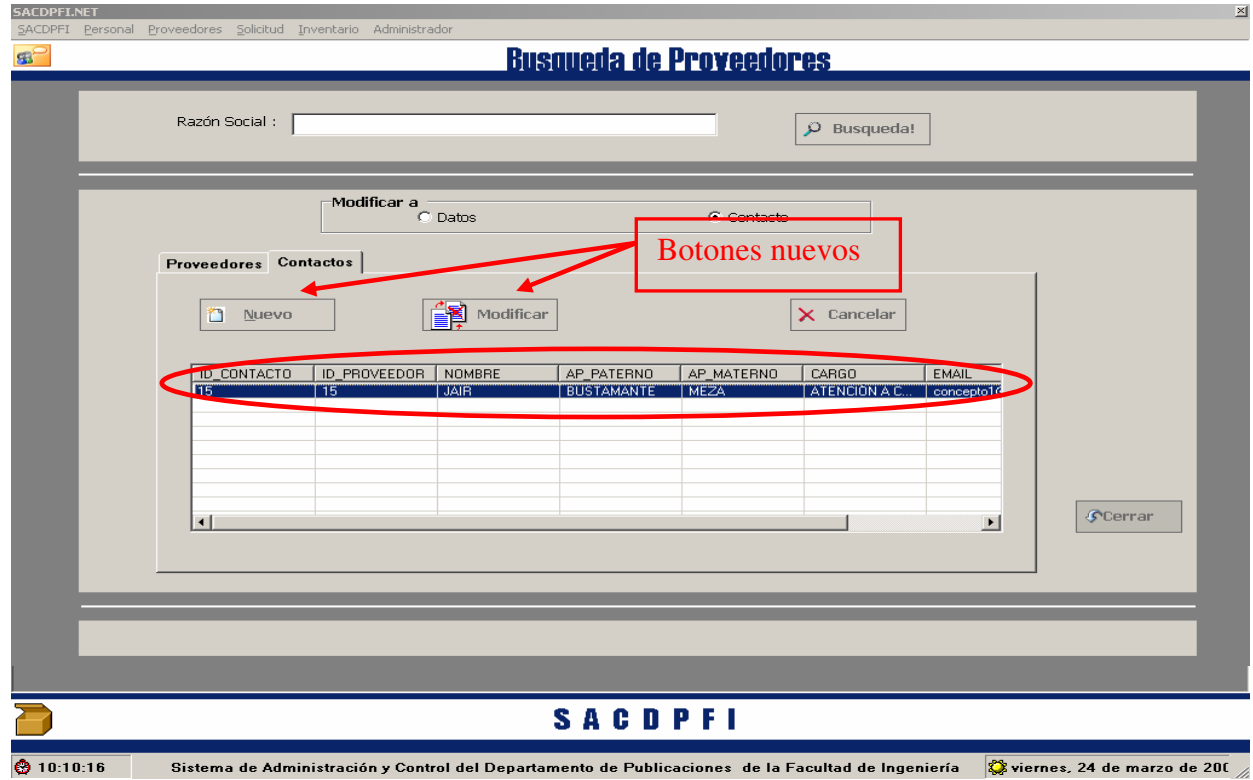
- Al seleccionar el contacto en la lista mostrada a aparecerán dos botones **"Nuevo"** y **"Modificar"**
- Al hacer Clic, en **Nuevo** se abre la pantalla que se muestra, siguiendo las indicaciones mencionadas anteriormente.

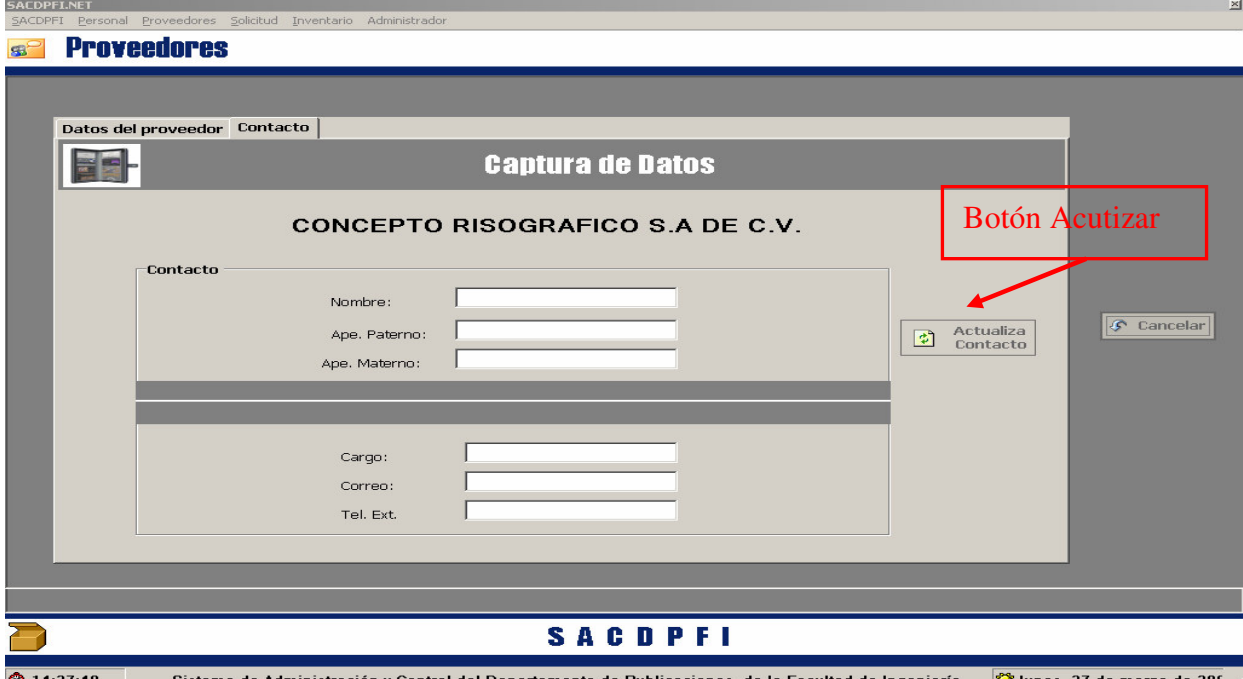

• Al seleccionar el botón **"Modificar"** aparecerá la pantalla anterior con los datos del contacto y la posibilidad de **"Actualizar"** como se muestra.

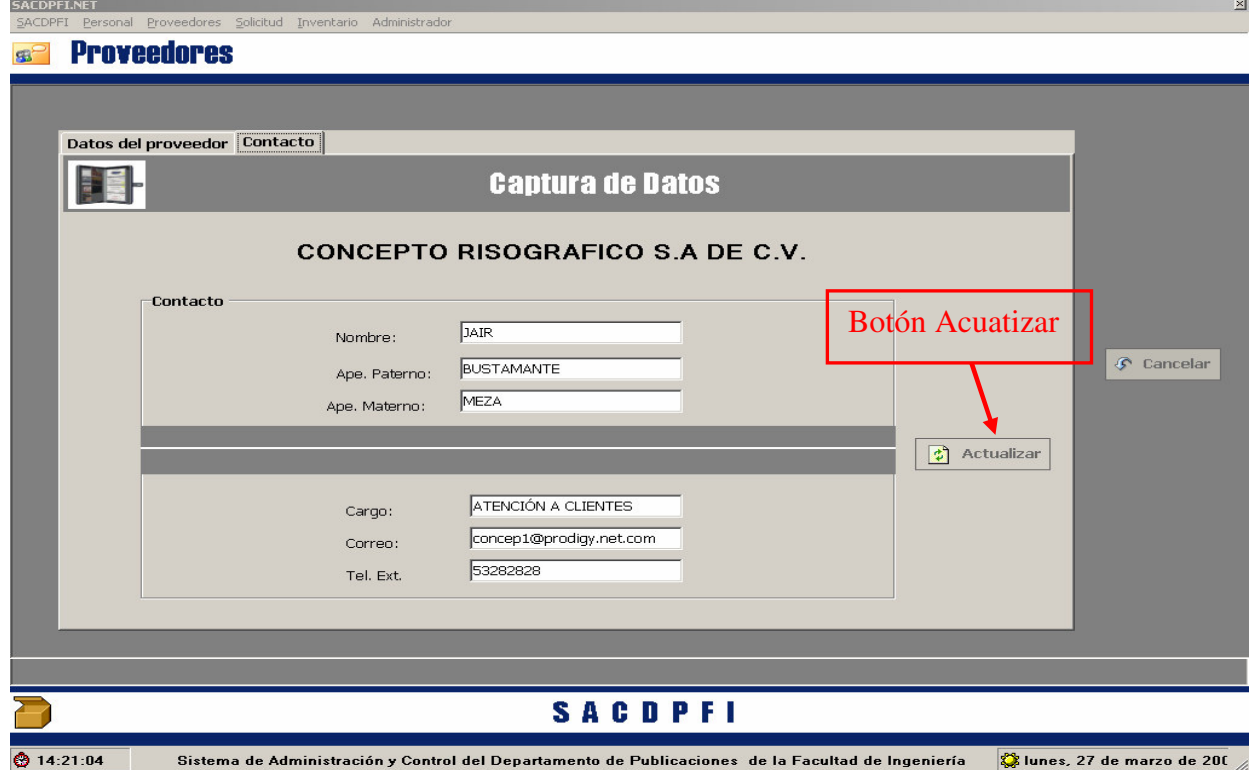

#### *Para Reporte de Proveedor*

• Haga "Click" en el menú **"Reporte"** que se despliega al marcar el menú proveedores, hay dos opciones para la consulta de reportes, como se muestra a continuación.

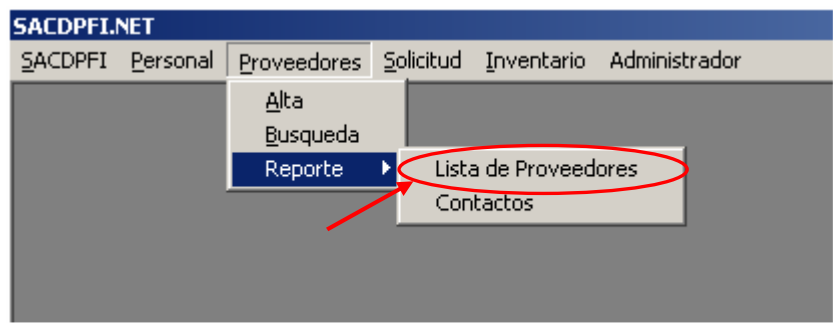

• Al seleccionar la opción de Reporte y Lista de Proveedores abrirá la pantalla de **"Reporte del Proveedor**", con el botón **"Generar Lista"** genera la lista completa de todos los proveedores que se tengan registrados.

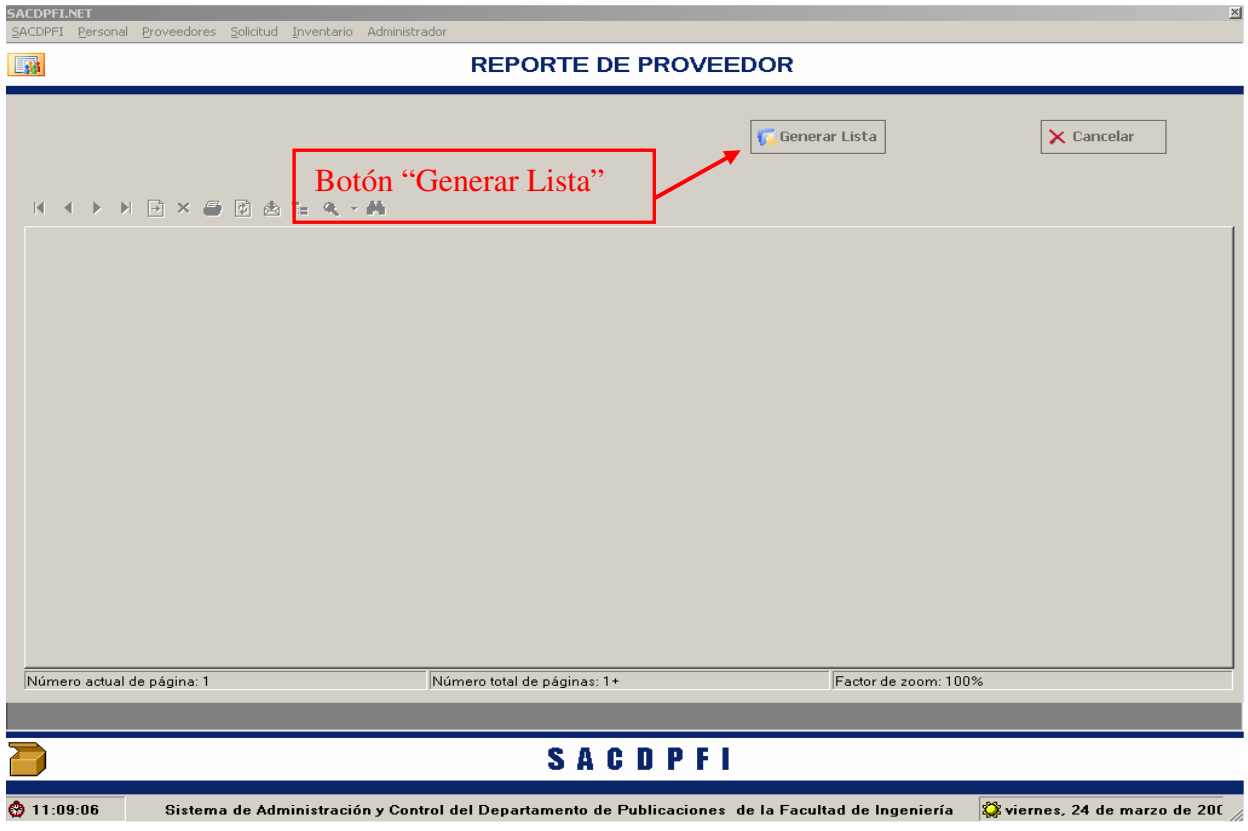

• Al generar el reporte se mostrara la pantalla que se muestra, con la opción de imprimir.

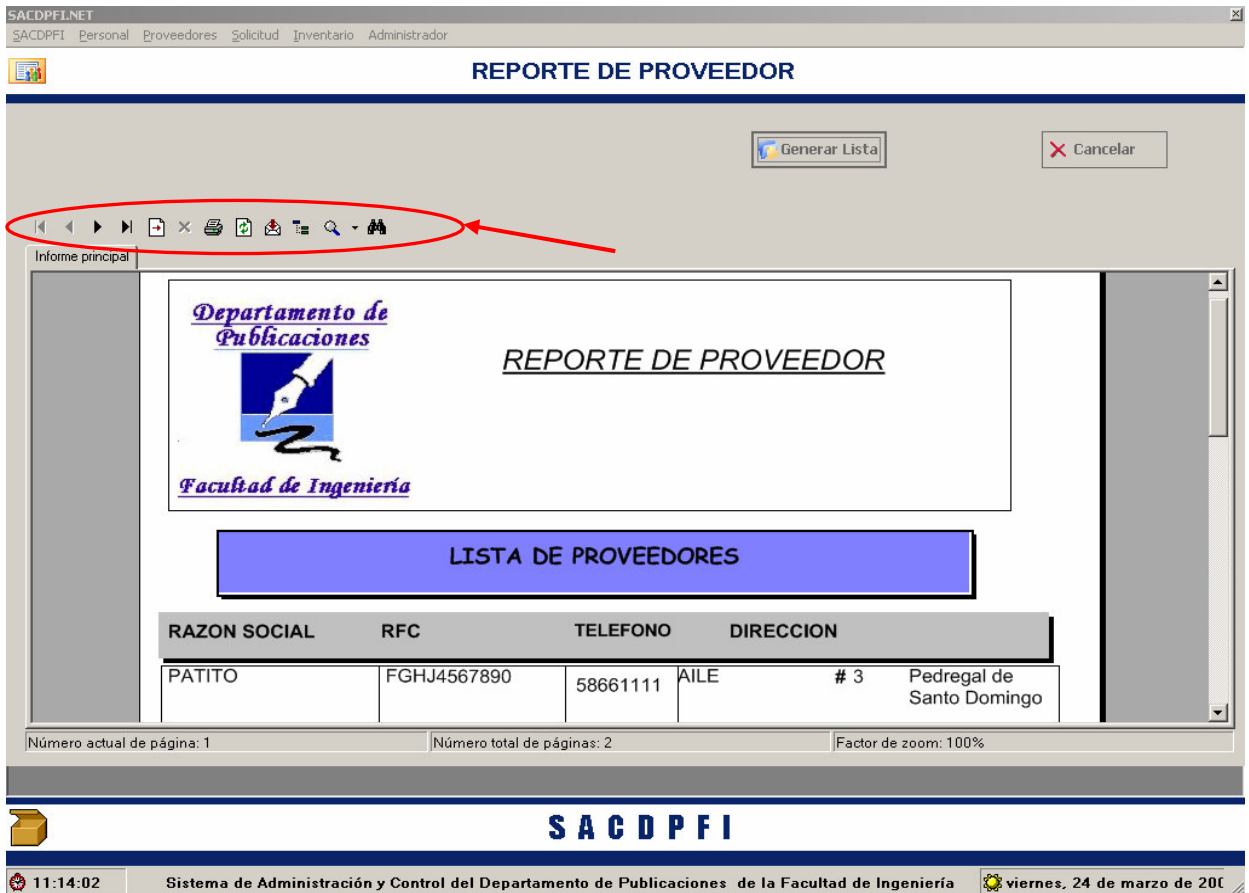

• Al hacer "Click" en el menú **"Contactos"** como se muestra a continuación.

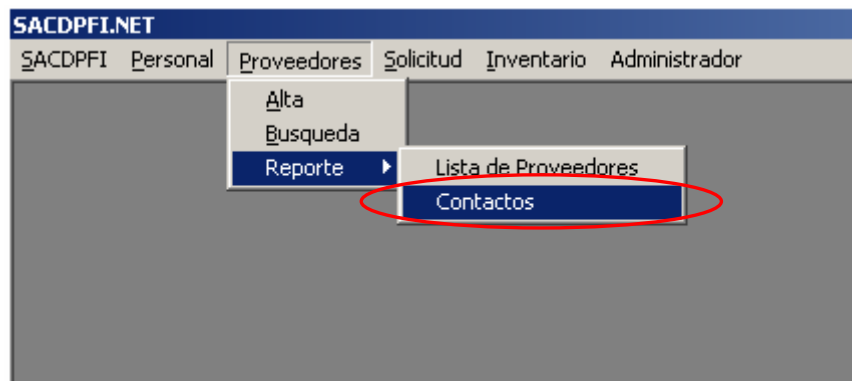

• La pantalla solicitara la selección del proveedor, para generar la lista de su (s) contacto(s).

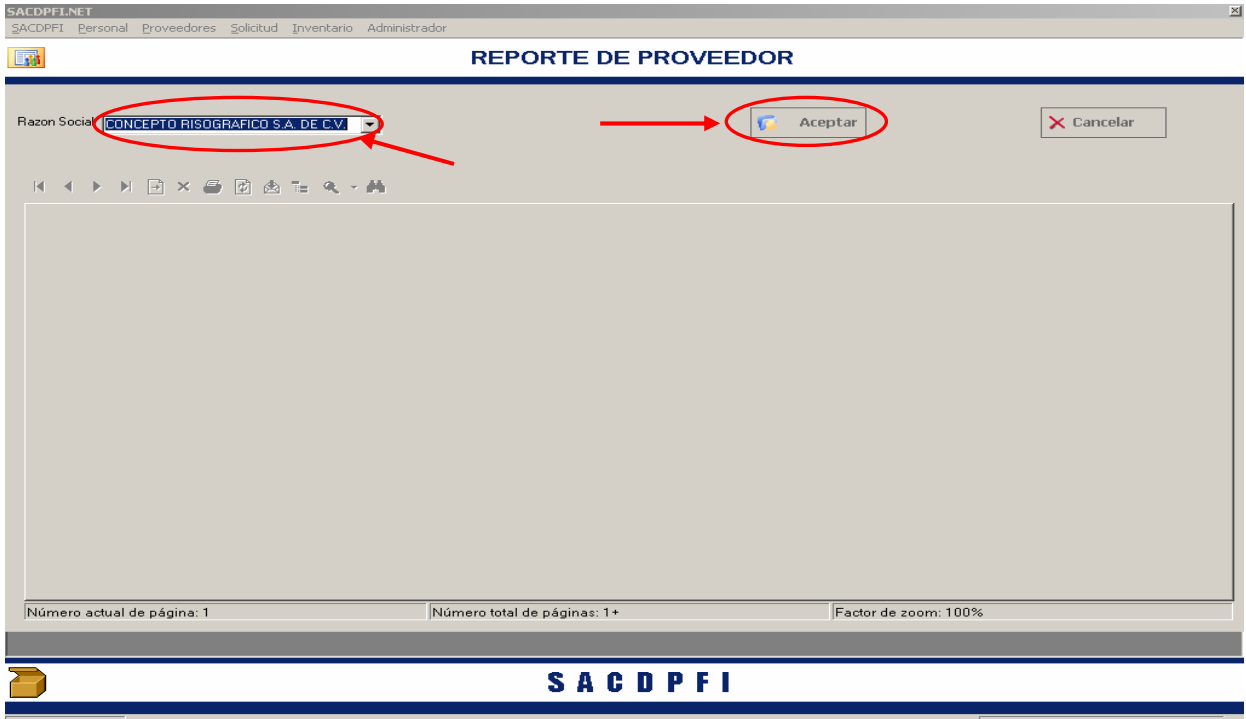

◎ 12:47:41 Sistema de Administración y Control del Departamento de Publicaciones de la Facultad de Ingeniería ② viernes, 24 de marzo de 200

• En la pantalla generada se mostrará el nombre del proveedor y los datos de contacto que tiene registrado.

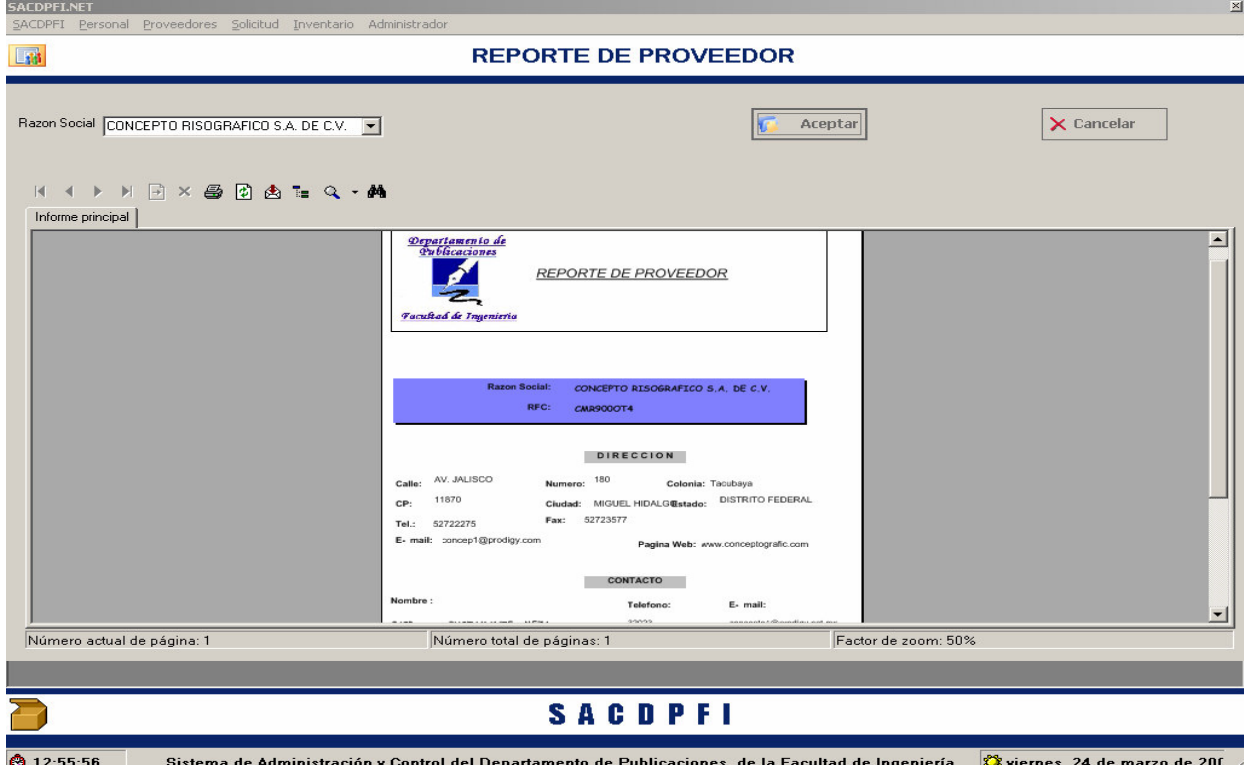

El siguiente diagrama de flujo muestra como la información puede ser procesada por el sistema y cuales son las posibilidades que tiene el usuario, en el modulo de proveedor.

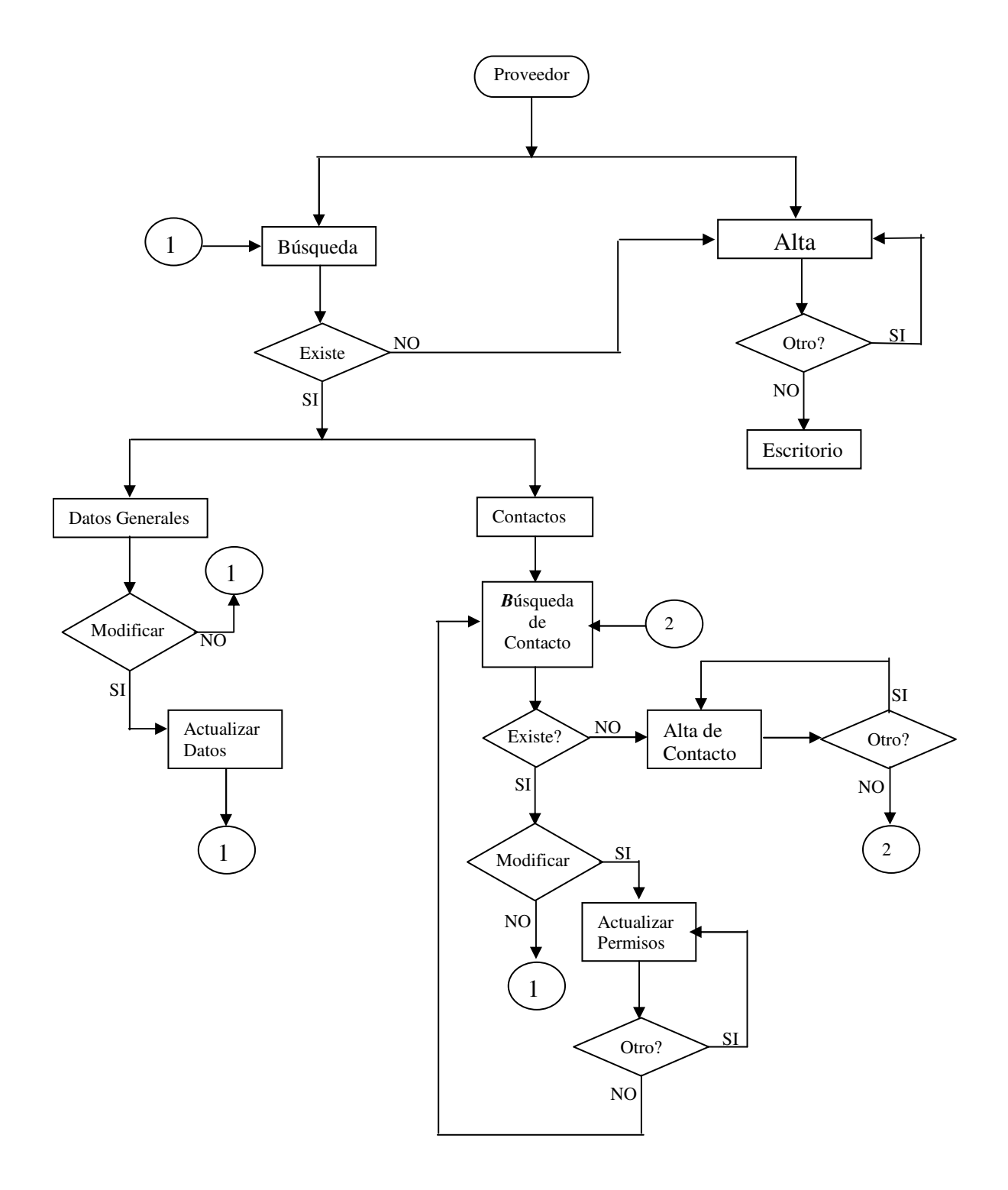

# **SOLICITUD**

• El usuario podrá seleccionar que tipo de movimiento va realizar, de la barra de menú mostrada al seleccionar **Solicitud,** estos movimientos pueden ser: Orden de Trabajo o Cotización.

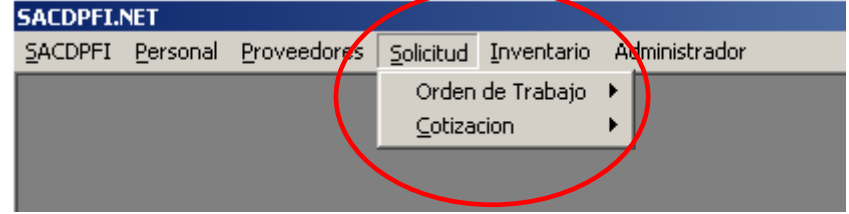

#### *Para Orden de Trabajo*

- En Orden de Trabajo, haga "Click" en el menú **"Orden de Trabajo"** que se despliega al señalar Solicitud.
- El usuario podrá hacer una **Alta** o **Búsqueda** referida a una Orden de Trabajo.

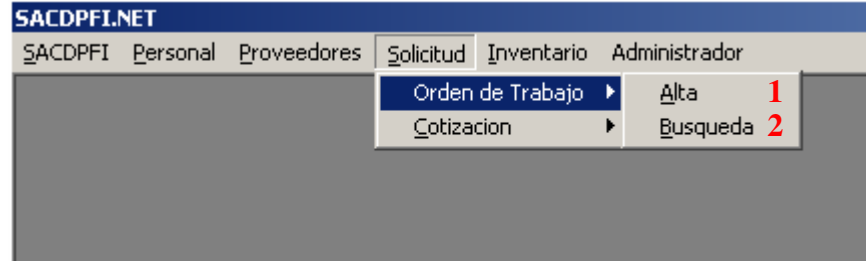

- *1. Alta de Orden de Trabajo.*
- El sistema espera que el usurario capture los datos necesario y poder seguir con el procedimiento al seleccionar el botón **"Siguiente" SACDPET**  $\vert x \vert$

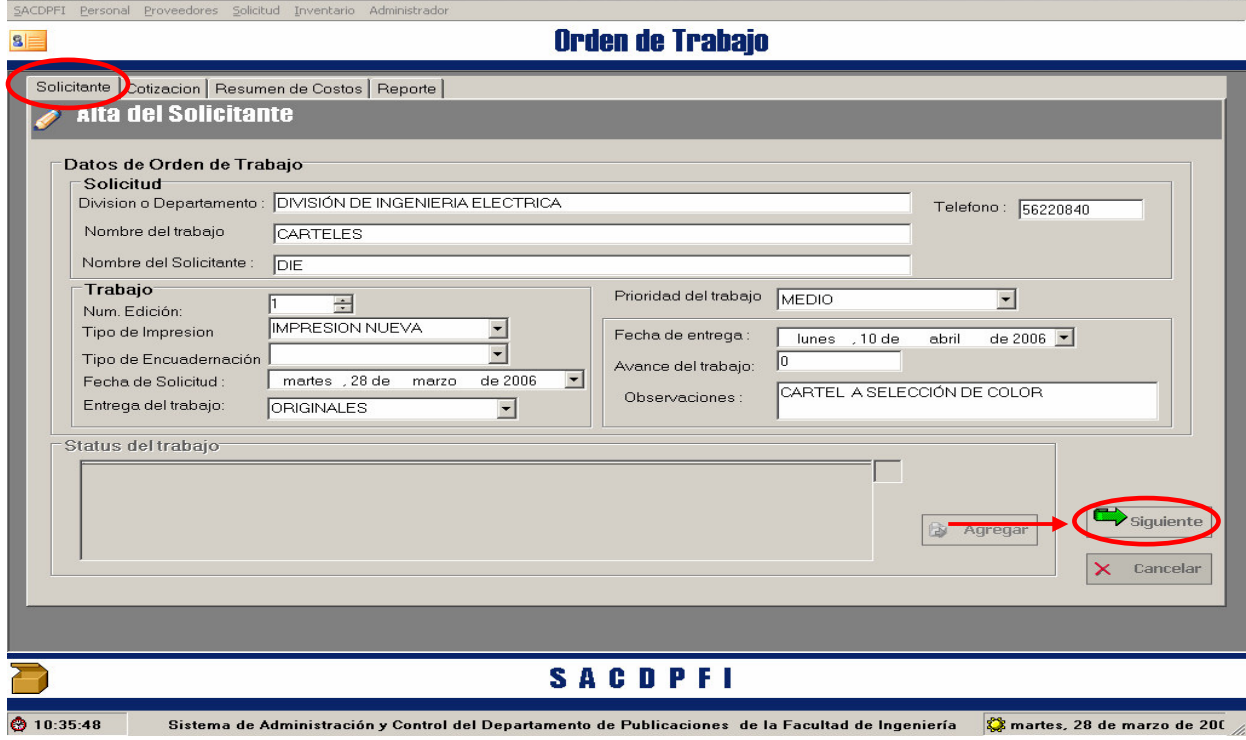

 $\times$ 

**DPFLN** 

• En caso de que el sistema requiera un dato en particular que el usuario no introdujo, enviara un aviso para que sea capturado.

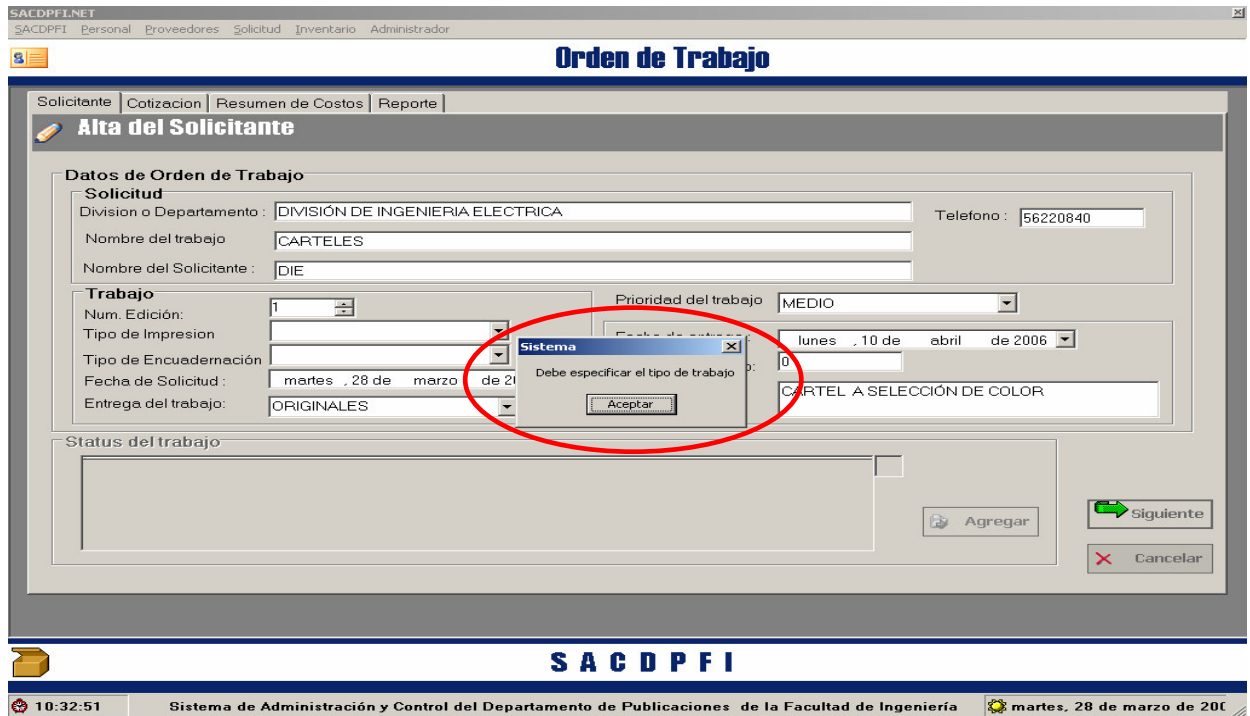

- Al dar click en **"Siguiente"** el sistema habilitara la pestaña **"Cotización"** de la pantalla, esperando que el usuario agregue, el material que requiera la orden de trabajo y se realice la cotización.
- En esta pantalla el usuario seguirá las el mismo procedimiento que tiene Alta de Cotización, Al dar click en **"Siguiente"**

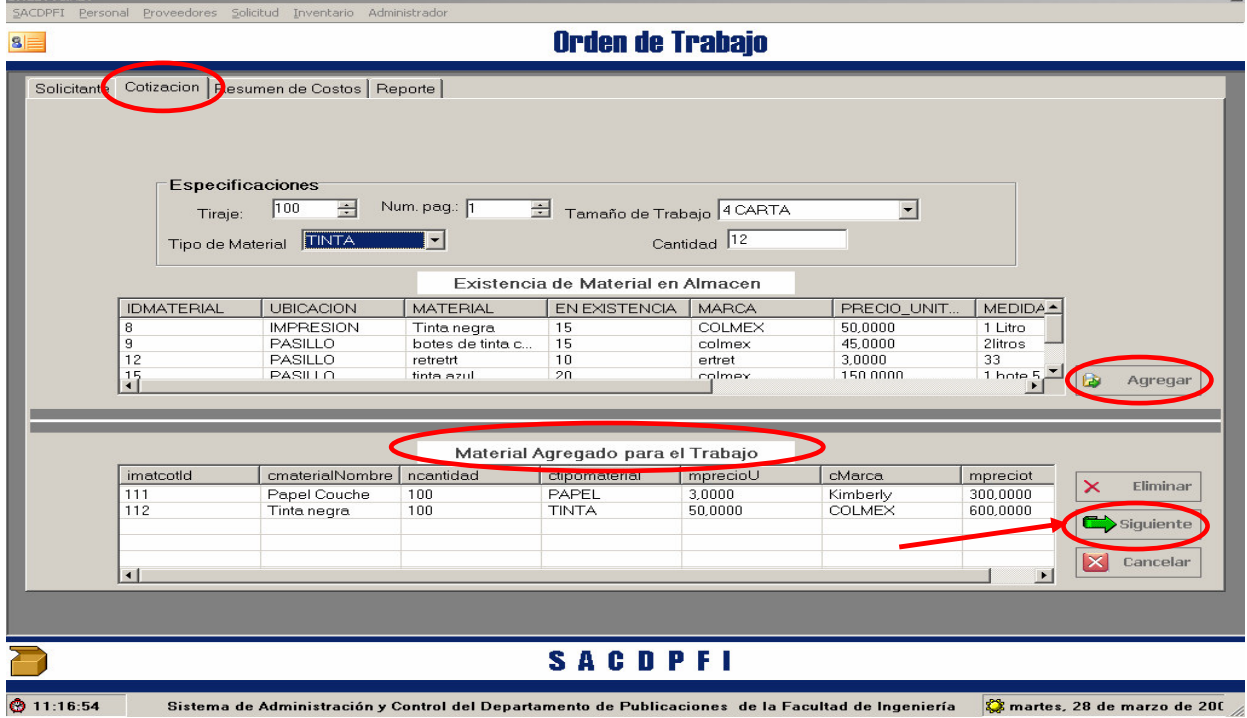

SACDPFI.NET

 $\mathbb{Z}$ 

• El sistema abrirá la pestaña de **"Resumen de Costos"** requiere que el usuario plasme el porcentaje de costos indirectos para que al activar el botón **"Calcular"** se genere el resumen de costos.

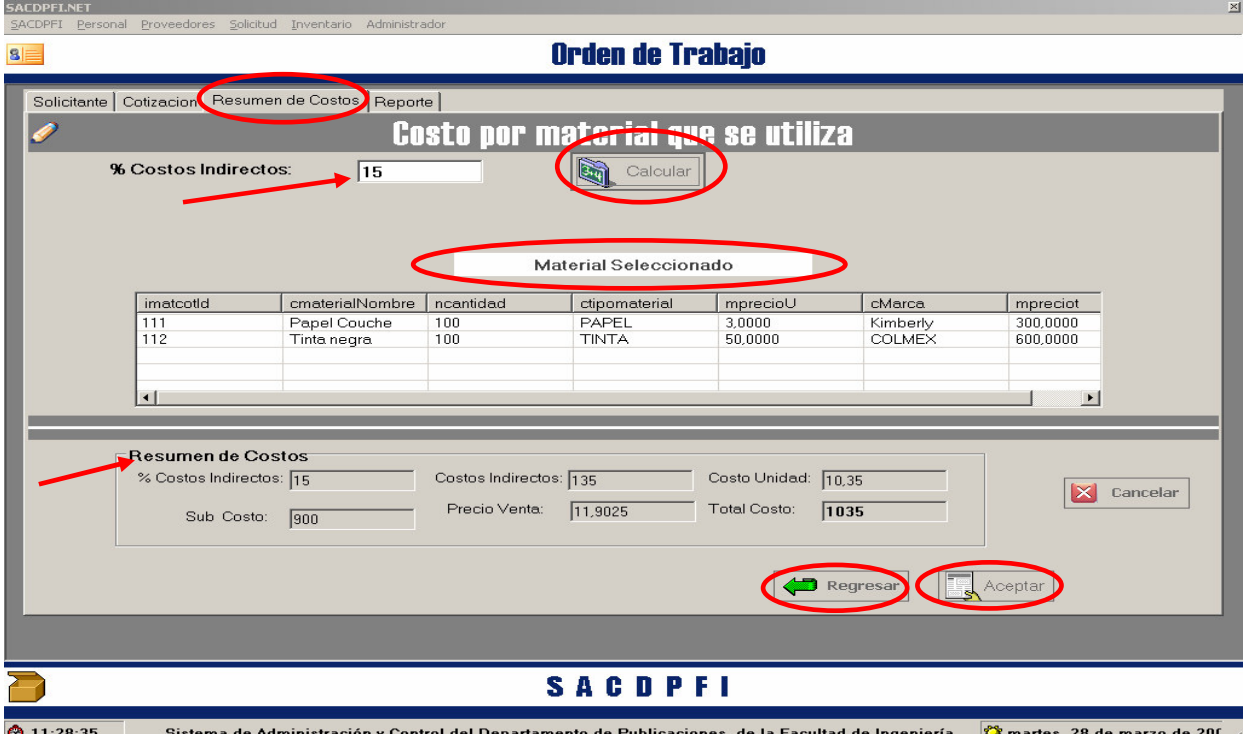

• Si el usuario esta de acuerdo con estos costos al hacer click en el botón **"Aceptar"** se generará la orden de trabajo y el sistema preguntara si requiere ver el reporte del Alta de Orden de Trabajo.

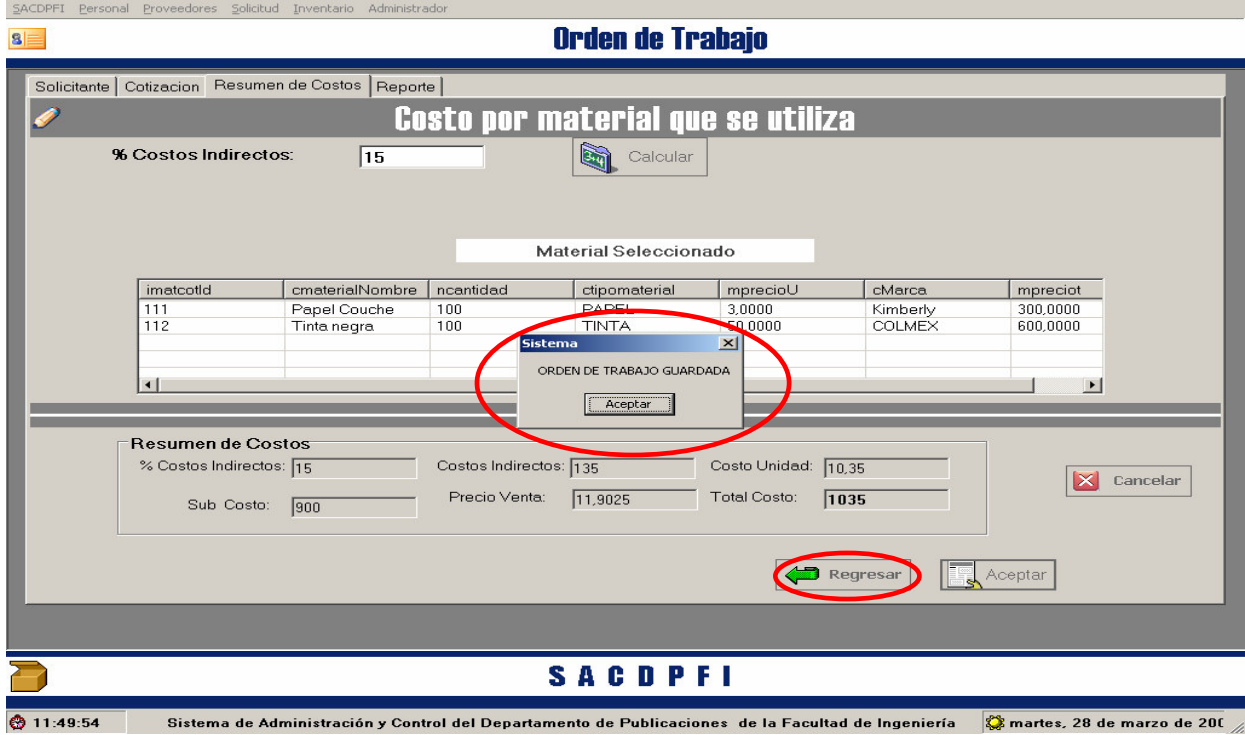

• En su defecto, si el usuario cree conveniente modificar el materia usado con la finalidad de cambiar la cotización solo requiere hacer click en el botón **"Regresar"**.

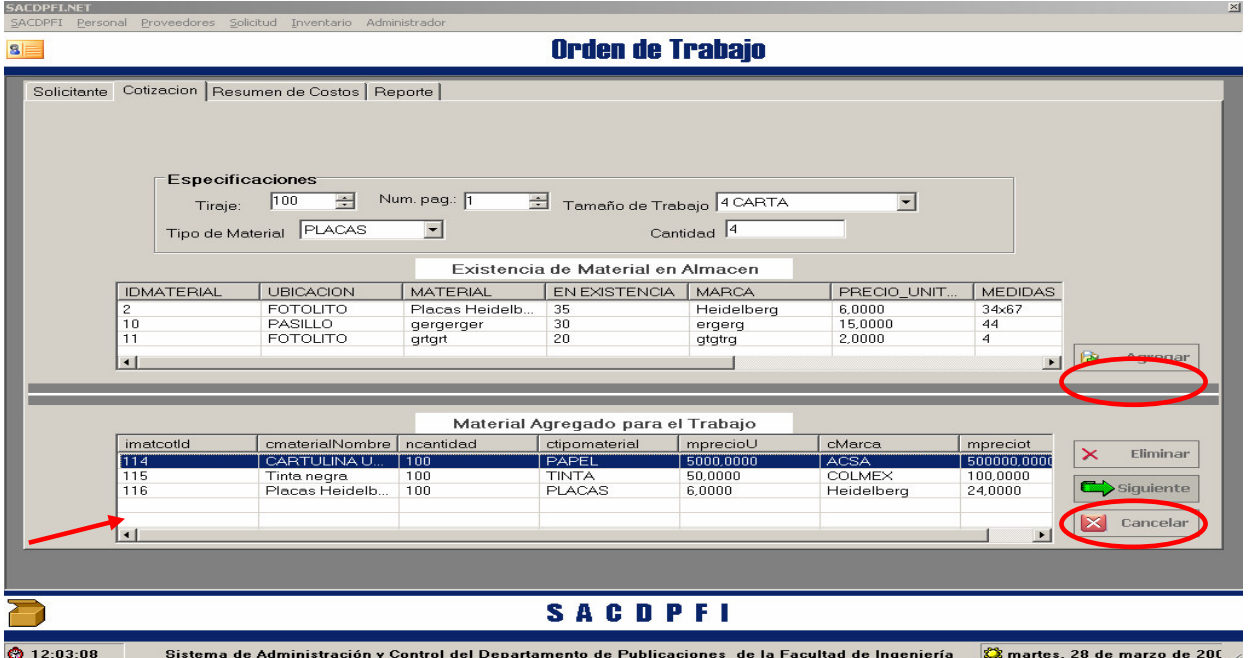

- Se selecciona el material y se elimina para hacer una búsqueda y selección, ya seccionado el material se da siguiente para seguir el procedimiento de resumen de costos.
	- *2. Búsqueda de Orden de Trabajo*
- El sistema espera que el usurario seleccioné su tipo de búsqueda y seguir con el procedimiento al seleccionar el botón **"Buscar"** o **"Mostrar Órdenes de Trabajo"**.

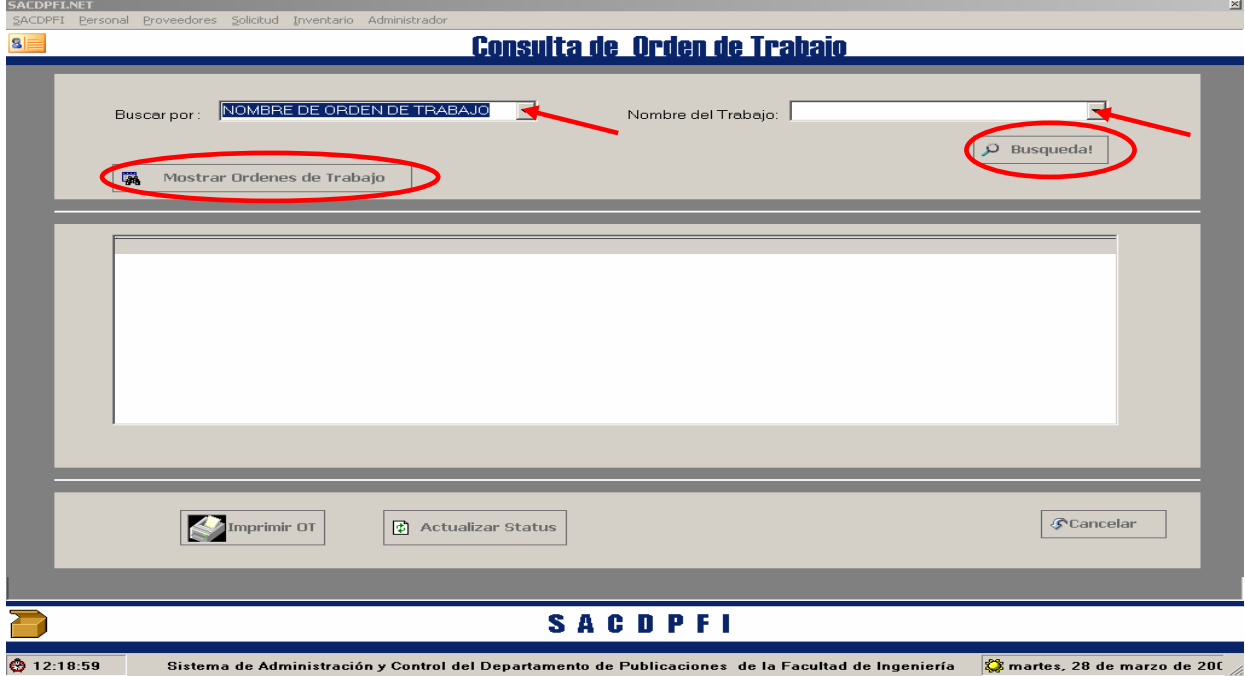

**CACDDET N** 

• Al seleccionar el tipo de búsqueda y Orden de Trabajo, el usuario podrá modificar el Status del avance del trabajo.

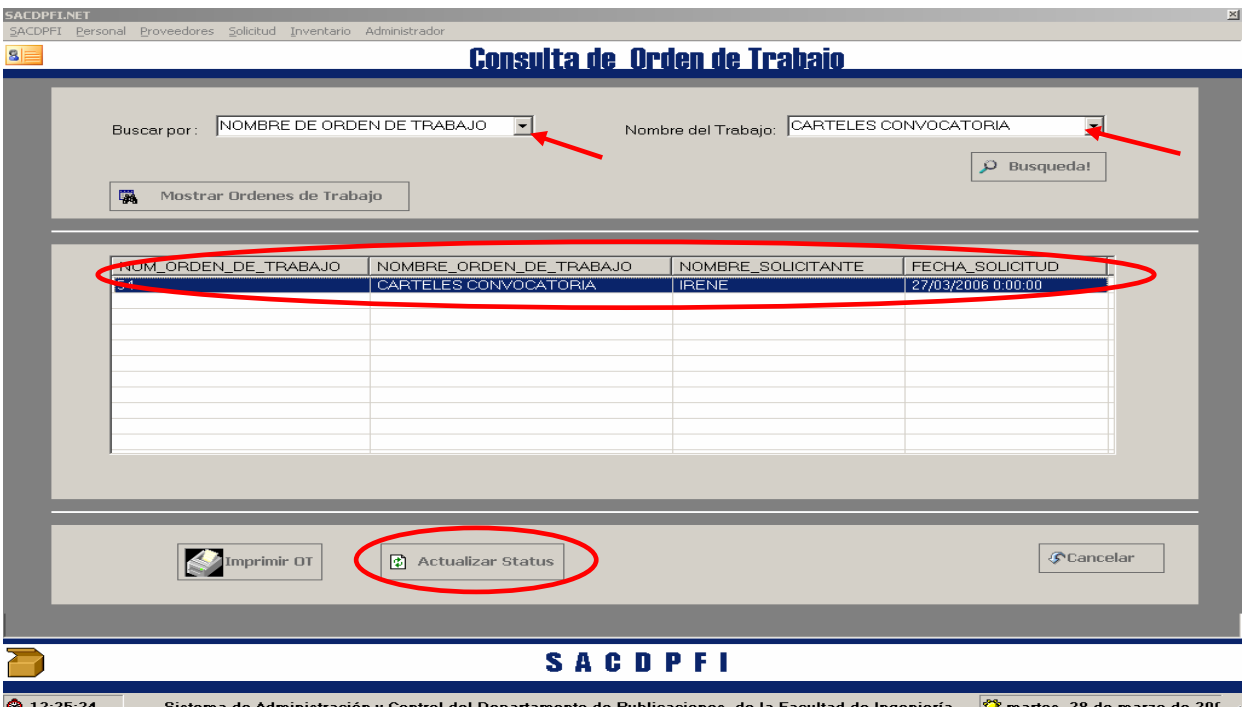

• La pantalla mostrará el formulario de Orden de Trabajo con los datos correspondientes a esa Orden de Trabajo y el historial del Status, con la única opción de agregar al historial en Status.

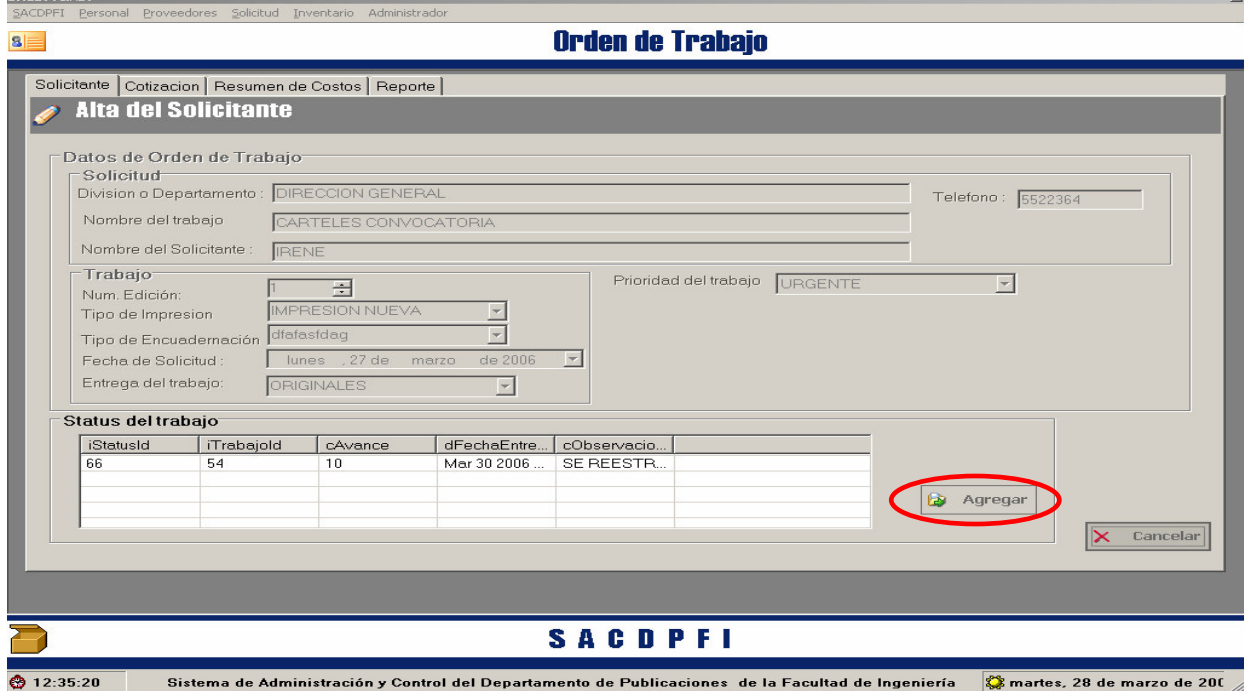

• Al activar el botón **"Agregar"** la pantalla de Status del Trabajo se activara en espera de que el usuario capturé la información solicitada.

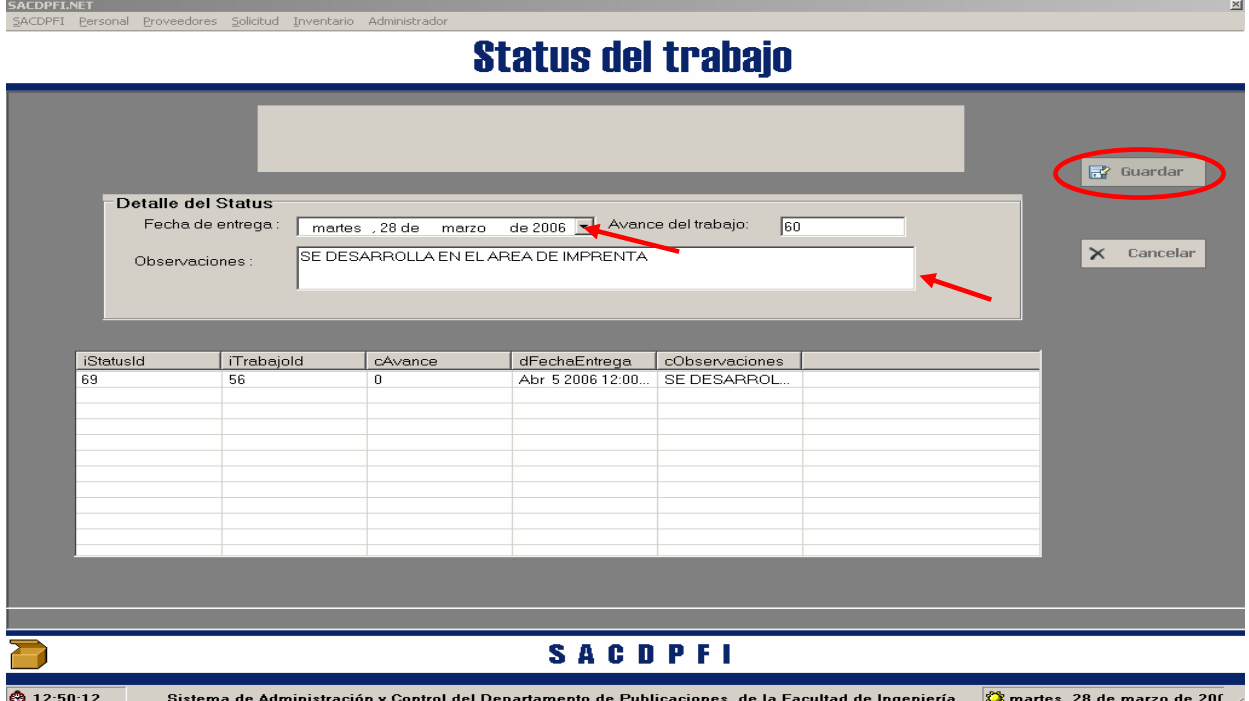

• Al hacer click en el botón **"Guardar"** la pantalla abrirá un aviso y se cerrar anexando el nuevo status al historial de la orden de trabajo.

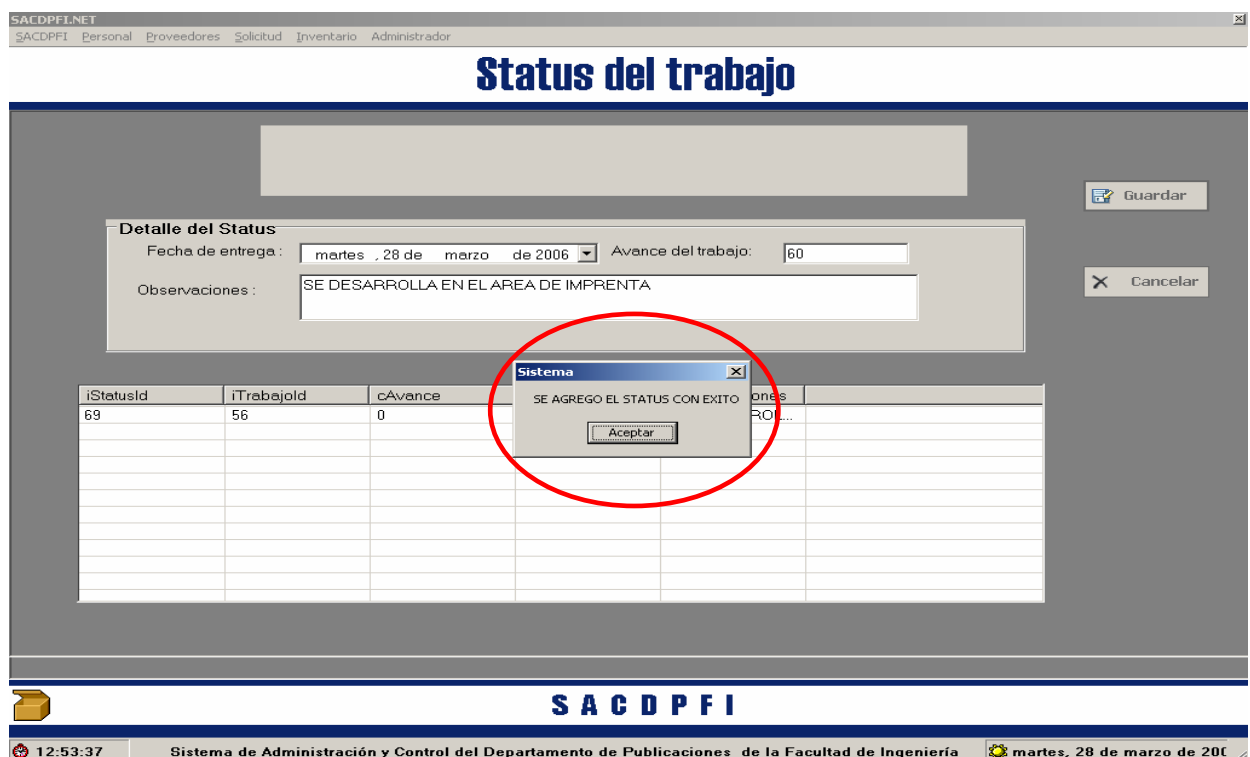

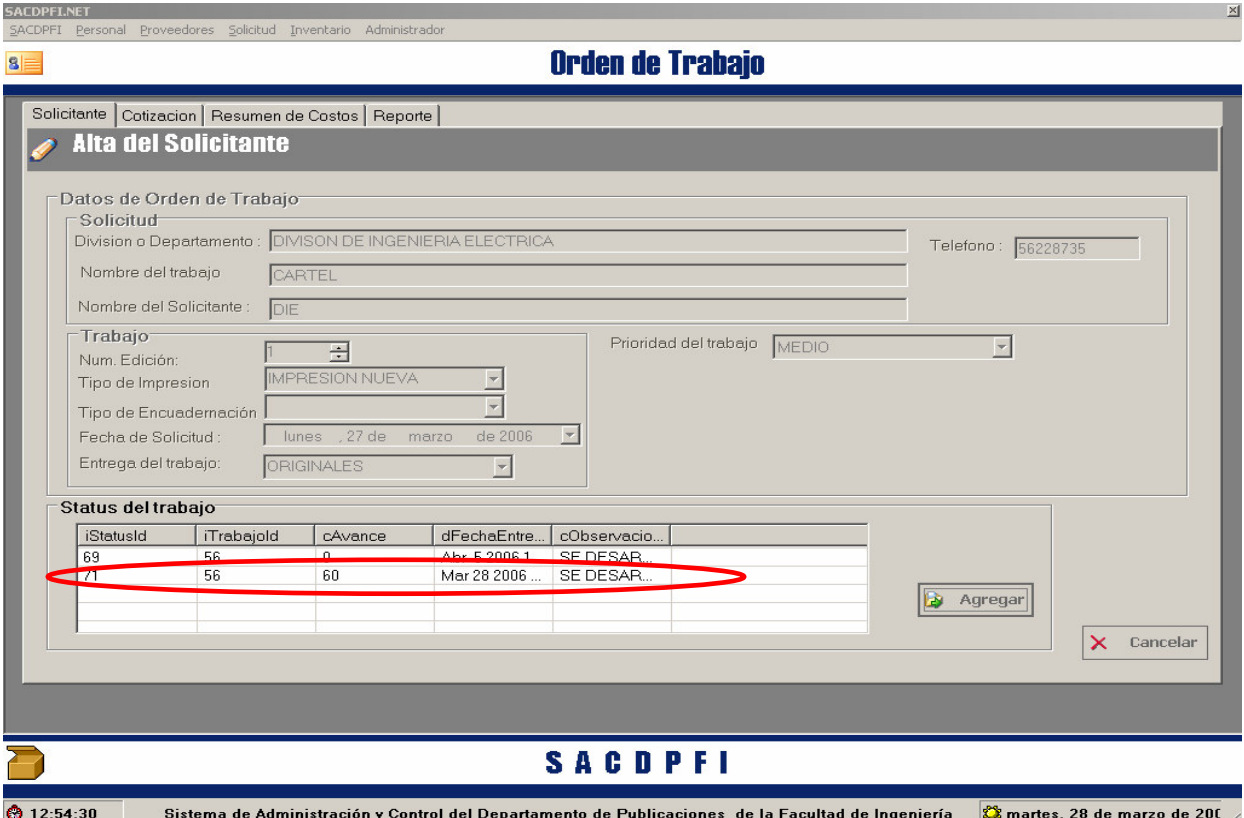

• El usuario **"Cancela"** y se cerrar la pantalla de Orden de Trabajo para traer al frente la de Búsqueda.

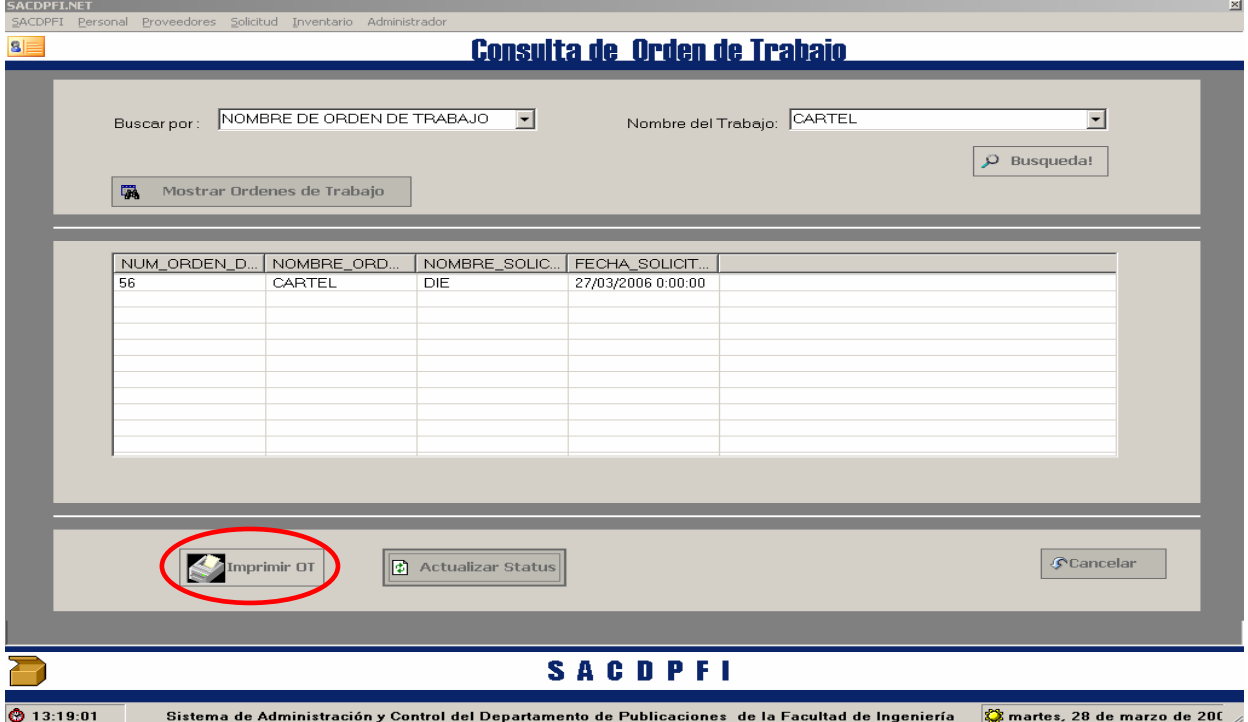

• El usuario también podrá imprimir el reporte generado de la orden de trabajo al activar en botón **"Imprimir OT".**

#### *Para Cotización*

- En Cotización, haga "Click" en el menú **"Cotización"** que se despliega al señalar Solicitud.
- El usuario podrá hacer una **Nueva** cotización o **Búsqueda** de cotización.

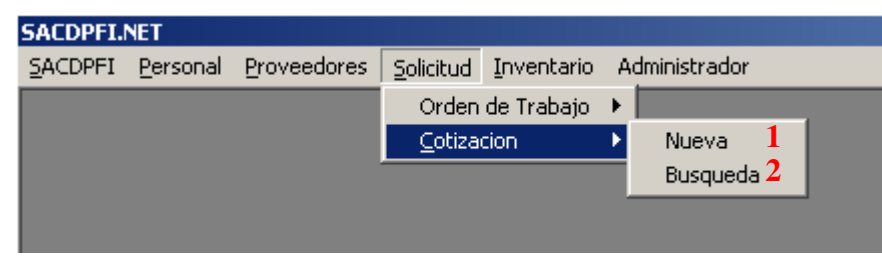

- *1. Nueva Cotización.*
- El sistema espera que el usurario capture los datos necesarios y poder seguir con el procedimiento de cotización, al seleccionar el botón **"Siguiente".**

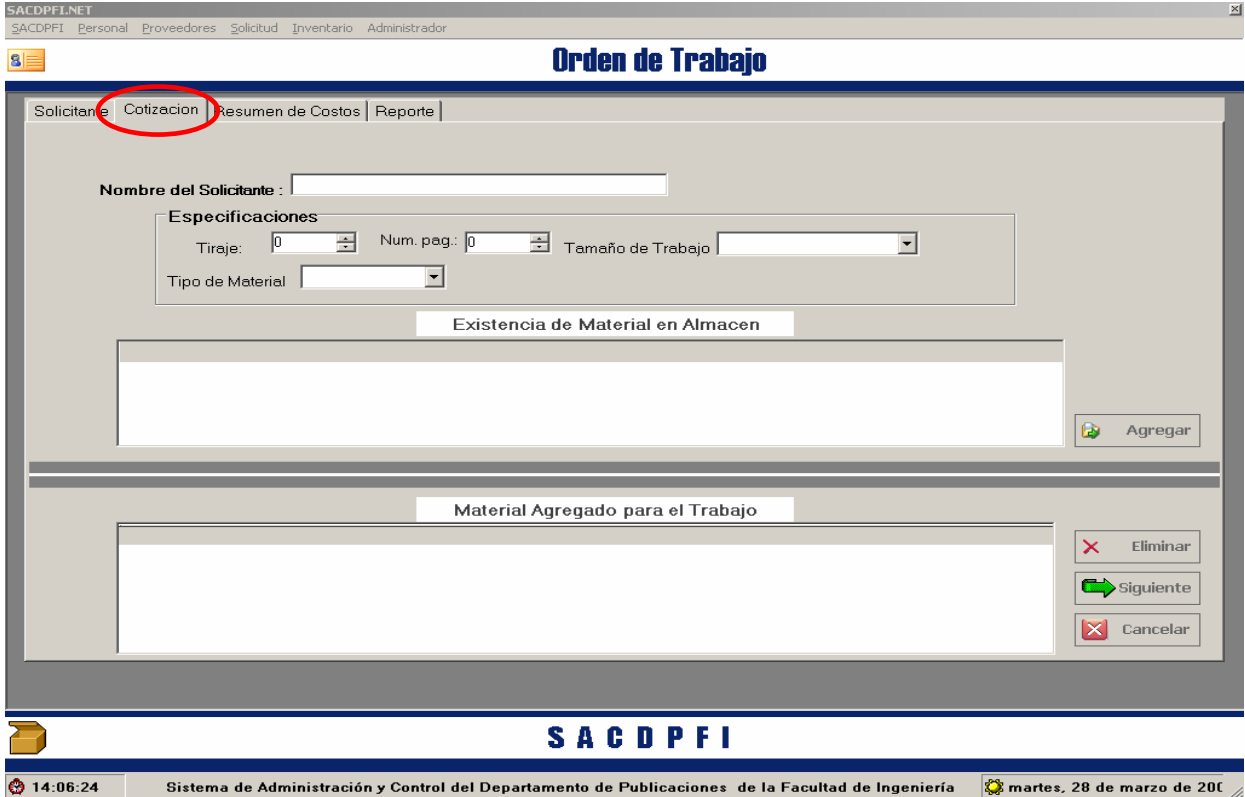

- El usuario solicita que se indique el nombre del Solicitante.
- El tiraje del trabajo es necesario, para que se pueda calcular el costo del mismo, al igual que el número de páginas, el tamaño de la obra.
- En el Tipo de Material se enlista el material que se tiene por tipo, esto es: papel, tinta, placas y varios, al seleccionar alguno de estos, se almacenan en el cuadro de "*Existencia de Material en Almacén"* todo el material de este tipo, para que el usuario pueda seleccionarlo y con el botón **"Agregar"** anexarlo al cuadro de "*Material Agregado para el Trabajo".*

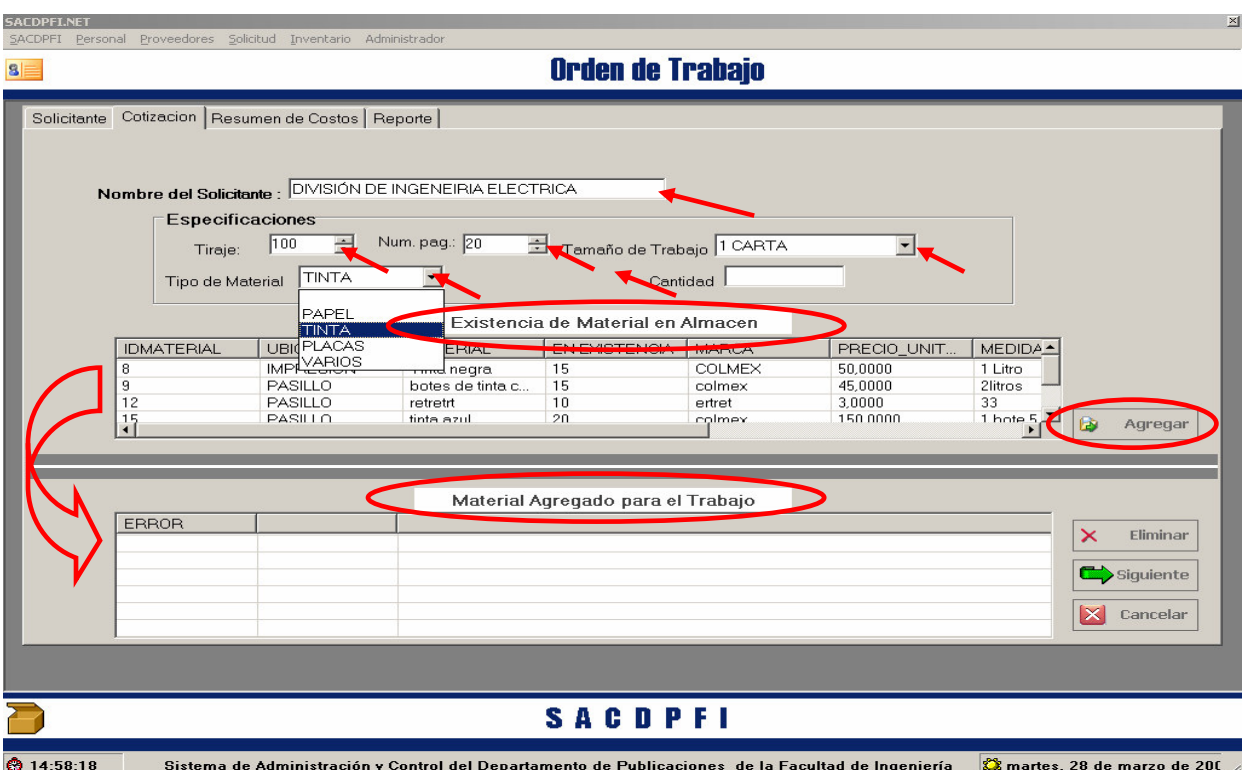

• El Sistema almacenará la lista de materiales agregados para el trabajo, si el usuario desea quitar un material de ésta deberá seleccionarlo y activar el botón **"Eliminar"** y el registro desaparecerá.

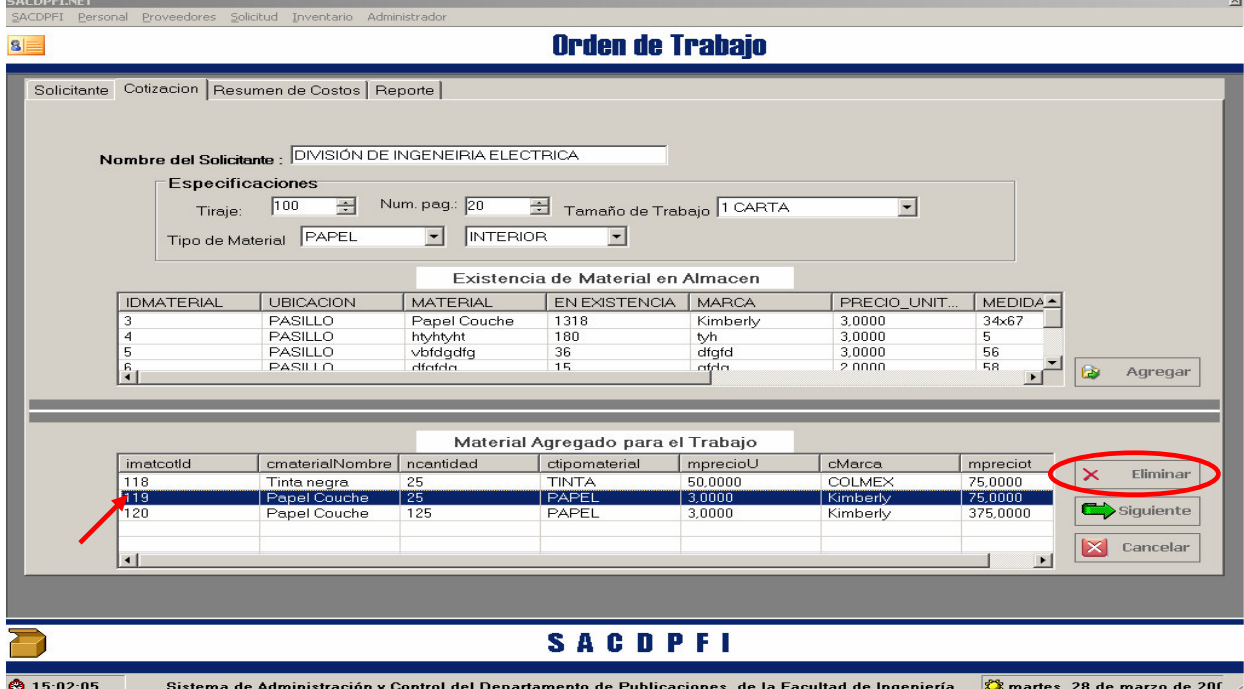

• Ya seleccionado el materia a ocuparse en el Trabajo es necesario activar el botón **"Siguiente",** para generar el resumen de costos, par lo cual, se solicitará el porcentaje de costos, que

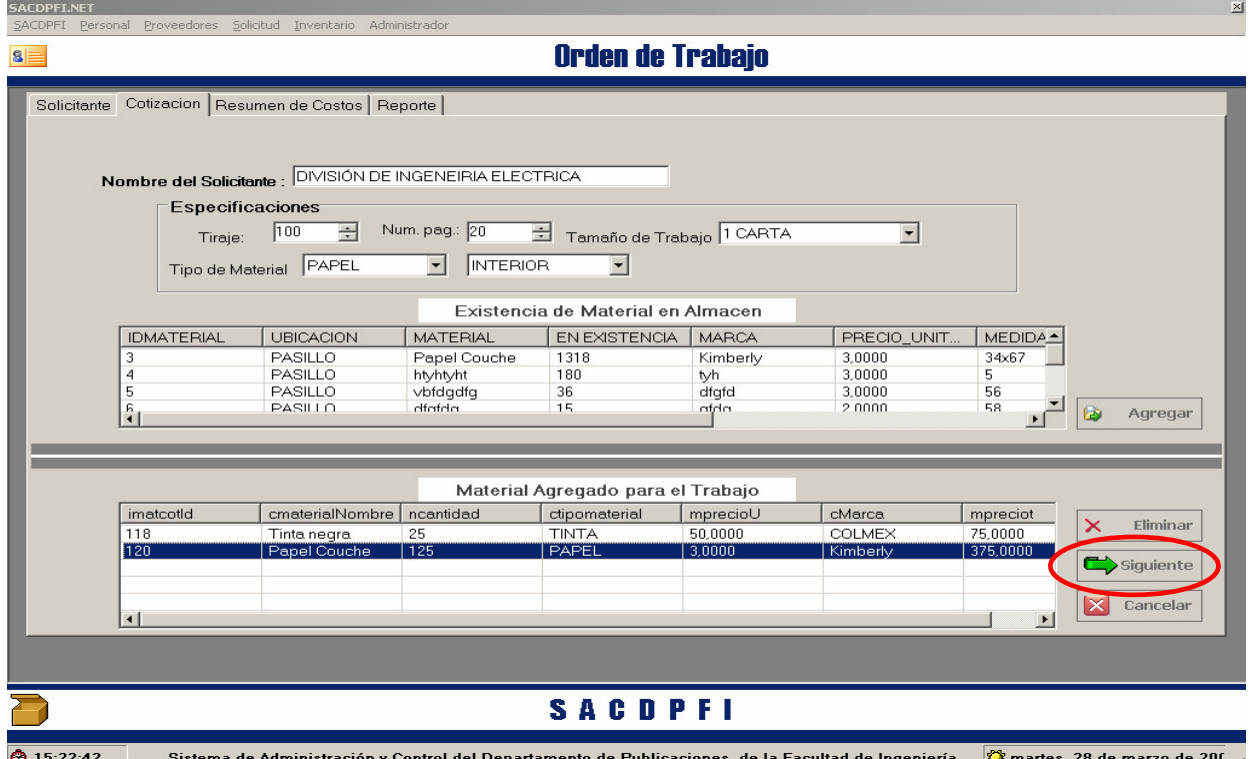

• El sistema abrirá la pestaña de **"Resumen de Costos"** requiere que el usuario plasme el porcentaje de costos indirectos para que al activar el botón **"Calcular"** se genere el resumen de costos.

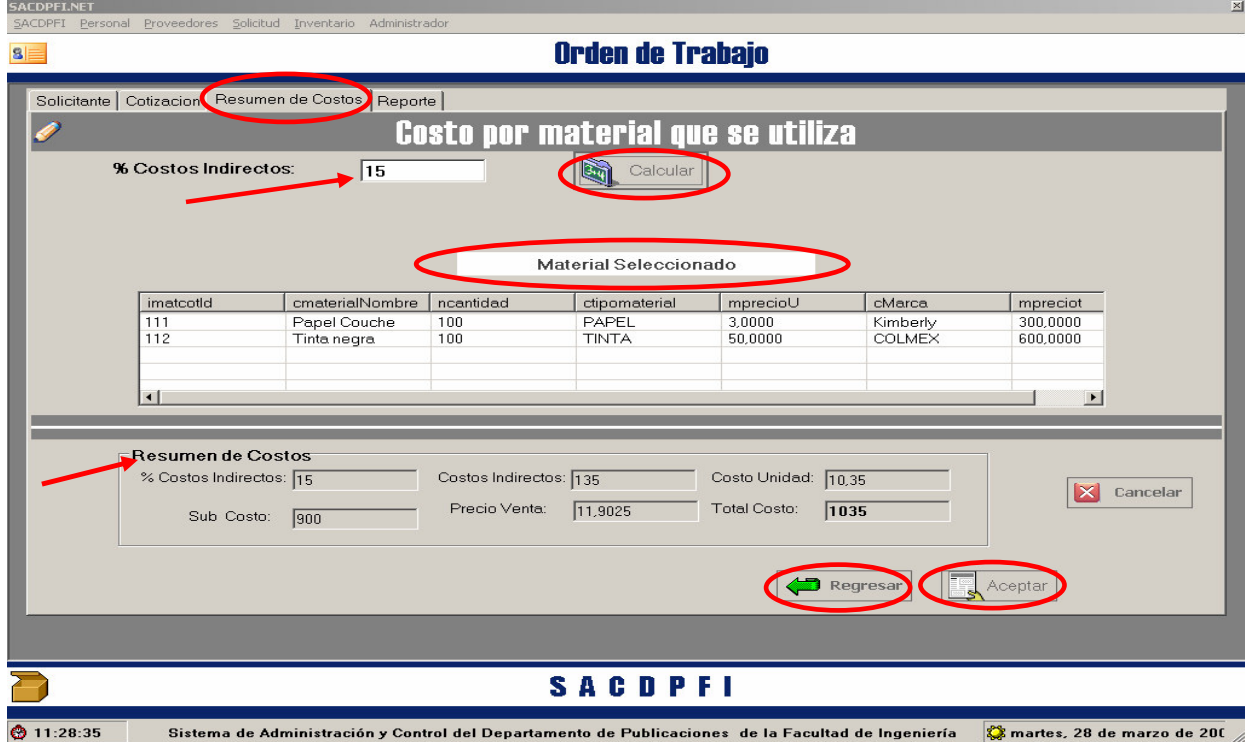

• Si el usuario esta de acuerdo con estos costos al hacer click en el botón **"Aceptar"** se generará la orden de trabajo y el sistema preguntara si requiere ver el reporte del Alta de Orden de Trabajo.

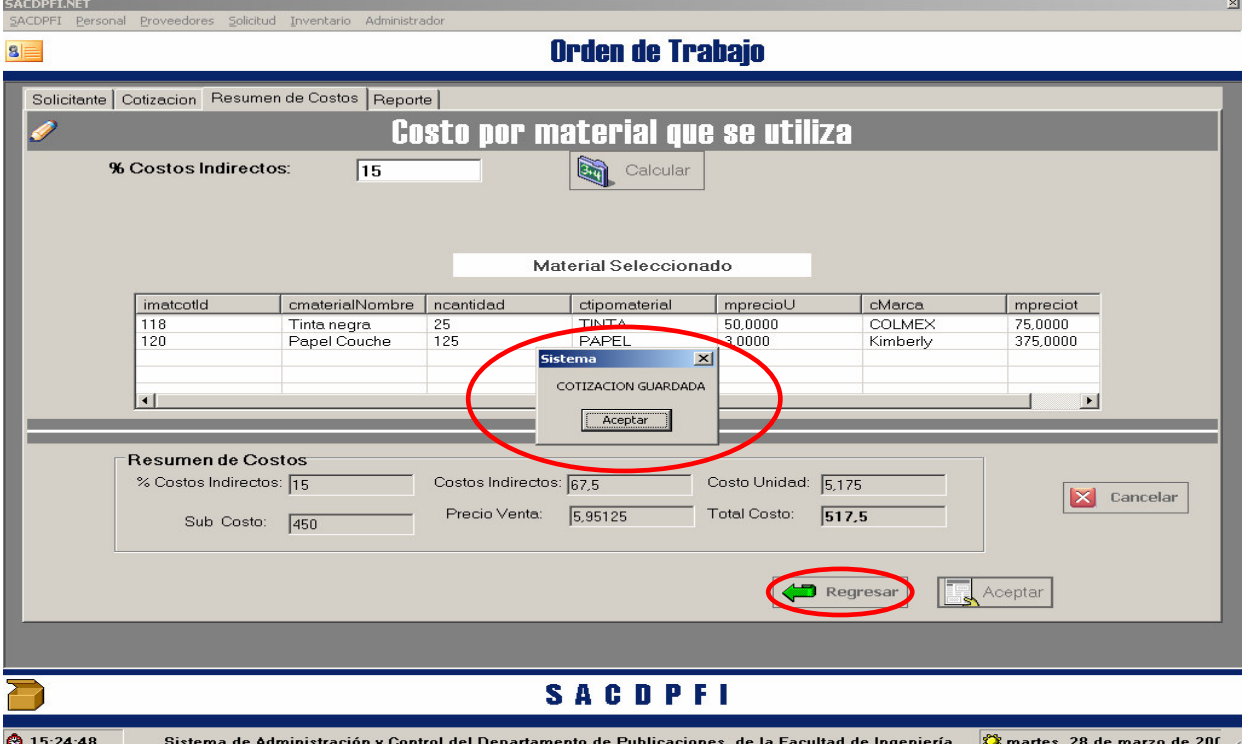

• En su defecto, si el usuario cree conveniente modificar el materia usado con la finalidad de cambiar la cotización solo requiere hacer click en el botón **"Regresar"**.

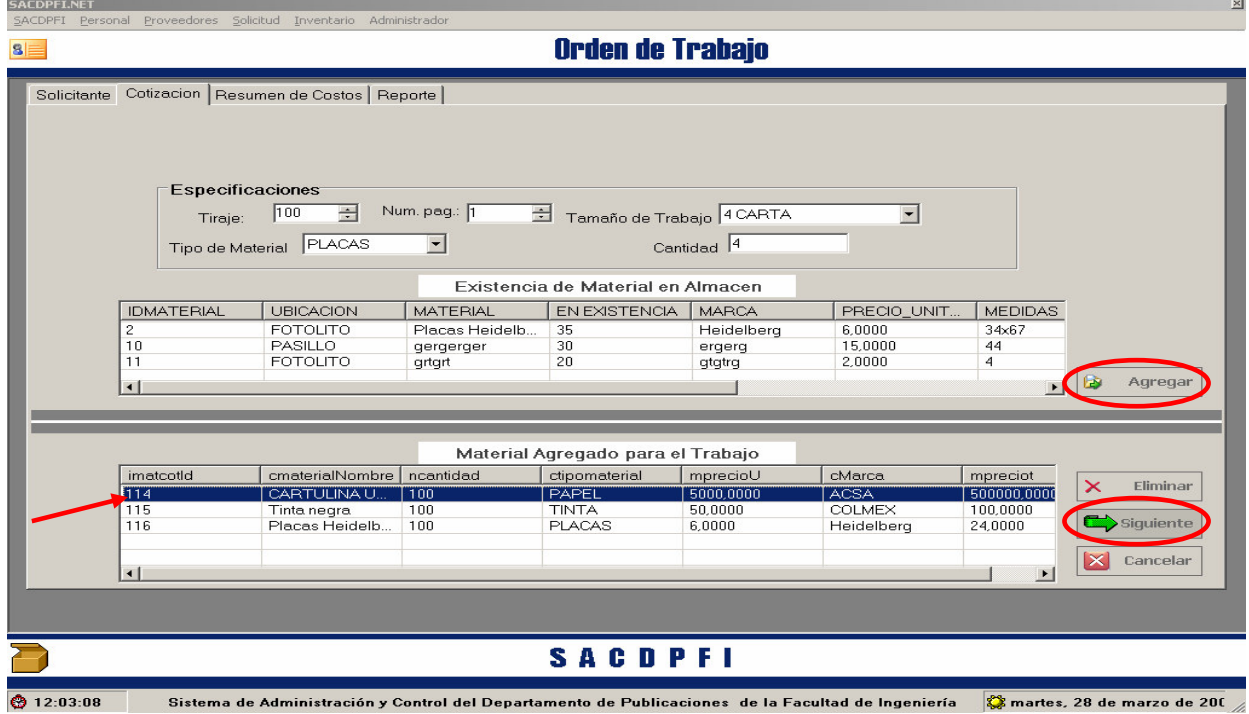

• Ya seleccionado el material se da siguiente para seguir el procedimiento de resumen de costos, anteriormente explicado, hasta que se activa el botón "**Aceptar"** para que se registre la cotización.

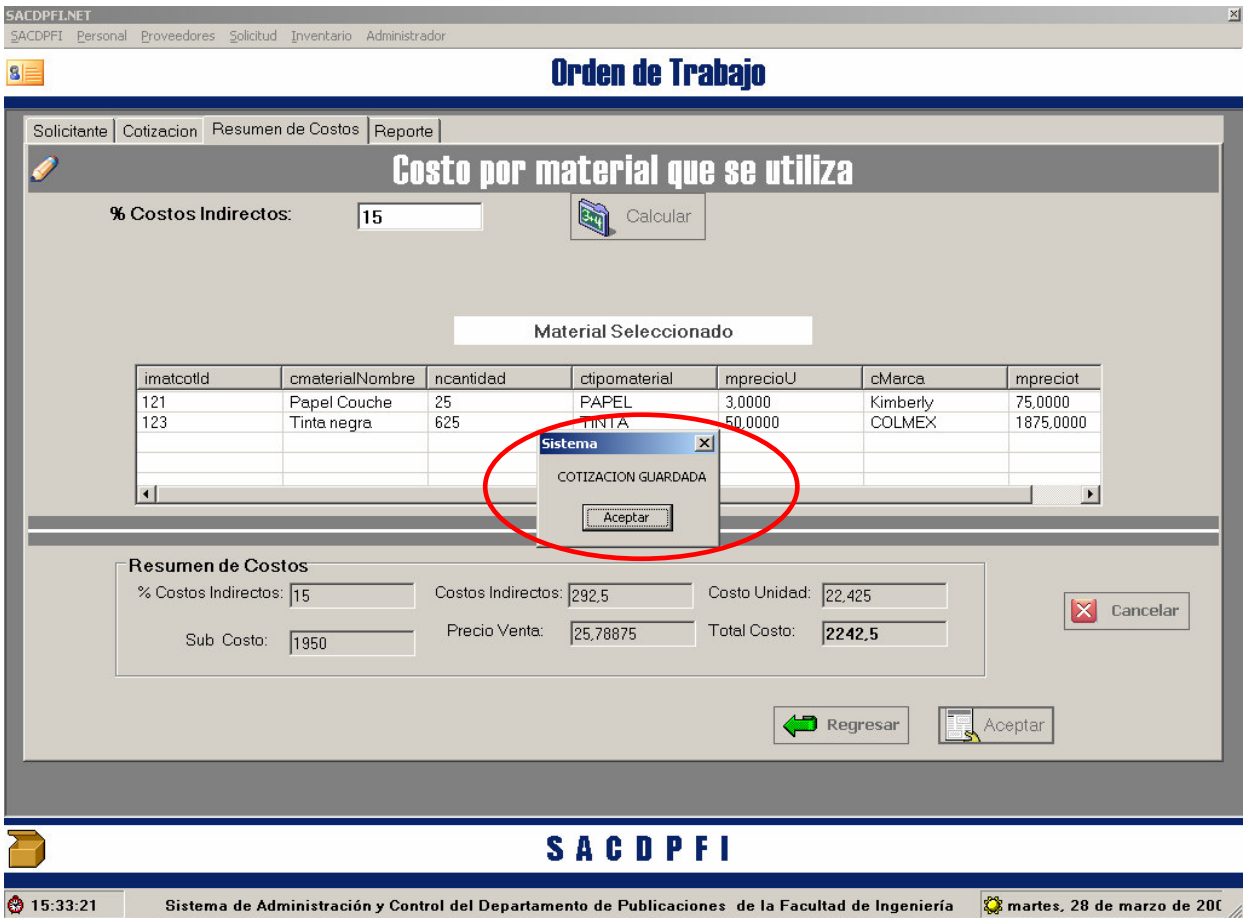

*2. Búsqueda de Cotización.* 

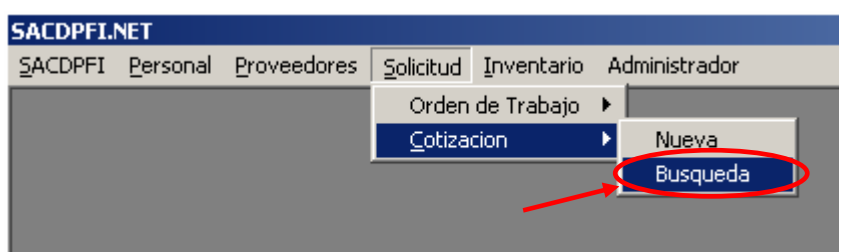

- El sistema espera que el usurario seleccione el tipo de búsqueda, activar el botón **"Busqueda"** o **"Mostrar Cotizaciones"** para ejecutar la búsqueda.
- El la parte inferior de la pantalla existe una lista de movimientos a realizar si el usuario requiere hacerlo.

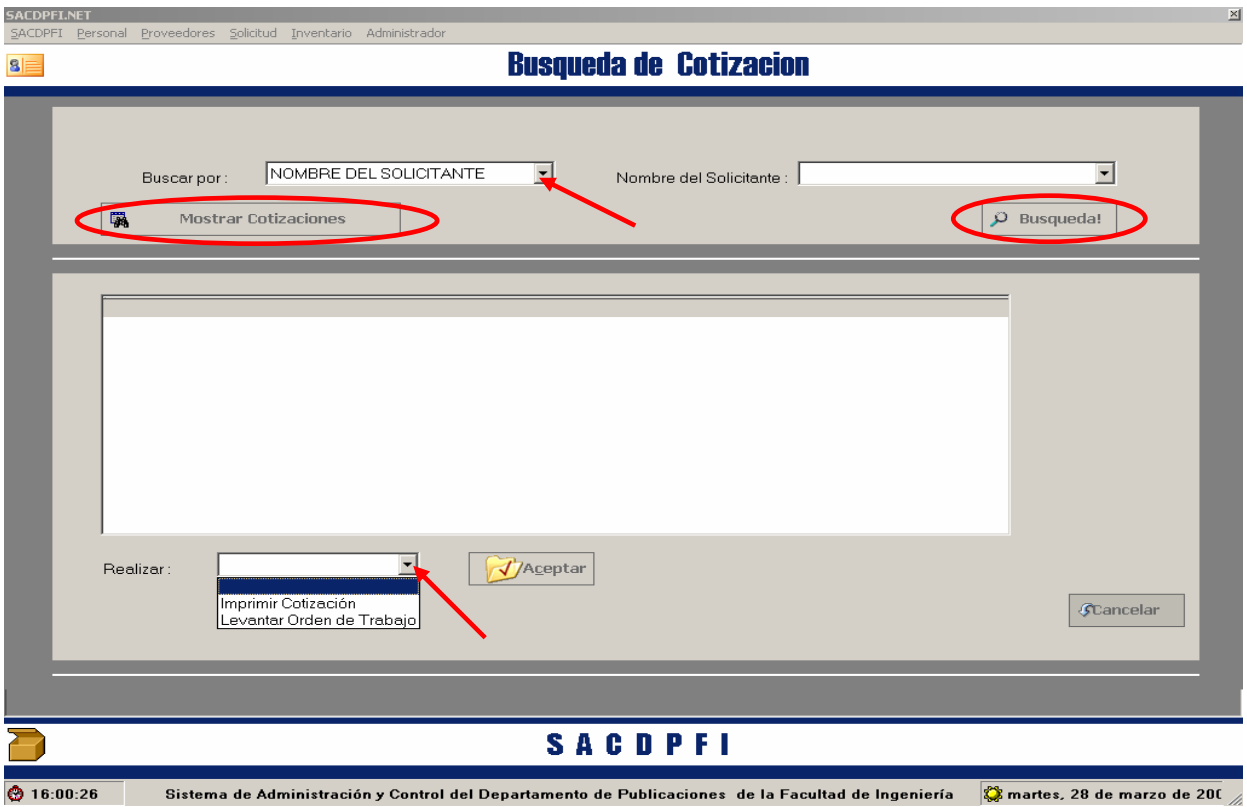

- Los movimientos al localizar una Cotización son: Imprimir Cotización y levantar Orden de Trabajo
- Para Levantar una Orden de Trabajo, se selecciona esté movimiento y se activa el botón **"Aceptar".**

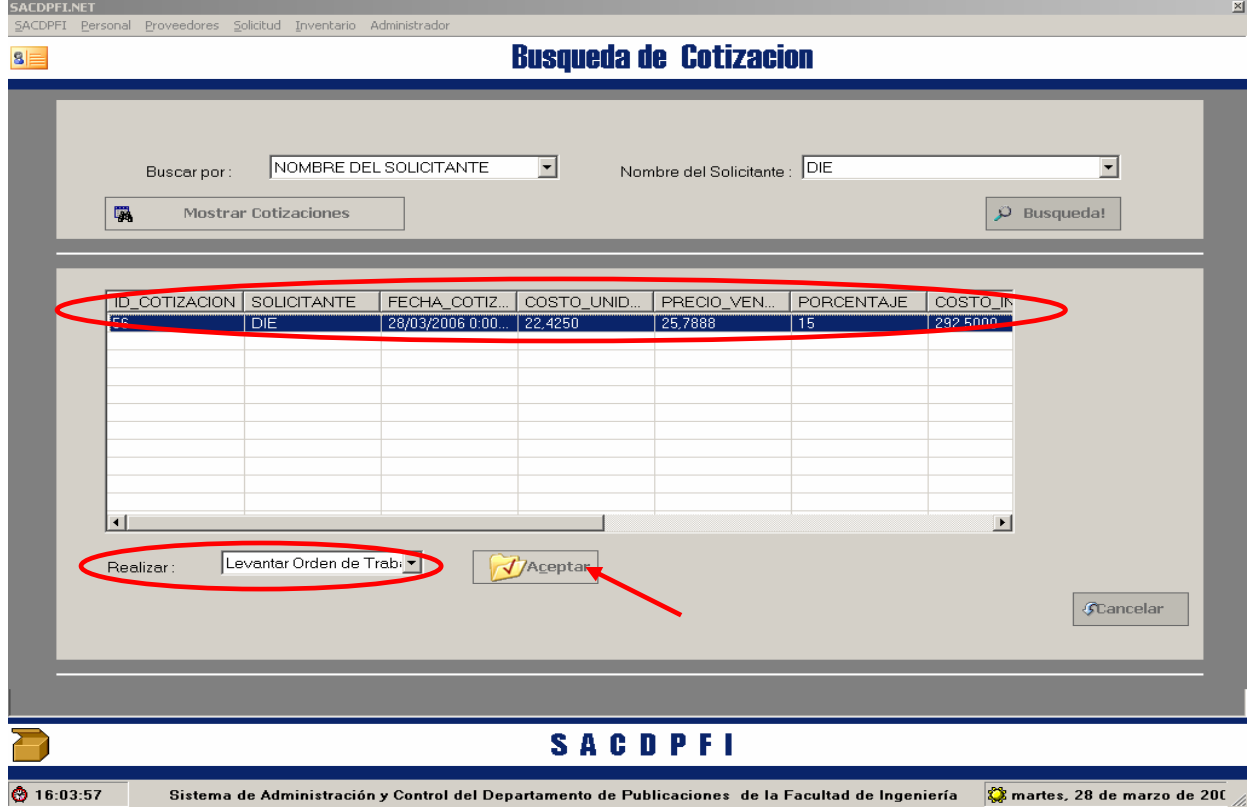

• El flujo traerá la pantalla de Orden de Trabajo para que el usuario capture los datos faltantes y al activar el botón **"Guardar"** se guardara la Orden de Trabajo.

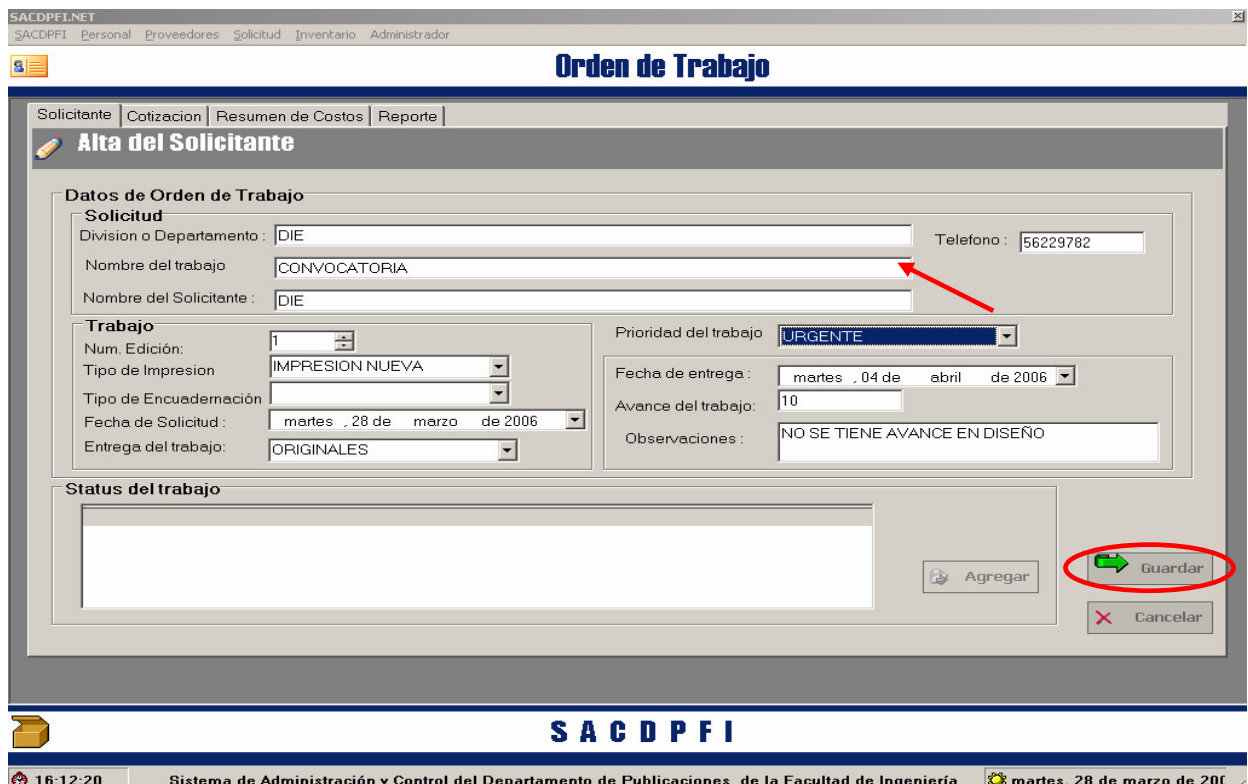

• Al elegir guardar la pantalla de Orden de Trabajo se Cierra y nos regresa a la pantalla de Busqueda de Cotización, para que el usuario decida si quiere hacer ora búsqueda o imprimir el reporte de alguna cotización en particular.

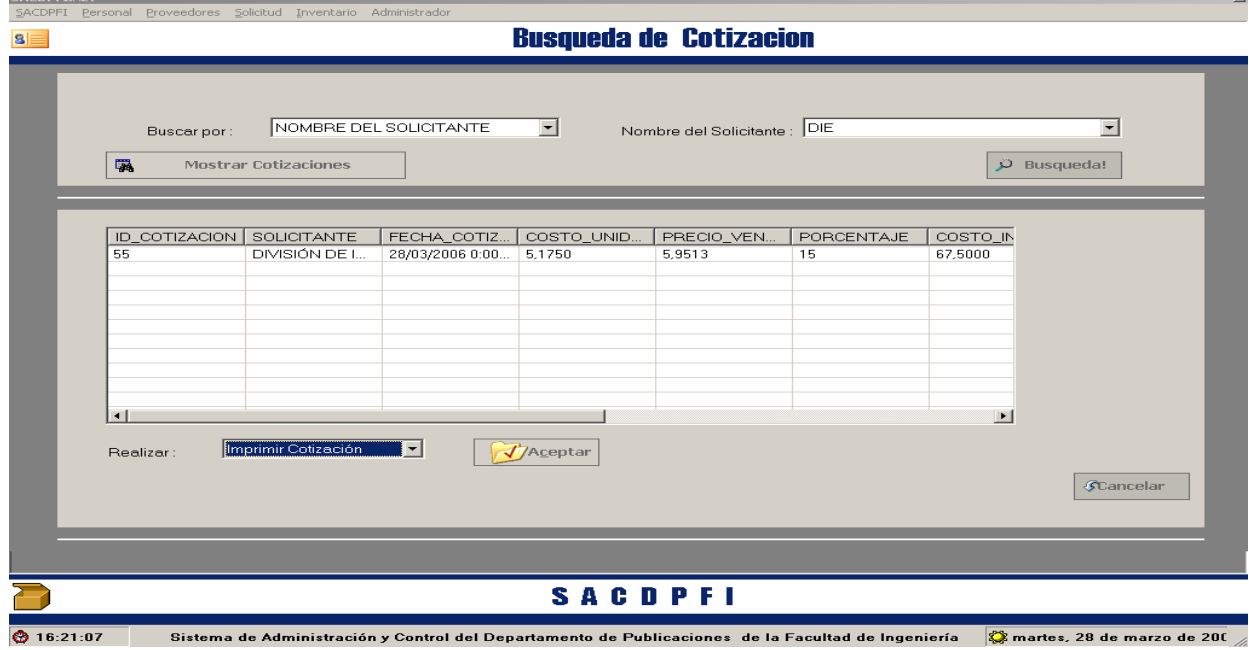

El siguiente diagrama de flujo muestra como la información puede ser procesada por el sistema y cuales son las posibilidades que tiene el usuario, en el modulo de orden.

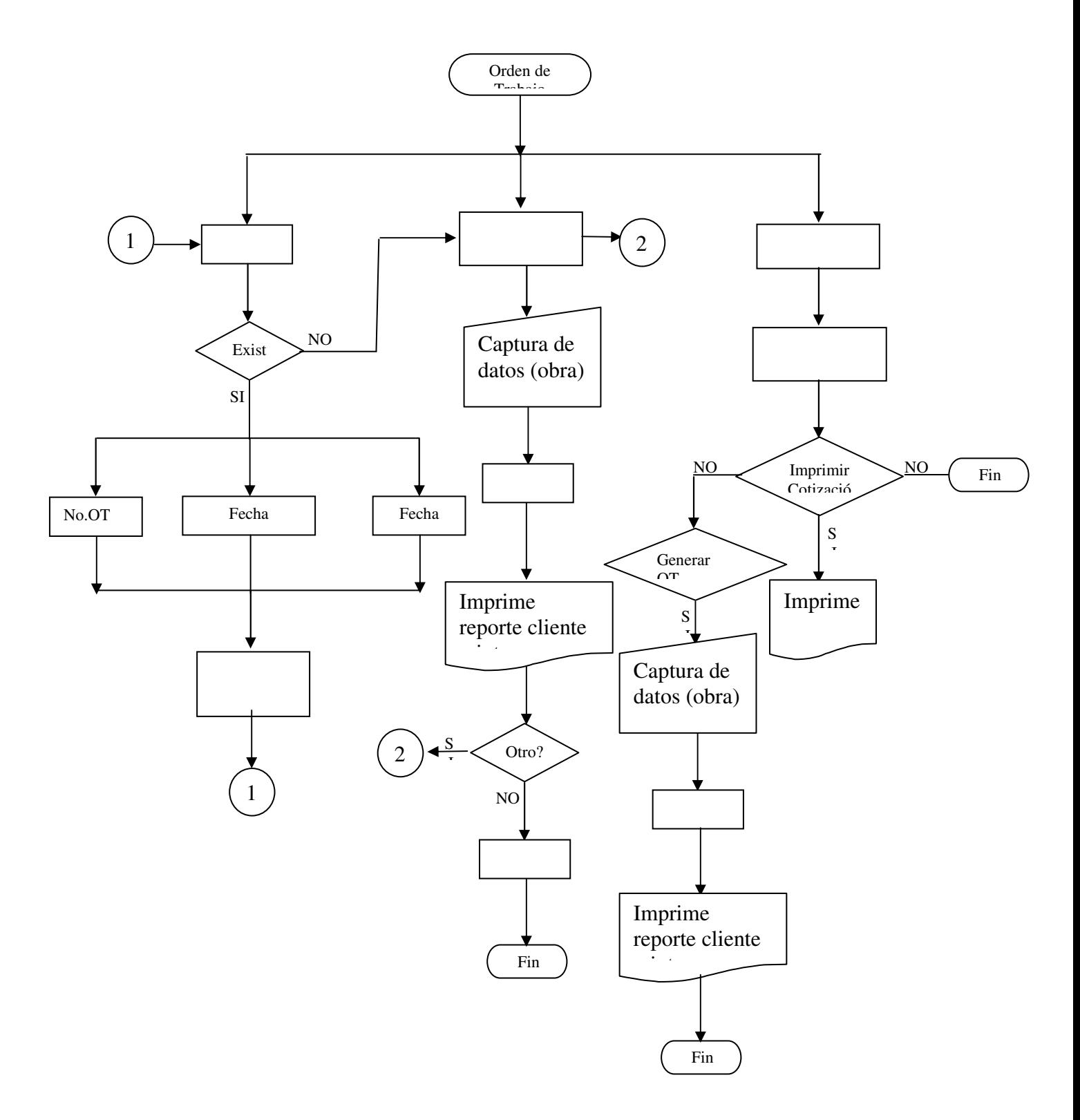

# **INVENTARIO**

• El usuario podrá seleccionar que tipo de movimiento va realizar, de la barra de menú mostrada al seleccionar **Inventario,** estos movimientos pueden ser: Nuevo Marterial, Consulta.. y Reporte.

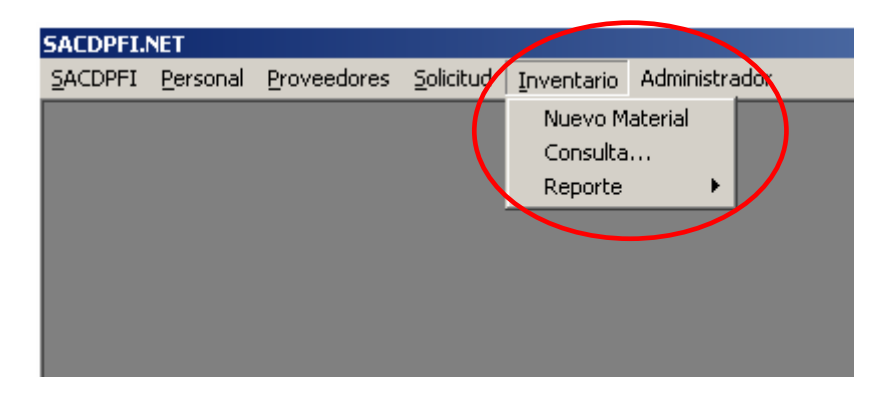

#### *Para Nuevo Material*

• Para Alta de Inventario, haga "Click" en el menú **"Nuevo Material"** que se despliega al señalar Inventario.

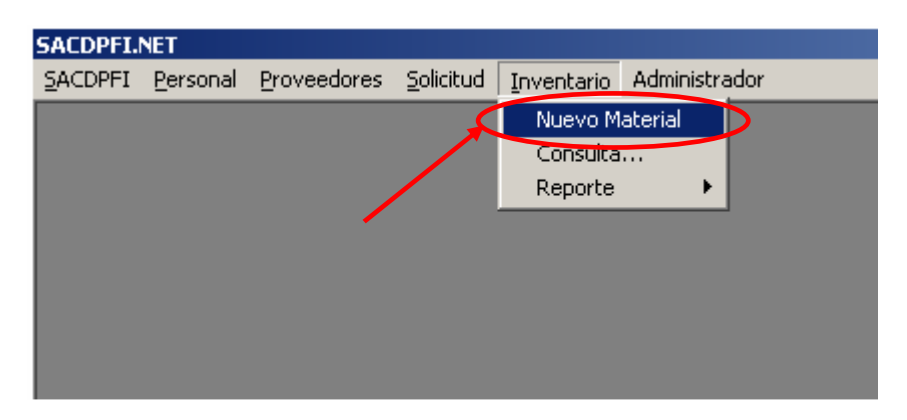

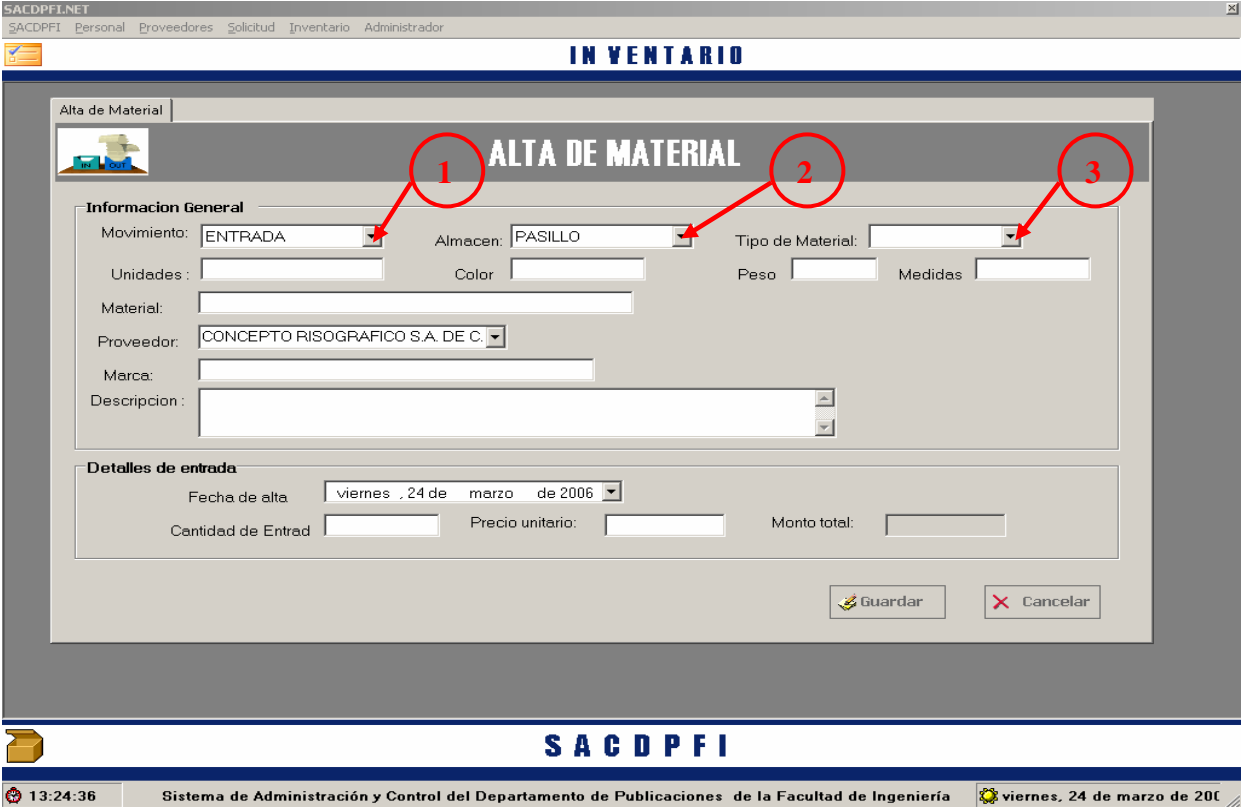

• En caso de que el usuario requiera registrar un material se abrirá esta pantalla.

- 1. El sistema requiere que se elija el tipo de movimiento que va a realizar el usuario
- 2. E Almacén donde se va a realizar tal movimiento.
- 3. Seleccionar el tipo de material del se trata.
- 4. Capturar los datos correspondientes.
- 5. Seleccionar el proveedor del material.
- 6. Llenar datos como: marca descripción, cantidad de entrada y precio.
- 7. Hacer Click en el botón **"Guardar"**

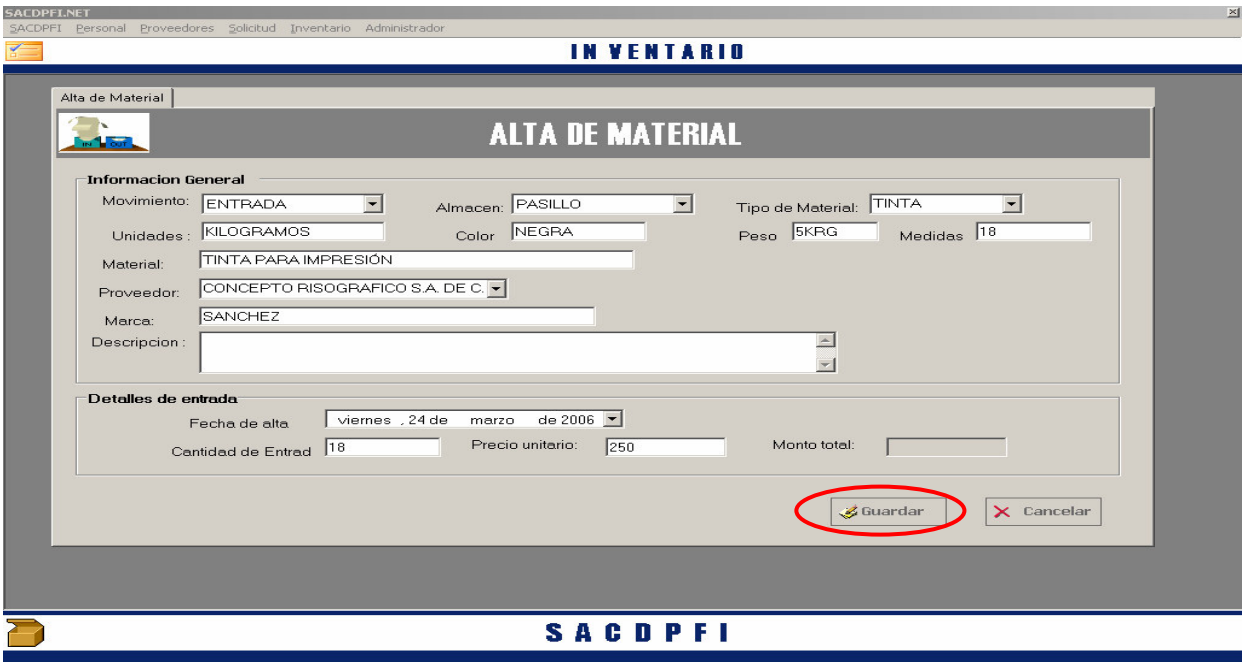

 $\bigcirc$  13:39:33 Sistema de Administración y Control del Departamento de Publicaciones de la Facultad de Ingeniería  $\bigcirc$ iernes, 24 de marzo de 200 //

• El sistema pregunta si se quiere hacer otro movimiento.

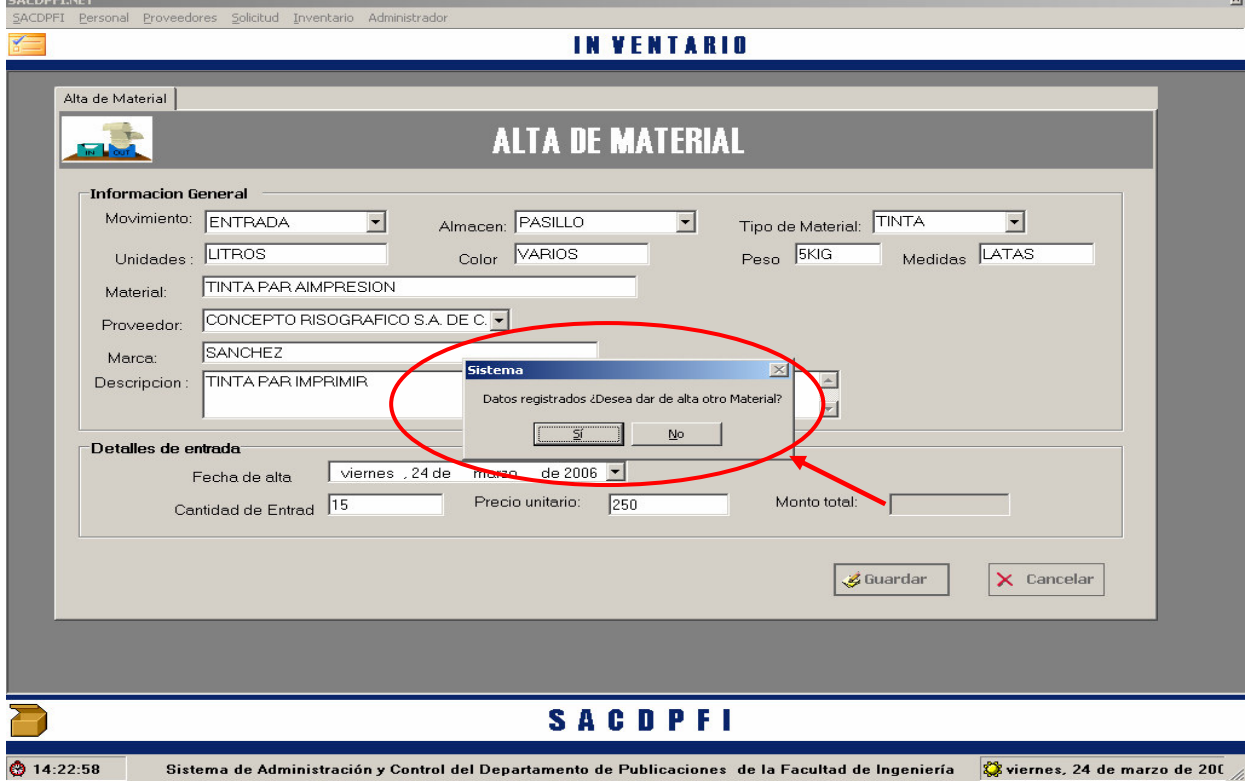

• Si el usuario selecciona **"Si"** del cuadro de dialogo, los campos se limpiaran y repetirá el procedimiento anterior.

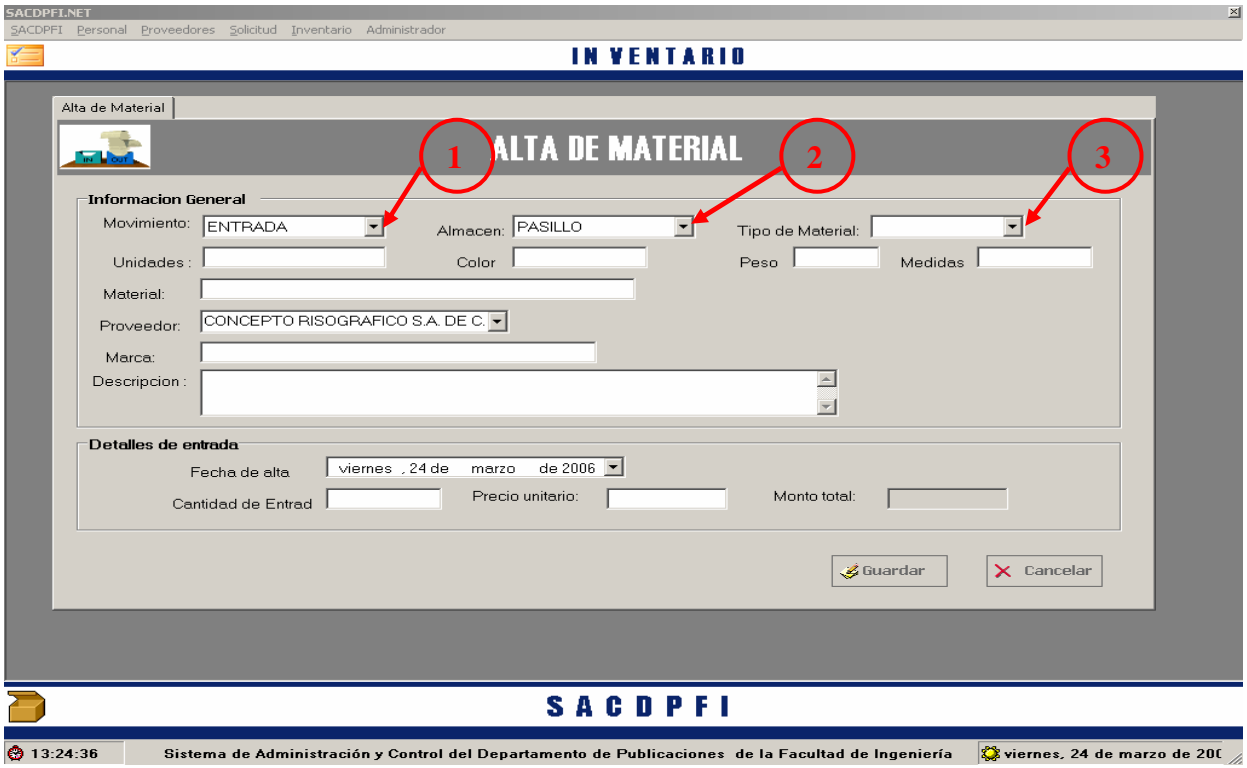

• Si el usuario selecciona **"No"** del cuadro de dialogo, la pantalla se cerrar y solo mostrara el pantalla de escritorio.

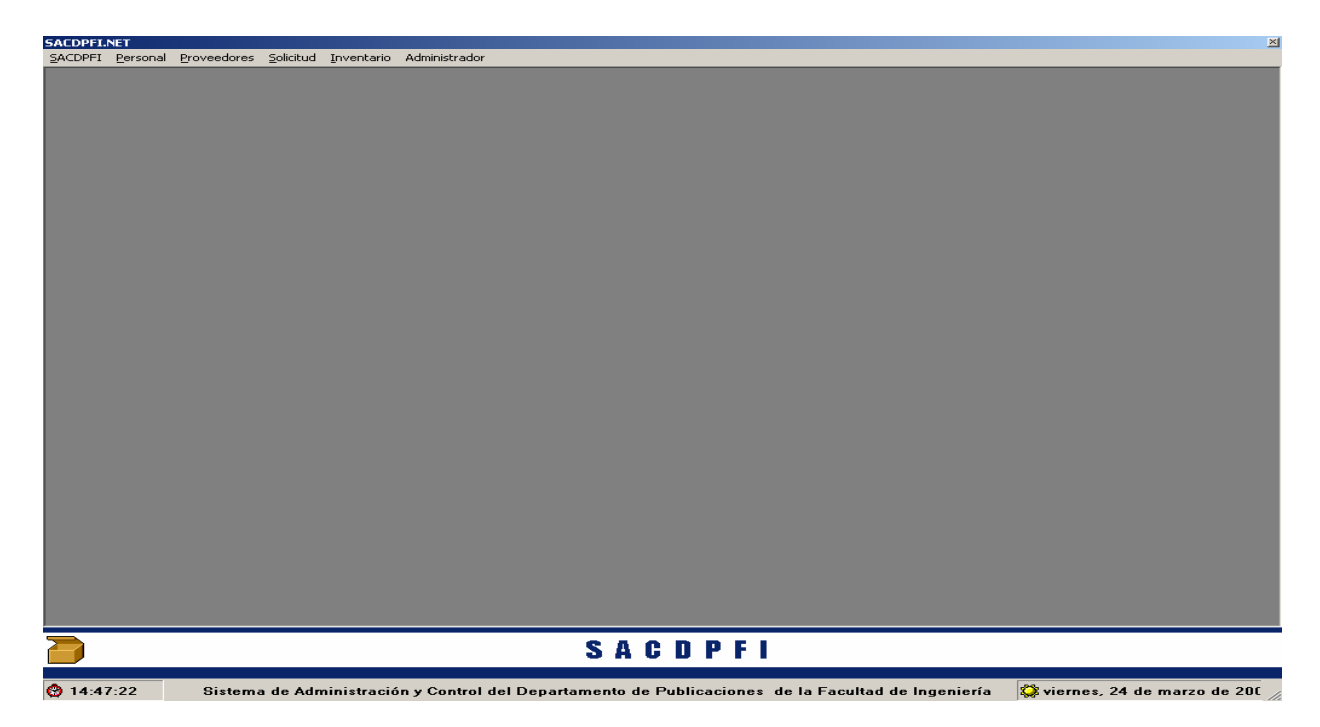

#### *Para la Consulta de Inventario*

• Haga "Click" en el menú **"Consulta…"** que se despliega al marcar el menú Inventario.

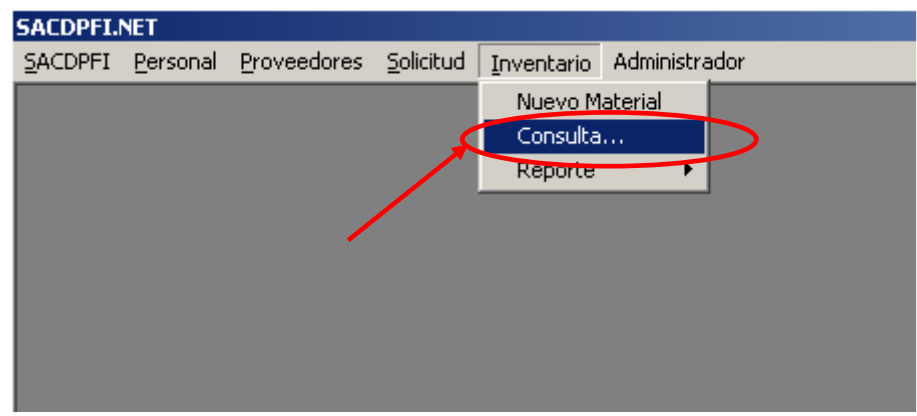

- Al activar el menú **"Consulta…",** el sistema estará listo para localizar datos referentes al material almacenado, y aparecerá la siguiente pantalla.
- Esta tarea, requiere que se introduzca el "Tipo de material" que se quiere consultar, con la opción de realizar movimientos.

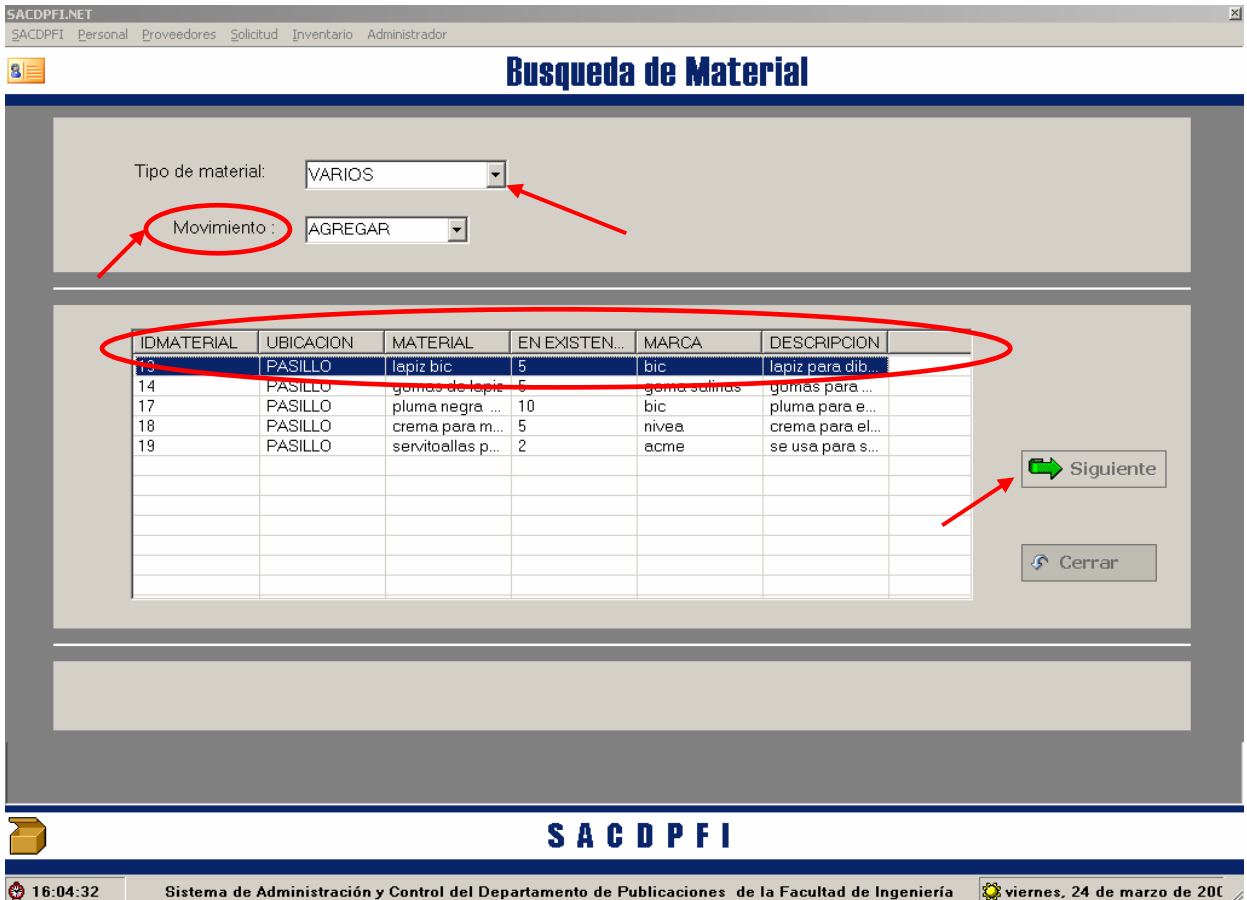

• Los movimientos que se pueden realizar son: Agregar, salida, entrada.

**SACDPFI.NET** 

• Agregar. Aumenta el número de existencia en almacén de cierto material ya registrado, no es necesario que se capture la información general ya que el sistema ya trae esos datos y solo requiere que se capture cantidades y precio.

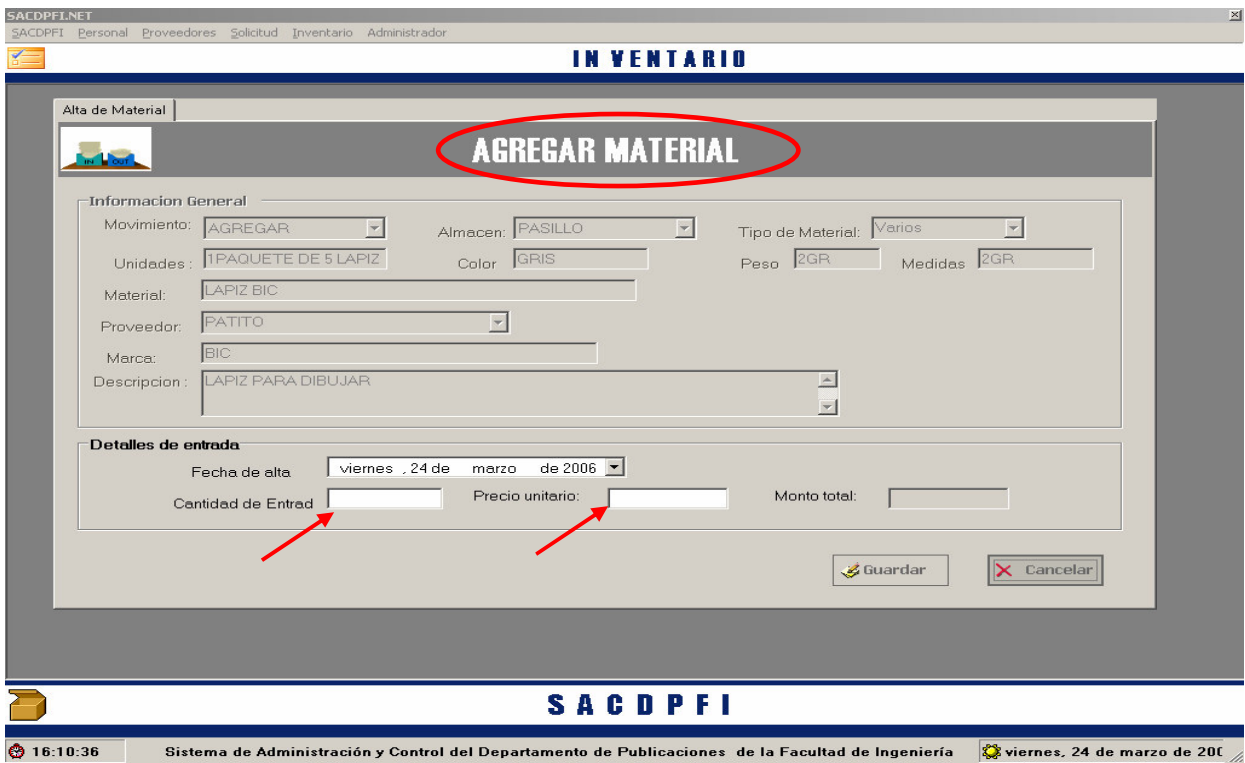

• Salida. Resta la cantidad de material que se indica, ya que, el sistema requiere que se capture cantidades y precio.

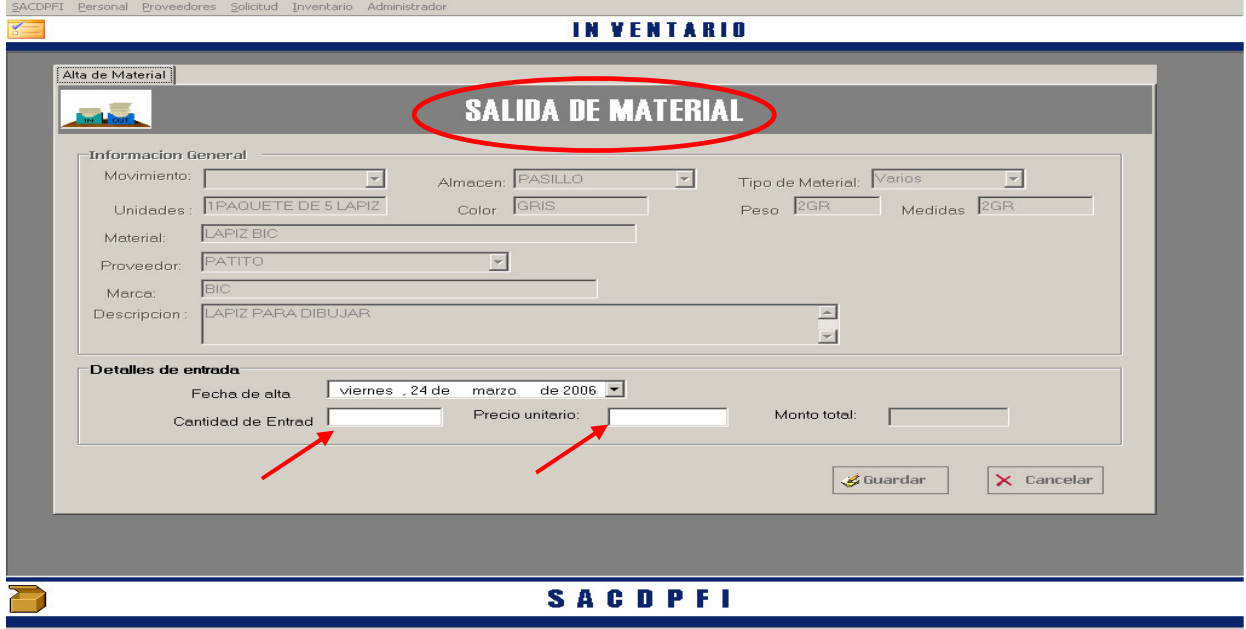

◎ 15:47:25 Sistema de Administración y Control del Departamento de Publicaciones de la Facultad de Ingeniería ② viernes, 24 de marzo de 20t

#### *Para Reporte de Inventario*

• Haga "Click" en el menú **"Reporte"** que se despliega al marcar el menú Inventario, se desplegaran dos opciones para la consulta de reportes, como se muestra a continuación.

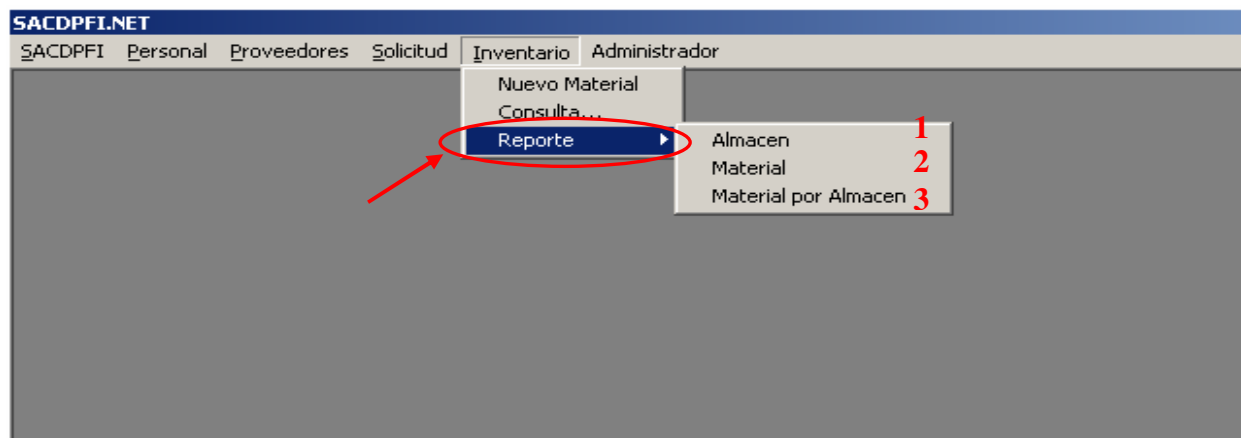

- Para mostrar cada uno de los reportes solicitados el sistema requerirá que el usuario sigue las siguientes indicaciones:
- Al seleccionar la opción de **Almacén** abrirá la pantalla de **"Reporte de Inventario**", para que el usuario elija que almacén quiere consultar, seleccionado el almacén, con el botón **"Aceptar"** generará la lista completa de todos los materiales que tengan registrados ese almacén.

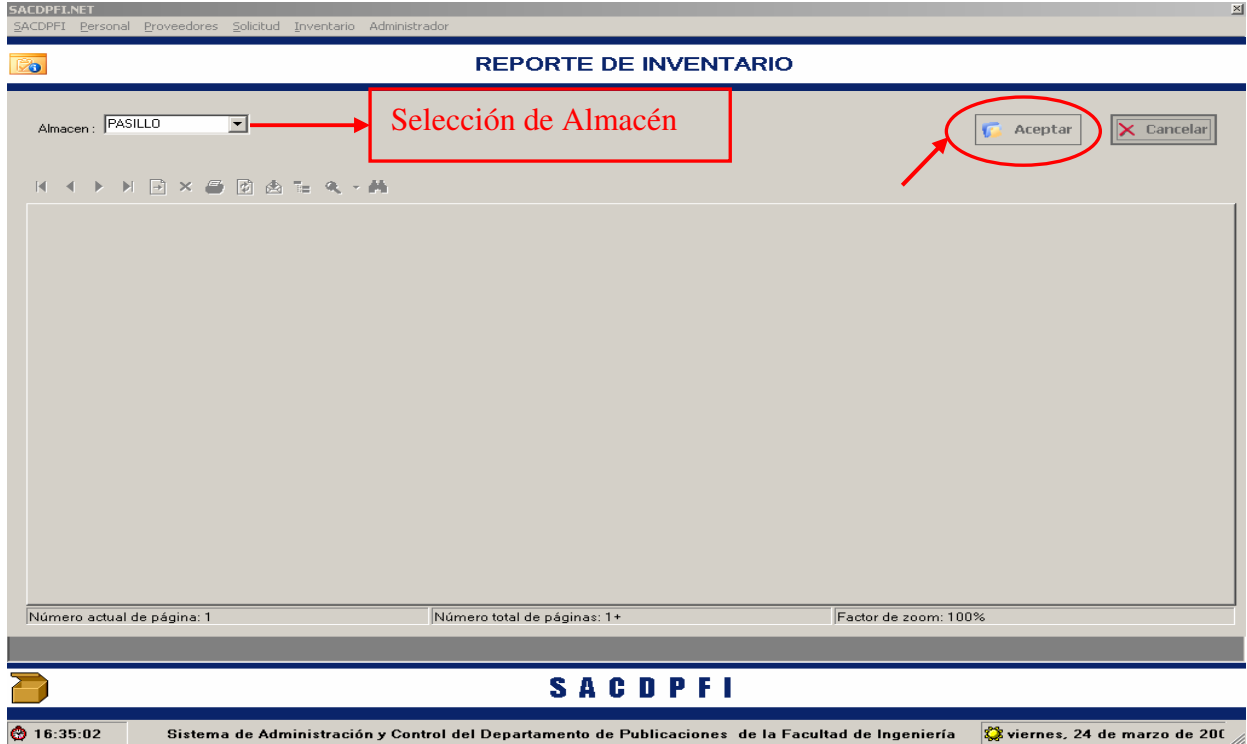

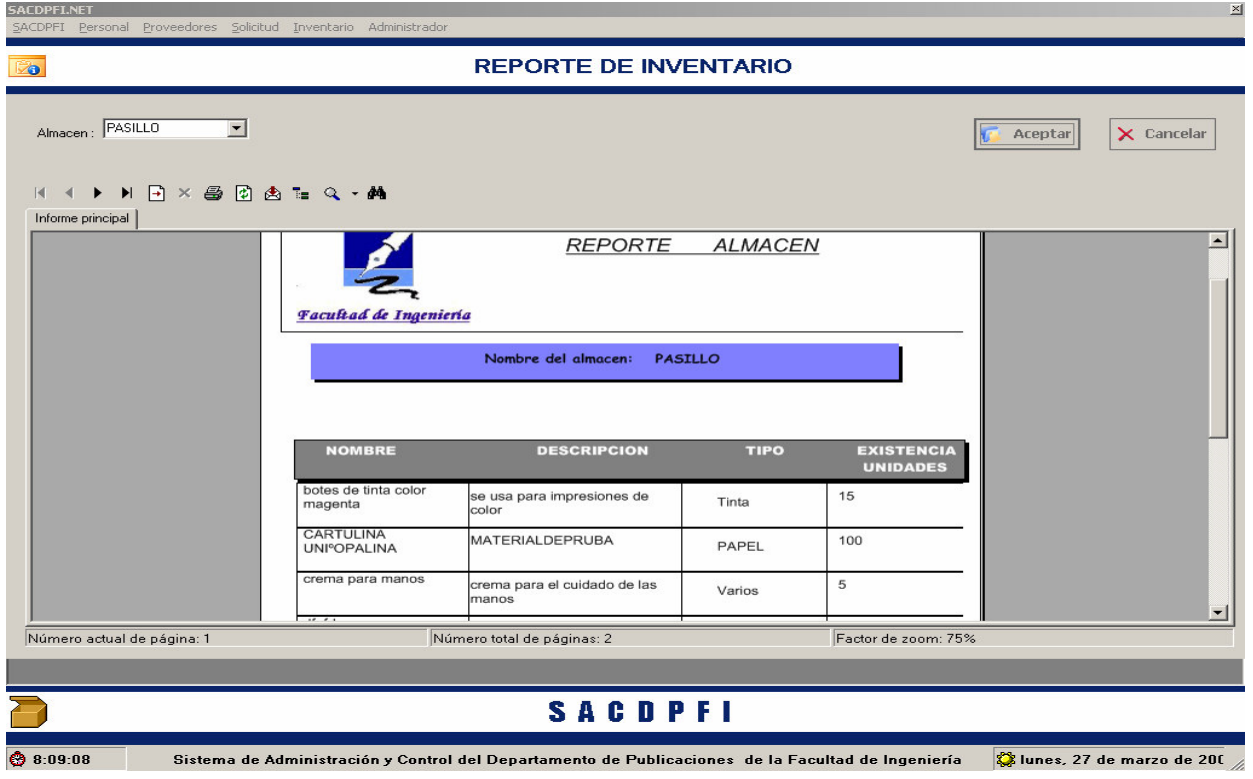

• El reporte mostrado será el siguiente:

• Al seleccionar la opción de **Material** abrirá la pantalla de **"Reporte de Inventario**", para que el usuario elija que material quiere consultar, seleccionado este, con el botón **"Aceptar"** generará la lista completa de todo el materiales de este tipo y su localización.

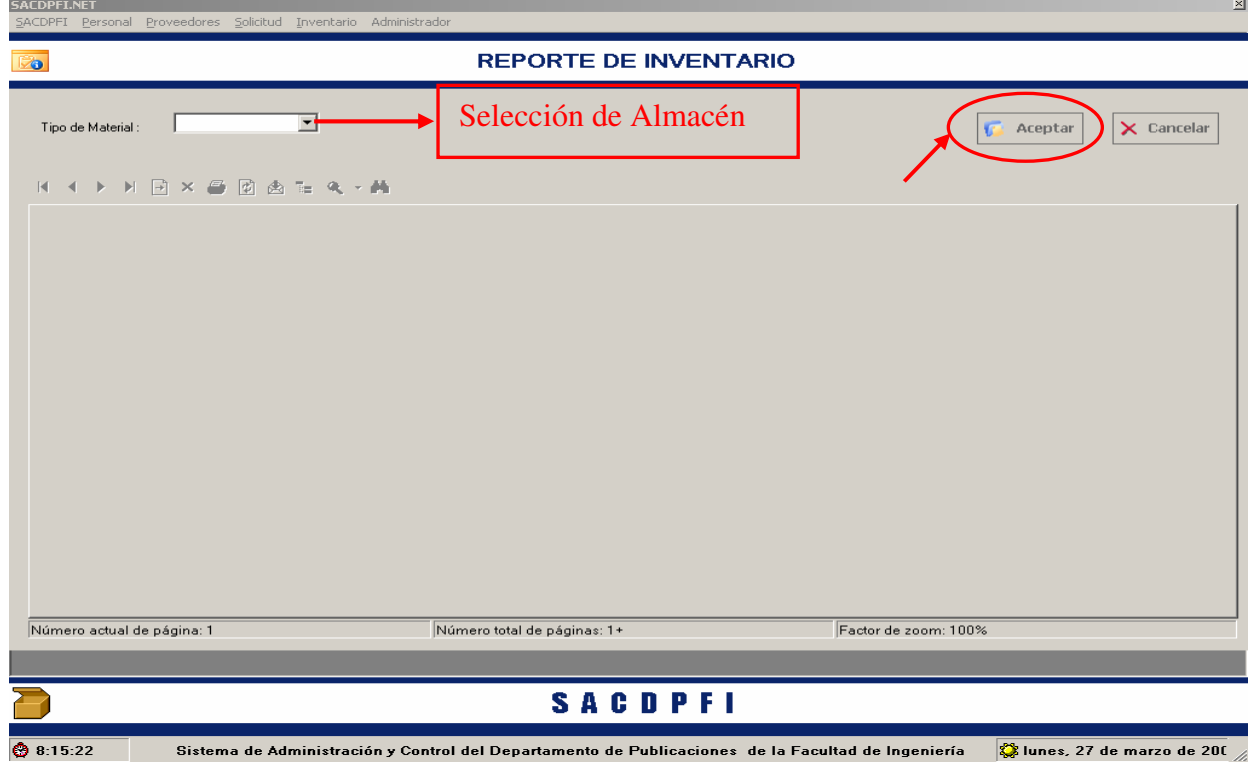

**SACDPELNET** 

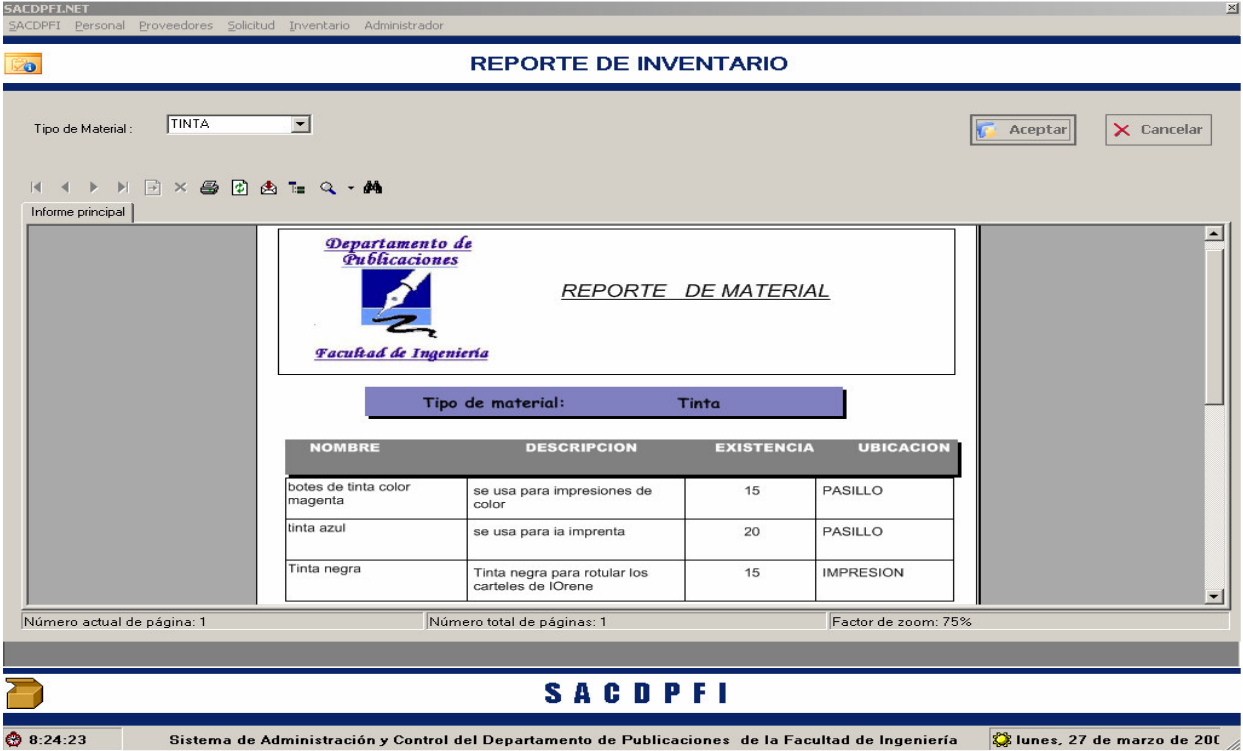

El reporte generado se mostrara en la siguiente ilustración:

• Al seleccionar la opción de **Material por Almacén** abrirá la pantalla de **"Reporte de Inventario**", para que el usuario elija que material quiere consultar y en que almacén, seleccionados estos dos campos, con el botón **"Aceptar"** generará la lista completa de todo el materiales de este tipo que se encuentra registrado en el almacén seleccionado.

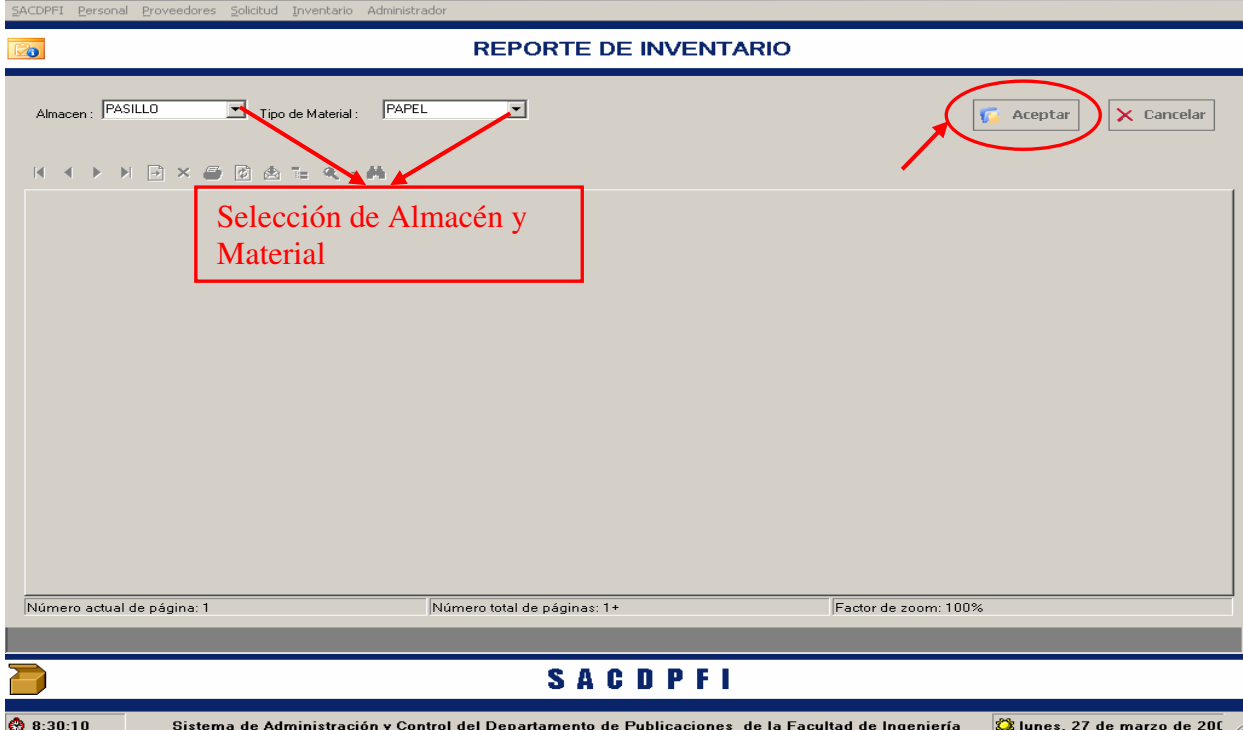

• El reporte generado es el que se muestra.

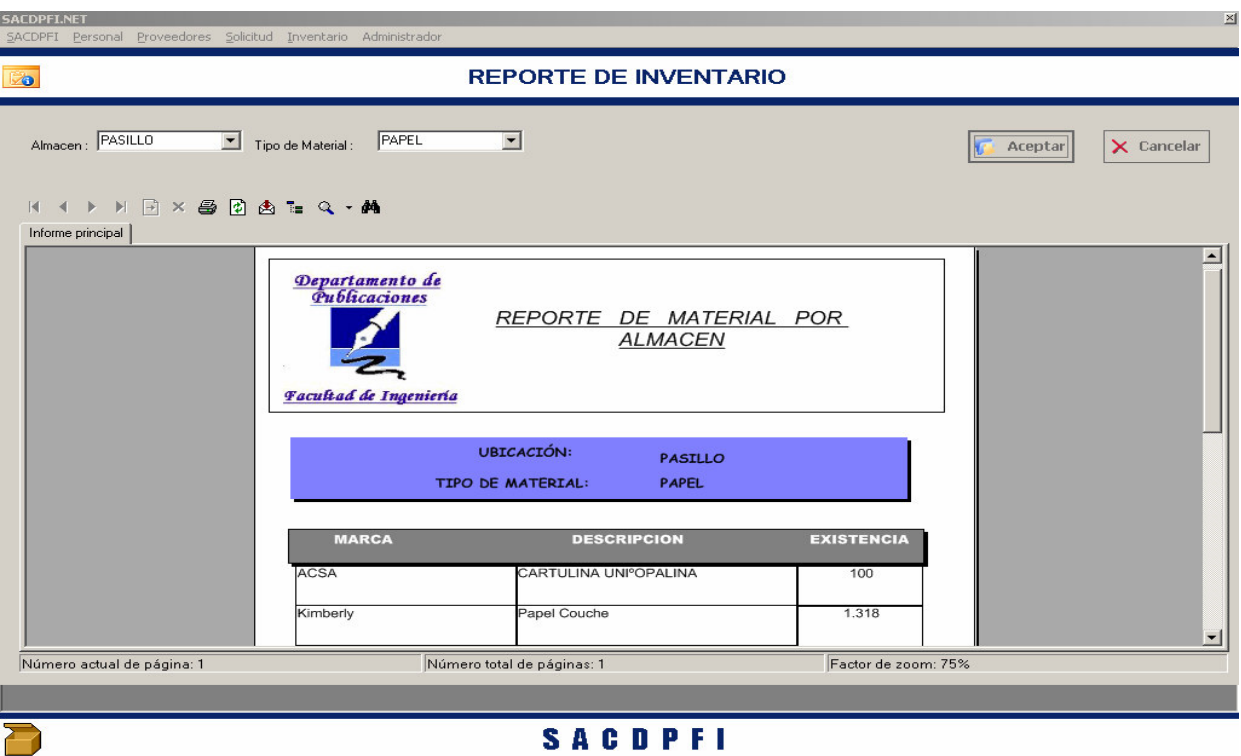

 $0.8:57:50$ Sistema de Administración y Control del Departamento de Publicaciones de la Facultad de Ingeniería  $\hat{\bm{\mathcal{S}}}$ lunes, 27 de marzo de 20 $\mathfrak{l}$ El siguiente diagrama de flujo muestra como la información puede ser procesada por el sistema y cuales son las posibilidades que tiene el usuario, en el modulo de Inventario.

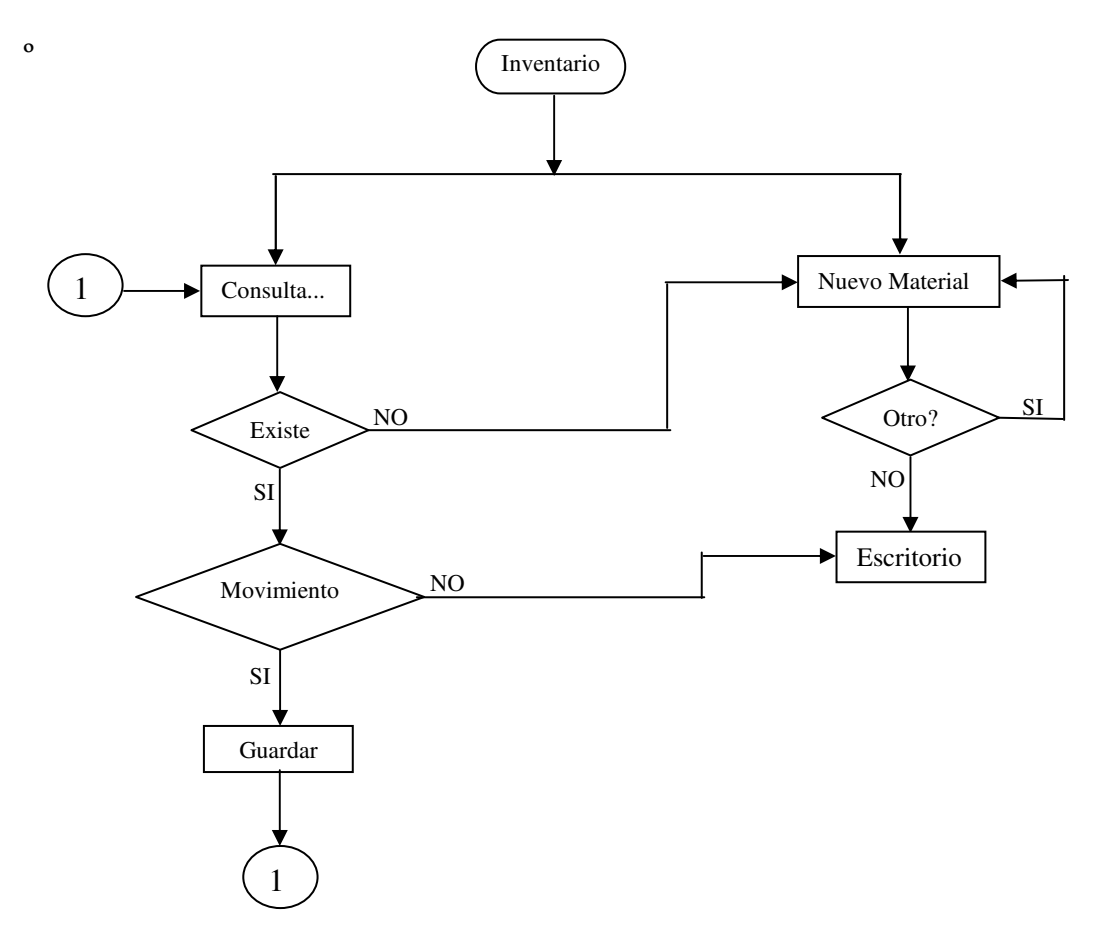

### **ADMINISTRADOR**

- El usuario podrá seleccionar que tipo de movimiento va a realizar, siempre y cuando los permisos de acceso sean de Administrador, esto permite al usuario modificar variables locales del sistema, que afectan las aplicaciones del propio software.
- El usuario puede modificar los módulos que afecten la aplicación, como: Usuario, Personal, Proveedor e Inventario.

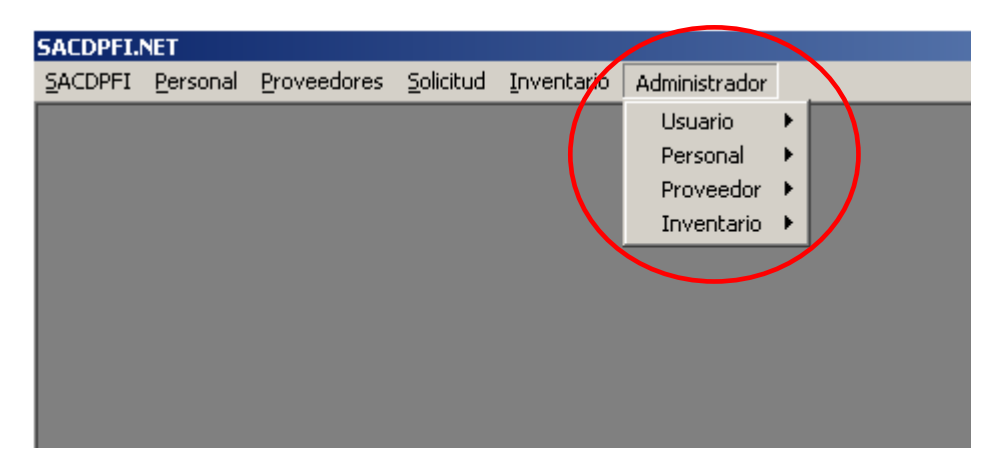

### *Usuario*

- El Administrador podrá realizar:
	- *1.* Un registro nuevo de Usuario, siempre y cuando este usuario este laborando en el departamento.
	- *2.* Cambio de contraseña de un usuario.
	- *3.* Cambiar permisos para que un usuario pueda administrar el sistema

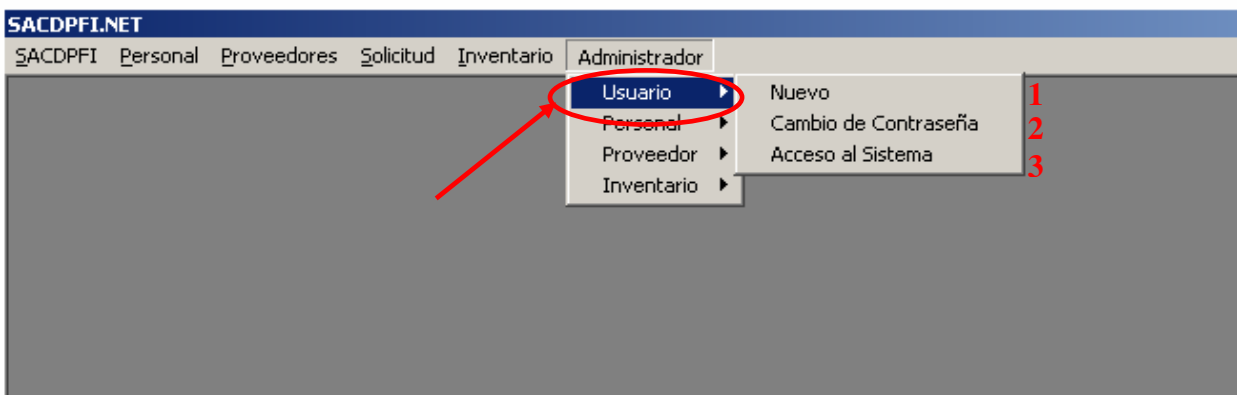

#### *1. Nuevo Usuario*

• Los permisos de administrador del sistema son los únicos que pueden crear un nuevo usuario.

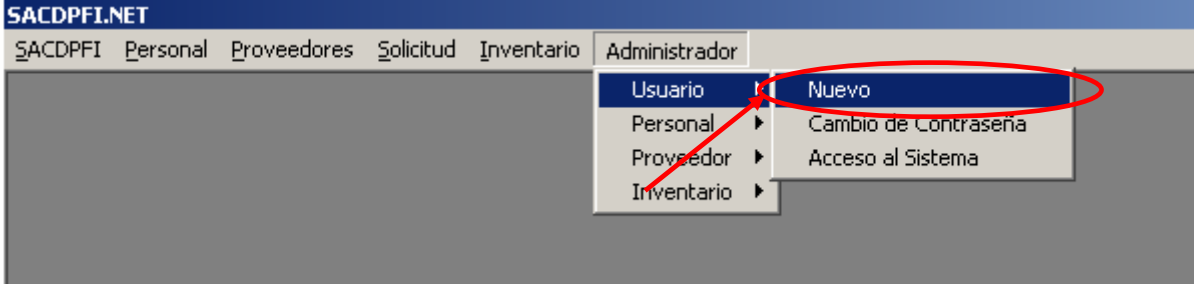

• La pantalla requerirá que se seleccione al personal que se quiere integrar como usuario del sistema.

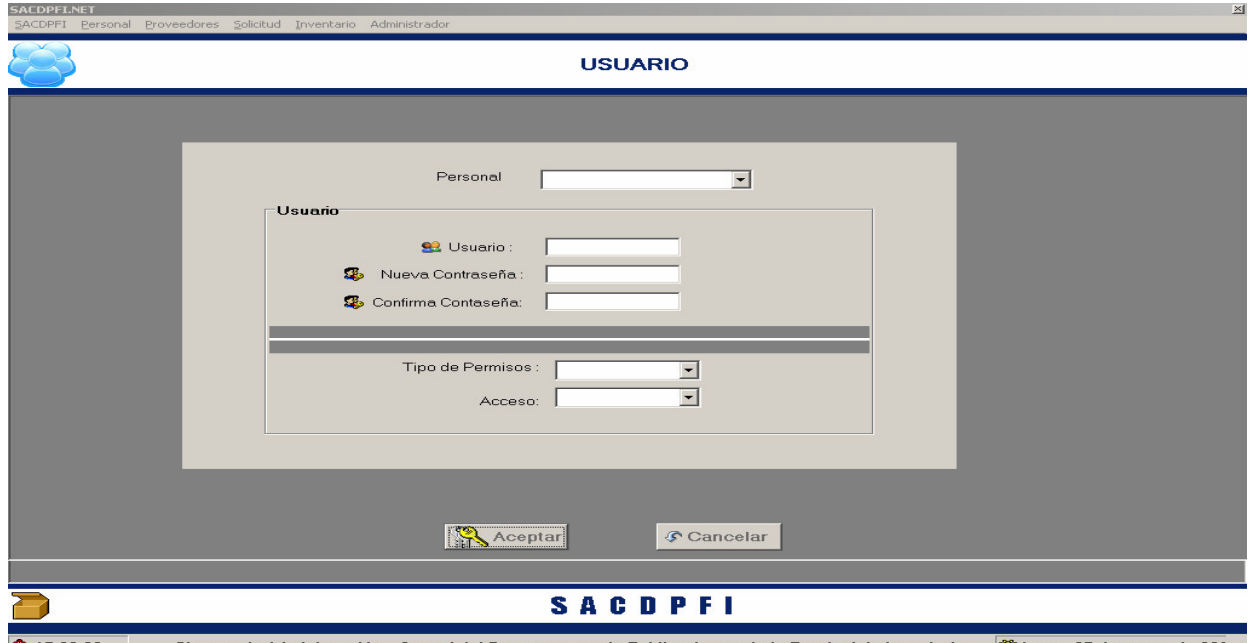

- Sistema de Administración y Control del Departamento de Publicaciones de la Facultad de Ingeniería ( $\frac{m}{\sqrt{2}}$ lunes, 27 de marzo de 201 $\frac{m}{\sqrt{2}}$  $915:20:00$ 
	- El sistema, solicitará la captura de los datos solicitados como: nombre de usuario, contraseña, confirmar contraseña, tipos de permisos al acceder al sistema y si el acceso es permitido o denegado, esto último por la posibilidad que existe de que un personal tenga vacaciones y su cuanta o acceso solo se tenga en estado de acceso denegado el tiempo que se ausenta sin necesidad de darlo de baja.

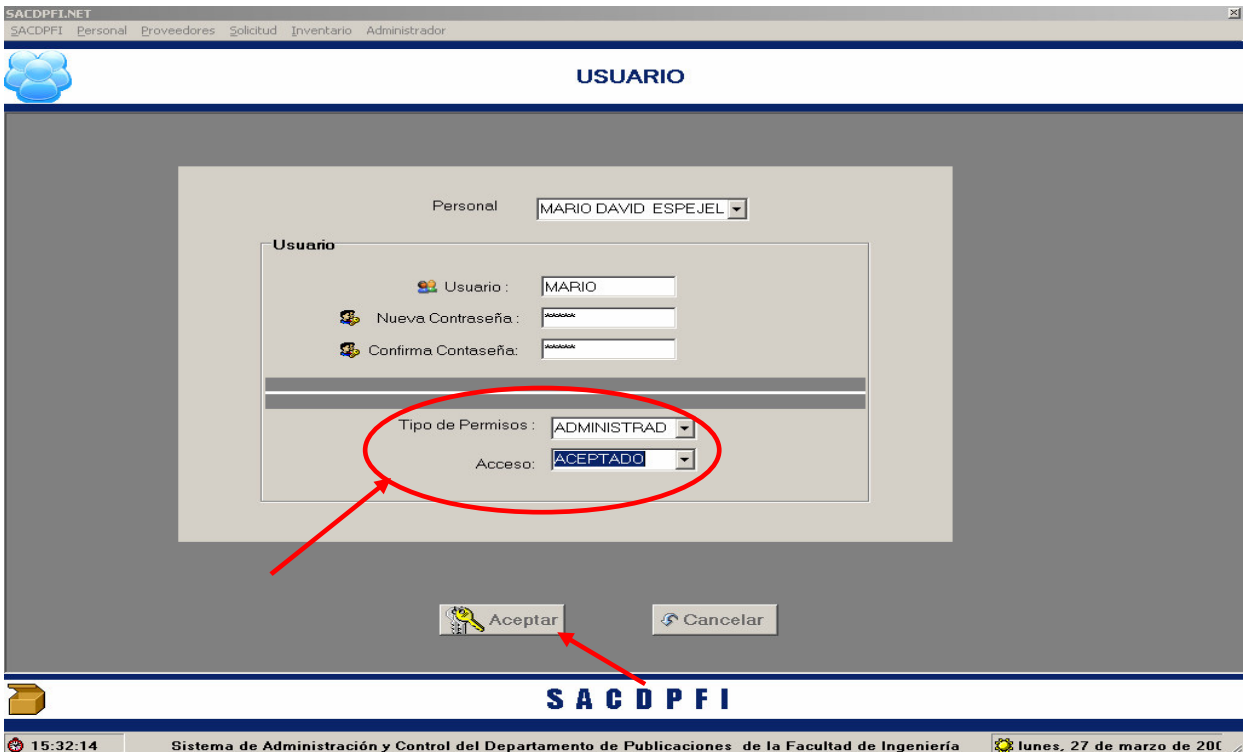

• Al hacer Click en el botón "**Aceptar"** el sistema dará un cuadro de avisó si el usuario ya existe o en su defecto solo desaparecerá la pantalla en muestra de que el usuario se ha registrado adecuadamente.

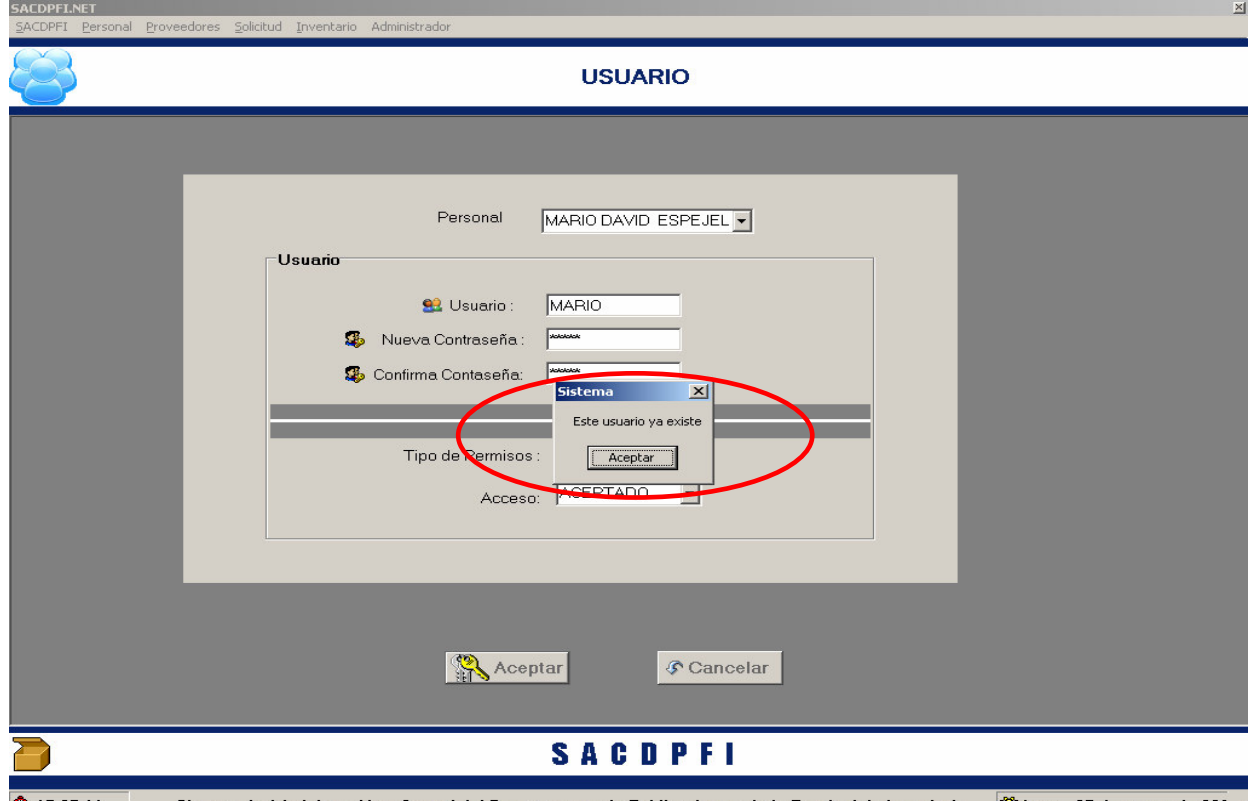

♦ 15:37:11 Sistema de Administración y Control del Departamento de Publicaciones de la Facultad de Ingeniería ♦ ♦ 15:37:11 Sistema de 200

#### 2. *Cambio de Contraseña*

• El administrador podrá cambiar la contraseña de un usuario

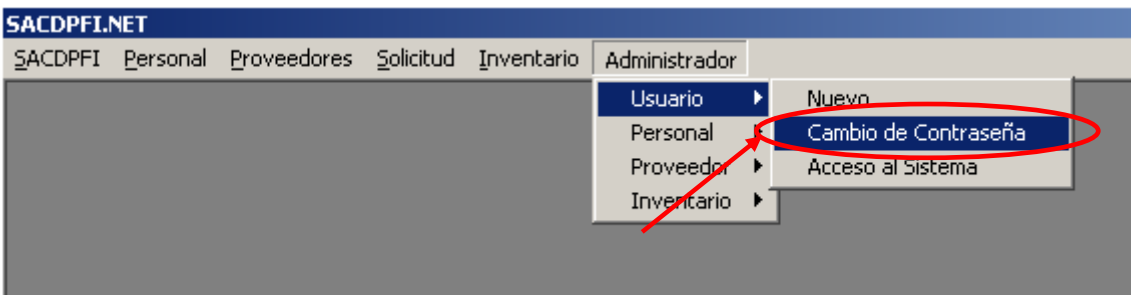

• El sistema traerá una lista de los usuarios que tengan acceso al sistema, seleccionado alguno, pueda ser modificada la información que se deseé.

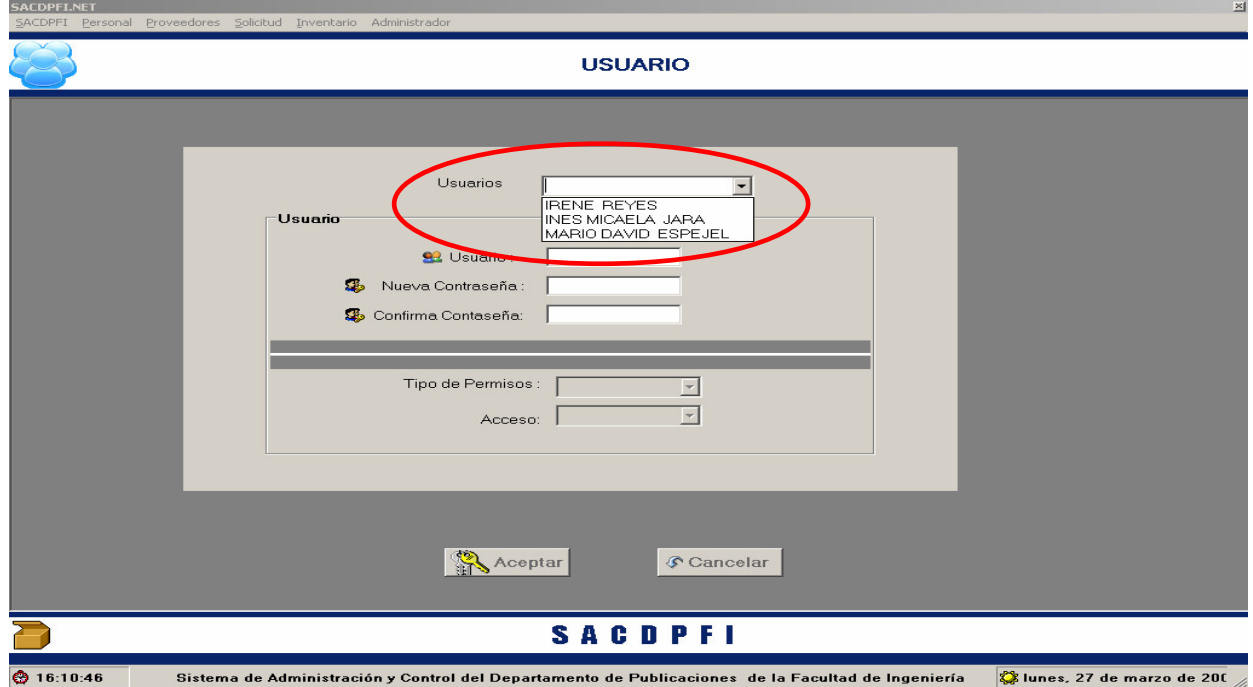

• A modificar los datos y dar click en el botón **"Aceptar",** aparecerá un cuadro que avisa si el cambio fue exitoso.

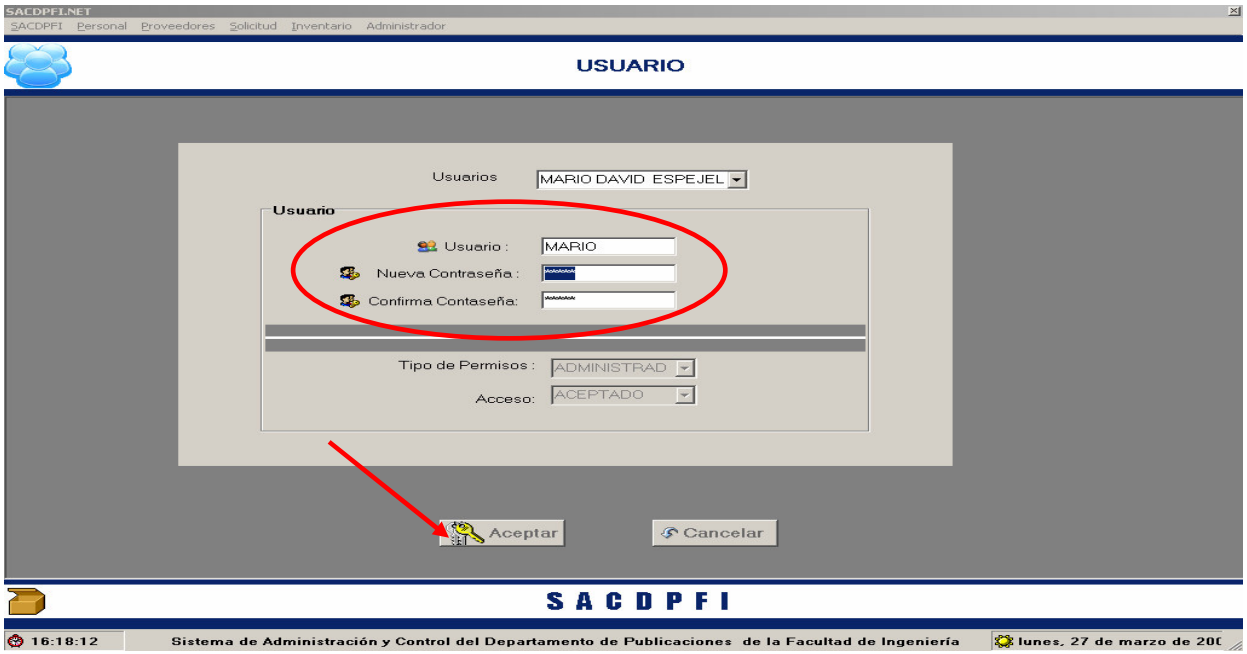

• Al aceptar el cuadro de aviso la pantalla se cerrará y el cambio estará concluido.

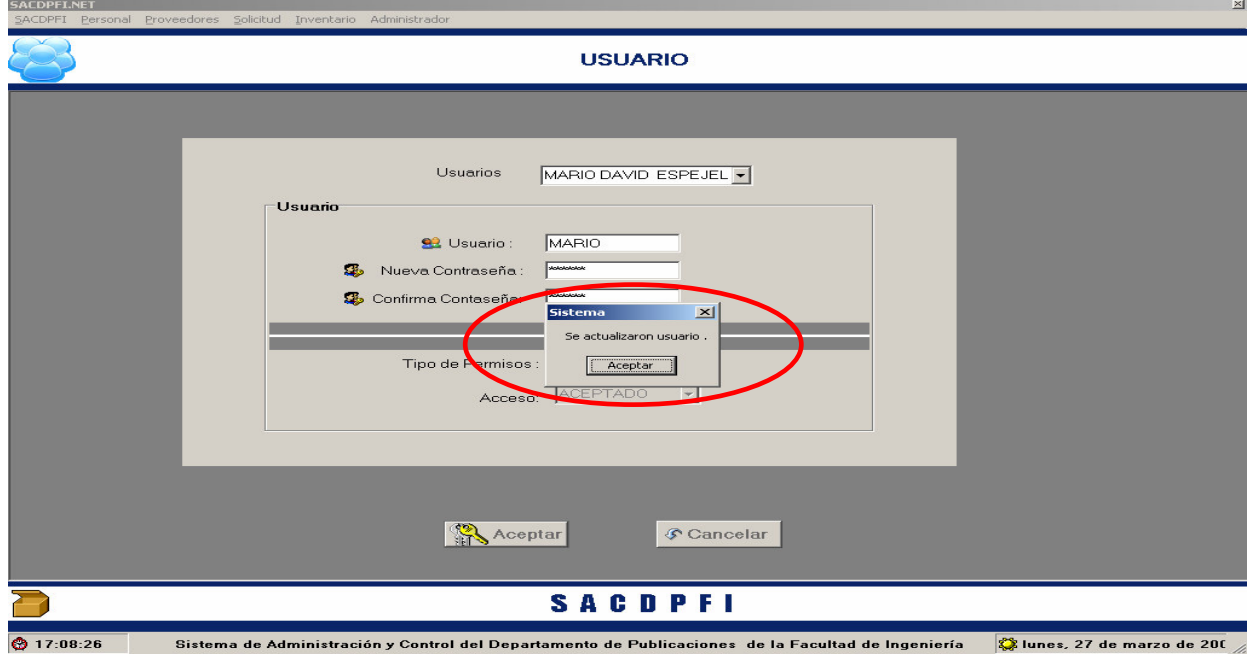

#### 3. *Acceso al Sistema*

• El administrador podrá cambiar los permisos de un usuario.

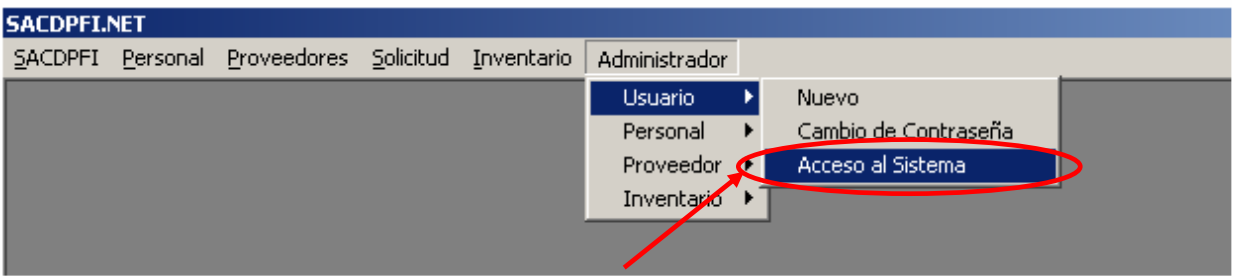

- Al igual que un cambio de contraseña, el sistema traerá la lista de usuarios que tienen acceso a él y acarreará sus datos de contraseña, y permisos para que estos puedan ser modificados.
- Nótese que hay una diferencia entre los usuarios que tienen acceso al sistema y el personal que labora en el Departamento.
- Para este movimiento el usuario no sólo deberá labora en el Departamento sino que el Administrador en esté modulo le haya otorgado permisos como usuario del sistema.

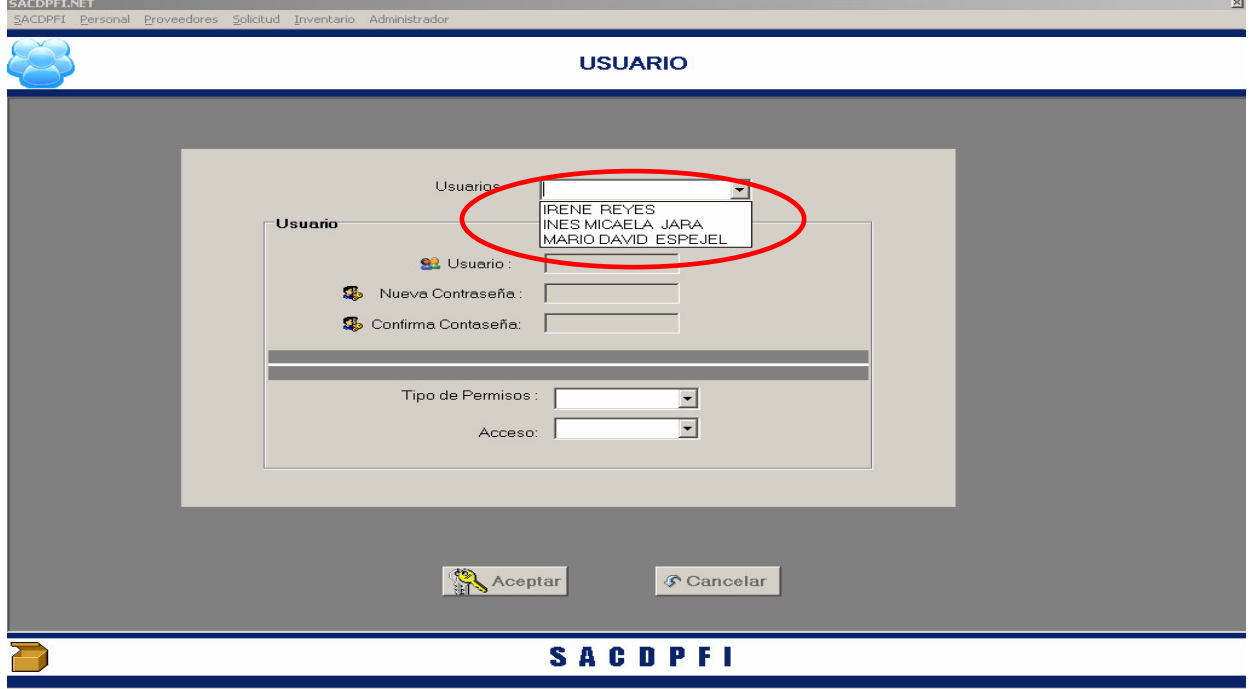

Sistema de Administración y Control del Departamento de Publicaciones de la Facultad de Ingeniería (Calunes, 27 de marzo de 200  $\bigotimes$  17:18:03
• Ya seleccionado al usuario, la pantalla estará sujeta a que sea modificado el tipo de permisos o su acceso al SACDPFI, y oprimir el botón **"Aceptar".**

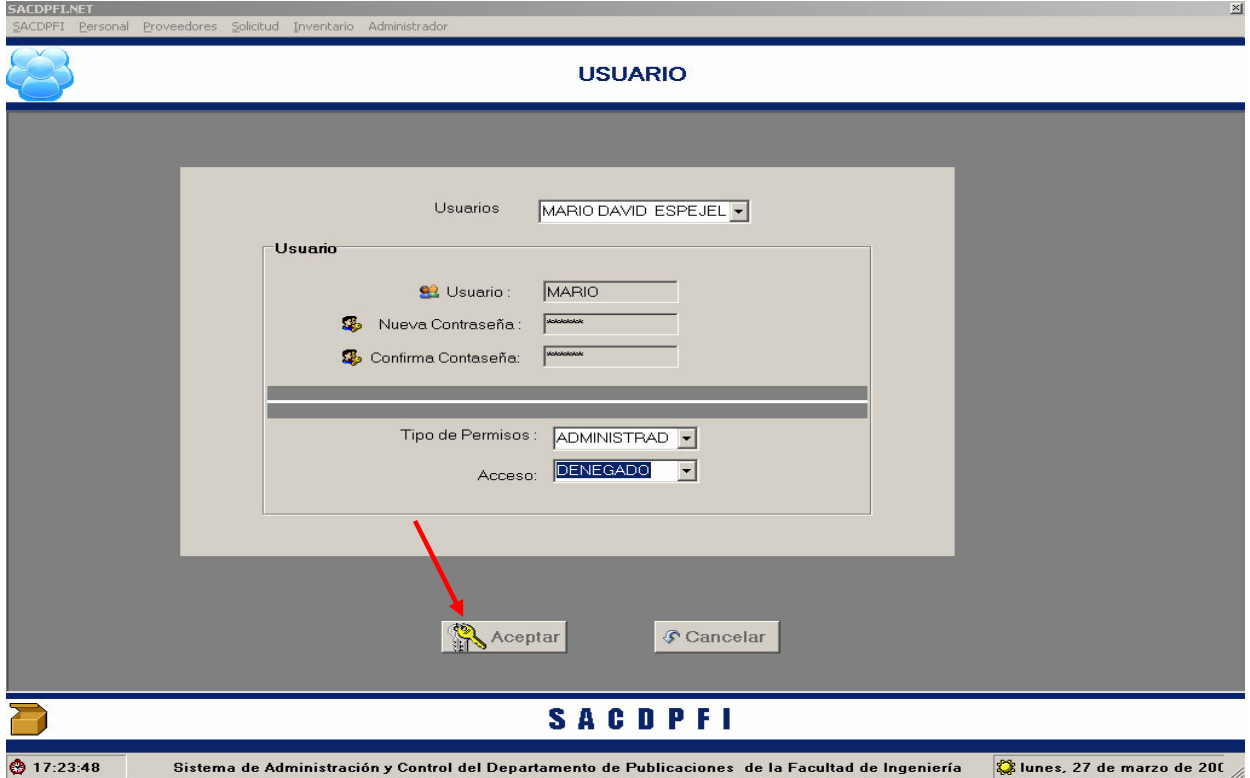

• Cuando se acepta el aviso del movimiento la pantalla se cierra y volvemos al escritorio de trabajo.

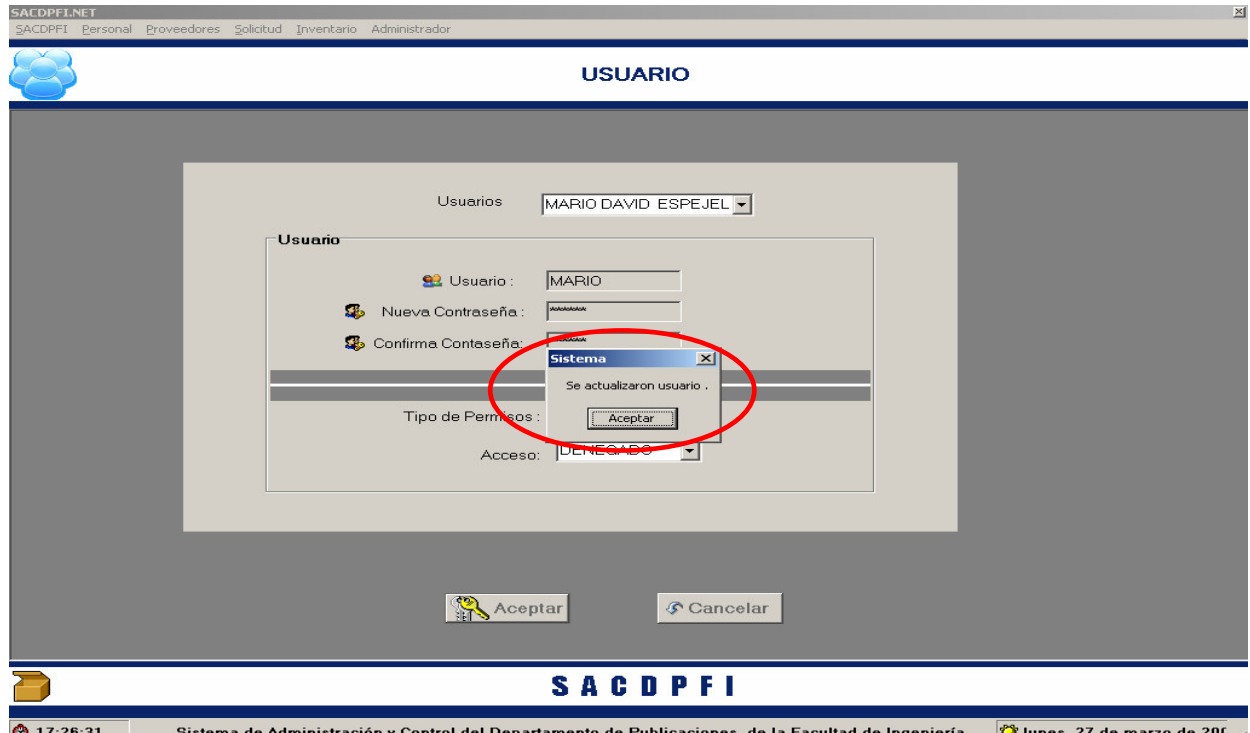

### *Personal*

- El Administrador, en el módulo de Personal, podrá realizar:
	- *1.* Baja de un Personal.
	- *2.* Insertar o Cambiar un área del Departamento.
	- *3.* Insertar un cargo que no exista en el Departamento o bien cambiar uno ya existente.

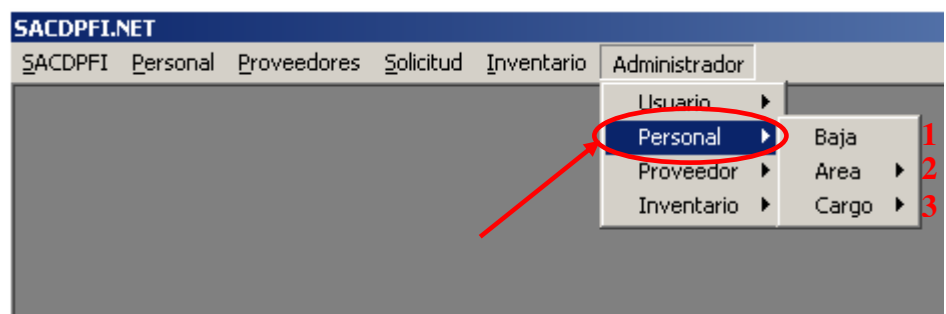

#### *1. Baja de Personal*

• El Administrador podrá dar de baja a un personal, haciendo click en Baja.

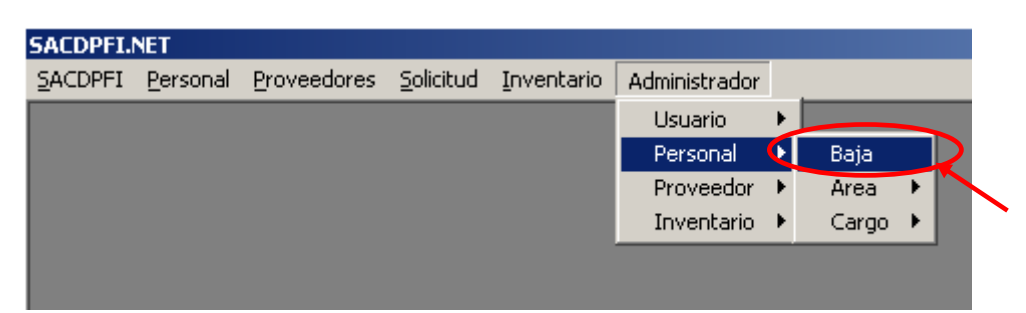

• El sistema rastreará a todo el personal que se tenga registrado y el status que cada uno tenga en ese momento.

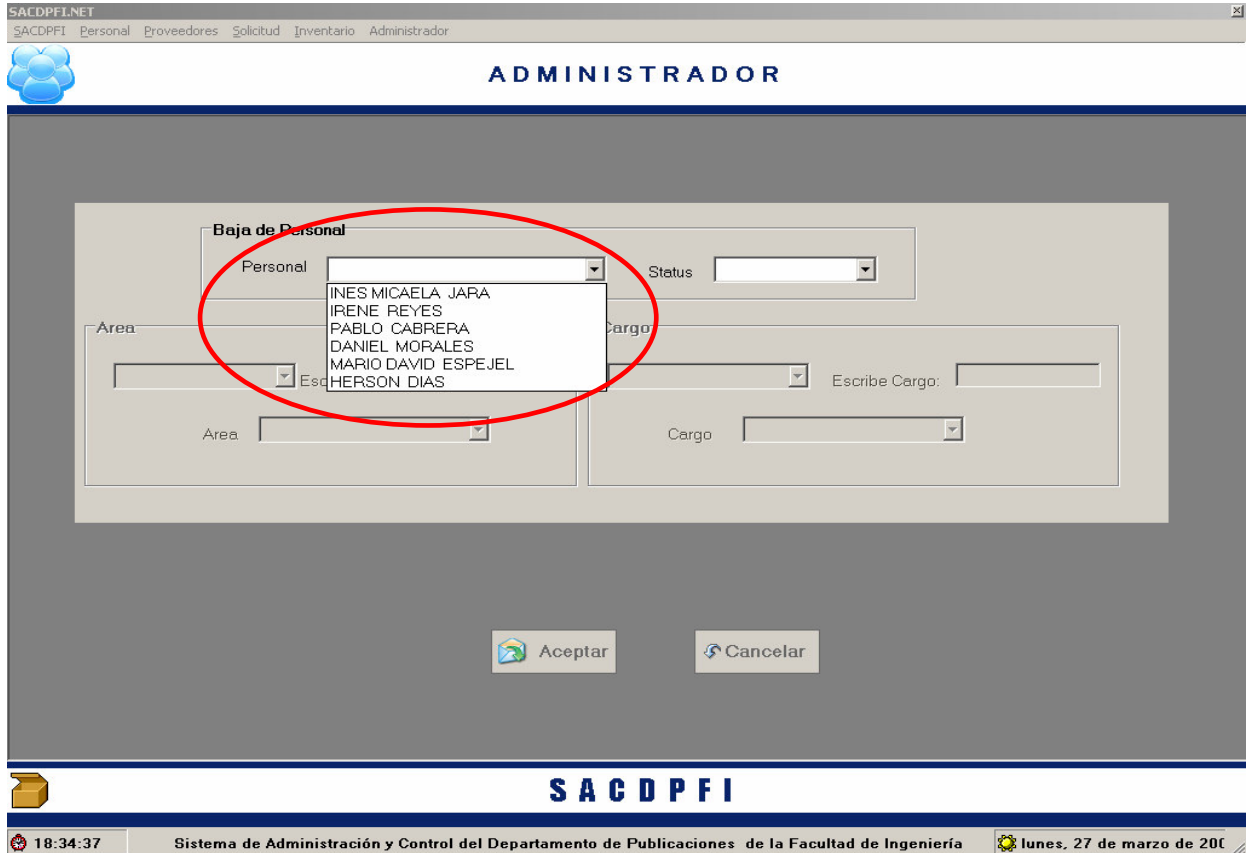

• Al seleccionar a un personal el sistema llenara el status para que el administrador lo pueda ver y modificar si es su objetivo, al hacer click en el botón **"Aceptar"**.

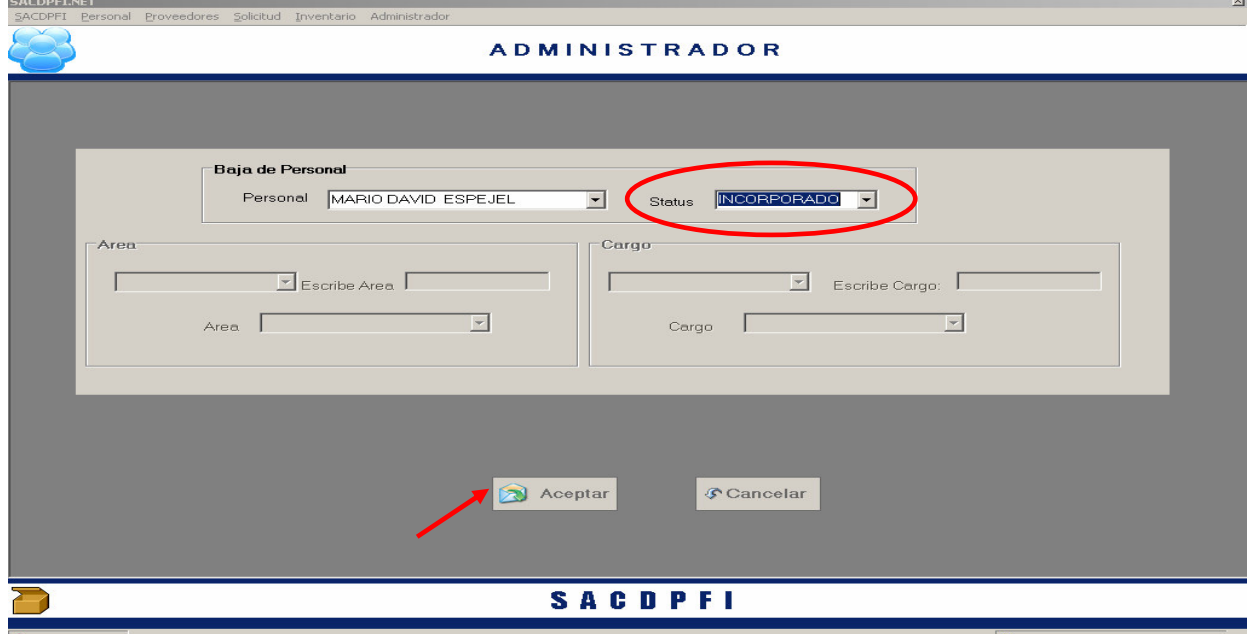

◎ 18:35:45 sistema de Administración y Control del Departamento de Publicaciones de la Facultad de Ingeniería signes, 27 de marzo de 200

#### *2. Area*

• En el caso del Area, el Administrador podrá **Insertar o Cambiar** algún área, para este caso se hace click en el menú Area.

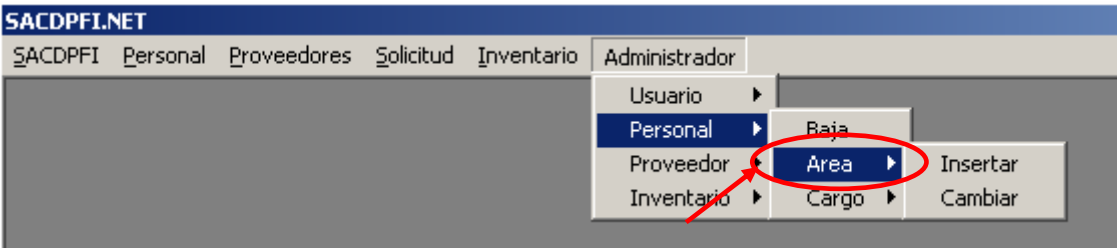

• Para el caso de **Insertar**, el sistema solo necesita que se capture el nuevo nombre del área a insertar y hacer click al botón **"Aceptar"** y el área se anexara a la lista**.**

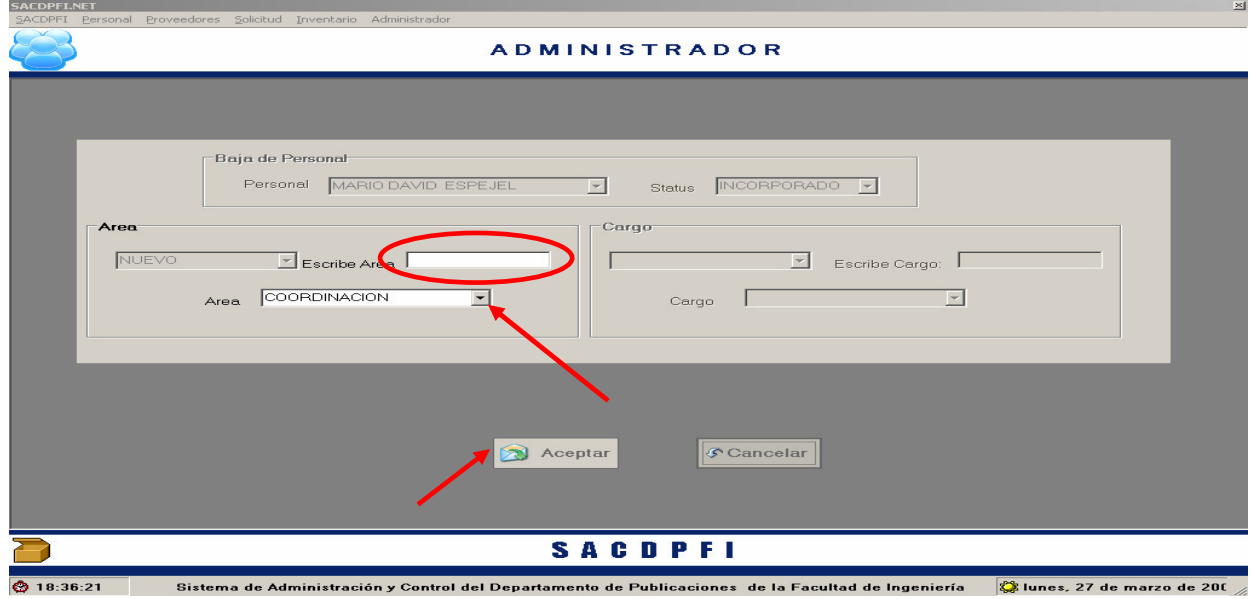

• Para el caso de **Cambiar**, se debe seleccionar el area por cambiar y escribir como se desea llamar, hacer click al botón **"Aceptar"** y el movimiento se abra ejecutado.

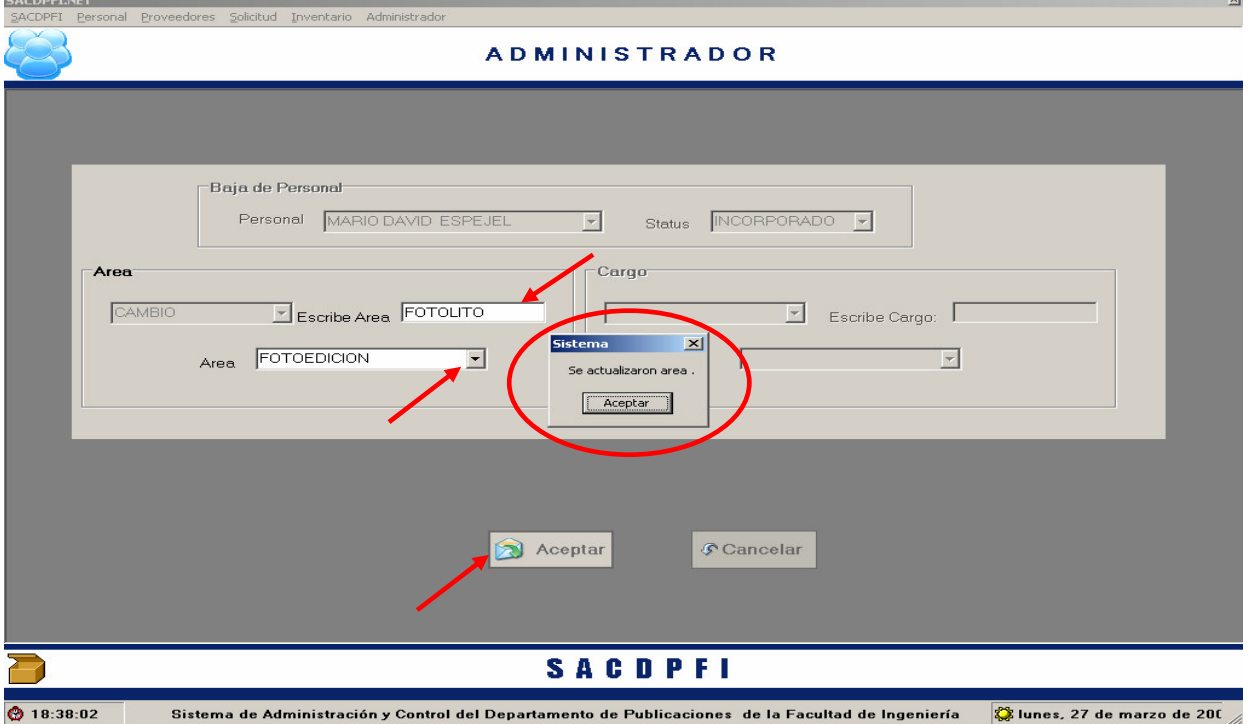

#### *3. Cargo*

• El Administrador podrá **Insertar o Cambiar** algún Cargo, para este caso se hace click en el menú Cargo y aparecerán estas dos opciones.

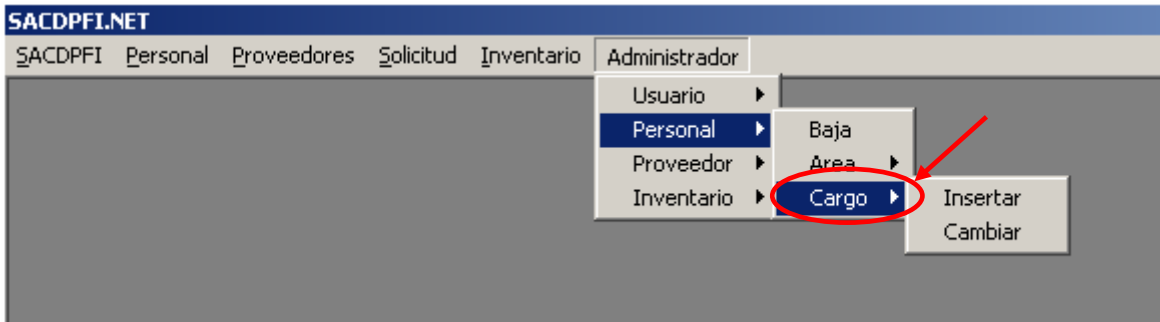

• Siguiendo un proceso igual que el anterior, para el caso de **Insertar**, el sistema solo necesita que se capture el nuevo nombre del cargo a insertar y hacer click al botón "Aceptar" y el cargo se anexara a la lista de cargos.

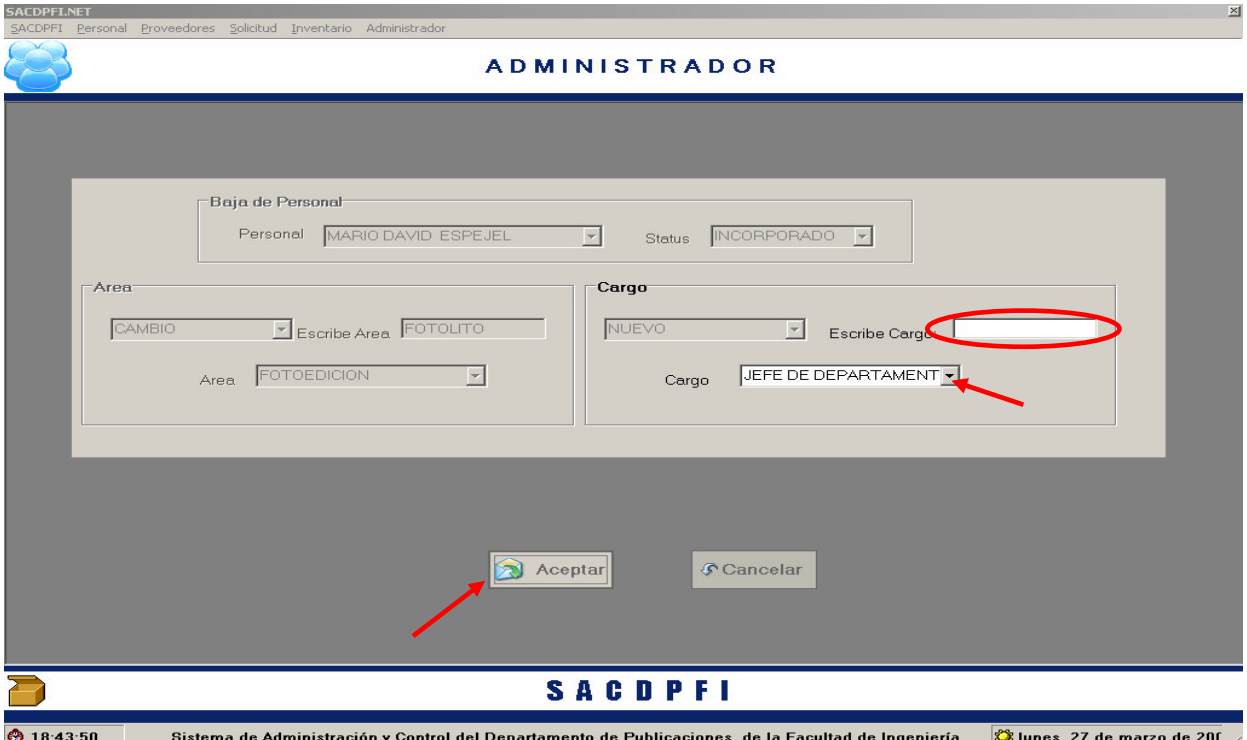

• Para el caso de **Cambiar**, se debe seleccionar el Cargo por cambiar y escribir como se desea llamar, hacer click al botón **"Aceptar"** y el movimiento se abra ejecutado.

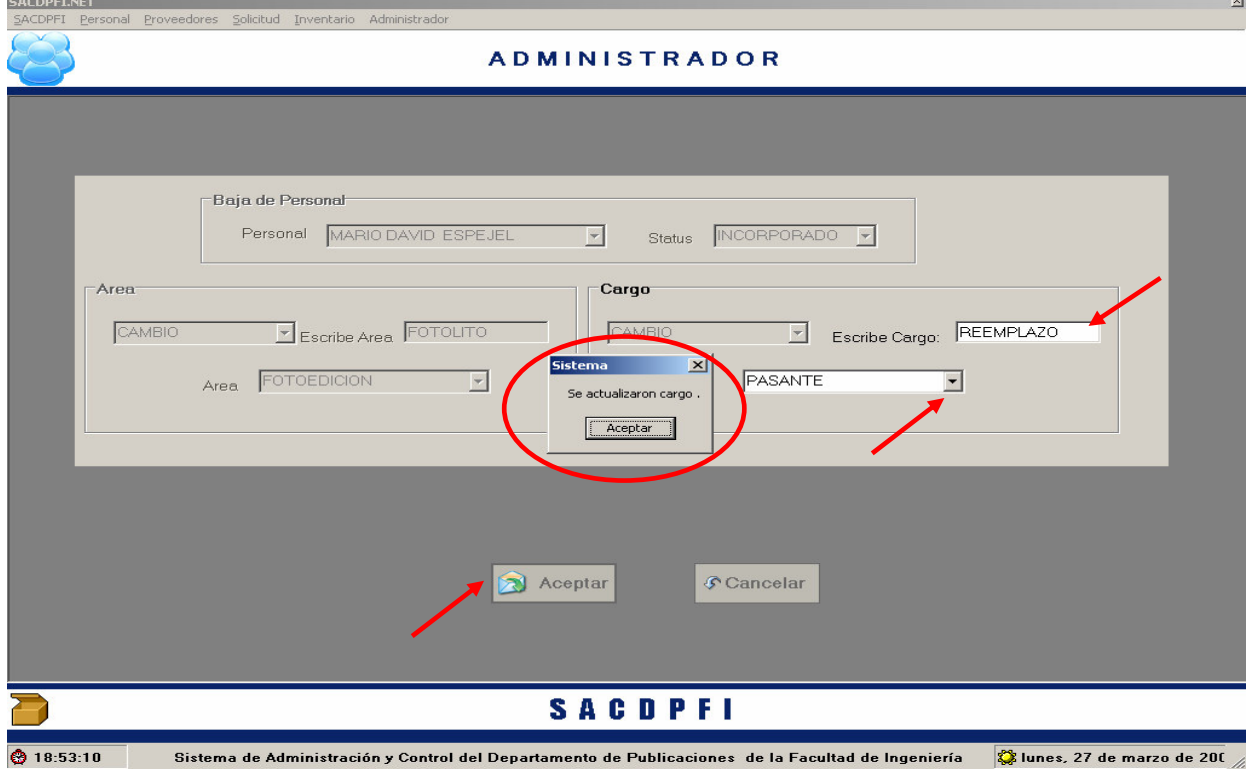

## *Proveedor*

*3.* En el módulo de Proveedor, el Administrador, podrá realizar solo bajas.

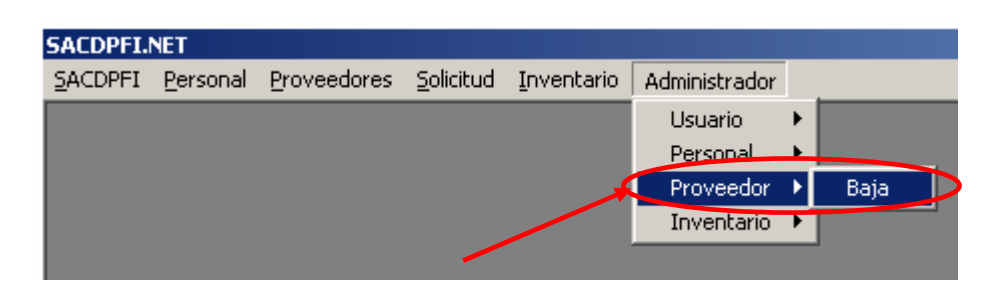

• Al hacer Click en el menú baja se mostrara el siguiente la pantalla con el listado de los proveedores que se tienen registrados, al ser seleccionado alguno, se requiere que se especifique su status.

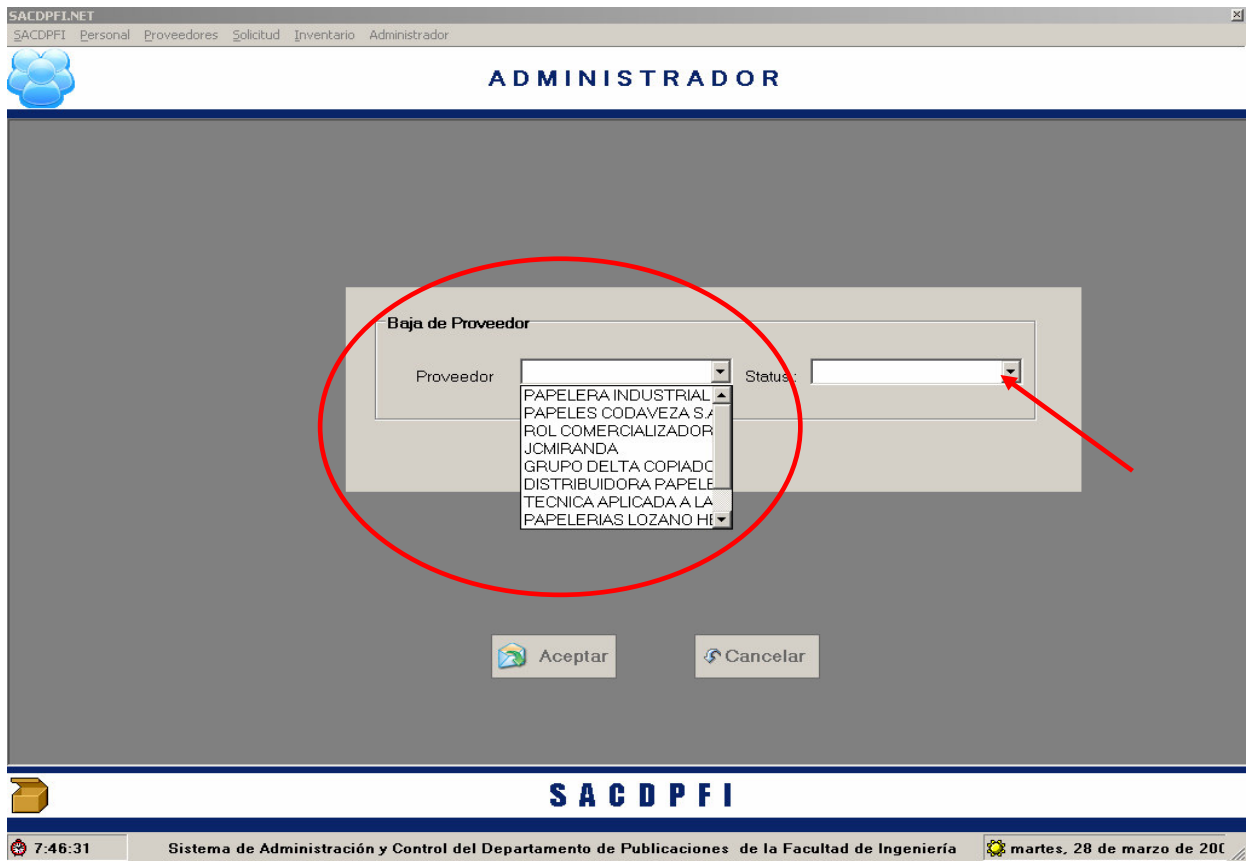

• Elegido el proveedor traerá el status de ese proveedor para que pueda ser modificado, al hacer click en el botón **"Aceptar"** el movimiento estará concluido.

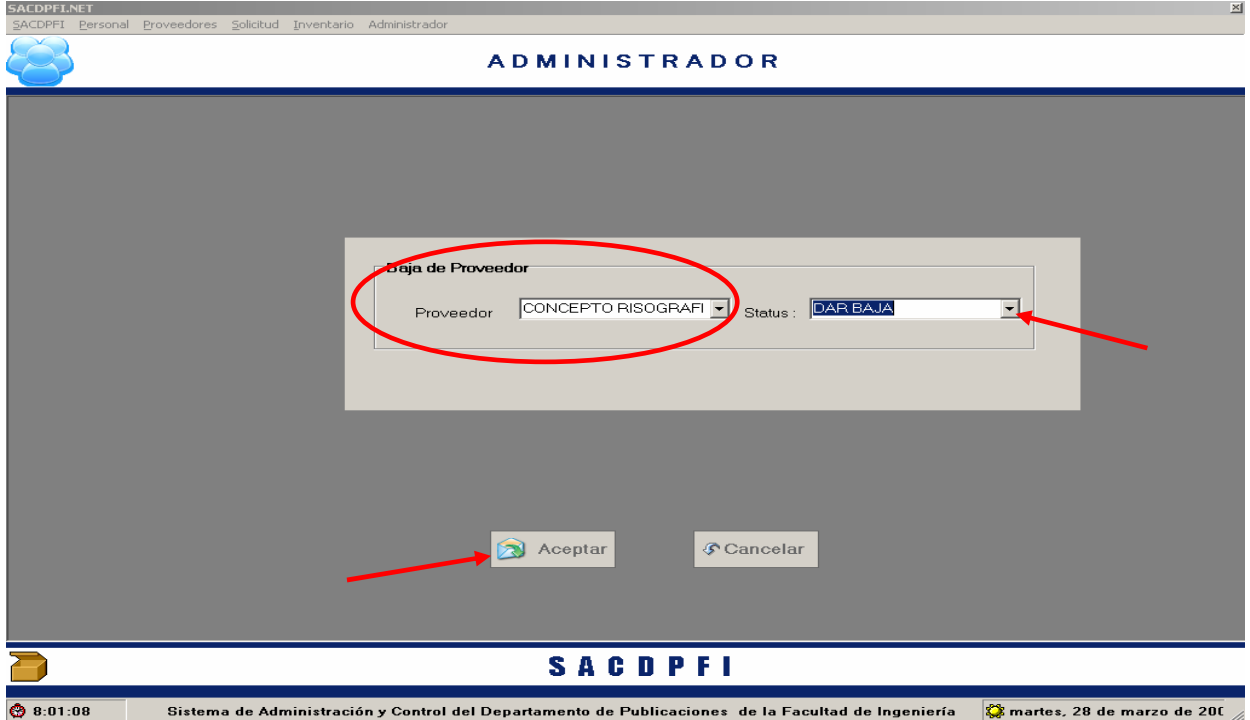

#### *Inventario*

- En el módulo de Inventario, el Administrador, podrá realizar movimientos en Almacén, el administrador puede insertar o cambiar uno o varios almacenes.
- Este menú se muestra al situar el cursor sobre Inventario, después sobre Almacén, aquí se muestran los dos movimientos que el administrador puede hacer.

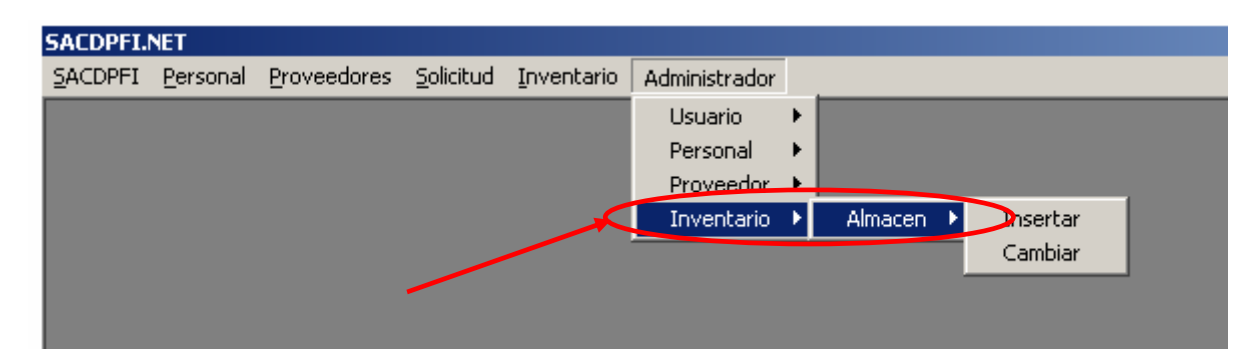

• Para el caso de **Insertar**, el sistema solo necesita que se capture el nuevo nombre del almacén a insertar y hacer click al botón **"Aceptar"** y el nuevo almacén se anexara a la lista de almacenes.

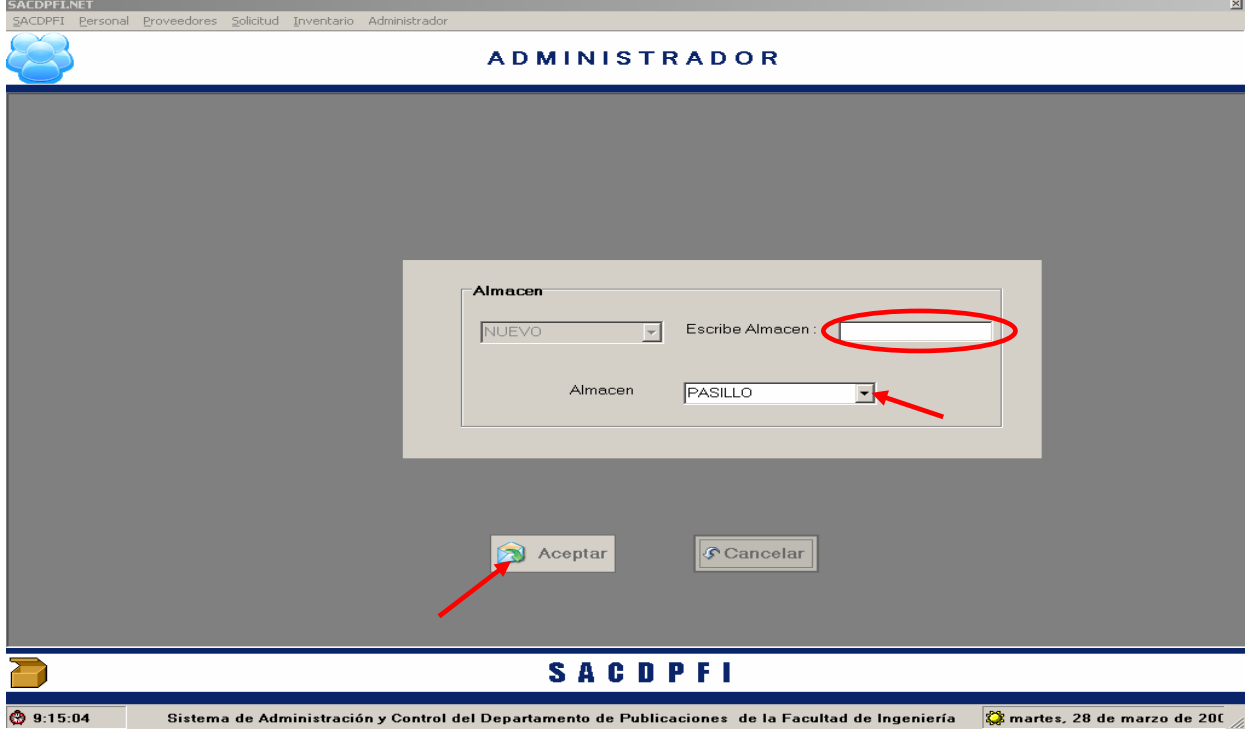

• Para el caso de **Cambiar**, se debe seleccionar el Cargo por cambiar y escribir como se desea llamar, hacer click al botón **"Aceptar"** y el movimiento se abra ejecutado.

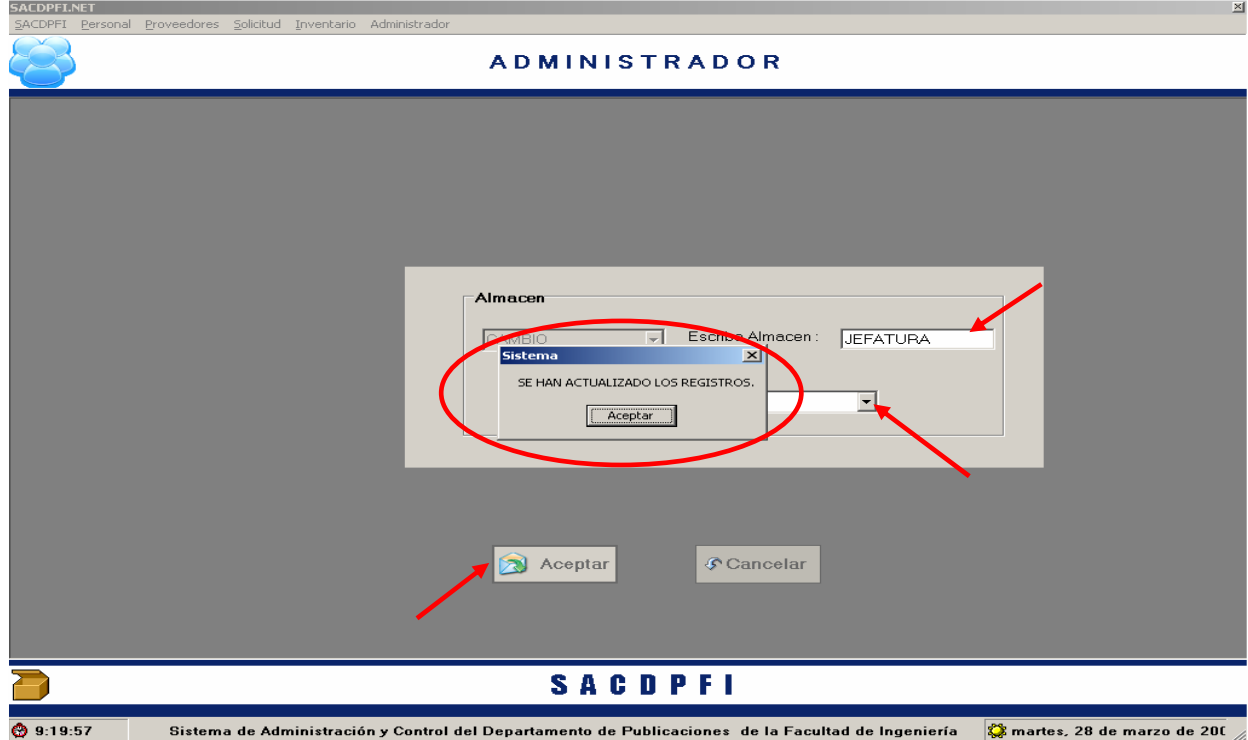

# **6. Conclusiones**

Una de las gestiones administrativas que de acuerdo a las etapas, la facultad ha puesto énfasis es impulsar la actividad editorial de acuerdo con el mercado de las comunicaciones y de la difusión de la cultura, que estas se ven amenazadas por la llamada "era digital", por tanto en la actualidad la producción editorial es un medio para la comunicación

Una de las actividades sustantivas de la Facultad de Ingeniería es elaborar material didáctico, escrito, de apoyo a las asignaturas que se imparten en las diversas carreras, a través, del Departamento de Publicaciones de la Facultad que se encarga del proceso de producción.

Los principales procedimientos de impresión llegaran a fusionarse en un procedimiento eficaz, las computadoras se impondrán para facilitar la programación de las maquinas, los cálculos y el control de la producción. La perspectiva de la reproducción gráfica automatizada puede resultar inquietante para algunos, pero no es así, pues siempre habrá lugar para el análisis inteligente. La industria gráfica del futuro exigirá la aplicación de la mente creadora y el control minucioso.

Así pues, se infiere que al desarrollar este software con los requerimientos específicos del Departamento de Publicaciones de la Facultad de Ingeniería se proporcionó la posibilidad de incrementar la capacidad productiva a la dependencia, al realizar el análisis del módulo de personal y todo su entorno, contemplar las situaciones mínimas que se pueden presentar, es importante remarcar que no solo el desarrollo sino también la implementación del software ayuda claramente a simplificar los procesos que el personal puede requerir, contemplándose aquí, los permisos, bajas, altas, entre otros..

La ingeniería de software es el proceso de construir aplicaciones de tamaño o alcance prácticos, en las que predomina el esfuerzo del software y que satisface los requerimientos de funcionalidad y de desempeño. La programación es una de las actividades de la ingeniería de software, donde podemos observar claramente sus aplicaciones en el rubro de la imprenta.

La aplicación desarrollada tienden a:

- Simplificar los procesos: reduciendo el número de operaciones, automatizando la mayoría de ellas, reduciendo la necesidad de correcciones, pretendiendo personal menos cualificado.
- Mayor capacidad productiva: la simplicidad del proceso ahorra etapas y tiempos muertos en la producción con lo que se aumenta considerablemente la producción.

Por otro lado la implementación del Sistema (SACDPFI) relaciona y hace que las tres áreas del Departamento se conjunten entre sí para dar pronta y eficaz respuesta a las solicitudes de trabajo de las dependencias de la Facultad de Ingeniería, como: carteles, invitaciones, posters y otras; para analizar la posibilidad que el trabajo se desarrolle simultáneamente en las áreas del departamento y el terminado sea entregado rápidamente.

Considerando la importancia que juega en este sentido los reportes y en particular el reporte de consultar de inventario el Sistema es capaz de crearlo, el reporte por si solo podrá informar la cantidad de material que se tiene en existencia y si éste es suficiente para cubrir alguna orden de trabajo en proceso o solicitada.

La elaboración de cualquier producto no seria exitosa sin la cuantificación de los costos/beneficios que se ponen en riesgo para llevar a cabo tal proceso, por lo que el Sistema (SACDPFI) tiene la capacidad de cuantificar y calcular estos costos, no solo el valor de lo arriesgado sino también el importe del producto a la venta, para que éste sea considerado en el momento de poner el producto terminado al publico y tenga un precio de recuperación para la producción. Al igual que el control y registro de los movimientos que se realicen en el almacén, en el Sistema de Administración y Control del Departamento de Publicaciones este registro refleja la cantidad especifica de cada material que se tengo en existencia, ubicación, y los proveedores que lo proporcionaron al departamento.

# **Bibliografía**

## **BIBLIOGRAFÍA**

- Guías Empresariales, Impresión y encuadernación, Editorial Porrúa SECOFI, CONCAMIN, México 2000.
- Palacio de Minería, Origen Desarrollo Proyección de la Imprenta en México, México 1981**.**
- J. W. Burden, La Fotorreproducción en las Artes Gráficas, Ediciones Don Bosco Barcelona, España 1978.
- Euniciano Martín, Artes Gráficas. Introducción General, Ediciones Don Bosco Barcelona, España 1975.
- Joyanes Aguilar Luis, Programación BASIC para microcomputadoras, Editorial McGraw-Hill, México 1989.
- Cairó Battistutti Osvaldo, Metodología de la Programación Algoritmos diagramas de flujo y programación, Editorial Alfaomega, México 1995.
- Joyanes Aguilar Luis, Fundamentos de Programación Algoritmos y estructura de datos, Editorial McGraw-Hill, México 1990.
- Mendelzol-Ale, Introducción a la base de datos relacionales, Editorial Prentice may, Buenos Aires, 2000.
- R. Groff James, N. Weinberg Paul, Aplique SQL, Editorial Mc-Graw Hill, España, 1991.
- Mario G. Piattini, Sunil N. Daryanani, Elementos y Herramientas en el Desarrollo de Sistemas de Información, Editorial Addison-Wesley Iberoamericana, E.U.A., 1995
- Norris Mark y Rugby Meter, Ingeniería de Software Explicada, MEGABYTE Noriega Editores, México 1991.
- Michael Abbey y Michael J. Corey, ORACLE 8 A beginner's guide, OSBONE Mc Graw Hill, E.U.A, 1997.
- Steve Bobrowski, Orecle 8i para Linux edicion de aprendizaje, OSBONE Mc Graw Hill, España 2001.
- Cuairán Rudillas, María, "El libro y la cultura. Reflexiones en torno al libro como recurso didáctico por antonomasia" en Boletín de matemáticas y cultura. ENAM, Facultad de Ingeniería, núm. 115,1991.
- Petroutsos, E: La Biblia de Visual Basic .Net. Anaya Multimedia, 2002.